#### THE UNIVERSITY OF LIVERPOOL

#### THE DESIGN AND PRODUCTION OF AN AUTOMATED TIG (Tungsten Inert Gas) WELDING MACHINE

Thesis submitted in accordance with the requirements of the University of Liverpool for the degree of Doctor in Philosophy by MARK PENDLEBURY

> Department of Electrical and Electronic Engineering

> > July, 1986.

#### **IMAGING SERVICES NORTH**

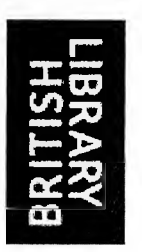

Boston Spa, Wetherby West Yorkshire, LS23 7BQ [www.bl.uk](http://www.bl.uk)

# BEST COPY AVAILABLE.

# VARIABLE PRINT QUALITY

#### **ACKNOWLEDGEMENTS**

I would like to thank Dr. J. Lucas for his supervision and guidance of this research work. I also wish to thank Professor J.D. Parsons, Head of the Department of Electrical and Electronic Engineering, and all the other members of the department for providing the facilities needed and their advice and assistance.

The work has been funded by the Wolfson Corporation , The Welding Institute and the Science and Engineering Research Council under the CASE award scheme.

Thank you also to Apricot Research & Development for the loan of the computer and word processor used in producing this thesis.

#### ABSTRACT

The TIM robot was designed five years ago for use as a research high precision welding machine using the TIG (Tungsten-Inert-Gas) process. An original research program showed the practicality of microprocessor control of the welding process. This research was to improve and expand the original system to industrial standards and allow adaptation for future research.

The iAPX 8086 processor was used for the control of the entire welding operation. The robot position, movement, pulsed arc welding current and peripheral handling are controlled in accordance with a preprogrammed and stored set of parameters.

The hardware system was designed and assembled using, in the main, the Intel single board computer hardware system with some custom design. The software operating system was written mainly in high level language (PL/M 86) to achieve maximum flexibility and to keep the code as modular and expandable as possible. Assembly language (ASM 86) was used to achieve fast response and greater hardware control at lower levels. The system was built using the iRMX original end manufaturer (OEM) software operating system.

The software was developed using 'Top Down' methodology and emphasis, at all times during the research, was placed on expandability and modular construction to accommodate present and future peripheral research and development work.

#### **CONTENTS**

#### Page No.

#### CHAPTER 1 : INTRODUCTION

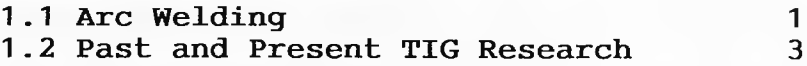

#### **CHAPTER** 2 : **SUPERWELD HARDWARE**

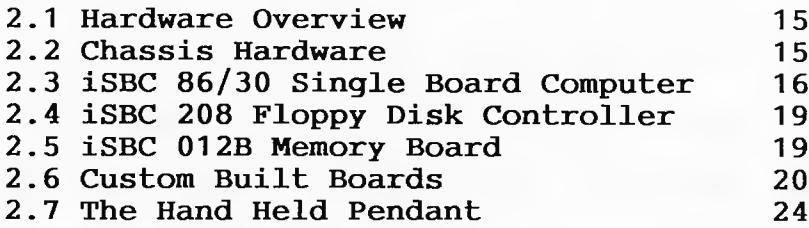

#### CHAPTER 3 : THE iRMX 86 OPERATING SYSTEM

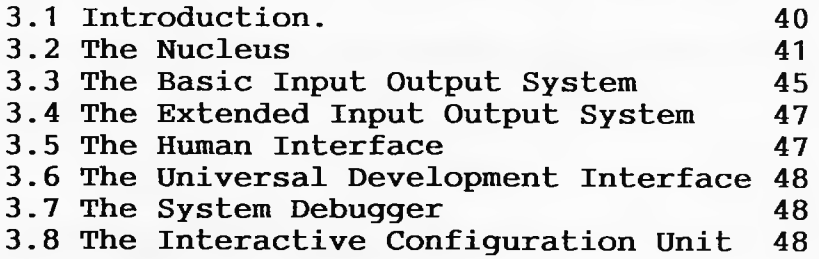

#### CHAPTER 4 : THE APPLICATION SOFTWARE

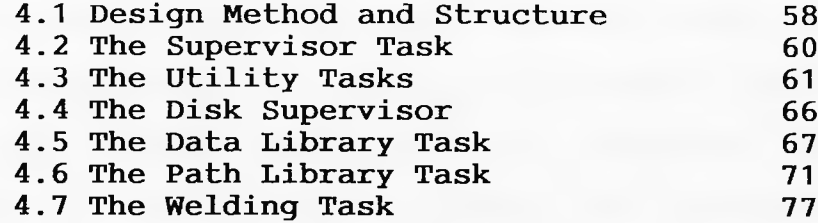

#### CHAPTER 5 : THE SUPERWELD OPERATING MANUAL

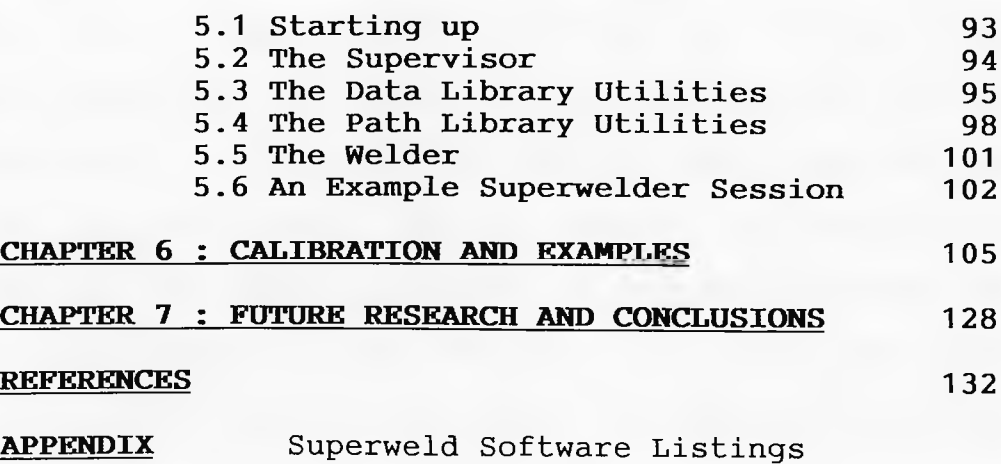

#### CHAPTER 1.

#### INTRODUCTION.

The subject of this research work is the automation of the Tungsten-Inert-Gas (TIG) welding process. This.work is the continuation of preliminary work [1], at Liverpool University, relating to the control of the TIG process. It is also being done concurrently with other research work into peripherals to improve the quality of TIG welding. In order to highlight the features which have influenced the design and development of the final Superweld system, this chapter gives basic background on TIG welding and the past and present research work into TIG welding peripherals at Liverpool University.

#### 1.1 ARC WELDING.

#### 1.1.1 General Arc Welding Considerations.

Arc welding is a fusion process for joining metals [2], where the heat needed for melting the metal is supplied by an electric arc. A pool of molten metal forms under the arc which extend down into the workpiece, as shown in figure 1.1. It is usual to prevent the weld pool from oxidizing in some way. This can be done by using a powder (as in submerged arc welding) or an inert gas (carbon dioxide as in Metal-Inert-Gas welding or argon in TIG welding), to saturate the welding area. The gas may not be strictly inert, but is treated as such if it harmless to the welding process. If the thickness of the metal to be joined is not excessive (less than 5mm) then the joint may be achieved by simply melting the workpieces along the seam, thus forming a weld.

However for thicker metal (greater than 5mm) a multipass technique must be employed to successfully join the two pieces with full penetration. This multipass technique is shown in figure 1.2. The workpiece preparation, figure 1.2(a), allows the first pass, figure 1.2(b), to penetrate fully . Futher passes then require a metal to be fed into the weld pool as the joint progresses, in order to fill the joint, figures 1.2(c) and 1.2(d). Filler wire is usually of a similar material to that of the workpieces and takes the form of a wire or rod fed in by a wirefeed unit. This is one of the peripherals which must be controlled by the Superweld system.

The heat input to the weld pool is an important factor, since it has a major influence on the resulting weld. The higher the heat input rate the deeper the penetration and the larger the weld pool, with the subsequent cooling rate being lower. Too low a cooling rate gives rise to a coarse metallurgical grain structure, hence a less ductile seam. Too high a cooling rate may give rise to cracking of the seam. The heat input rate must therefore be strictly controlled. This rate is determined by both the welding power supply output and the traverse speed of the torch both of which must be strictly controlled by any welding system.

#### 1.1.2 The Tungsten-Inert-Gas Process.

This form of welding produces some of the highest quality welds possible and is therefore very important to the Aircraft, Chemical and Nuclear Power Industries. The

 $-2-$ 

TIG process is illustrated in figure 1.3(b). An electrical arc is struck between the workpiece and a tungsten electrode. The heat generated produces the weld pool in the workpiece but is not sufficient to melt the electrode. The electrode's polarity is usually negative with respect to the workpiece, since about twice the heat is generated in the anode region as in the cathode region and also the molten metal would tend to 'spatter' towards the electrode were the polarities reversed. The shielding gas, usually argon, is supplied through the welding torch to saturate the area above the weld pool. The gas may alternatively be 5% hydrogen and 95% argon as this increases the weld pool temperature.

Pulsed TIG is a development of the basic direct current TIG process. Here the current is pulsed between the peak and background current  $(I_p$  and  $I_b)$  (see figure 1.4).  $I_b$  is chosen to maintain a stable arc without causing any melting of the workpiece, whilst  $I_p$  is chosen to cause enough melting for the required penetration. The resulting seam takes the form of a series of overlapping beads where the bead size and the degree of overlap is determined by the pulse parameters and the torch velocity. This method allows greater control of penetration depth than does the D.C. TIG welding.

The pulsed TIG process is used where precision, high integrity welds are required. It can be used on a wide variety of metals, such as, steels, copper and aluminium as shown in figure 1.5. TIG welding now accounts for around 28% of all welds [3].

-3-

#### **1.2 Past and Present TIG Research.**

In order to automate the TIG welding process Liverpool University has been researching into TIG welding controllers and peripherals for 8 years starting with a straight line TIG welder [4], which controlled a low current power supply and a single axis traverse system.

#### **1.2.1 The TIG Intelligent Machine (TIM) Robot.**

The TIM robot was developed and built by the Electrical Engineering mechanical workshops in 1980 and is currently under redesign by a research project in the Mechanical Engineering Department. The basic design shown in figure 1.6 is an XYZ cartesian co-ordinate robot with various different wrist configurations. A table (Y-axis) (shown in figure 1.7) provides support for the workpiece and an overhead linear tracking system provides the X and Z axes, moving the torch directly. All axes are driven using stepping motors driven by high performance bipolarbilevel drivers [5]. The linear axes are coupled to their respective motors via ground leadscrews with recirculating-ball nuts, giving minimum backlash and friction. To keep the velocity constant we need to know the gearing of the X, Y and Z axes. The storage of the distances moved by each of the axes is done in steps, these correspond to 0.01mm on the X and Y axes and 0.005mm on the Z axis.

#### **1.2.2 The Ouarndon Welding System.**

The Quarndon Welding System (QWS) [1] was developed

 $-4-$ 

at Liverpool University 1980-1982. It is based round the eight bit 8085 Intel processor and a specialized maths card, with 64K bytes of mixed EPROM and RAM with a magnetic cassette tape interface for mass storage. The system controlled a 50 Amp power supply and the TIM robot.

The QWS was able to accurately describe and store a path which was entered by the operator using a hand held pendant to drive the robot. Current values were entered by the operator and could be stored on cassette tape along with the path description. The Welding Institute used the system for a while for welding research and found it welded successfully. The system though had its restrictions with a limit on path size and no ability to edit a path once entered. Therefore paths of great complexity had to be entered several times until correct. Storage was also found to be slow and somewhat unreliable using the cassette system.

The major drawback though was its lack of expandability due to it being an eight bit system only able to access 64K byte and relatively slow processing speed compared to the newer 16 bit processors. With the small QWS system already saturated with just the problem of robot and current control and with the research group's embarkation on research into the following peripherals, the need for a large faster expandable system was seen and this project was undertaken.

#### 1.2.3 Seam Trackers.

One of the main difficulties with welding is the tendency of the heat produced to cause warping of the

 $-5-$ 

workpiece during the welding process and render an accurately input path useless. The answer is to know at all times where the path is and update the controller on the present position of the seam during welding.

Four seam trackers are at present being developed. The first two are visual techniques [6], one using white light, the other laser light. They spread a band of light across the seam and a camera attached to the robot monitors the band of structured light. A computer then receives the picture, digitises it and evaluates it to find the gap in the band of light. Once it has identified this gap as the seam it can monitor the movement of it relative to the torch tip and hence keep the torchtip always over the centre of the seam. In future feedback techniques can be used to inform the main controller of any path deviations and keep the torch on the seam.

The other seam trackers are low cost units, one using infra-red transmitters and receivers to bounce signals off the workpiece. Then using a mechanical scanning technique it finds the seam and monitors its movement again relative to the torch head [7].

The final seam tracker is an acoustic model using ultrasonic techniques to detect the seam [8].

All these trackers will in the future need some method of communication to relate information, about the torch's position relative to the seam, back to the main controller. At present Local Area Networks (LAN's) and parallel buses are being looked into.

-6-

#### **1.2.4 Weld Penetration Monitoring.**

The most important thing to control in the welding process is also one of the hardest, this being the control of the weld penetration. The penetration depth as stated before is dependent on the arc energy supplied, this being dependent on both the arc temperature and the traverse velocity. The present research into arc penetration monitoring has produced several techniques, one of which is the monitoring of the weld pool height using lasers [9]. As the weld pool grows the molten metal expands and the height of the weld pool increases forming a bead on the surface of the plate. Once penetration occurs however the bead drops slightly due to gravity and moves, with respect to the torch, due to gas pressure. With lasers the exact time at which this occurs can be detected. Lasers are used due to the very small size of movement. If this information is relayed to the controller it can update its current waveform to drop to the background current  $(I_b)$ . If penetration does not occur the controller may also extend the pulse current time until it does so or until a maximum pulse time is reached.

The controller therefore needs to monitor the penetration monitor's data and adjust its current output accordingly. The controller must also be notified if the weld penetration monitor is being used or not, if present. **1.2.5 Other Sensors.**

All the above sensors are intelligent microprocessor controlled units, but large numbers of simple sensors also exist, such as gas flow, wirefeed and arc voltage

 $-7-$ 

monitors. These will all have to be included in a final system and the more advanced sensors may wish to obtain information from them directly. This means the Superweld system had to be designed with possible expansion as the most important feature.

This thesis shows the design and development of a welding control system to cater for all the above reguirements and it's integration into the welding research currently being undertaken at Liverpool University.

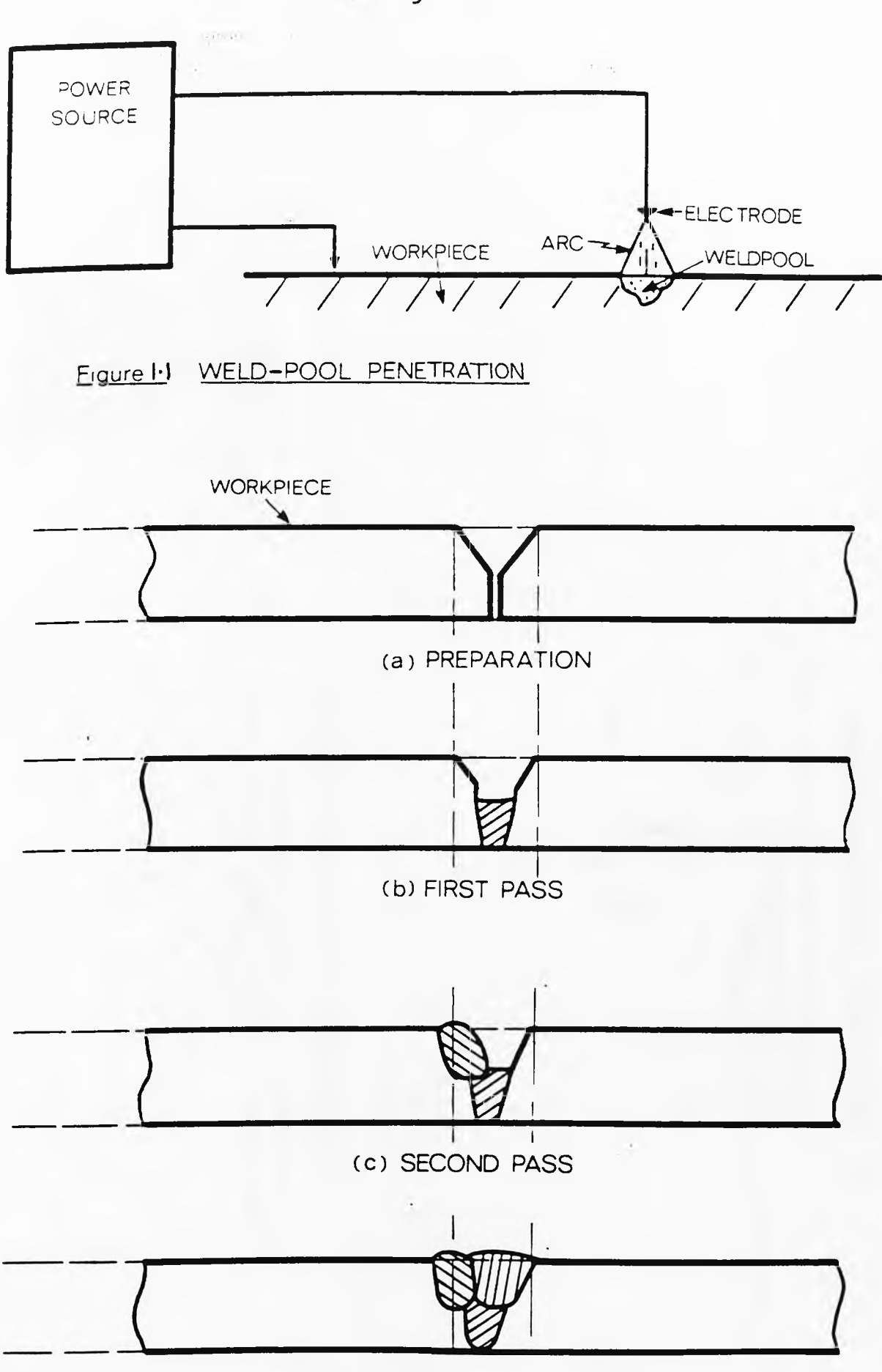

(d) FINAL PASS

Figure 1.2 WELDING OF THICKER METAL

 $-9-$ 

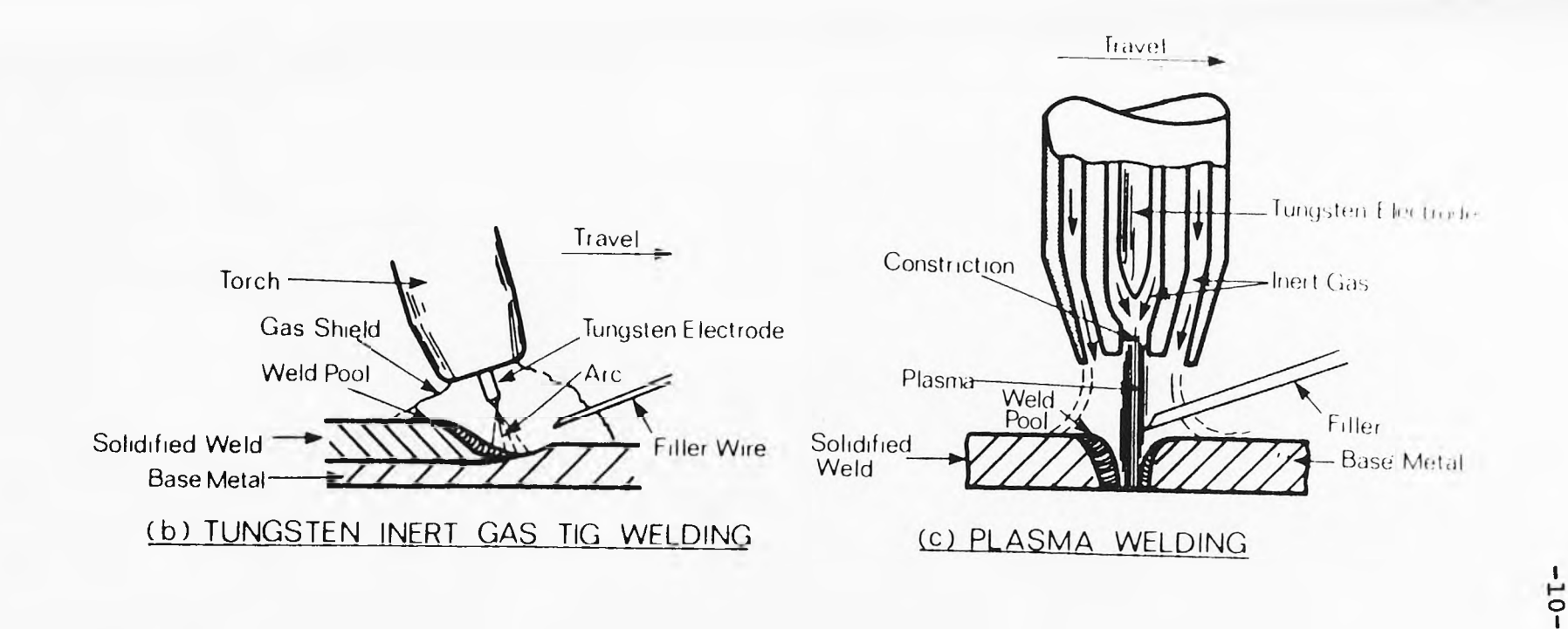

J.

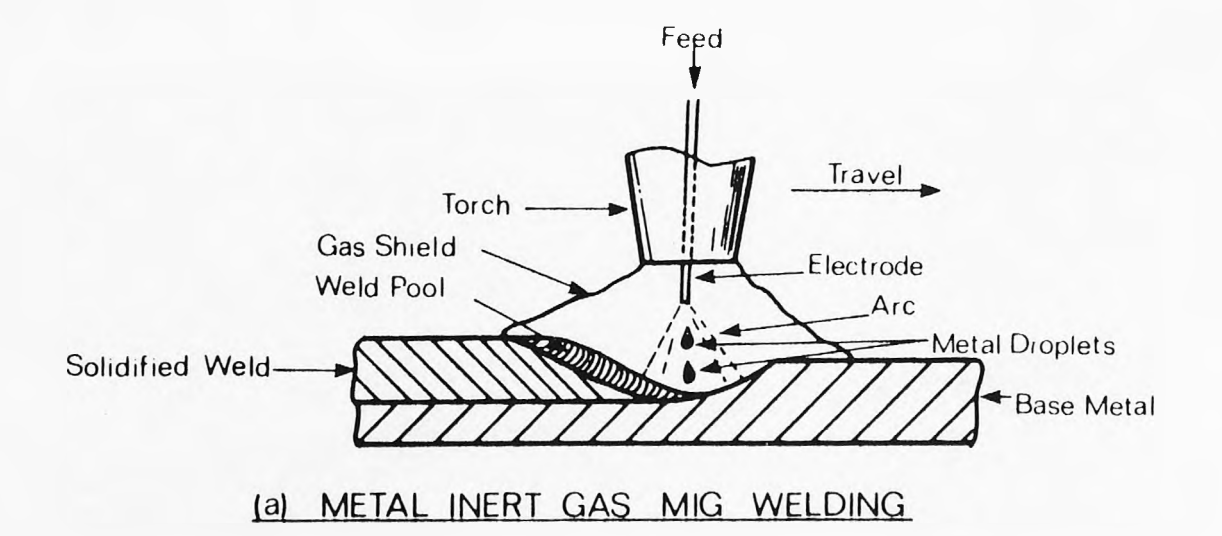

Figure 1.3 ARC WELDING PROCESSES

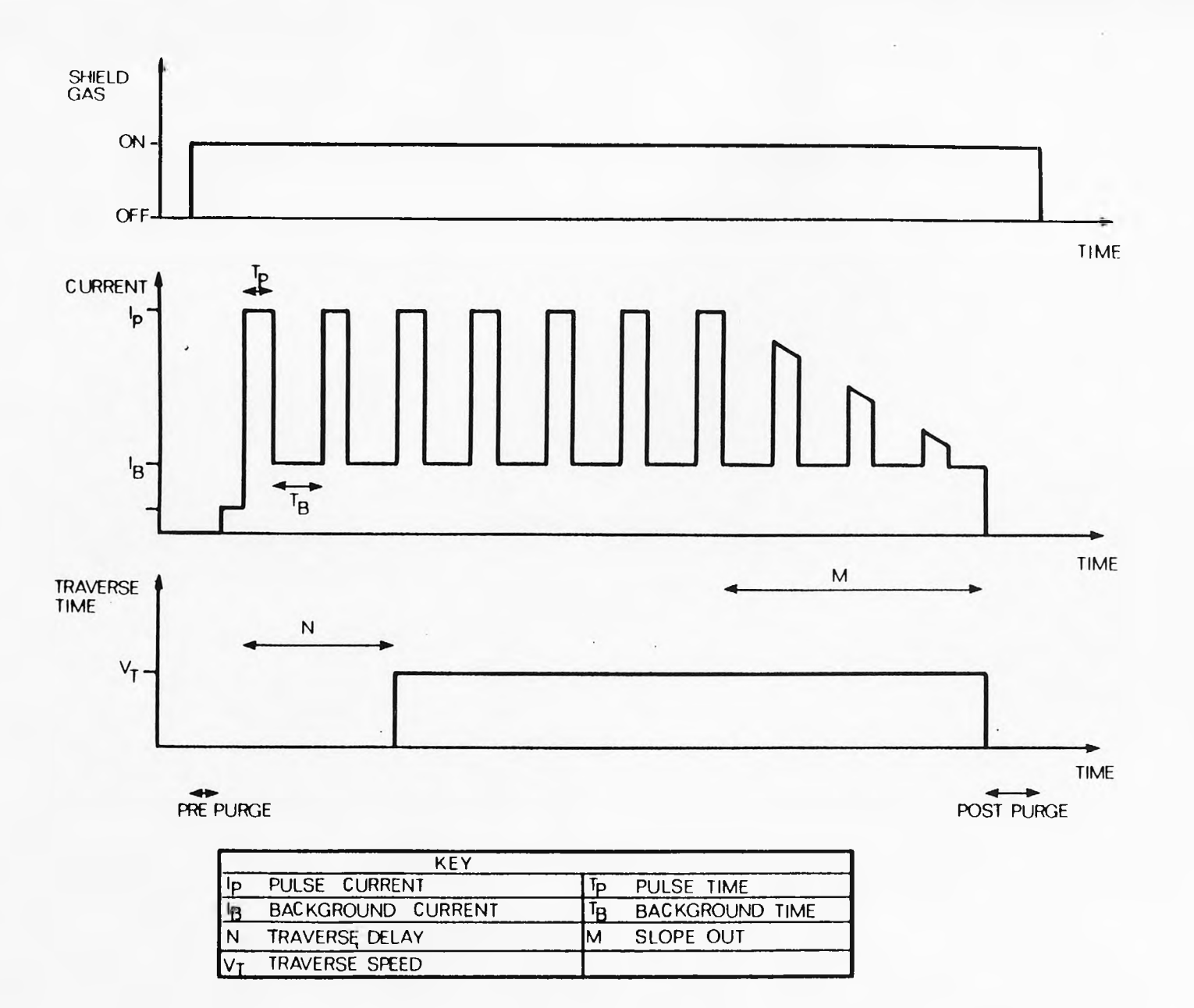

figure 1-4 PULSED TIG PARAMETERS

 $-11-$ 

 $-12-$ 

 $\sim$   $\sim$ 

à.

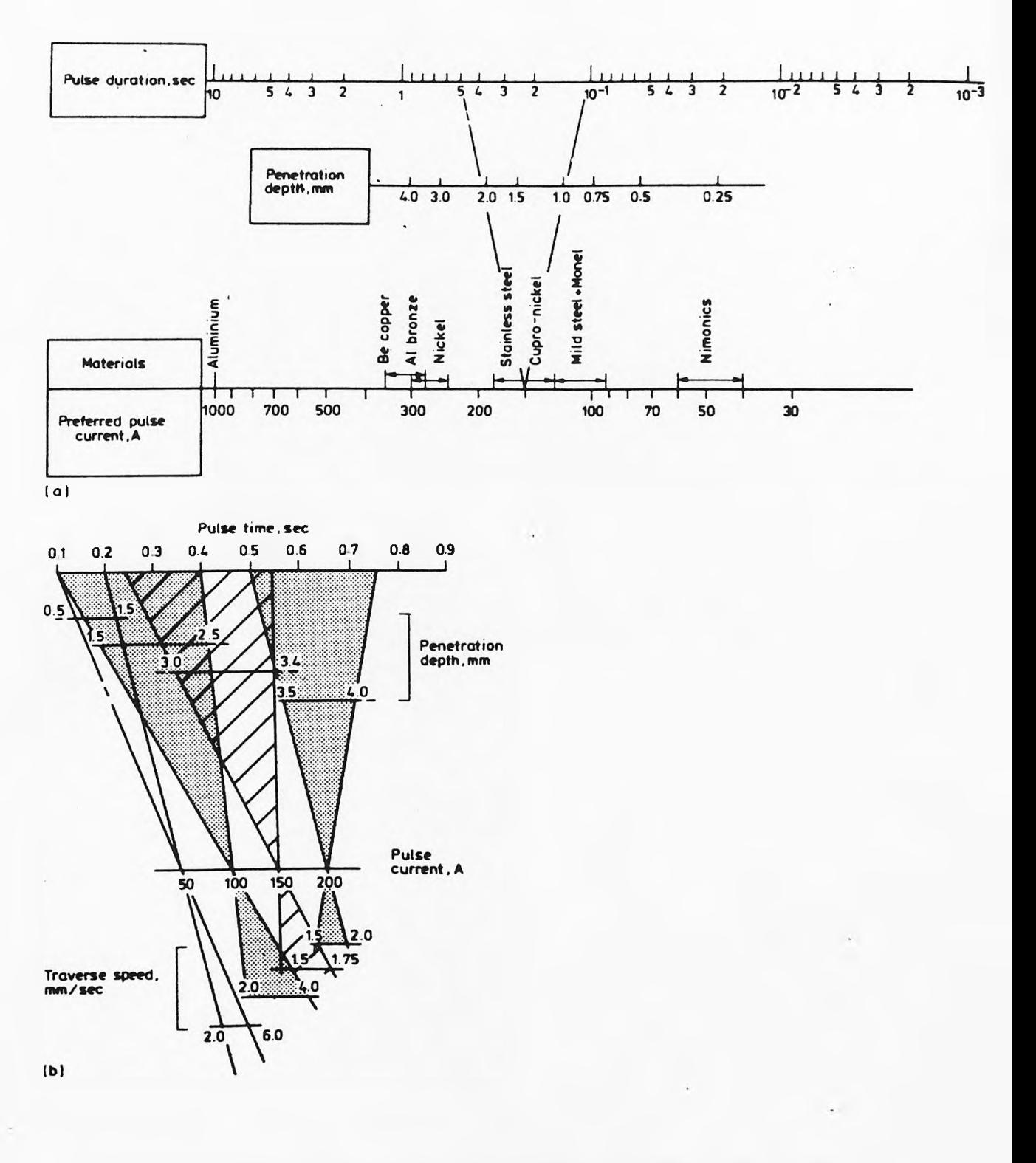

### FIG 1.5 PULSED TIG NOMOGRAPHS TO AID PULSE CURRENT SELECTION

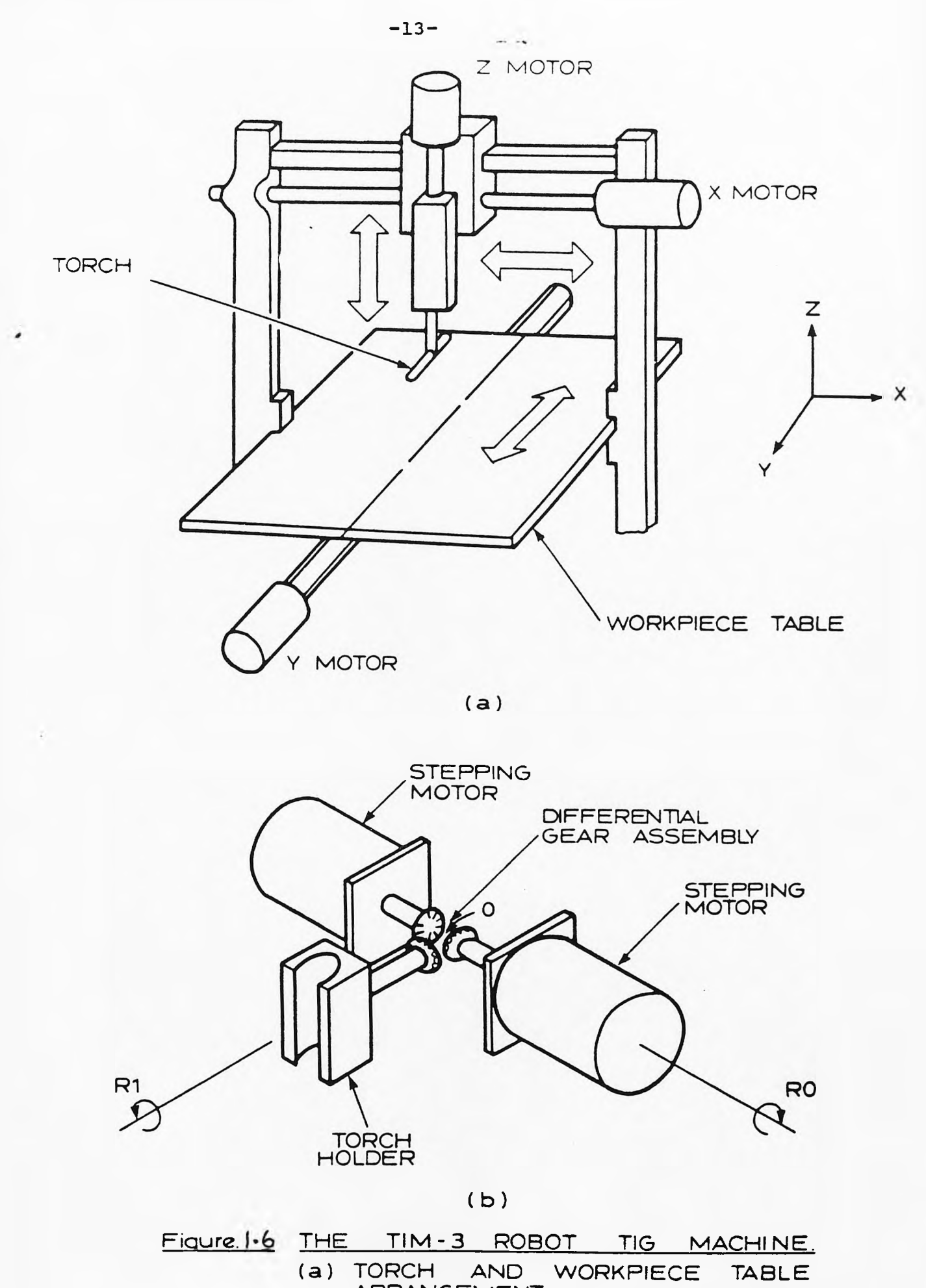

ARRANGEMENT. (b) WRIST ACTION FOR PREPOSITIONING OF THE TORCH

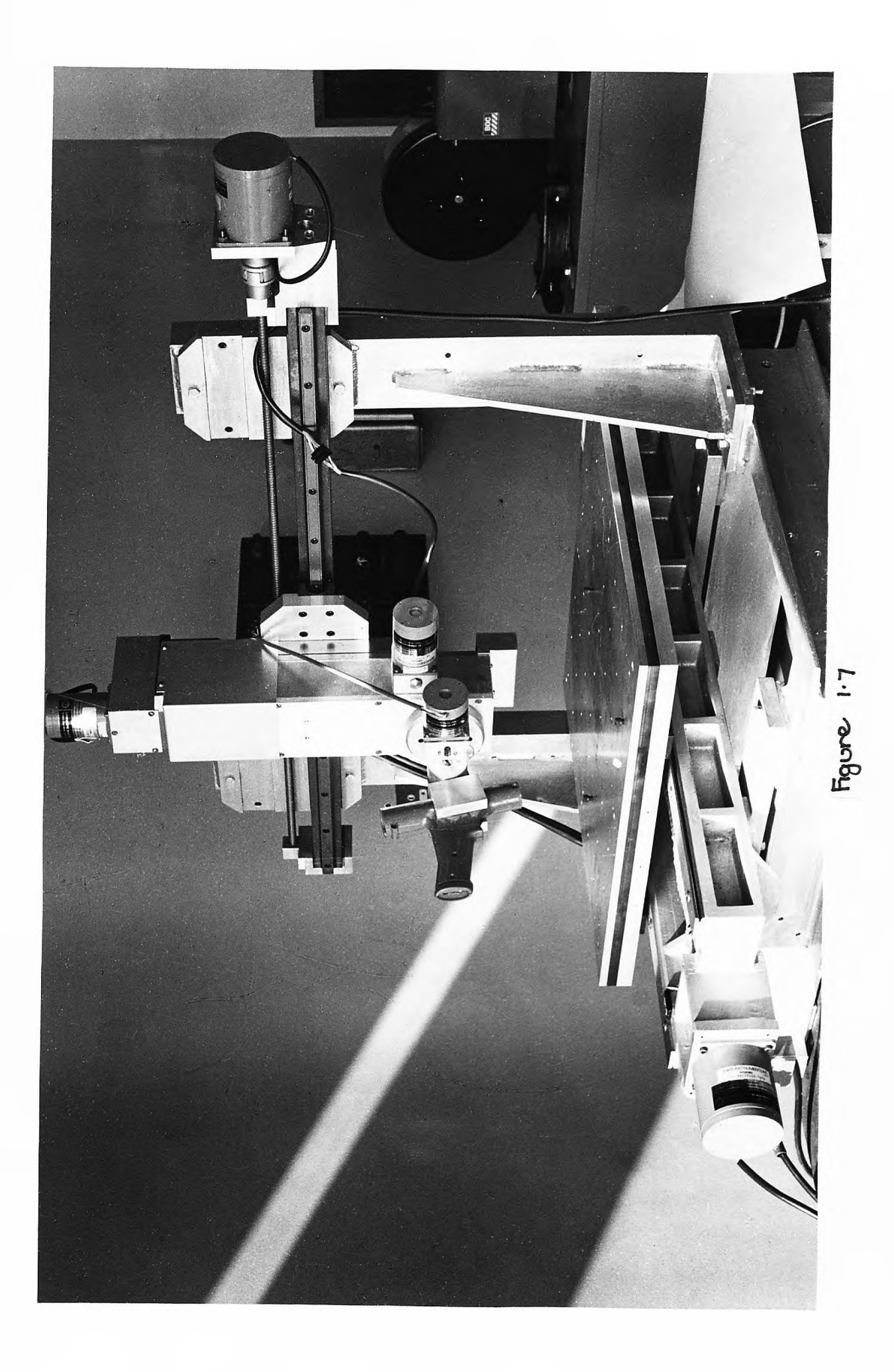

#### **CHAPTER 2.**

#### **SUPKRWELDER HARDWARE**

#### **2.1 Hardware Overview.**

The Superwelder hardware (Figure 2.1) is based round the industrial Intel single board computer system (iSBC). The hardware is a stand alone unit. It needs to be capable of driving the robot, the welding power supply unit and have interface capability to multiple sensor units.

The Intel iSBC system is based around the iAPX 8086 processor. The iSBC system itself consists of a vast array of boards from which a system may be built to suit the application. The processor boards are all capable of running the iRMX operating software (Chapter 3) which is used to build the operating system. The application engineer needs little programming knowledge of the iSBC boards as the iRMX operating system provides software drivers for all the iSBC processor and peripheral boards.

#### **2.2 Chassis Hardware.**

The whole system is housed in an 18" RETMA rack (figure 2.2). It consists of the computer chassis, the dual 8" floppy disk drives and two termination boards, (one analogue, one digital) for input and output to the welding hardware (iCS 910 & iCS 920).

On the top of the RETMA rack is placed the terminal, a DEC VT100. The terminal is connected directly to the USART port on the iSBX 86/30 processor board.

The computer chassis [10] is an industrial iCS 80 cardcage. It contains a large switch mode power supply

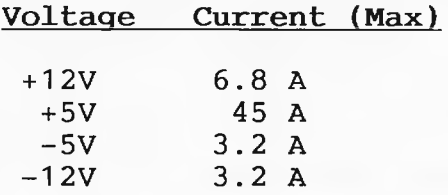

The chassis also contains two iSBC card holders (iSBC 604) [12], which can hold four cards each onto the Multibus backplane. These backplanes contain the full Intel Multibus (shown in figure 2.9) containing the bus priority lines which can be hardwired in either serial or parallel priority mode. The bus priority schemes are for when more than one bus master is present on the Multibus, with only two bus masters (discussed later) the priority is wired in serial mode.

The backplanes only contain four main iSBC boards.

1) iSBC 86/30 single board computer.

i) iSBC 337 numeric data processor. ii) iSBX 328 analogue output multimodule.

- 2) iSBC 208 floppy disk controller.
- 3) iSBC 012B memory board.
- 4) Custom built stepper motor controller card.

Two card holders are required though because the multimodule boards are attached piggy back upon the iSBC 86/30, taking up too much room to allow the four main boards to fit into one card holder.

#### **2.3 iSBC 86/30 Single Board Computer.**

The iSBC 86/30 [13] (figure 2.3) contains the main i APX 8086 microprocessor with the relevant control hardware and 128K bytes of memory. All the on board hardware is taken care of and controlled by the iRMX

software. It contains one programmable interrupt controller (PIC) an 8259A which has eight interrupt input lines linkable from several possible sources. The iRMX software dictates how most of these are connected (Figure 2.4), but interrupt four is used by the application software and connected to the clock three on the programmable interval timer (PIT) an 8253.

This PIT has three clocks, the first of which is used as the system interrupt clock and is connected to interrupt one, as is required by the iRMX operating system. The second generates the rate clock for the board's programmable communications interface (PCI), which acts directly as the terminal driver for the system. The PCI is an 8251A, which in turn has its receive ready and transmit ready connected to interrupts six and seven respectively. The board also contains a programmable parallel' interface in the form of a 8255A which contains three ports of eight lines each. These 24 lines can be configured in many different configurations of input and output, the form used by the application is shown in figure 2.5.

#### **2.3.1 iSBC 337 Numeric Data Processor.**

The iSBC 337 [14] is a small card containing a single chip, the 8087 real maths processor. It is placed next to the 8086 processor on the iSBC 86/30 board. The 8087 intercepts real maths instuctions from the 8086 bus and executes them, working in parallel with the 8086.

The 8087 is capable of 64 bit precision real maths at

 $-17-$ 

high speed. The 8087 can perform a real number multiplication in 27  $\mu$ s compared to the 8086's emulation execution time of  $2,100 \text{ }\mu\text{S}$  [15]. Interrupt zero is used by the 8087 to notify the 8086 when it has finished an instruction. This is to prevent the 8086 from using variables from the memory before the 8087 has placed them there. The 8087's instruction set includes such operators as square root (FSQRT), partial arctangent (FPATAN) and integer multiplication (FIMUL).

#### 2.3.2 iSBX 328 **Analogue Output Module.**

The mother board also contains two iSBX connectors ( figure 2.6), which carry a simple bus with the address bus already decoded into chip select lines. One of these was used for the development of the three axis controller described later in this chapter (section 2.5). The other has an iSBX 328 [16] digital to analogue (D/A) multimodule present on it (fig. 2.1). This digital to analogue module has eight output channels which may be configured in bipolar output mode (-5V to +5V) or unipolar output mode  $(0 \text{ to } +5V)$ . The later is used by the application system. At present only channel one is used to supply the voltage reference to the welding current power supply but the other seven channels may be used in future to drive servomotors .

#### **2.3.3 The Termination Panels.**

The analogue termination panel is an iCS 910 [17] containing 16 differential outputs or 32 single ended outputs. At present only one differential output is used to drive the analogue output from the iSBX 328 to the

 $-18-$ 

welding power supply. The digital termination and conditioning panel is an iCS 920 [18] which has 24 configurable input/output digital lines. This is used for a variety of purposes, driving the key pendant and other assorted output lines to control external hardware as shown in figure 2.5.

#### **2.4 iSBC 208 Floppy Disk Controller.**

The iSBC 208 floppy disk controller [19] in the application system drives dual single sided Shugart 8" disk drives. The board though may be configured to drive 5.25" drives. Using this controller virtually any sort of disk drives may be used. It is envisaged that in a final system only one drive will be required with the system software being booted off one disk and then changed for the data storage disk. Alternatively the system software may be blown into EPROM and placed on the mother board. The RMX basic input output system (BIOS) includes software drivers for the iSBC 208 and so no programming knowledge is required of the board.

#### **2.5 iSBC 012B Memory Board.**

The iSBC 012B Memory board [20] used during development of the application system contains 512K bytes of RAM. The iSBC 86/30 board also contains 128K bytes giving a total of 640K bytes. This amount of memory was needed during development so that debugging code and system debug software could be included with the application software. The final memory requirement though is only around 256K bytes so this board may be removed and replaced with a smaller board of 128K bytes. If the final application software is blown into EPROM instead of being resident in RAM this memory board can be removed altogether as the mother board's 128K bytes will suffice. **2.6 Custom Built Boards.**

The custom built hardware was developed in two stages. Firstly a simple three axis driver was built purely for software testing and development, then later a full and more complex six axes driver was developed. Both will be described for reasons of completeness.

The custom built boards are to control the stepper motor drivers [5] on the TIM robot. The drivers require a digital line to provide direction control and a clock line. For each pulse on the clock line the stepper motors take one step (400 steps per revolution). The motor direction lines are the output lines of a D type latch.

To provide the clock lines, 8253 programmable interval timers (PIT's) are used [21]. These devices contain three timers, which are programmable in many modes. The application uses mode 2, the rate generation mode. In this mode the output of the timer goes low for one period (T) ( approx 7uS) corresponding to the input clock frequency (147kHz) and then high for a time interval equal to the product of the clock period (T) and the count the timer has been loaded with. By varying the timer's count, the rate at which the low pulses are output changes, which in turn, varies the motor speed. Each timer also has a gate input. This input stops and starts the timers. The gates are supplied from ports and are referred to as the motor enables.

**2.6.1 Three Axis Stepper Motor Controller.**

The 86/30 processor boards contain two iSBX expansion sockets . One of these is used by the iSBX 328 multimodule, the other is free. The iSBX expansion bus supplies all the control lines and a fully buffered data bus {MDO-MDF) (Figure 2.6) with two decoded chip select lines (MCS1/,MCSO/) and the lowest three address lines (MA0-MA2). For the three axis system a single 8253 PIT is required to enable three motors to be driven. A single eight bit port (74LS374) is also required to supply three direction lines to the motor drivers and three enable lines to the clock gates on the 8253. This leaves two bits of the port unused. With just using these two main chips we are able to use the iSBX bus.

Refering to figure 2.7, the port used is a 74LS374 octal D-type latch clocked by NOR-ing the IOWRT/ and MCS1/ lines and inverting this resultant line with another NOR gate as the 74LS374 clocks on the rising edge. The 8253 is selected directly using MCSO/ and is also supplied with the input/output read and write lines and the lower two address lines. The gate lines are supplied by the lowest three lines from the port, the next three lines being used as the output to the stepper motor driver direction lines. The 8253's three timers then need clock lines, these are supplied by the iSBX bus' clock (MCLK) divided down by a 74LS393 dual 4 bit binary counter to 147KHz. Using this design a small four chip circuit board is produced fitting neatly on the back of the 86/30 mother board.

#### **2.6.2 Six Axis Stepper Motor Controller.**

Unlike the previous design, two 8253 programmable clocks are required to provide clock lines for the six motor drivers. This would use both the iSBX bus' chip select lines, using the 3 axes design, leaving no select lines for the ports. The six axes controller (figures 2.8 - 2.11) must therefore be interfaced to the main Intel Multibus shown in figure 2.12. To drive the six axis, six gate lines and six direction lines are required, therefore two 74LS374's are used.

Refering to figure 2.11, the data is buffered by two 8226 bidirectional buffers, IC's 18 & 19. The system data bus is connected straight to the data input pins. The board's data bus is taken from the chip's buffered data input and output pins which are connected together. This bus is connected to the two 8253's and the two 74LS374's, IC's 1,2,7 & 3 respectively. The direction control (DIEN/) for IC18 and IC19 is controlled by the I/O read command (IORD/) line via two inverters on IC14. If the read command is asserted by the bus master, the data buffer's driver mode is selected. At all other times the buffer's receiver circuits are enabled.

#### **2.6.3 Board Address Decode Logic.**

The board select is produced by a single decode chip IC16, a thirteen input NAND gate. Inverting the tenth address line with an inverter from IC17 (74LS04) produces a board select output (BENA/) in the address range 400H-4FFH. This line is fed to IC11 a 74LS138 three line

decoder which with address lines /A3-/A5 all inverted by IC17 produces four chip select lines (CS/). Two of these chip selects are put straight to the 8253's, the other two are NANDed by IC6 with the board write line (/BIOW) to supply the two 74LS374 clock lines.

The board select line is also combined with the IOWC/ and IORD/ lines using IC's 14 & 15 to produce the board enable line (BEN/) of the logic  $;$ -

 $BEN/ = (BENA / . IORD/ ) + (BENA / . IOWC/ ).$ 

The logic also provides a transfer acknowledge response, XACK/, to notify the bus master that write data provided by the bus master has been accepted or that read data requested is available on the system bus. Strictly the read circuitry is not required as only writes are ever executed but it is included to incorporate any future expansion.

Timing for the XACK/ signal is shown in figure 2.13. IC8, an 8224 crystal driver, is coupled with a 22.1184MHz crystal producing a square wave of approximately 45nS period at its output. Two inverters from IC5 then square up the wave and feed it to IC9 a high speed hex D-type flip-flop (74LS174) that is wired to function as a shift register. Its purpose is to provide a delay in the generation of XACK/ to allow sufficient time for I/O port accessing, which in the worst case is 400nS for the 8253's. The positive edges of OSC/ cause IC9 to first shift through a series of 1's then a series of 0's. The shift register outputs are decoded in such a manner that the lower half of ICIO's clock input is armed after approximately 90uS. 41OuS later it goes high again clocking the XACK/ latch set. The Q side of the lower half of IC10 (74LS74) is inverted and driven on to the system bus by IC13 (74LS125). This driver is enabled by the same gate that provides the chip select for the data buffers.

The latches of IC10 remain set until the master removes either IOWC/ or IORD/. At this point /BEN will go low clearing IC9 and IC10. Since the I/O requests are not synchronous with the OSC/ clock, the leading edge timing of XACK/ includes a +45nS tolerance with respect to the read or write command. The second half of IC10 provides a delay for the IOWC/ command so as to allow the board's data bus to settle before the command arrives.

All outputs, both clocks and direction lines to the stepper motor drivers, are opto-isolated to prevent feedback of noise to the cicuitry and to provide open collector outputs which the CMOS inputs of drivers require (0-12V positive logic).

#### **2.7 The Hand Held Pendant.**

The other custom built part of the hardware is a crosswire matrix hand held key pendant shown in figure 2.14. This matrix has four input lines and six output lines giving a possible 24 keys. The input/output is from the iSBC 86/30 edge connector shown in figure 2.5. The iCS 920 Digital Termination Panel is used to opto-isolate the lines as shown in figure 2.1.

The keys are all standard push to make (RS number 338-765). The matrix of keys is a standard hand held

 $-24-$ 

pendant for movement of up to 8 axes in both directions and several special keys for path input. These special keys are used to indicate start of weld points and adjust the robot speed etc.

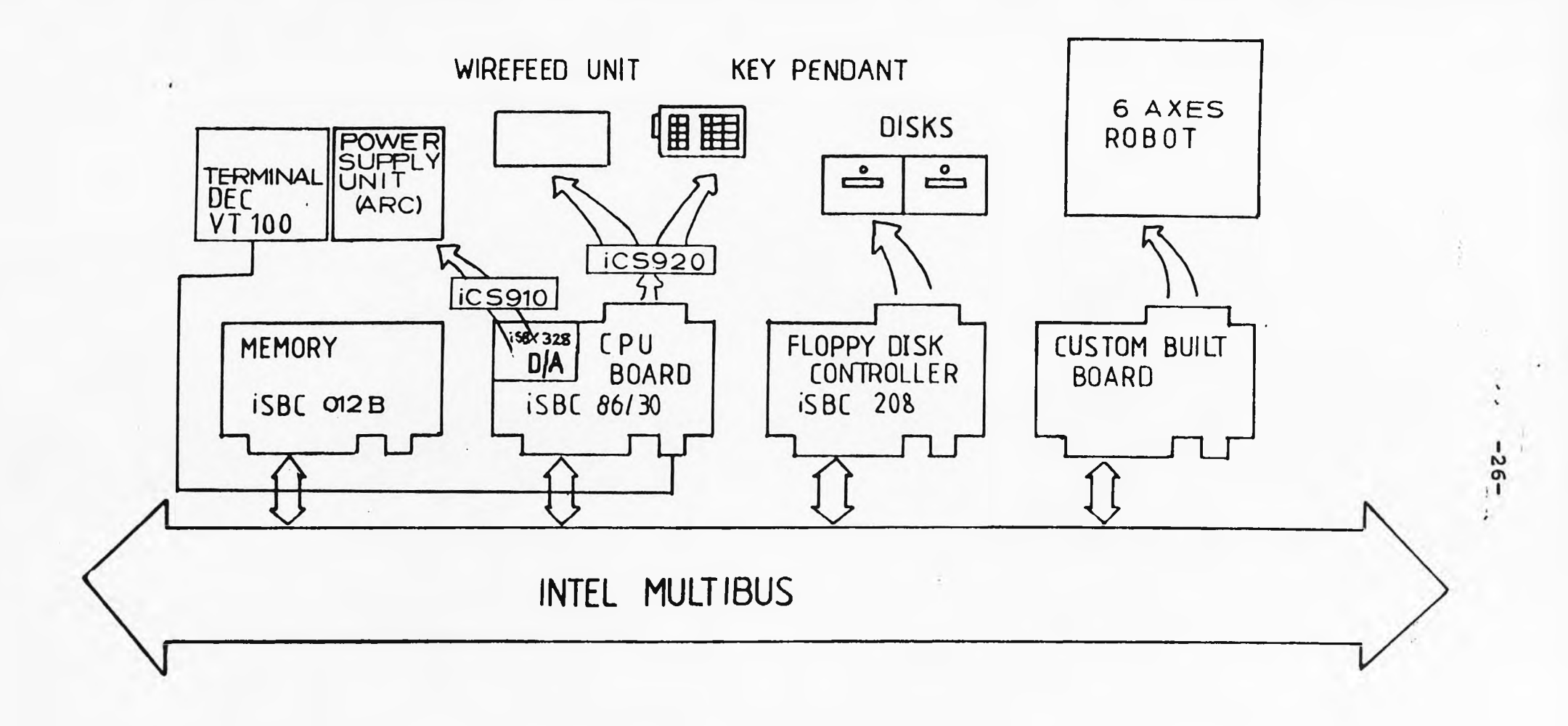

#### FIG. 2.1 SYSTEM HARDWARE.

 $\sim$ 

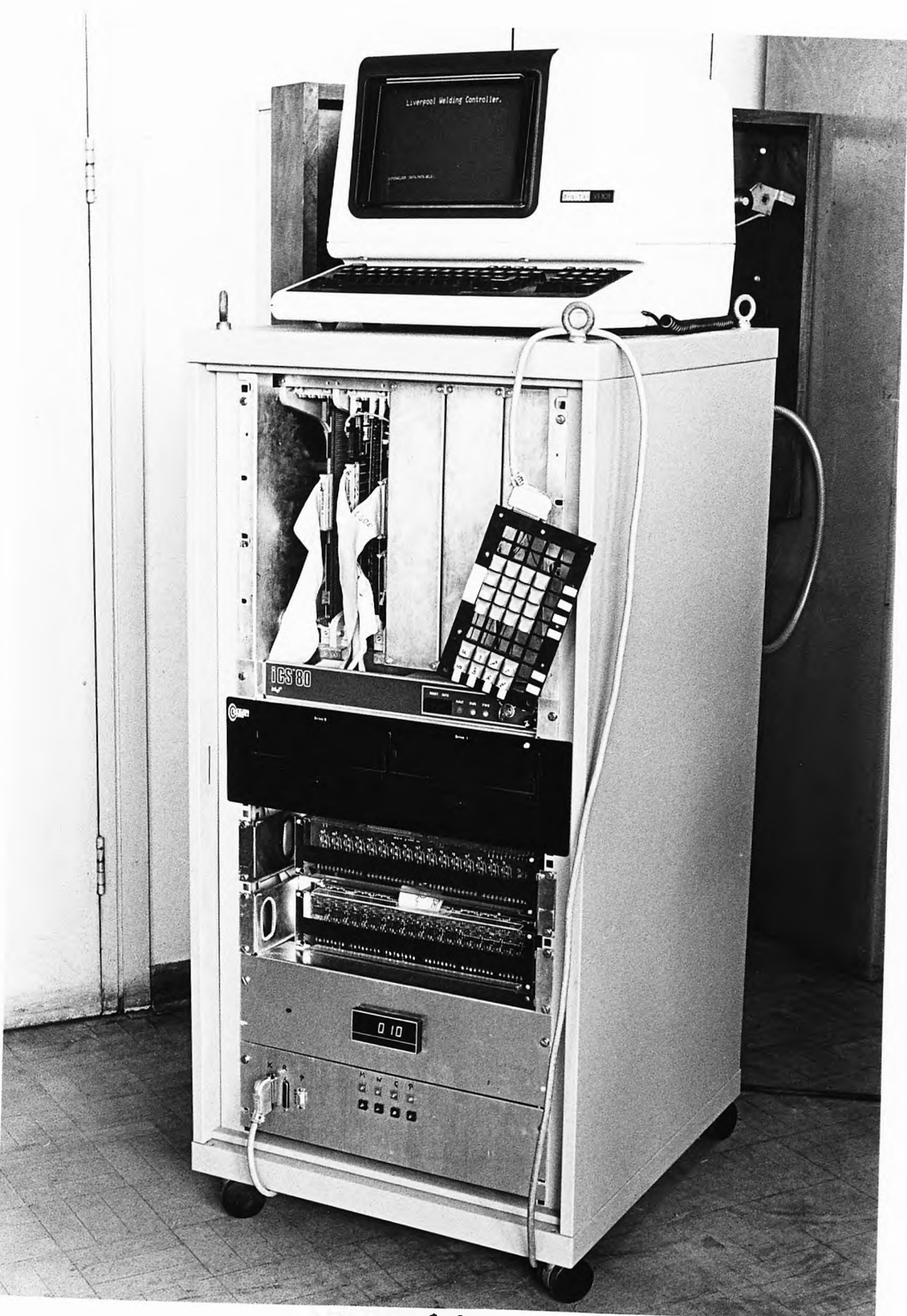

Figure 2.2

## FIG 2.3 86/30 BLOCK DIAGRAM.

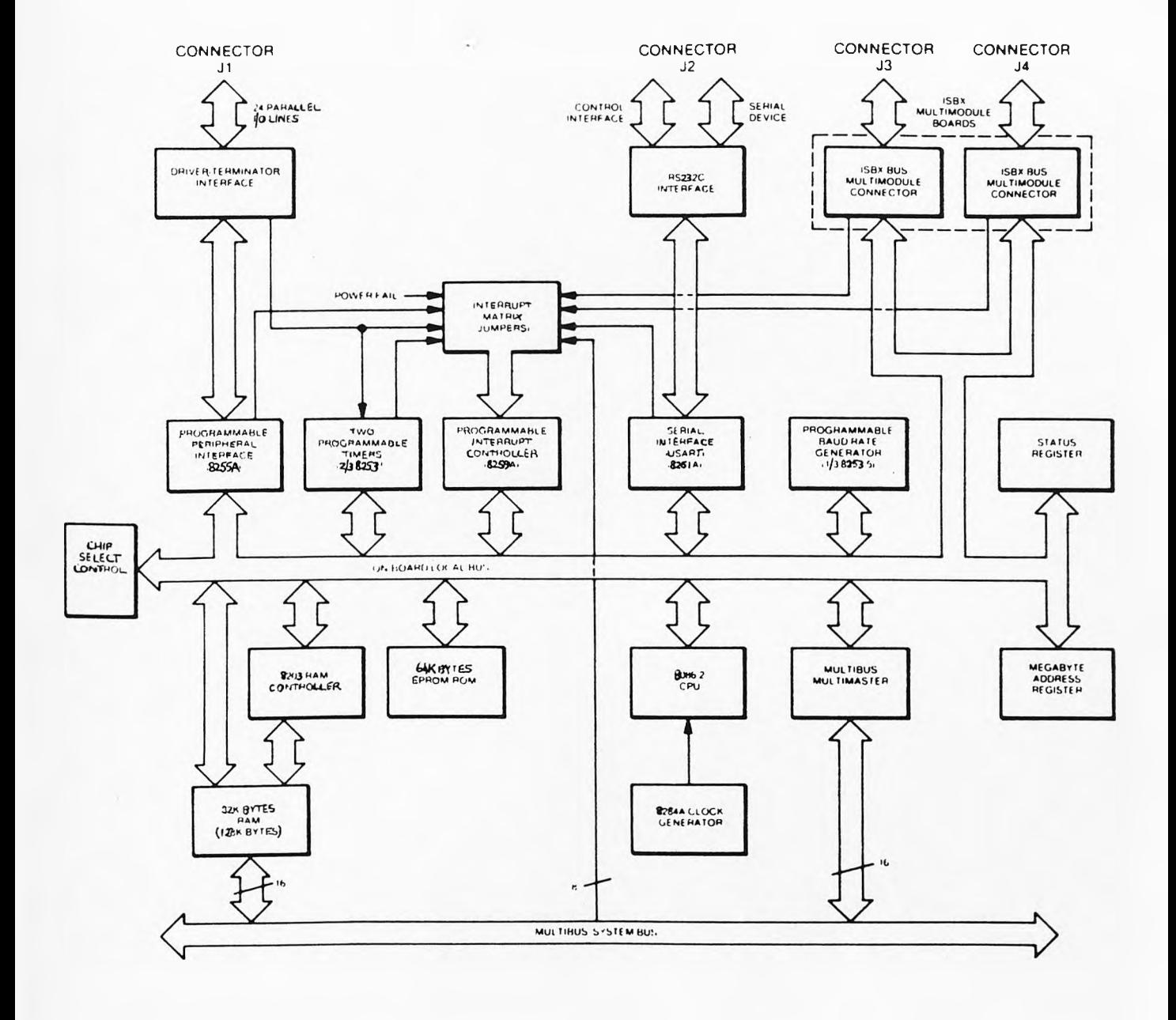

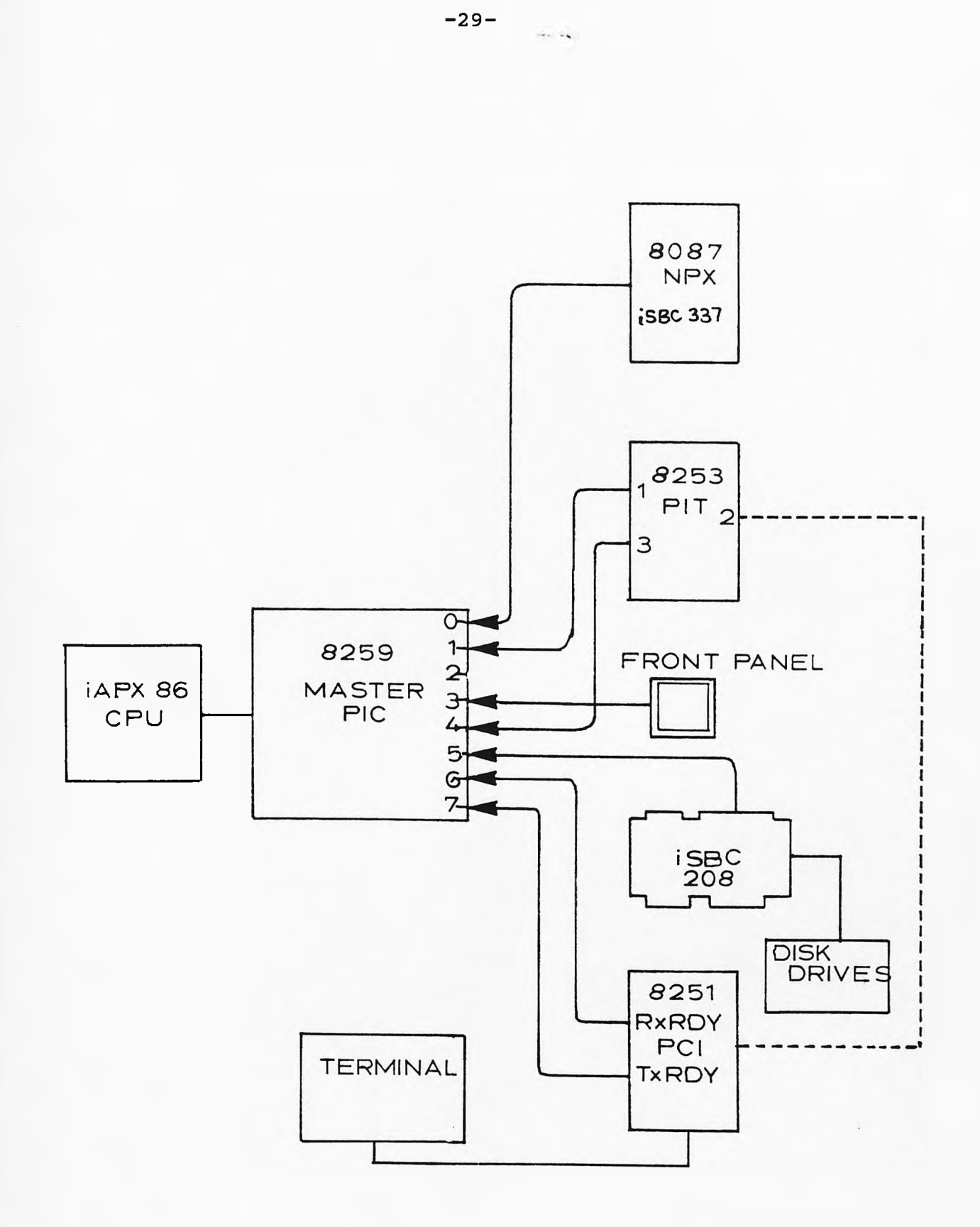

## FI6 2.4 SYSTEM INTERRUPTS

### 86/30 EDGE CONNECTOR J1

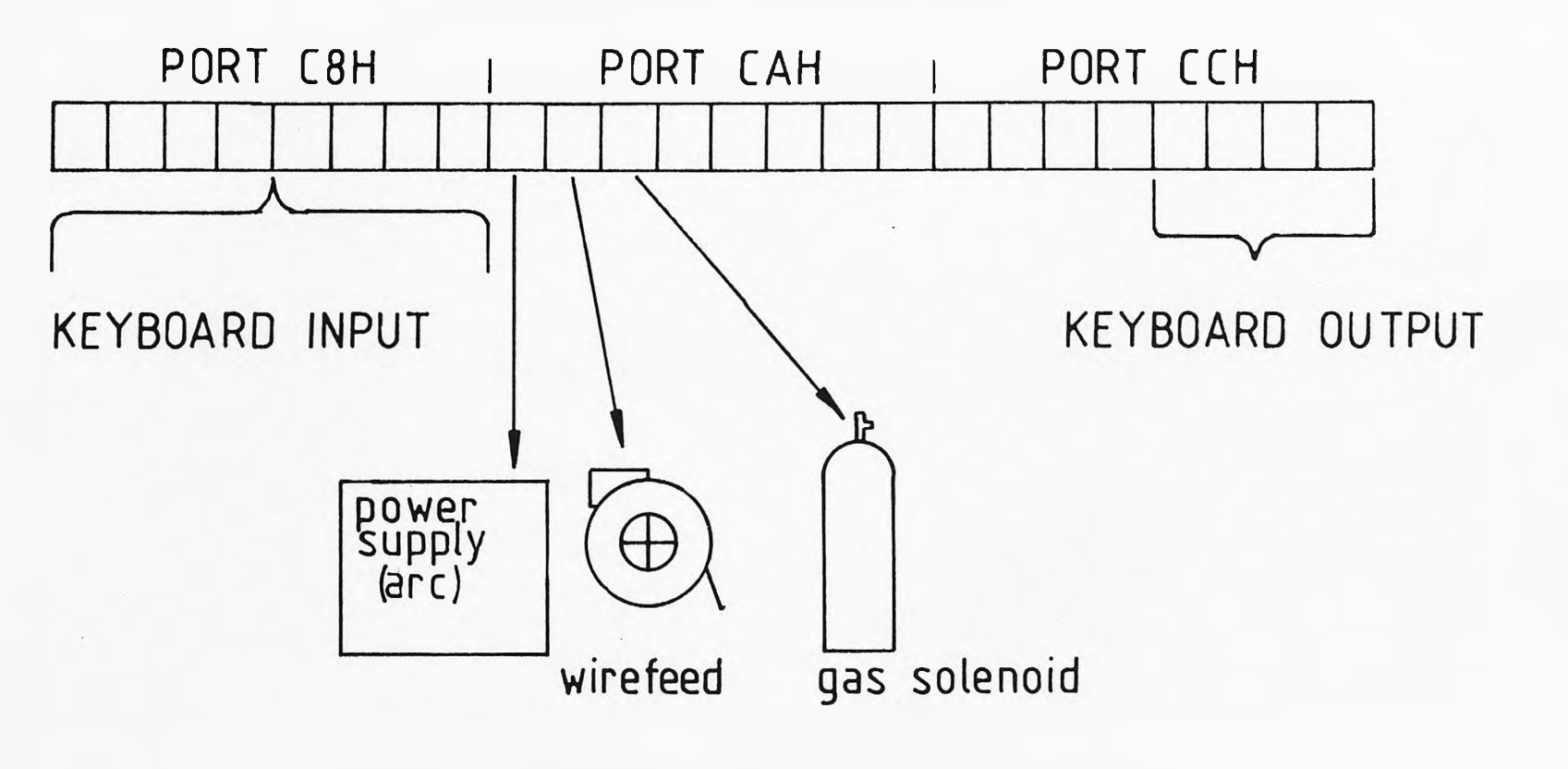

FIG 2.5 CONTROL PORT CONFIGURATION

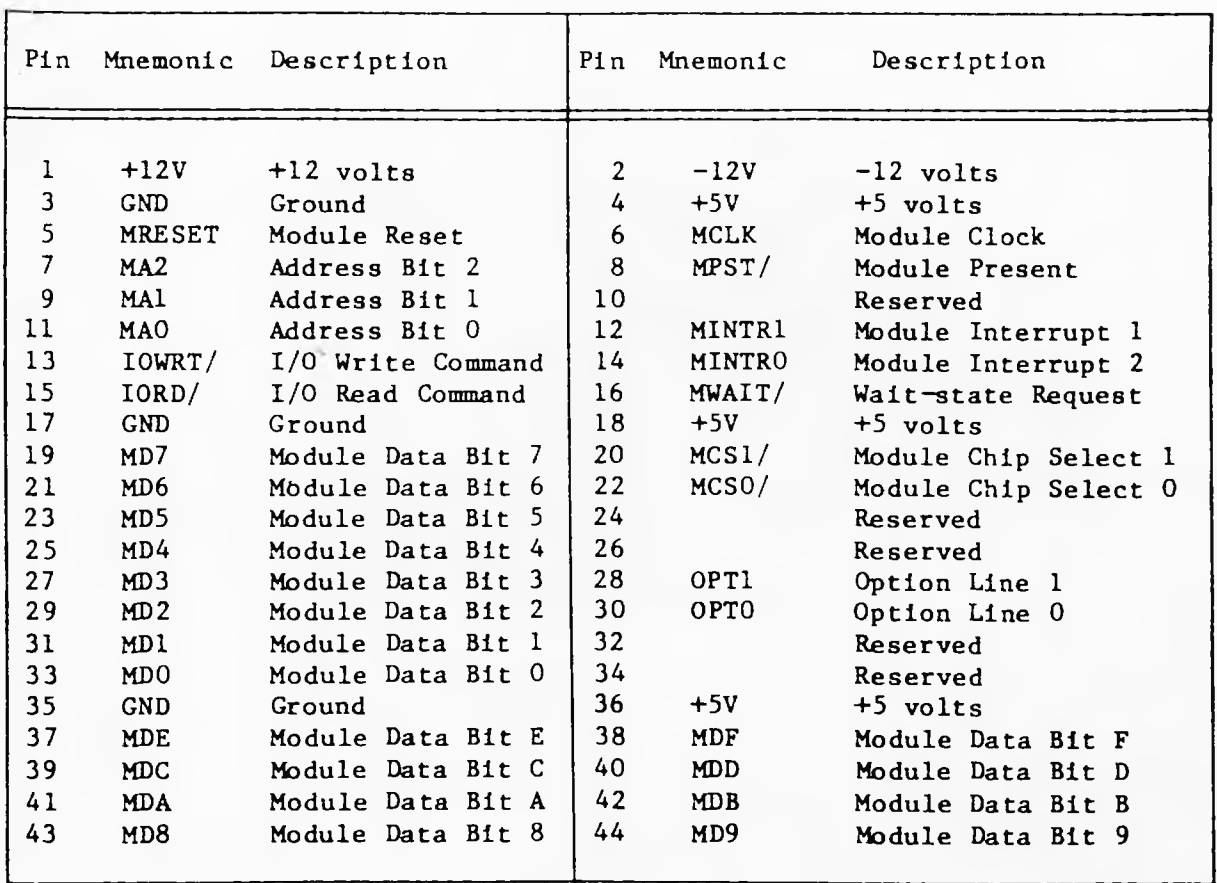

# FIG. 2.6 **iSBX INTERFACE BUS**
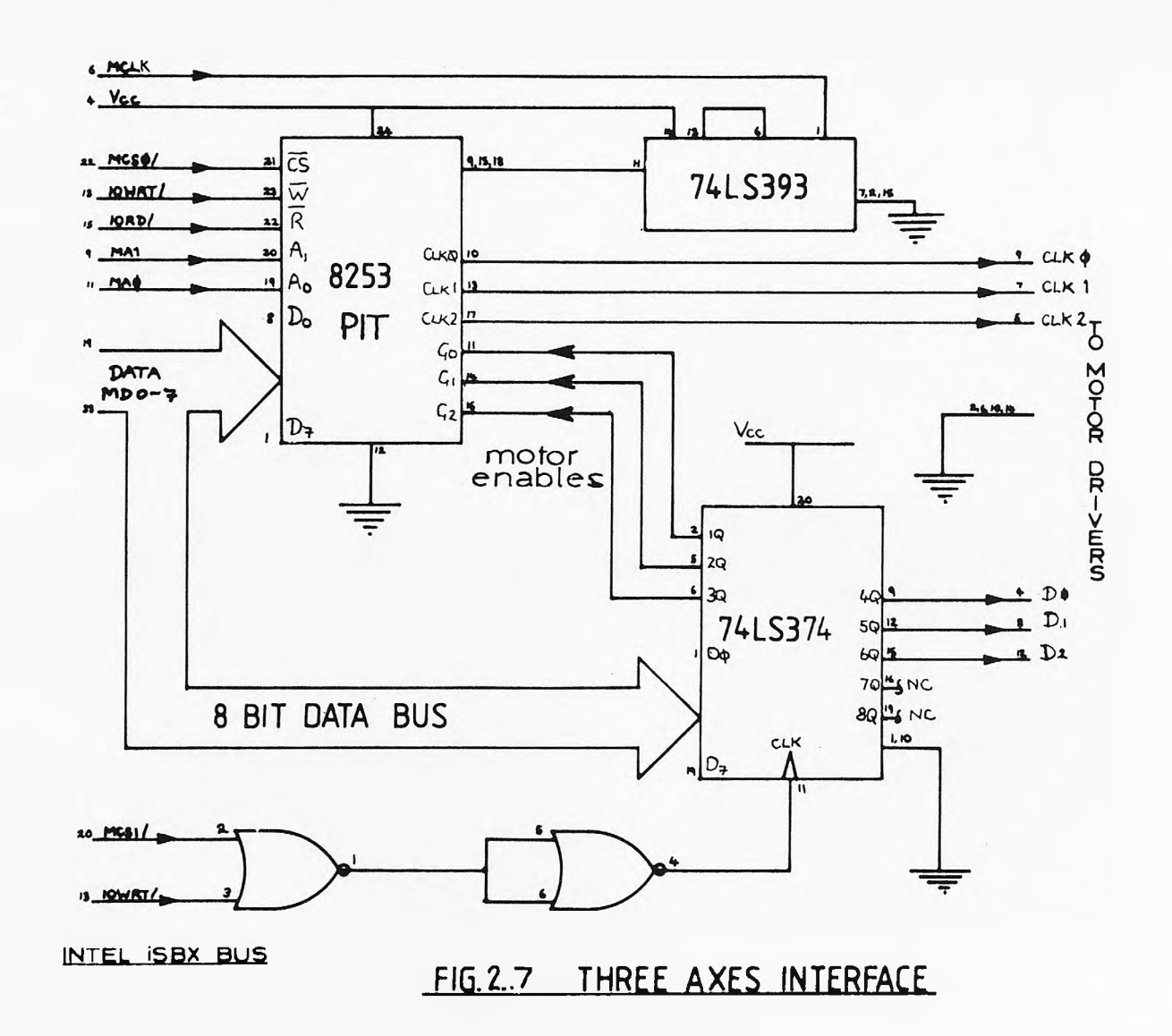

 $-32-$ 

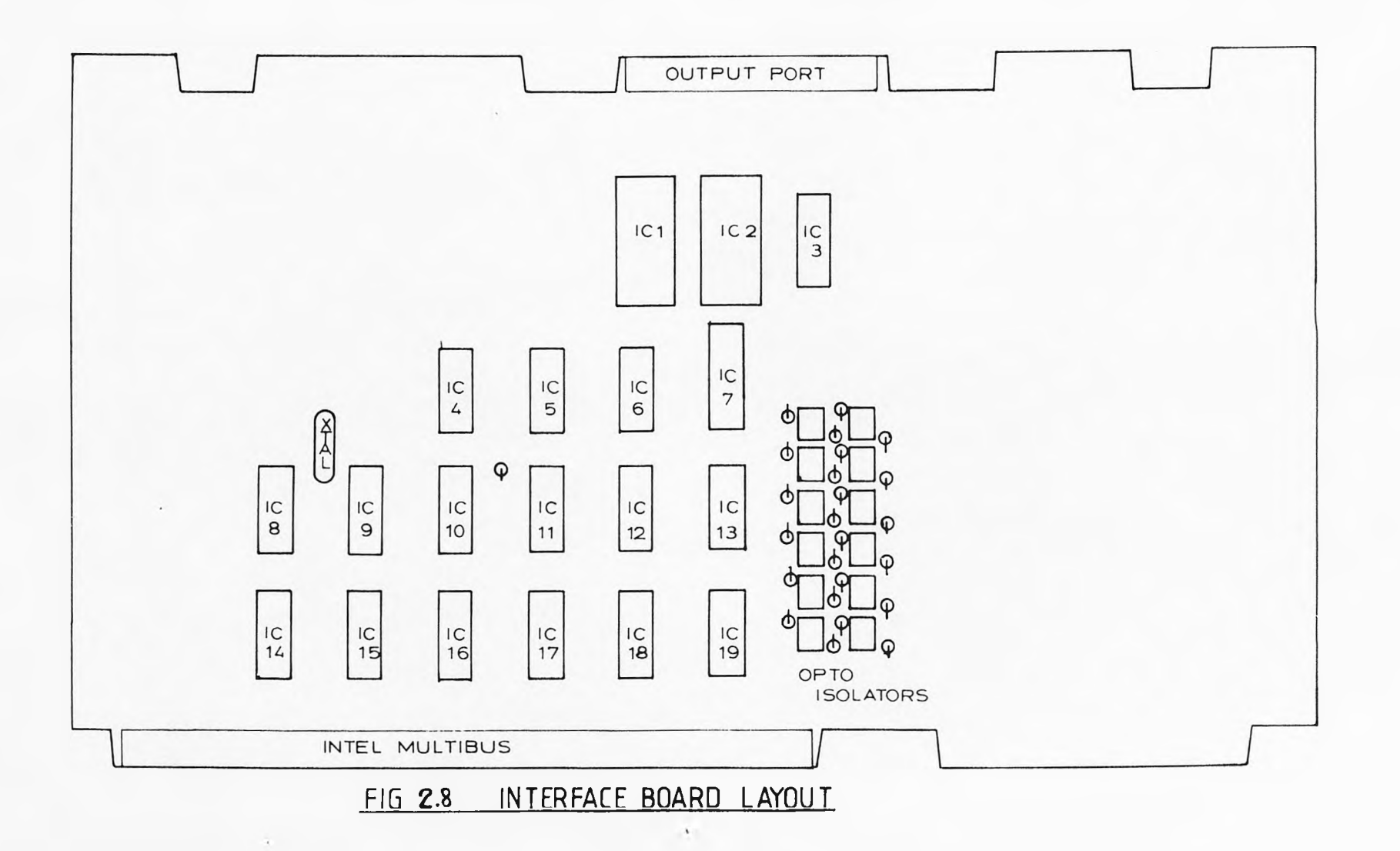

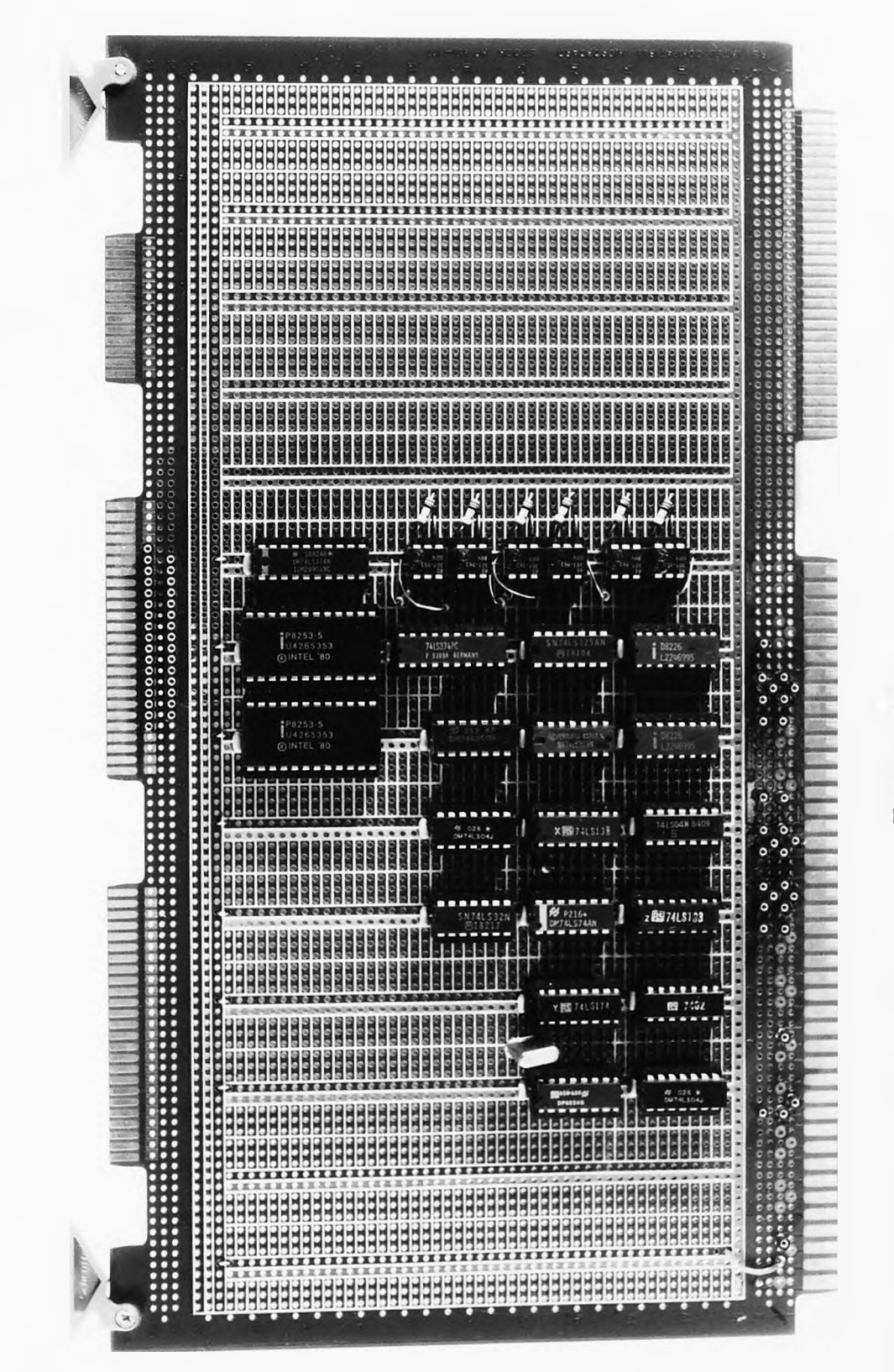

move 2.9

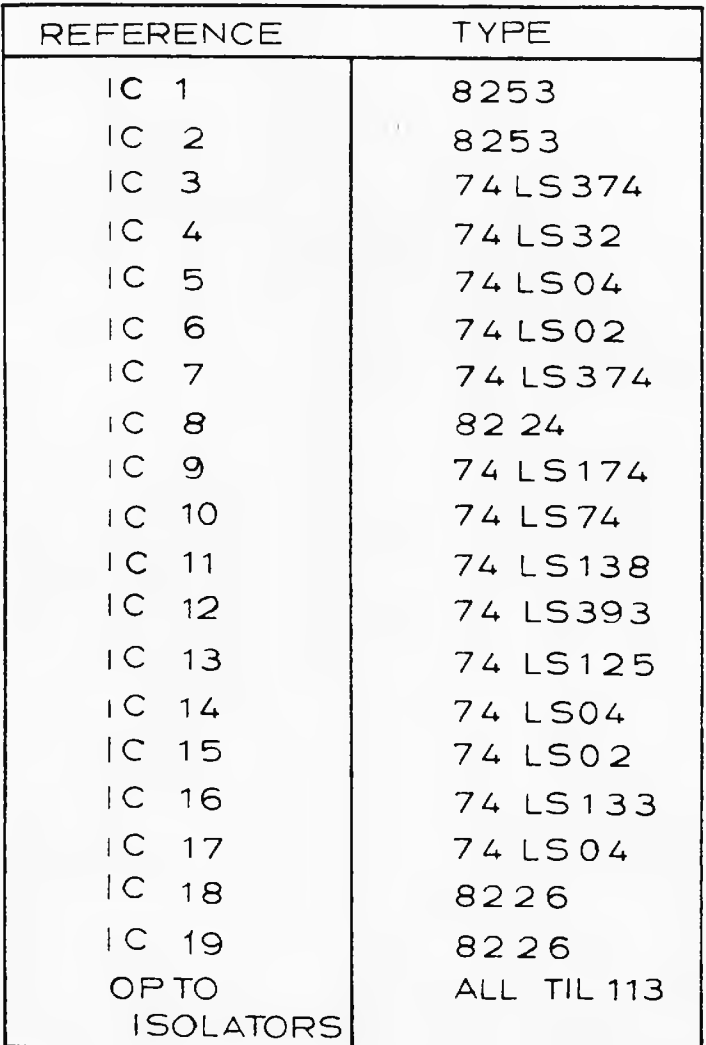

# FIG 2.10 IC REFERENCE TABLE

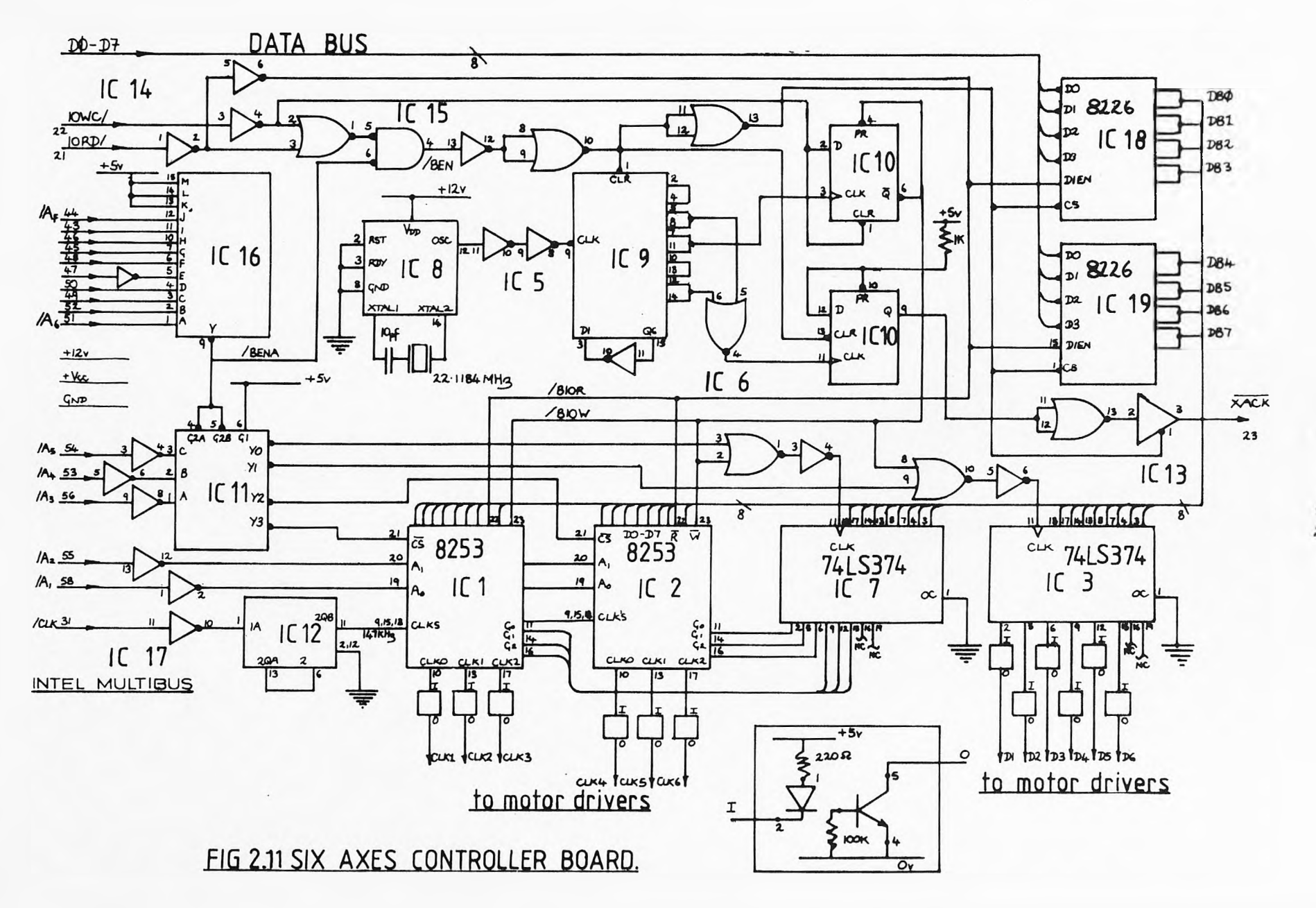

 $-36-$ 

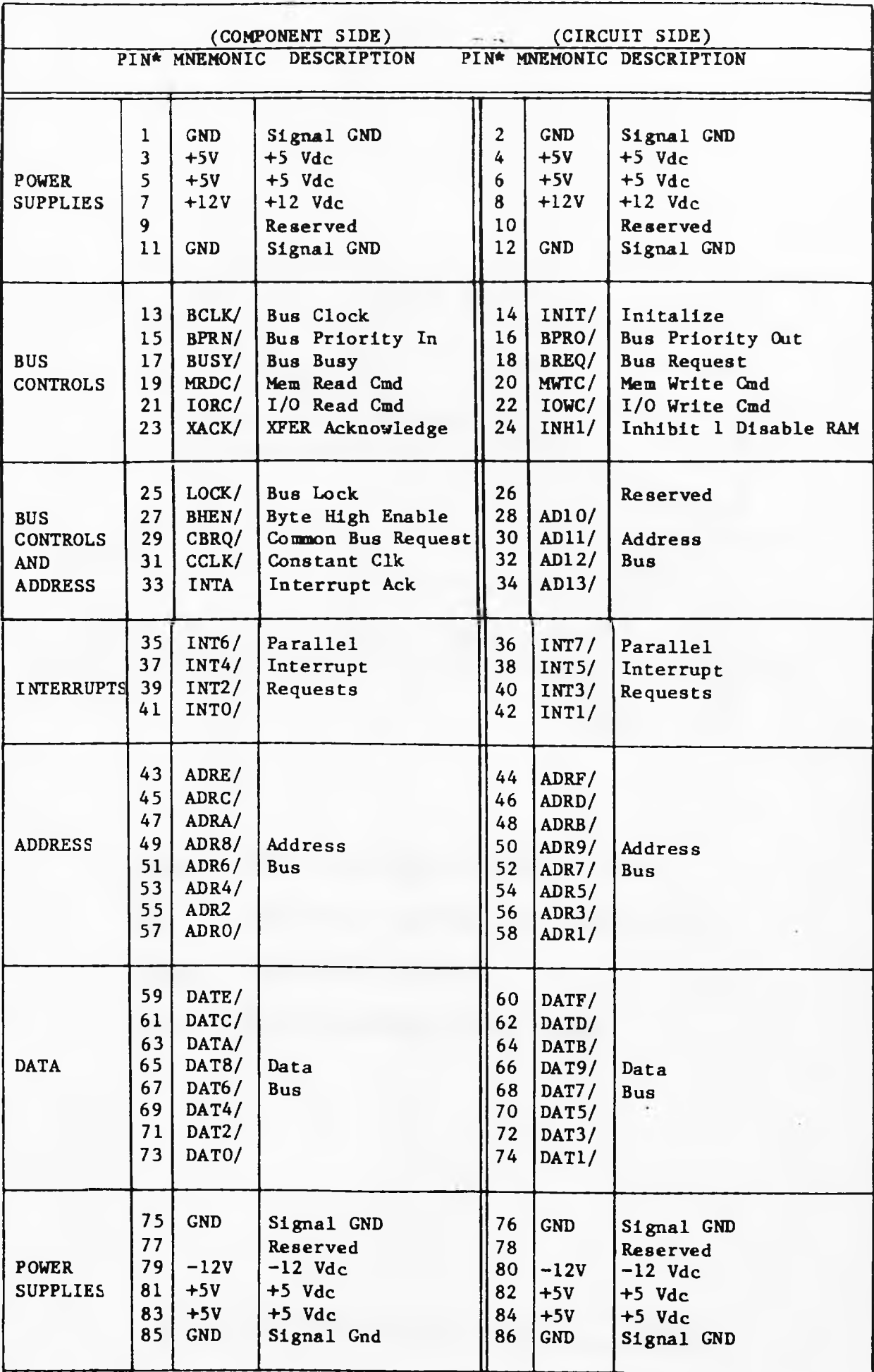

# FIG.2.12 MULTIBUS CONNECTIONS

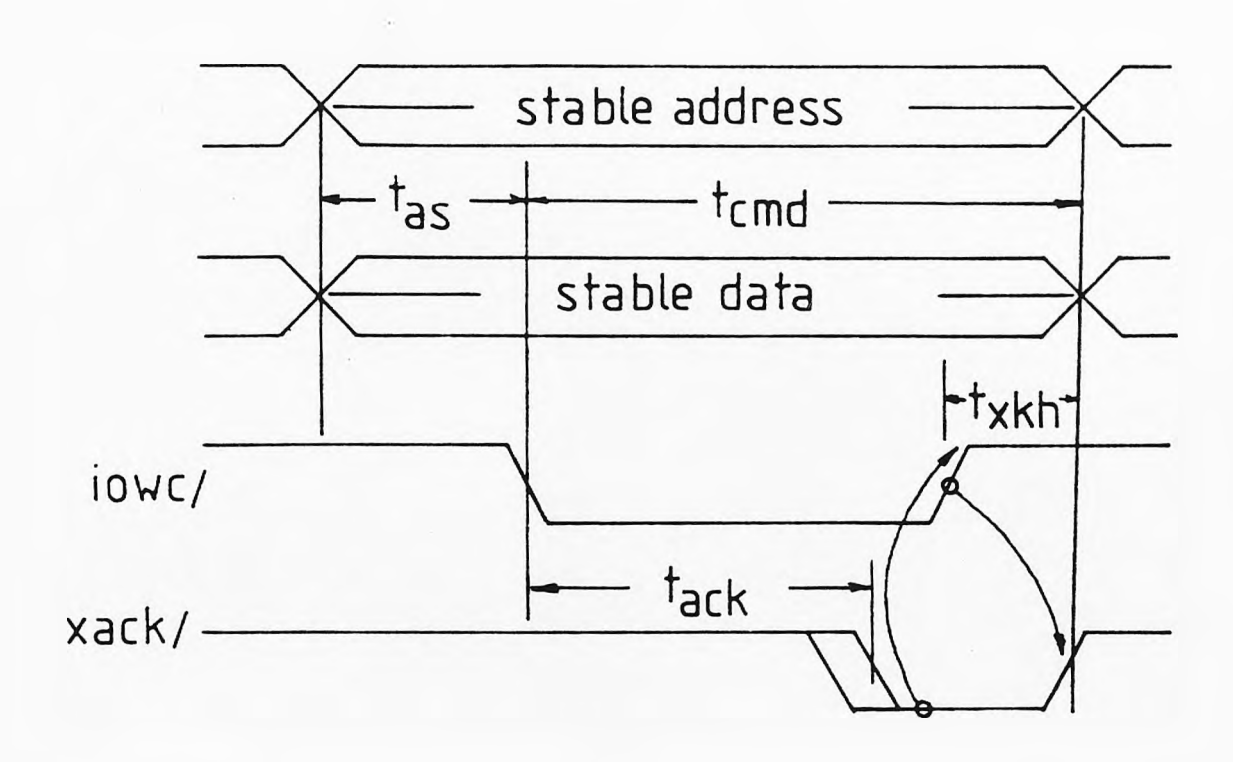

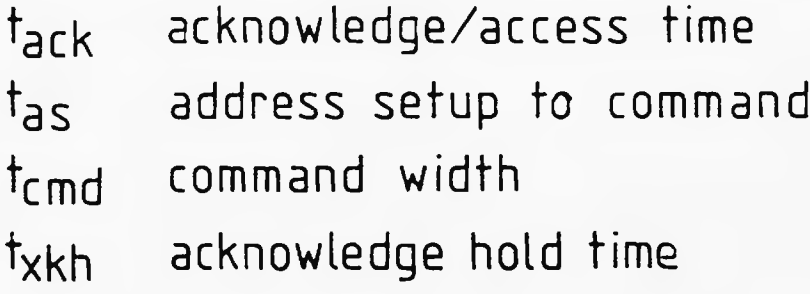

# FIG 2.13 MULTIBUS WRITE TIMING

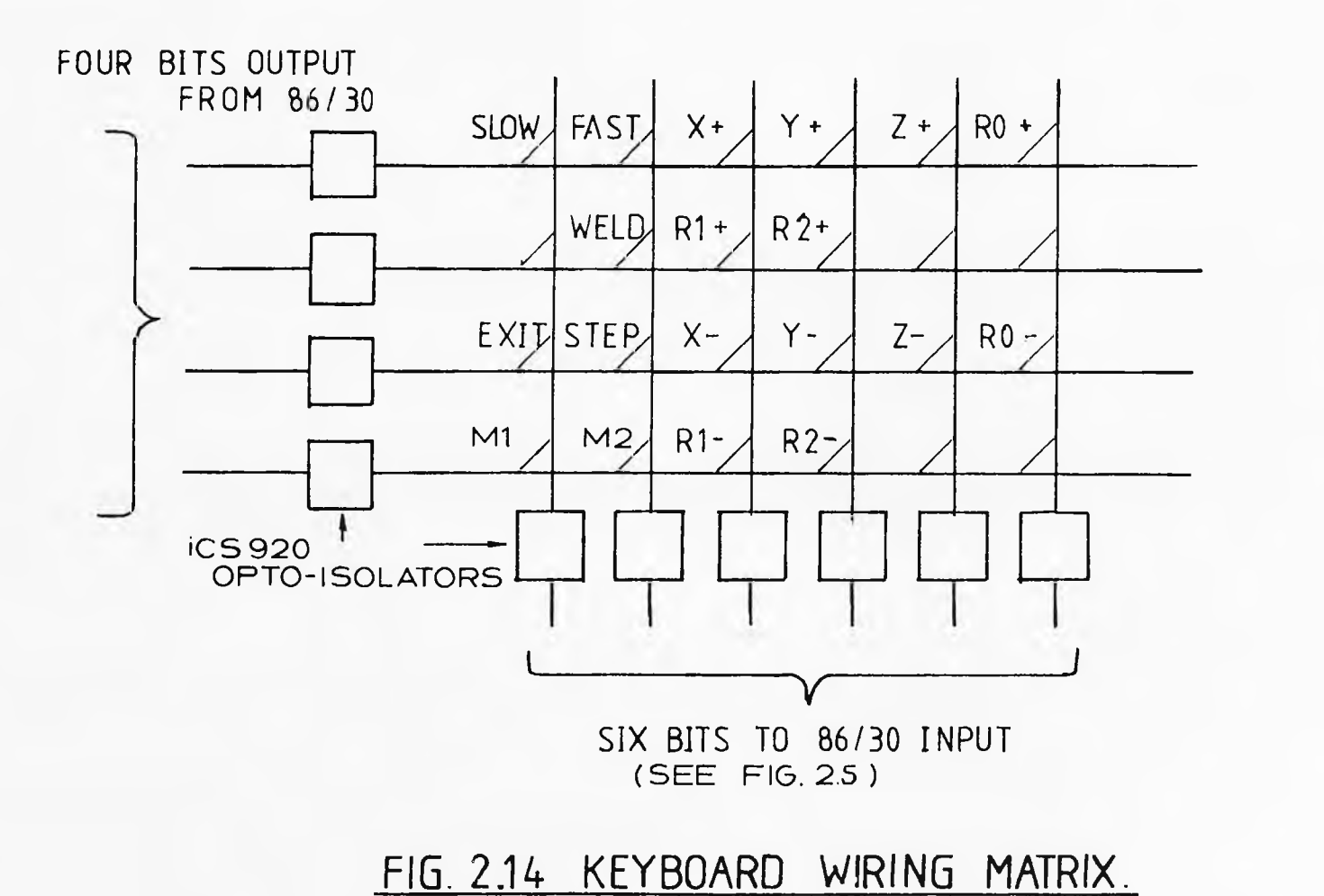

Denotes Switch

 $-65 -$ 

 $\ddot{\cdot}$ 

### **CHAPTER 3.**

### **THE iRMX 86 OPERATING SYSTEM**

### **3.1 Introduction.**

The iRMX 86 operating system is supplied as a user configurable software 'kit'. The operating system is divided into several portions, shown in figure 3.1, each with a fully defined and documented purpose. With all the portions configured in a fully functional development system is produced. This 'full' configuration of the operating system was used on an 86/330 hardware package [22] for application development. The operating system in this form can be described as a multiuser, multiprogramming multitasking, system. Multiuser is the ability to interface with more than one user at any given time. This is achieved by driving multiple serial channels controlling the user terminals and having a multitasking enviroment. Multitasking is the ability to run more than one 'task' or 'piece of code' seemingly simultaneously. In reality this is acheived by time sharing the processor, so that each task in trun runs on the processor for a small portion of time (usually in the order of milliseconds). Multiprogramming is the ability to divide the hardware environment into portions so that programs have complete control over these sub-enviroments or 'jobs'. User jobs require at minimum, an area of memory for their tasks to be resident in. Disk drives, printers and other such hardware are shared resources so they are part of special jobs called device drivers with which user programs must

communicate to obtain access to the shared hardware.

The iRMX 86 operating system uses an object-oriented architecture [23]. Objects are predefined units within the operating system such as Jobs, Tasks and Semaphores. The philosophy of such an architecture is that the handling of each type of object is very similar, so that in learning how to handle one type of object makes the handling of all types of objects relatively easy. It is a real time, multitasking development operating system for original end manufacturers (OEM's). The OEM is able to reduce development time and costs by using the iRMX 86 system. It supplies large numbers of features that can used in application systems, such as floppy disk handlers and multitasking ability. The design engineer can then focus his attention on developing the specialized code to complete the application system [23 pp3-1].

The software units are ;-

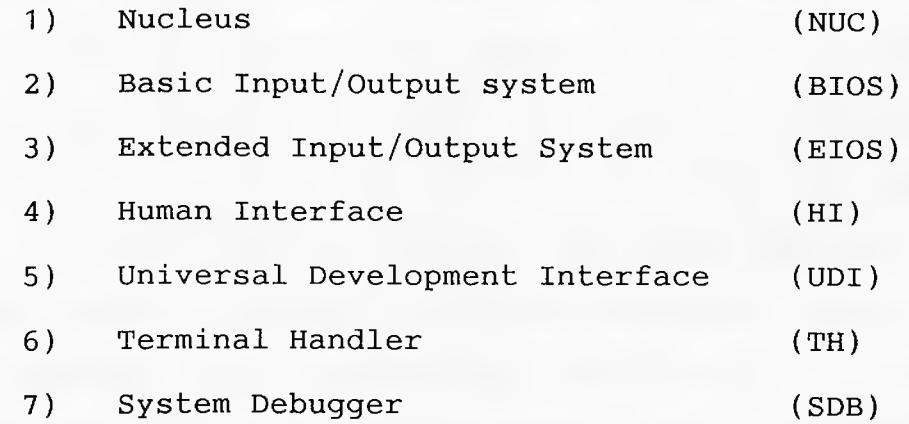

### **3.2 The Nucleus.**

The Nucleus [24], as the name suggests, is the heart of the iRMX 86 Operating System. This level must always be included in a system. Its job is to control the computer's environment, timing and objects. The objects are all

 $-41-$ 

controlled by the Nucleus except for the composites which will be described with the BIOS which controls them.

The objects are as follows ;-

- 1) Jobs
- 2) Tasks
- 3) Segments
- 4) Semaphores
- 5) Mailboxes
- 6) Interrupt Handling (not an object but handled by the Nucleus
- 7) Composites or Connections (dealt with under BIOS)

### **3.2.1 Jobs.**

Jobs are environments for code to run in. They are whole software 'jobs' to be executed, but as well as software they also include memory, objects and hardware. The initial job contains all hardware and software of the computer system, when other jobs are created these resources are divided and shared as they are required. These are called child jobs. The initial software that executes in a job is called the root task and every job must, to exist, contain at least one task. The job has one unique feature, that of an object directory. When a token is created by an operating system call, it may be catalogued in the object directory under an ASCII name. Other tasks,if they then need to use the object, can look it up in the directory using the ASCII name.

### **3.2.2 Tasks.**

Tasks are the actual code that runs. The multitasking

is achieved by allowing tasks to exist in several states (Figure 3.2). When created (by the parent task) a task is given a priority in the range of 0-255 (0 is the highest). If the task is the highest priority it will be the code that is running, provided that it is not suspended or asleep. A task is asleep when it is waiting to receive objects from another task via mailboxes etc (see section 3.2.5). A task can either suspend itself or be suspended by another task, it can never run once suspended until it is unsuspended. Suspension can be done repeatedly and increase the suspension depth, so that it must be repeatedly unsuspended. A task may also be suspended whilst asleep.

With this multitasking feature coding is greatly simplified. Instead of writing a single complex multimodule program to process N events, the programmer can code N tasks, one to take care of each event.

When creating any object the operating system returns a WORD token. This token is unique to the object created and to use the object or refer to it (e.g. suspend a task) the token must be sent to the operating system in the system call which executes the required action.

When a task is created the code must already be loaded and the operating system requires the start address of this code. Other information about the task, such as whether the task will require the iNPX 8087 numeric data processor and the maximum number of objects the task will be allowed to create, is also required.

**3.2.3 Segments.**

Segments are no more than areas of memory. A segment is created in multiples of 16 bytes. Thus if a task temporarily needs more memory, it creates a segment of the required size, borrowing it from the job's memory pool. In this way memory can be used sparingly. If a task needs large amounts of memory, but only during some of its running time, it may borrow and then pay it back by to the job's memory pool by calling the delete segment call later. Segments may also be used for intertask communication. This is achieved by the use of mailboxes and will be described later in section 3.2.5.

### **3.2.4 Semaphores.**

Semaphores are the operating system flags. A semaphore is an object to which units may be sent and received. When an object is created, the task creating it must specify the maximum units the semaphore can hold. To achieve intertask co-ordination a semaphore is created and a task sleeps at it waiting to receive a number of units. Another task, may then, when it requires the first to run, send the required number of units. Semaphores like ordinary software flags have many uses, such as preventing memory lock out and providing intertask synchronisation.

### **3.2.5 Mailboxes.**

Mailboxes provided a more versatile method of intertask communication. Tokens for other objects may be sent to mailboxes where they are queued until other tasks 'call' at the mailbox to receive them. Alternatively of course tasks may queue at the mailbox waiting for objects

to be 'posted'. As mentioned before, the most powerful method of intertask communication is to create a segment of memory ( the token received for a segment is also the base address of the segment itself) and then place the information in the segment and 'post' it to a mailbox. A second task may then receive the segment token from the mailbox and interograte the segments contents. This is the method of communication the operating system itself uses with other tasks. For instance, a task may require information about a stored file and after issuing the required call, will receive a segment of memory containing the information. The receiving task, after examining the information, must delete the segment, returning it to the jobs memory pool.

### **3.2.6 Interrupt Handling.**

Interrupt handling is also taken care of by the nucleus. Through nucleus calls the programmer is able to cause whole tasks (interrupt handlers) to be assigned to interrupts or make the vector point to some internal task code. Interrupts may also be enabled, disabled and acknowledged by a task. If an interrupt handler is assigned to an interrupt then the nucleus is also able to execute calls that wait for specific interrupts and cause interrupts to instigate the interrupt handling task.

All operating system calls dealing with these objects are extremely similar and make the system easy to learn and use.

### **3.3 The Basic Input/Output System (BIOS).**

The BIOS [25] contains the only object type not

handled directly by the nucleus. These objects are called either composites or connections. The BIOS controls all the hardware device handling and file handling. When configuring the BIOS a vast selection of hardware device drivers are available to include in the system. These drivers are given physical names which enable them to be 'attached' using BIOS system calls and a token is given for the connection, which can then be used to communicate with the physical device. The devices may be anything from floppy disk drives to bubble memories. Communication with these devices is done using the read and write BIOS calls. All of the BIOS calls are asynchronous, that is when an attachment or read or write is requested, it is not done immediately. The concerned task, when it requires the result, must wait at a designated mailbox to receive the information. In the case of device reads, the task makes a BIOS read call, specifying the number of bytes required. The task can then either wait at the specified mailbox for a result segment, which can either contain error information or information on the actual number of bytes read. Instead of issuing a receive call to the mailbox, the task can execute the BIOS wait call which returns just the bytes read information and not the full results segment. Synchronous calls on the other hand would be complete on return from the initial request and would require no waiting at mailboxes.

The BIOS is also responsible for organizing the file handling and directory/file tree structure, an example of

which is shown in figure 3.3. Attaching files and directories is done in exactly the same way as physical devices, except the physical device on which they are contained must be attached first. Unlike physical devices files may also be created, deleted, truncated etc. These BIOS calls and the order in which they may be used are shown in figure 3.4. Other BIOS calls are also available to obtain information about files and directories such as when they where created etc.

The BIOS therefore makes device and file handling extremely easy, in application software. It is used in the Superweld application to handle the terminal communication and floppy disk handling for the mass storage.

### **3.4 The Extended Input/Output System (EIOS).**

The EIOS [26] or any of the following operating system modules except the System Debugger are not used in the Superweld application system. All modules are used to form the complete iRMX development operating system.

The EIOS is similar to the BIOS except all the calls are synchronous and files may be logically attached. When a file or device is logically attached it is given an abbreviated ASCII name enclosed by colons, such as :LP: for a line printer. The advantage of this is that other tasks need only know the logical name of the file/device to use it and so all assume an agreed name for an agreed file/device. The task that makes the logical attachment can of course change the file/device without the other tasks knowing.

**3.5 The Human Interface (HI).**

The HI [27] is the software that communicates via the terminal handler with the user. It basically is a command parser and buffer handler. Once the command line has been received from the user it is parsed and the correct actions taken. This usually involves using the application loader to load command software and execute it. Error decode and prompt displaying are also handled by the HI. **3.6 The Universal Development Interface (UDI).**

The UDI [28] is a much simplified call interface for use by command files. File handling calls and parsing calls are all included for use by system programmers for developing system utilities and language compilers etc.

### **3.7 The System Debugger (SDB).**

The SDB [29] is a large piece of debugging software that enables the user to examine the state of tasks and objects. On request it can supply a large amount of information about an object. It is instigated by the execution of an interrupt 3, either from the front panel interrupt button or by the execution of a software interrupt 3 coded in the application software.

### **3.8 The Interactive Configuration Unit (ICU).**

The Interactive Configuration Unit [30] is a large piece of system software enabling the applications programmer to take any of the above levels of software and build a custom operating system. The configuration is done in four distinct stages. **Firstly** a copy of the 86/30.DEF file is taken and renamed, in this case **APPL.DEF** was used. The file 86/30.def is provided with the iRMX kit and

-48-

contains default hardware and software configuration information for the ICU. The 86/30.DEF file contains the default configuration for the 86/30 based system which must be altered by using the ICU which is instigated by typing ICU86 APPL.DEF. The configurator then asks a series of questions. The first screen of questions determines the levels of software required, in this case the NUC, BIOS and SDB are required. Questions are then asked about the nucleus, the port addresses, the address of certain chips etc, all these are left as the defaults. The next questions are for the BIOS configuration and are all left unchanged until the DRIVERS screen appears. A large number of Intel drivers are then displayed and the operator must choose which are required. The iSBC 208 floppy disk driver is the only one necessary. Question are then put about the disk drives and the disks being used with the iSBC 208 card. These are all straightforward and include the type of disk drives, the physical size, the disk size, the number of drives and the physical name of the drives so they may be physically attached in the program using this name.

The Application Jobs must now be configured. This process again is straight forward and easily completed. The system needs to know such facts as whether the iNPX 8087 is being used by the job, where the start address for the root task is, the maximum number of objects that are going to be created and finally the priority required for the root task. This process must be repeated for the SDB if it is being included, as iRMX 86 version 5 treats the

 $-49-$ 

SDB as an application job. The values for the SDB application job screen are given in the SDB manual [29].

A Utilities screen must then be completed to tell the ICU where the NUC, BIOS etc modules are kept and where the languages and utilities (linkers, locators and libraries etc) are kept on the development system.

With the first stage complete the ICU will then generate a macro file called APPL.CSD as the second stage automatically. The third stage is then ready and the operator should exit the ICU. The macro is then submitted for execution, this for the NUC, BIOS system takes around 10 minutes, for a full system it takes nearly 30 minutes. During this final configuration the macro produces several error and warning messages mainly from the locator, these are all 'correct' and should be ignored. 'Incorrect' error and warning messages are never produced as the ICU will not allow 'out of range' data to be entered at the configuration stage.

When the third stage is complete a file called APPL.SYS will have been produced, the system must then be completed using the librarian. Entering LIB86 the linked and located application code is added to the file APPL.SYS along with the SDB code. Before this is done it should be checked that the start address of the application code is where the ICU was told it would be by checking the final locate map, as when altering the root task code the start address often moves due to the insertion of code and/or data before the start address.

 $-50-$ 

The full application system should then be complete and is placed on a floppy disk under the name **/SYSTEM/RMX86**. When the disk is booted, using the bootstrap loader contained in the monitor ROM on the 86/30, the /SYSTEM/RMX86 is the default file which is booted and run.

The ICU produces a system with the memory map as shown in figure 3.5. This map can be changed by altering the memory configuration page in the first stage of the ICU. The memory gaps are altered such that they coincide with the size of the operating system portions. In this way the ICU can be forced to place pieces of code at certain locations. The application system, during development, is placed at the top, so as it expands no other code is moved.

### **Overview**

The above described objects are used extensively in the Superweld application system. The application is first divided into several tasks. The root task creates the other main tasks, which all then wait at a semaphore for a single unit. These main tasks deal with disk handling, data and path handling, and welding. The semaphores therefore turn the main tasks on and off as required.

Mailboxes are used to communicate with the smaller utility tasks. The utility tasks execute utilities that the main tasks require, such as file creation. So like subroutines they need to have information passed to and from them. In the case of the create file utility, it needs to know in which directory to create a file. So the

 $-51-$ 

directory token is posted to it, through an agreed mailbox and it returns a file token if the creation is successful.

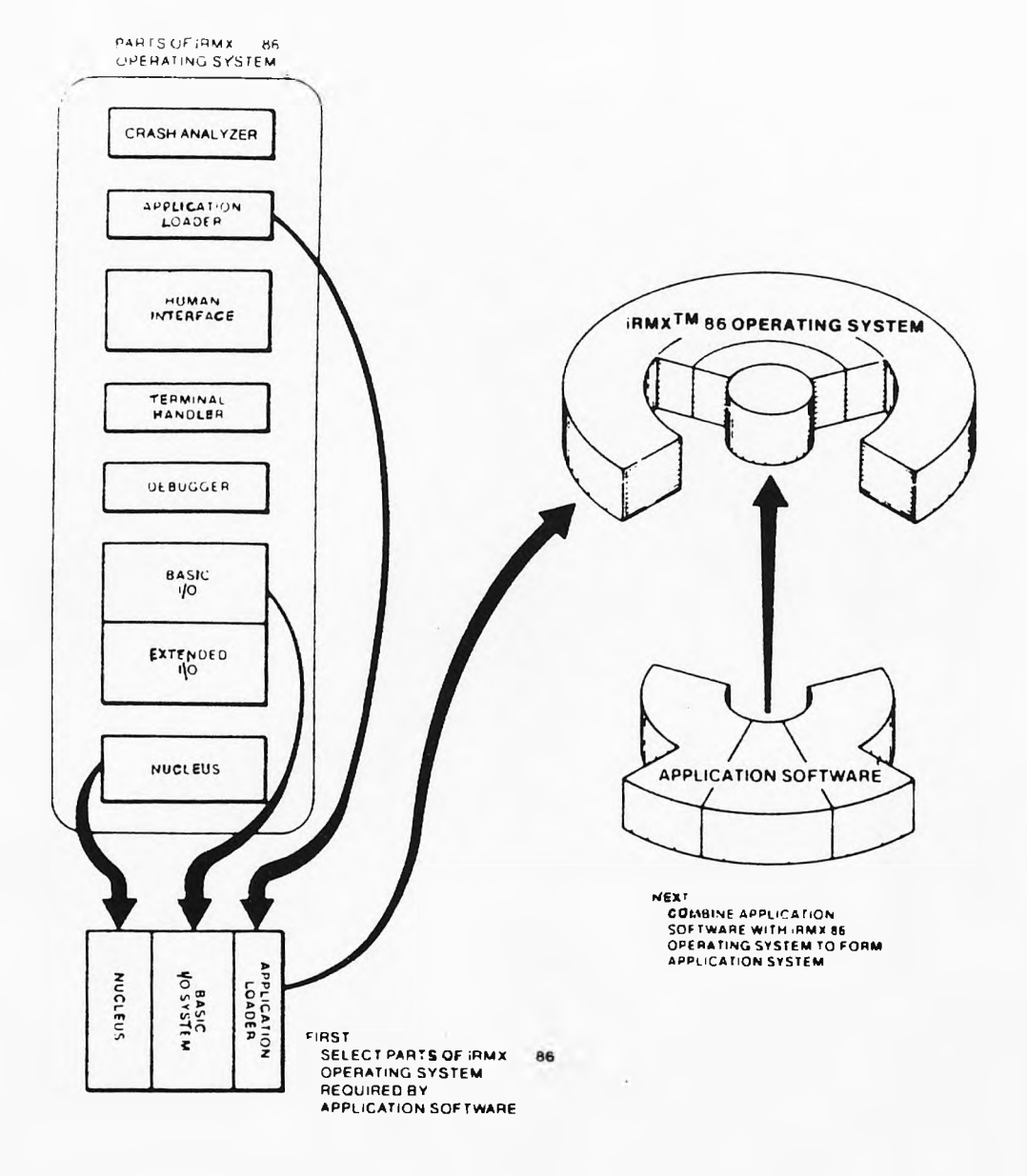

### FIG 3.1 CONSTRUCTION OF AN iRMX APPLICATION SYSTEM..

 $\qquad \bullet$ 

 $-53-$ 

 $\sim 100$   $\mu$  m  $^{-1}$ 

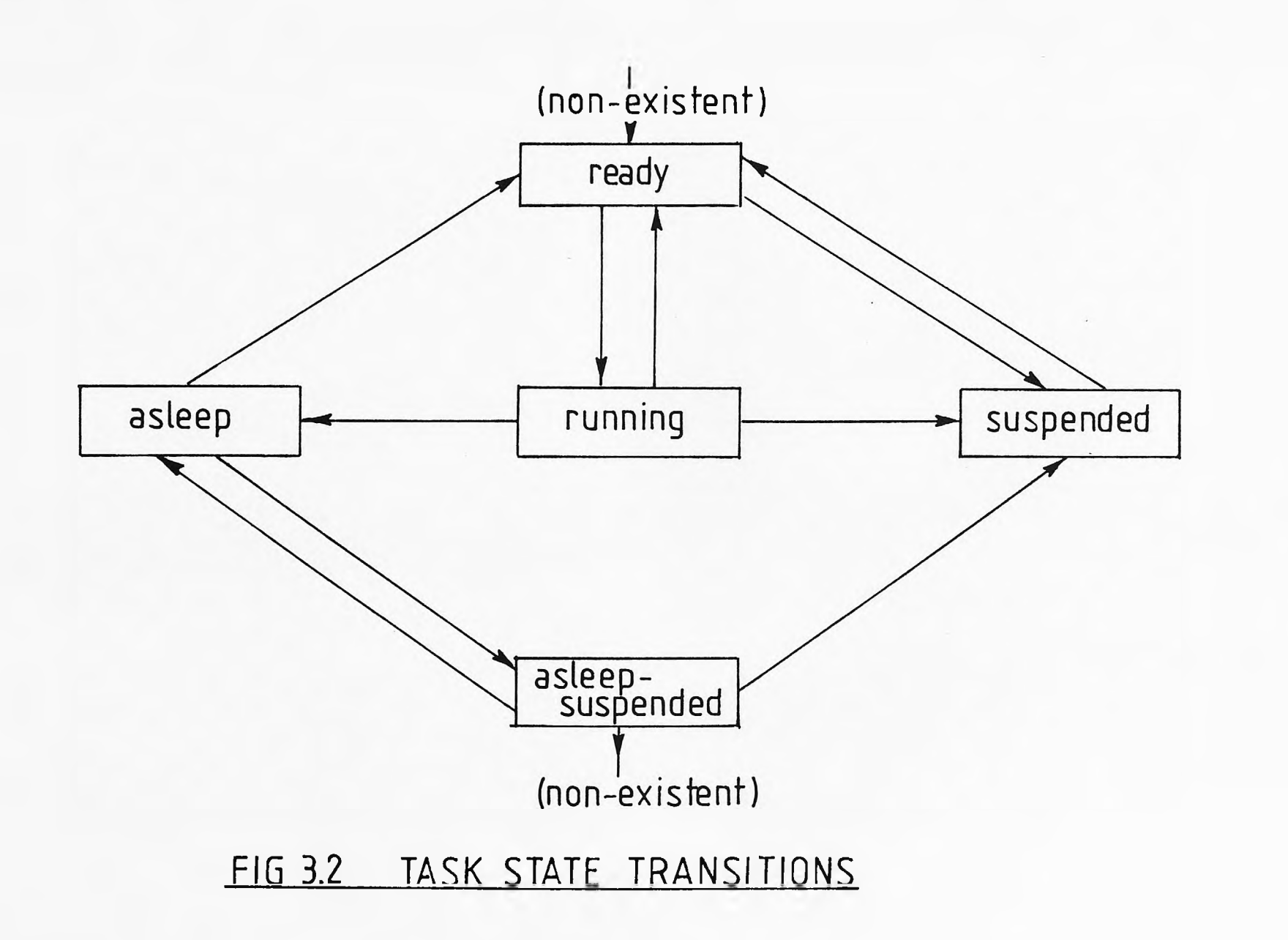

 $-54-$ 

 $\bar{I}$ 

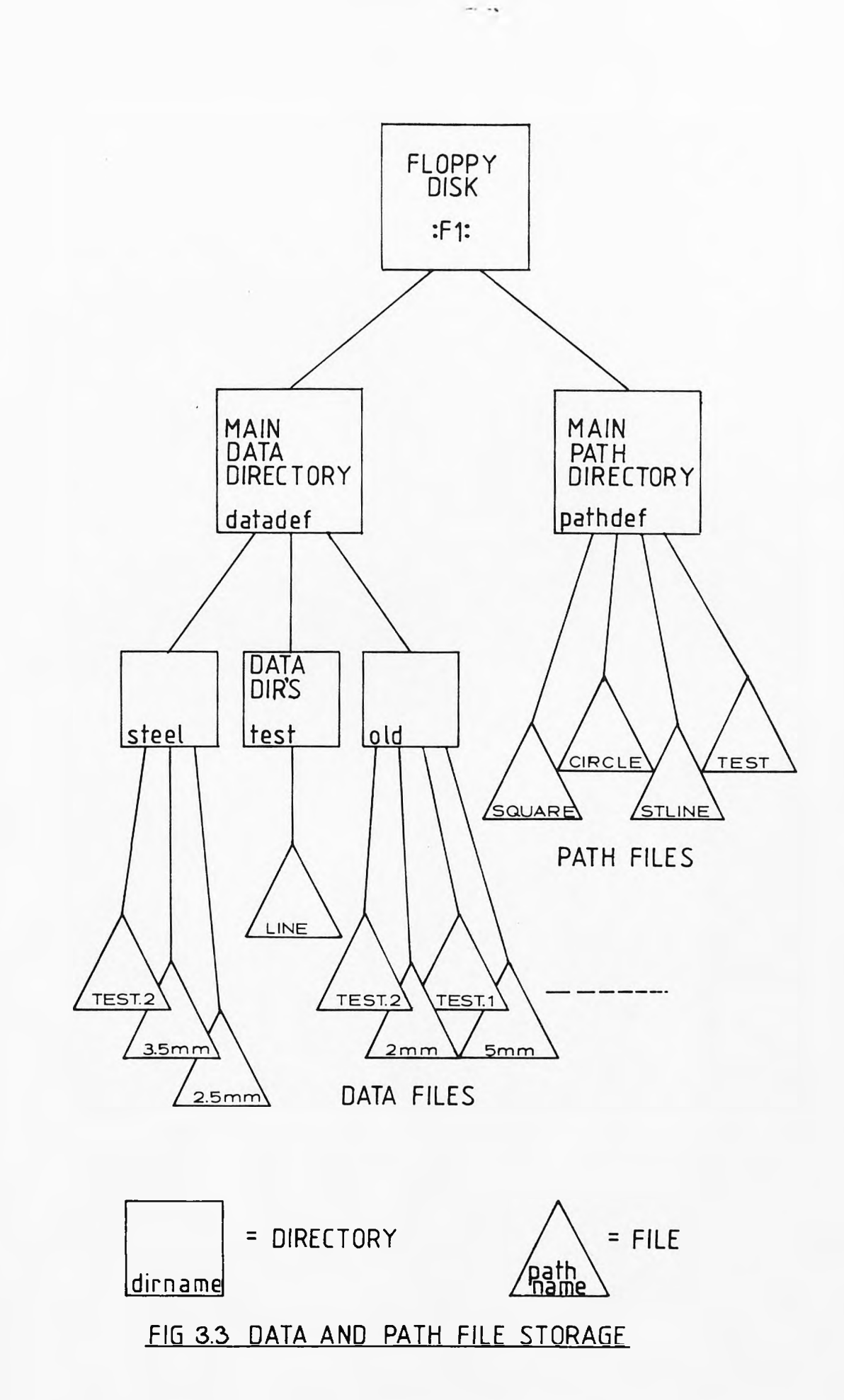

 $\hat{\mathbf{r}}_i$ 

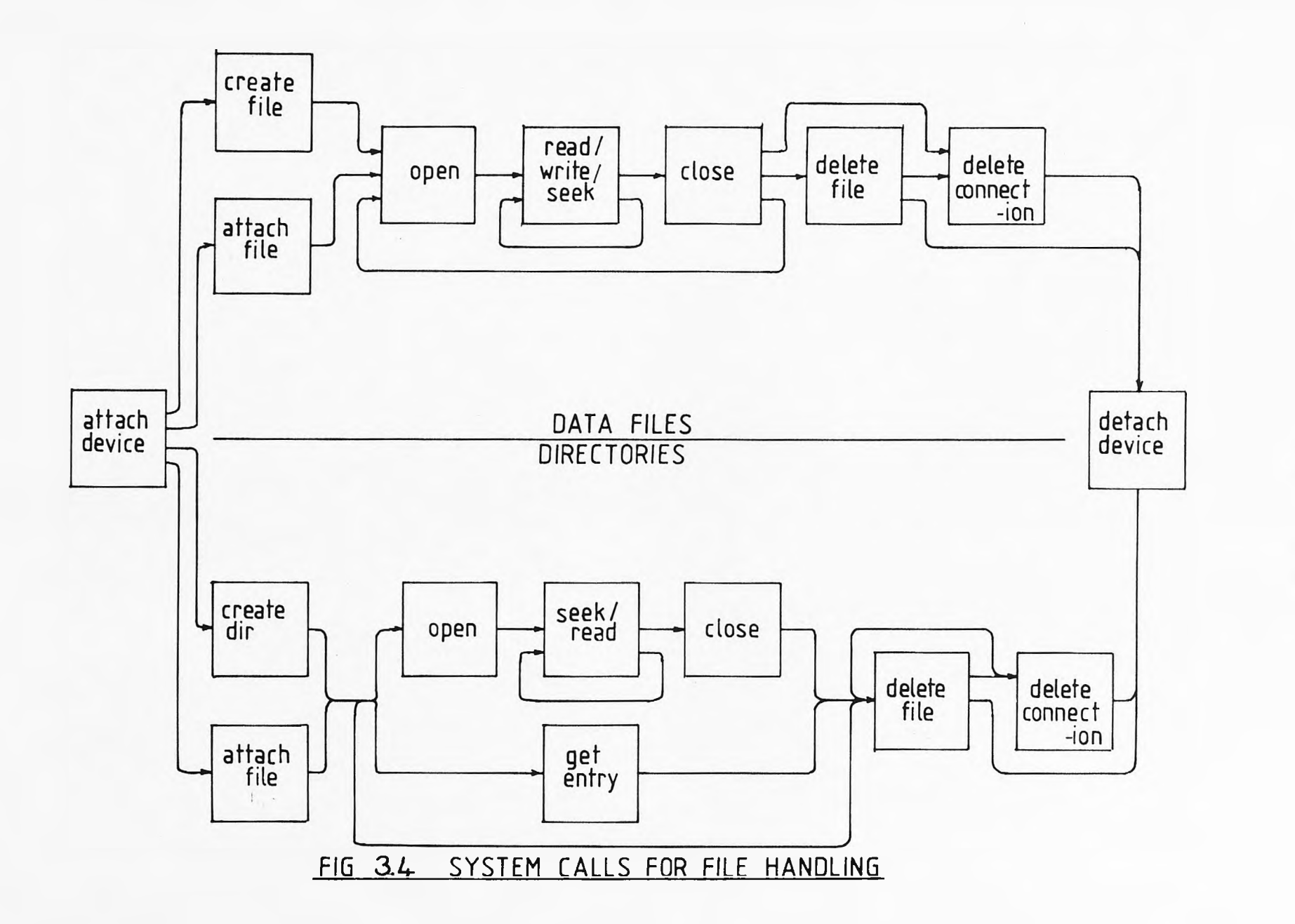

 $-995-$ 

 $\frac{1}{2}$ 

## **APPLICATION SOFTWARE** 1COOOH SYSTEM DEBUGGER 17000H ROOT CODE NUC, BIOS AND TH DATA 16300H **TERMINAL** HANDLER CODE 15800H BIOS CODE  $07000H$ NUCLEUS CODE  $O1040<sup>+</sup>$ **INTERRUPT VECTORS**

## FIG 3.5 TYPICAL MEMORY MAP

MONITOR AND

BOOTSTRAP LOADER

FREE SPACE

FFFFFF

FCCOOH

 $\sim$   $\sim$ 

#### **CHAPTER 4.**

### **THE APPLICATION SOFTWARE AND OPERATING SYSTEM. 4.1 Design Method and Structure.**

The development of the application software was done using the 'Top Down' methodology. This means the high level software was written first and the lower levels where designed and added later. The software written can be split into three levels ;-

1 Main Command Level **Language Used** a). Supervisor task. PL/M 86 Provides software and hardware initialisation and initial command line choice. b) . Disk Handling Task. PL/M 86 Checks the mass storage disk. c). Data Library Task. PL/M 86 Performs all the parameter input and data file handling for the welding parameters. d). Path Library Task. PL/M 86 Performs all the path input and robot control for the path description and file handling. e). Welding Task. PL/M 86 Reads data and path files for welding and performs all calculation pre-welding.

### **2 Service Utilities Level**

a). Terminal Write Task. PL/M 86 Controls all the formatted writing to the user's terminal during all processes. b). Terminal Read Task. PL/M 86

Reads the terminal for user input when required by other tasks. c). Get Filename Task. PL/M 86 Gets user input via b) and checks the validity for use as a filename. d) . List Directory Task. PL/M 86 Lists the required directory's contents to the user's terminal in the correct format. e). Createfile Task. PL/M 86 Creates files in the required directory with a unique filename input by the user. f) . Attachfile Task. PL/m 86 Attaches a valid existing file to a task.

### 3 Hardware Drivers

a). Robot Drivers. ASM 86 Used by the path task to control the robot. b). Welding Drivers. ASM 86 Controls both power supply and robot while welding is in operation.

The software is given, in full, in appendix A. All references to the software are given as line numbers in the listings, e.g. {258} in the Supervisor is the program entry START\$TASK. Line numbers preceded by 'D' indicate the assembly language driver of the particular task is being referred to. The listing are fully commented and fully explanatory, but an overview of the design and working of each task is given below. The utility tasks are described immediately after the Supervisor task as they

are used extensively by the rest of the main level tasks. The two drivers file are described with their main level task, the Path Library Task in the case of the Robot Drivers and the Welding Task in the case of the Welding Drivers.

### **4.2 The Supervisor Task**

The Supervisor task is also the root task of the application job. The root task must still be written as a main procedure, even though it is the main routine of the software, as the iRMX operating system reguires this. As soon as the application job is started, by the operating system, it must call RQ\$END\$INIT\$TASK to tell the iRMX operating system that it can continue running {259}.

The iNPX 8087 numeric processor is then initialised {260} and the hardware is reset {262,245-257}, this turns all the peripherals off, such as the power supply and robot, then sets up the I/O port for communication to the peripherals. The main semaphores and mailboxes are then all created and catalogued in the job directory {263,175- 192}, so other tasks may look them up and use them. The terminal handler tasks (described in sections 4.3.1 and 4.3.2) are then created {264,202-223}. These two tasks allow reading and writing to the terminal by sending a segment of memory to the correct mailbox. The utility tasks are then created {265,224-234}, these perform basic functions for the application system which more than one main task will use. The functions have been written as utility tasks only if more than one other task wishes to

use the function. The utility tasks are all described later.

The terminal bell is then rung {267-268} to indicate that the start up process is complete and the Disk Handling task is created {269,235-239}. The Disk task on creation waits for a semaphore unit, the Supervisor sends it this unit {270}, which causes it to run and attach a data storage disk. The exact process is described in section 4.4.

Once this is all completed the other three main command tasks are created {271,193-201}. Using the two terminal communication tasks, the Supervisor task then writes a prompt to the screen and requests input from the terminal {273-277}. The input can be one of four commands {278-284} and depending on the input the correct task is started by sending a unit to the correct semaphore. As all the other tasks are higher priority (see figure 4.1) the Supervisor task stops and allows the other requested task to run, which will then immediately suspend the Supervisor until it has finished.

When the requested task unsuspends the Supervisor task, indicating it has finished, the Supervisor will loop and request another input from the terminal.

The Task Priority Diagram shown in figure 4.1, shows the relative priorities that the Supervisor gives the other tasks on their creation. Any task that uses another task must be of lower priority than the one it uses, so it will start running immediately.

**4.3 The Utility Tasks.**

 $-61-$ 

### **4.3.1 The Terminal Write Task.**

The terminal write task is a single routine with no procedures. When initially created it will start running due to it's higher priority than that of it's creator, the Supervisor task. The initial priority of all tasks, except the root task, is set in the call to create the task. The root tasks priority is set in the configuration process by the ICU. The Terminal Write Task first creates it's own mailbox  ${136}$ , the th in mbx and catalogues it in the job directory under the ASCII name THINMBX {137}. This process is repeated {138-139} with the th\_out\_mbx. The task then creates a user, number 65535. This user number is used to make a connection to the Terminal Driver in the BIOS. A connection made by user 65535 may be used by any other user. The physical connection is made {141} to the 'TO' driver, which is in fact the BIOS USART driver named 'TO' in the configuration process.

The token for this connection is received at the response mailbox specified in the attachment call and a file is created on this physical device. This file is then opened {145} and the connection catalogued {146}. The code 'ESC=' is then written to the terminal {147}, which initialises the terminal correctly, the Supervisor waits for this to be completed {148}. The buffer used for writing to the terminal is then filled with the terminal escape code which positions the cursor on the screen {149} and the task then sleeps at the th in mbx waiting for a segment of memory. When received the segment should contain, in the first two bytes, the X,Y location for the cursor and, in the third byte, the number of bytes to be printed. The position cursor code is therefore completed {153-156} and the ASCII string in the segment copied into the write buffer {157-158}. This ASCII string is then written to the terminal connection and the segment is returned to the sending task {159-161}. The task then loops back to sleeping at its mailbox.

### **4.3.2 The Terminal Read Task.**

The Terminal Read Task, again is a single routine task like all the utility tasks. This task, on creation, creates and catalogues two mailboxes, the read\_in and read\_out mailboxes {127-130}. The task then looks up the terminal connection catalogued by the write task {131} and, like the write task, then sleeps at its mailbox waiting for a segment of memory. When this segment is received the task writes to the terminal connection to position the cursor at the start of the answer line {135— 136}. A buffer is then sent to the terminal driver which places any typed characters into this buffer and returns it when a carriage return is typed {137-138}. The first byte of the segment is then filled with the count of the characters received and the answer line is cleared {139- 141}. The segment is then returned to the requesting task via the response mailbox {142} and the task loops to wait for the next segment.

### **4.3.3 The Get Filename Task.**

This task is nothing more than an extension of the read and write tasks. With a large amount of file

-63-

handling, filenames are often requested from the user, this task obtains the filenames and checks they are valid.

It creates its own mailbox, the gname\_mbx, and looks up the read and write task mailboxes {121-126}. The task then waits at its own mailbox for a segment of memory which is immediately sent to the read task to be filled in {129-134}. On receipt of the segment the ASCII string is checked to see if any illegal characters exist and the count is checked to see if its between 3 and 9 {135-142}, the legal length for a filename. If any of the checks fail the error line is written {134-148} and the terminal read is repeated. Otherwise the correct filename is sent back to the requesting task {150}.

### **4.3.4 The List Directory Task.**

This task is to copy the contents of a specified directory to the terminal, displaying the filenames in four columns on the terminal screen.

The task on creation, creates its own list dir mbx and looks up the write task mailboxes {129-132}. The task then waits at its own mailbox for a directory token.

When this token is received the screen is cleared and the write buffer is set up for the first filename {143- 145}. The task then loops {1 46-1 64} requesting each directory entry in turn and if the entry is not empty it displays it on the screen {151-161}. If the entry is neither empty nor valid an end of directory code is assumed {146} and the program falls out of the loop, deleting the write buffer segment and returning the

 $-64-$ 

directory token, indicating to the sending task that the listing has been completed {165-166}. The task then loops and waits for the next directory token.

### 4.3.5 The Createfile Task.

File creation is reguired by both the Data Library and Path Library for data and path storage. This task is used to obtain a token for a new file. The task requires the directory in which the file is to be created, so it waits at the cre file mailbox for a directory token. If successful in it's file creation a file token is returned. The create\_file task creates it's mailbox as usual and looks up the other tokens it requires {132-138}. It then waits for a directory token {133} and sends it to the List Directory task {142}. Once the token is returned {143} the Createfile task displays the file name prompt {144-146} and uses the Get Filename task {147-148} to obtain a name for the file to be created.

The actual createfile call {149} can produce one of two things. The call may either be successful and return the file token or be unsuccessful (the file may already exist) and return an error segment {150}. Whatever the result, the token is sent to the requesting task {152}, which determines the result and takes the appropriate action.

#### 4.3.6 The Attachfile Task.

This task serves both the Data and Path Libraries by obtaining tokens for already existing files . This enables stored data to be retrieved and used.

Once the att file mbx has been created, catalogued

-65-

and the other required mailboxes have been looked up, the task waits at its mailbox for a directory token. As in the Createfile task, this directory is then listed to the screen {144-145} so the operator can choose the file to be attached. The task then repeatedly displays the filename prompt, gets a filename {153-154} and attempts to attach the file {155}.

The token received is then checked to see if it is a file connection token or an error segment token {158-160}. If it is an error segment token, the segment is deleted and the process is repeated {161}. If the attachment was successful the file token is returned to the requesting task {169}.

### **4.4 The Disk Supervisor.**

The Disk Supervisor task is responsible for attaching the floppy disk drives and checking the drive contains a disk. Once a disk is found to be present it is checked to make sure in contains the correct storage directories.

The Disk Supervisor is a command level task. When this task is created, it looks up all the tokens it requires from the job directory and then creates a mailbox for internal use {216-222}. The task then waits at the disk sem semaphore for a single unit from the Supervisor.

On receipt of this unit the Disk Supervisor suspends the main Supervisor and creates a segment for terminal communication {227-229}. The task then places a prompt on the terminal to request a correctly formatted data disk to be inserted in the right hand drive and waits for a

carriage return to indicate this has been done {232-236}. The disk flag is then checked to see if the drive has been attached previously, if it has, the drive is detached {237,188-194} and it's token taken out of the catalogue.

The drive is then re-attached {239,176-187}. If this attachment fails, an error segment is returned instead of the connection token. This segment is deleted and the disk\_flag is set {182-184}. The error message is then displayed and the request for a data disk is then repeated  ${171-175}$ .

If the physical attachment is successful then the default storage files 'DATADEF' and 'PATHDEF' are checked for their presence **{**246**-** 248 **}.** The check\_dir call used **{**195**-** 214 **}** attempts to attach the filename passed as a parameter. If it fails, the error is flagged, reported to the screen and the drive is detached **{**200 **,**209 **}.** If it succeeds then the file is detached {212} and the routine returns.

Once all these checks have verified the disk, the connection is recatalogued {244} and the screen is cleared {249-252}. The Disk Supervisor then unsuspends the main Supervisor task, to allow it to continue running, and returns to waiting for the next semaphore unit.

### **4.5 The Data Library Task.**

The Data Library Task (DLT) contains all the utilities concerned with organising the data files. The data files contain all the power supply data and some preset peripheral information. The utilities enable manipulation of these files, as shown in chapter 5, and

-67-
are as follows.

- 1. INPUT. Allows the user to input data to a specified file.
- 2. EDIT. Allows the user to transfer data from one file to a new file and then edit the data in the latter.
- **D IR.** Causes a listing of the specified directory on the terminal screen.
- **LIST.** Lists the data contain in the specified file on the terminal screen.

5. LOAD. Loads a data file ready for the welding task. 6. DELETE. Erases the specified file.

The data file storage structure, shown in figure 3.3, is a dual level system. The data files are relatively small and so are split into directories.

The DLT, when created, looks up all the required tokens {711-721} and waits at the data semaphore, data sem, for a single unit. On receipt it suspends the Supervisor task {726} and attaches the default data directory {732-735}. The DLT prompt is then displayed and the read task waits for one of the above commands. The command is then parsed {747-757}. A single carriage return with no text results in the DLT resuming the Supervisor {744,770}. If a command is identified the correct procedure is called.

The INPUT routine {612-699}, first uses the create directory procedure {237-276}, which lists the data default directory (shown in figure 3.3) and uses the get

name task to obtain a directory name. The create directory routine then attempts to attach this directory {252-261 } to see if it already exists. If it does then this directory connection token is returned, else a new directory is created {263-270} and this token is returned.

The Createfile task is then used to create a new file in the directory attached. The token returned may be an error segment, so the token is checked {620-627} and the command aborted if it is not a file connection token.

The file is then opened and the data screen is displayed (described later) with default values next to all the parameter headings {631-635}. A new prompt is then displayed containing the DATA INPUT commands which are now available {636-640}.

The data is changed by typing the letter next to the parameter followed by a space and the new value. The INPUT line parser {645-655} finds which parameter is being changed and passes the ASCII real number to the INPUT\_REAL\_NUMBER routine {189-236} which converts it to the internal real number format. The data is placed in the parameter matrix defined in line 166 and displays the new value on the screen. In this way data may be changed as the operator requires.

Other commands may also be input such as 'NEXT'. This causes the input routine to check the data {657} using the verify data routine {453-504}. If no errors are found in the data, it then stores the parameter matrix in the file and allows the next data set to be input. Up to 255 data sets may be input to one file to accommodate multipass

welding and multiple welds on a single path. 'END' causes the data to be checked and stored {676-686} and the input routine left once the file is closed and stored. 'QUIT' does the same except it deletes the file before returning to the DLT prompt level.

The 'EDIT' command {505-611} operates in a similar way to the 'INPUT' command except an already existing file must be attached {509-510} as well as a new one created {511-512}. The first file is then copied into the new one and the data is displayed and changed as in the 'INPUT' command.

The 'DIR' command {409-414} simply sends a directory token to the List Directory task for listing on the terminal. The 'DELETE' command {415-423}, attaches a file and deletes it. It then attempts to delete the containing directory {421}, this will fail if the directory is not empty, but prevents empty directories from existing.

The 'LIST' command {370-408} connects a file in the usual way and reads in the data one set at a time. The data is displayed using the data screen as in 'INPUT' and waits for a carriage return to exit or for a space and a carriage return to display the next set in the file {396- 399} .

The 'LOAD' command {424-436} attaches a file which the operator specifies for welding with 'NEXT'. The routine purges the data mailbox to prevent any old data being left in it, then sends the attached file token to the mailbox. When welding is requested, this mailbox is

where the Welding task will expect to receive a data file.

The simple command tree structure, shown in figure 4.2, reflected in the software structure, enables new routines to be added simply by adding their ASCII instigation name and routine name to the command parser. The existing routines and utility tasks then make simple work of coding new functions.

# **4.6 The Path Library Task.**

The Path Library Task (PLT) consists of two modules. The first is written in PL/M and contains the Path commands and the file handling. The path files, as shown in figure 3.3, are single level and are not filed in an intermediate directory. This is because the path files are larger in size and fewer in number, compared to the data files. The other module is written in assembly language and contains the software drivers for the hand held keypendant and the TIM welding machine.

After the usual initialisation the PLT waits for a unit to be sent to it's semaphore. Then, as in the DLT, it displays a prompt and waits for commands to be entered {650-680}. The command parser is the same as the DLT's, it calls the correct routine for the command entered.

The commands are as follows ;-

- 1 . DIR. Gives a list of all paths present on the storage disk.
- 2. LIST. Takes the text from the specified path file and displays it to the user.

3. DELETE. This deletes the path file specified.

4. SCALE. Allows a path file to be copied from one

 $-71-$ 

file to another and scaled in the process.

- 5. MOVE. Allows the robot to be moved using the hand held pendant.
- 6. TRACE. Replays a specified path with no operator interaction.
- 7. INPUT. Allows the operator to input a path to a file. Text is entered to identify the path and then the user drives the robot around the required path using the hand held pendant.
- 8. EDIT. The robot moves around the specified path and allows the operator to move points as required.

Only the last four of the above commands use the assembly language drivers. 'DIR' {580-583} works the same as the DLT command 'DIR' as does the 'DELETE' command {267-272} and the 'LOAD' command {273-283}.

The path file contains all the information necessary to retrace the input path. The information is stored as follows. The path description matrix has six columns, one for each motor, these are stored consecutively at the end of the file in the order, X,Y,Z,R0,R1,R3. These columns are divided into word locations, each containing a count of the number of steps the motor must take to travel to the next point on the path. The exception to this is when all the counts are 8000H (except for the X axis). This indicates a control point and the X entry contains a value indicating as follows ;-

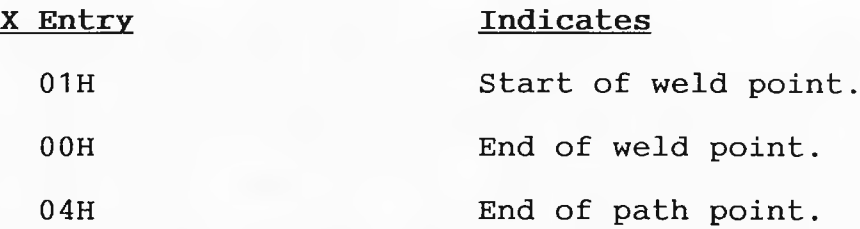

Before this matrix, in the file, is stored five lines of text. This is entered by the operator when inputing a path for storage. The text is to identify the path with greater explanation than just the filename can achieve.

At the beginning of the file the path information block (PIB) is stored. It contains four variables. The first contain the number of bytes in each column of the matrix, which is the same for every column. The second is a count of the number of words in each column that contain point offsets and not control points. The third indicates the number of pairs of start and stop weld control points that exist on the path and therefore the number of welds. The fourth is as yet unused.

The 'LIST' command {431-514} attaches a file in the usual way {437} and reads the PIB. It then displays the filename on the screen and reads the five lines of text, displaying them on the screen {444-464}. The read\_path routine is then called and each column of the matrix is read into the memory {344-352}. Once a carriage return is read from the terminal {463,41 2-426} each point in the *i* matrix is converted to ASCII {474-492} and displayed in six columns on the screen. If the point is a control point, a message is displayed to indicate the point {494- 502}. The 'LIST' routine then waits for a futher carriage return {510}, before returning to the PLT command level.

 $-73-$ 

The 'SCALE' command {284-343}, attaches an already existing file {289-290} and creates a new file {291-292}. The whole contents of the old file are then read {302-314} and the PIB and text are written to the new file. The routine then obtains a scaling factor from the user {31 5,207-266} and multiplies each X, Y and Z axis offset point by the scaling factor {317-334} and overflows are checked for. The new matrix is then written to the new file and both files are closed and detached {335-342}.

The 'INPUT' command creates a new file {373-382} and call the text input routine {353-371}. This routine reads five lines of text from the terminal and places them in the new path file. The keypendant prompt is then displayed {385-388} and the keypendant mask, 'PINPUT', is set to allow the input keys only. The assembly language routine key driver is then called. For a full explanation the reader should refer to the listings.

The keypendant is scanned by an interrupt routine which is executed every 1OmS. This interrupt system is described fully in the welding software. The resultant information from the keypendant allows the motor enables to be set {D 327-337} and the directions in which the motors are to be moved to be calculated. The clocks on the custom board are programmed with a known speed {D 423-468} and set running {D 343-349}. The speed is set so that the number of steps the motors will execute in the next 10mS is known and this is added to the step counts {D 354-386}.

The special keys are scanned {D 387-408} and their

-74-

routines are executed if no motors are running. The speed keys move a pointer up and down a sliding scale of counts which the clocks are loaded with {D 695-715}. The enter key moves the present offset counts into the matrix and clears them, ready for the next offset count {D 603-652}. This can also be forced by the offsets getting too large causing the AUTOPT flag to be set.

Special points such as the start and stop weld keys cause control points to be placed in the matrix {D 656- 675} and enter a normal point indicating where this control action should take place.

Once the path has been entered the exit key is pressed. The exit key {D 737-820} routine checks the total offsets of each axis to make sure the torch is within the minimum return distance. The total offsets are kept on the 8087 real stack and are added to each time the motors move in the same way as the offset counts. If the torch is within range, the exit routine calculates, from the total offsets of each axis, the points needed to be placed into the matrix to return the torch back to where it started. It then sets the AUTOFLG so that the trace routine finishes the path.

On return to the PL/M the path store routine is called which places the matrix into the file along with the PIB and closes the file.

The 'MOVE' routine works similarly to the 'INPUT' routine except the matrix is not completed by the driver and the exit routine allows the 'MOVE' command to leave the assembly code without returning the torch to the

-75-

origin. This allows the operator to move the torch to anywhere in the robot workspace.

The 'TRACE' routine allows the operator to replay any stored path. A path file is attached and read {552-564} and the variable PINPUT is set to OFFH. This indicates to the driver that trace mode is required and no user input is to be allowed. The assembly language routine, trace, is then called. This routine takes the offset counts from the matrix and calculates the speeds for each motor and time the line will take to describe  $(D 973-1127)$ . The motors are then set running and the time is counted out. The process is then repeated until the maths routine finds an 'end of path ' control point. The FINISHED flag is then set, the interrupts are stopped and the code returns to the PL/M.

The 'EDIT' function is the same as the 'TRACE' function, except the driver waits at each point until the operator presses the enter button. The drivers will then move the robot to the next point. If the move button is pressed, the input drivers are switched to {D 325-326} so that the robot can be moved by the hand held pendant and the offset counts are updated. When the second move button is pressed the driver returns to normal after moving the point to the new location using the new offsets.

In this way paths can be input, edited, stored and retrieved for welding on the Superweld system. The Motor Drivers for this file are written as 10mS interrupt routines (described in section 4.7.2). Thus each cycle of

 $-76-$ 

*the* software routines must always execute in under 10mS, in order to keep the timing correct. The software has also as usual been written with adaptability in mind. Because of these two considerations some of the code takes a long hand form. The routines XYZ MOTORS and ROT MOTORS, for instance, are identical and do nothing but load the same speed count to all six custom board 8253 clocks. The routines could have been written as a single looping routine, incrementing the address by two each time. This however would have been slightly slower due to the loop instructions and time saving is of the essence. The routines are also easily modified. More axes may be added at different addresses (the three axis board may be added as well as the six axes board) . Some axes may be changed, say to servo-motors, and these routines would need to be changed in part, showing the need to keep each axis separate.

# 4.7 The Welding Task.

The welding software is the most complex part of the SuperWelder. It basically handles current control and robot movement but also has to deal with peripheral units such as wirefeed, seam trackers and weld penetration monitors. The software can therefore be categorised into the following sections.

o Current Control. This is not simply pulsing the current at the correct time and producing the correct current waveform. It includes communication with the robot movement software to stop the torch during arc striking and stand-

*-li-*

by times etc.

o Robot Control. This is the accurate movement of up to six axes as the path file describes. It must also take note of signals from the current control to stop movement while certain current conditions prevail. This part of the software also detects when each single weld has been completed and momentarily returns to the main software to pick up the next set of current data and calculate new seam times etc.

- o Wirefeed Control. Integrated into the current control software the wirefeed control emits a digital pulse at the same freguency that the current is being pulsed. The velocity of such wirefeeds are usually set by the wirefeed control units themselves.
- o Penetration Control. When penetration control is required all high current pulse times are increased by 20% and during these pulses the penetration port is sampled. Once a high is received at this port then the current is returned to a normal background current pulse.
- o Gas Control. Pre- and post-gas purge times are set in the data file. These basically turn the gas solenoid on and off at set times before and after the welding to ensure inert gas saturation of the welding area.

Before welding two files must have been loaded, one path file and one data file. Both files are loaded by their respective librarians by typing 'LOAD' and then the full filename. Once each file has been loaded the system will return to the main operating system level allowing direct entry into the other librarian. Once the two files have been loaded 'WELD' may be typed at the main operating system level. No more user input is now required, the system has all the information it needs to weld. If both or either of these have not been loaded then the welder aborts and reports the fact.

The welding software consists of two main sections the first of these is written in PL/M86 and is basically preparation for the welding including translation of the data and calculation of the seam times etc. The second is the real time software written in ASM86 to control the system during the welding process.

#### **4.7.1 Data Preparation**

Firstly the path file is read into memory {420,236- 274} including the weld and point counters. If no reading errors are detected then the data file is opened and the number of sets of data is read {421 , 222-235}. The filenames are then displayed on the console screen {425,361-382} and the number of welds is compared with the number of sets of data. If they are not equal then the number of sets of data must be one and this set will be used repeatedly for all welds.

The main welding loop is then entered {431}, this loop is repeated until all welds have been done. First one

set of data is read from the data file  $\{432, 275-291\}$  and an assembly language routine SEAMTIME is called {298}. This routine scans the path matrix for a start of weld indicator and using Pythagoras' theorem calculates the total length of the path up to the next stop weld indicator. The velocity being known from the data file, the total seam time may then be calculated. This routine is placed in assembly language due to the lack of a square root function in PL/M. As the total seam time is now known, the time at which slope down starts may be calculated so that the slope down finishes just before the arc is extinguished {320}. All times taken from the data file are then converted to multiples of 1OmS as this is to be the basic time unit {312-319}. Currents are put in units of Imax/4096 (being the accuracy of the digital to analogue converter) and are shifted left four bits to allow room for the channel number on the D/A {328-332}.

Once the data is prepared the routine selection word may be filled in {342-351}. This word, shown in figure 4.3, reserves a bit for each routine present in the current handler, if the bit is set then the routine is to be called, repeatedly in some cases, until the routine resets the bit itself. Thus if slope up is required the slope up bit is set and at the correct time the current handler will call the routine. The slope up routine then makes the required alteration to the current and decrements its time counter. This process repeats until the time counter is zero. The routine will then reset its own routine flag so that it is not called again and the next routine may be called. Some bits, however, are always set, these are for routines that are always to be called whatever the data but they are treated in the same way keeping the current handler modular.

The priority of the welding task is then raised {439} to stop other tasks such as the systems disk controller from pre-empting it. The assembly language welding routine, which is dealt with in section 4.7.2, is then called. Once the welding routine has finished one weld it will return. If any welds are left another data set is read (if this fails then the last one is read again) otherwise the system falls into the weld routine again not to weld but to finish off the path. This is achieved because the system traces expecting to find a start of weld indicator as usual, instead it finds an end of path indicator causing it to return and as the end of path flag is set {431} the PL/m falls out of the main welding loop.

The task is then returned to its usual priority and the files are closed and detached {451-459}.

# 4.7.2 The Welding Process

The real time welding software is completely written in ASM86. Once the PL/M has called the ASM86 weld routine using a FAR call the welding routine first sets up its segment registers {D272-314} then proceeds to initialise its variables. The majority of the variables are flags all of which are reset to zero, the D/A is reset {D297-301 } and the current handlers flags are loaded into DX with a pointer to the start of the jump table for the routines in

 $-81-$ 

**BX.**

Attention is then paid to the onboard 8253, which is a fully programmable timer. Timer one on the chip (the only one available as the others are used for USART and system clocks) is then placed in mode one. This mode produces a single pulse on the clock output after the count has expired, such that as it is being driven with a 2.36MHz clock and loaded with a count of 5FB7H we get a 10mS pulse. The output of this clock is jumpered on the board to master interrupt four, so the system then assigns to this interrupt level (via the RMX86 call RQSETINTERRUPT) the welding routine {D279-290}. The timer's gate is then taken high through a port on the 86/30 and the program hits a halt instruction {D315}.

When, after 10mS, the interrupt is received the clock is immediately reloaded with the same count {D423-428} and as soon as it has been serviced it is re-enabled {D439- 453). Thus a 1OmS tick is received causing, as long as the interrupt routine is shorter than 10mS, our software to loop every 1OmS so that the actions required are executed accurately in real time.

After every interrupt return the program will continue from the instruction below the halt which simply tests the 'WFINISH' flag to see if the weld is completed {D316-317}, if not then immediately the program returns to the halt to wait for the next interrupt. If the flag is set then the timer is turned off to prevent any more interrupts occurring. The program then returns to PL/M

which decides whether the complete path has been finished or not by looking at the 'PATH FINISHED' flag in its main welding loop.

On entering the interrupt routine the timer is reloaded as described and the path and current portions of the routine are serviced as described below. On return from these routines the conditions of the 'WELD STOP' and 'CURRENT' flags are checked to see if a weld has been finished requiring a return to PL/M, if so the path index is saved to mark the extent of the path matrix that has been completed and the 'WFINISH' flag is set {D435-438}. The interrupt is then re-enabled and the program executes an interrupt return.

# 4.7.3 **Path** Servicing

The path servicing routine is called on every execution of the interrupt routine. First of all the 'WELD STOP' flag is checked {D645-646} to see if it is set. If it is (which is never so on the first execution of this due to the main routine clearing all flags on initial entry ) then all enable lines are cleared to the external timers thus stopping the motors and path servicing is complete. If the 'MATH\_DONE' flag is not set when it is checked {D647-648} then the maths needs recalculating, that is, the last line has been completed and new counts for the timers need calculating.

The welding maths {D518-614} also takes care of all the path's flag servicing as it deals with the path matrix directly. Firstly the offsets are checked to see if the point is a control point, signified by the number 8000H in

-83-

all the matrix legs except the X. If it is then it can be one of three controls and the following actions are taken {D519-539}.

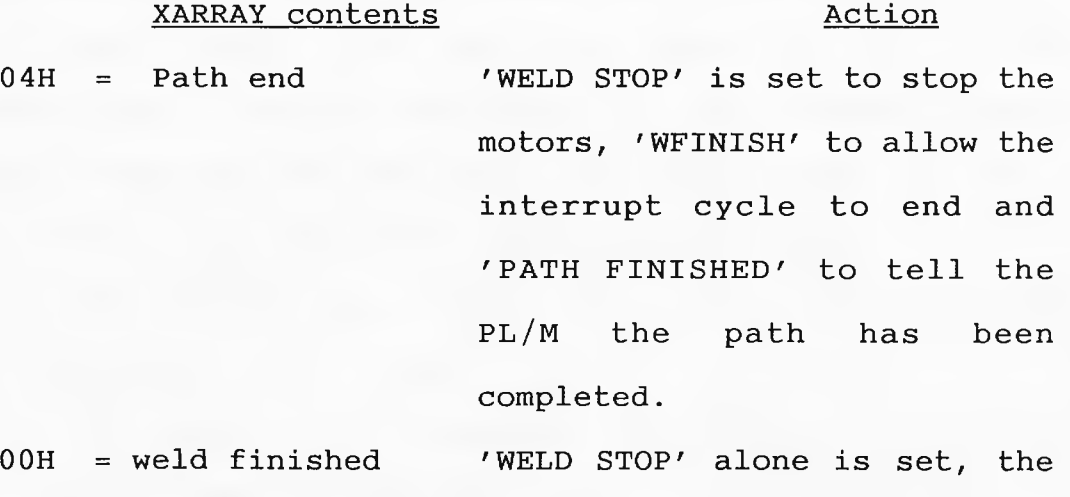

current may still be on so

'WFINISH' is not yet set. 01H = weld start The 'CURRENT' flag is set. This flag determines whether the current handler is called or not. 'WELD STOP' is also set so movement stops while the arc is lit.

If any of these conditions are present then the routine returns immediately, otherwise the maths is done as follows. The 8087 processor is employed to do the majority of the maths to increase the speed. The 8087 is first loaded with the X, Y and Z offsets and squares them all, then calculates the length of the line using Pythagoras {D540-561 }. The length of the line is then divided by the required velocity to give the time it will take to traverse this line in units of 10mS. The routine

set sign is then called to set the direction bits for the direction port and remove the sign from the magnitude. Then the routine set\_enable {D380-414} which ascertains which motors actually need enabling is called setting up the timer enable byte. The time count is then stored {D565} and a copy is multiplied by the external timer's clock frequency and the result by each offset in turn to give the count+1 for each timer as shown below.

line offsets=  $X_{off}$ ,  $Y_{off}$ ,  $Z_{off}$  in 1/100 ths mm (hmm)  $velocity = V$   $mm/S$ line length ( by Pythagoras ) = L hmm clock  $freq = 153.6$  KHz timer counts =  $C_x$ ,  $C_y$ ,  $C_z$ traverse time T=L/V (1OmS units=Hundredths of seconds hS) max count in  $10 \text{mS} = 153.6 \text{ KHz} \times 10 \text{mS}$  $= 1536$ max count in  $T = 1536 \times T$  $= (1536 \times T)/X_{off}$  $C_x + 1$ 

Therefore the three main counts are calculated and loaded into each counter {D586-606}. The motors are then started immediately by outputing the direction byte and the enable byte to there respective ports {D607}. The maths then finally sets its own flag to indicate the velocities are done, moves up the path pointer past the offsets just used and returns. The movement routine will from now on just decrement the time counter each time the routine is passed through until it equals zero, at which time the maths flag is reset causing the maths routine to be repeated.

# **4.7.4 Current Servicing**

Once the movement has been serviced then the 'CURRENT' flag is tested {D433-434} to see if the maths routine has found a weld start control point yet. Unless this flag is set the current handler is not called.

The full current waveforms are shown in chapter 5. The full current waveform, shown in figure 4.4, consists of the pre-stand by current (I s1) which is the current output while the arc is struck, this current will prevail with the torch stationary for time t s1 (pre-stand by time). The torch will then start moving and the current will slope up from the pre-stand by current to the pulse current over the slope up time (t su). Current pulsing then takes place with the pulse current  $(I_p)$  prevailing for the pulse on time (t\_p) and the background current  $(I_b)$  then being output for the pulse off time (t b). This continues until it is time to slope down over the slope down time (t\_sd) down to the post-stand by current. The post-stand by current (I\_s2) is then held constant over the post-stand by time (t\_s2) until the arc is extinguished.

This waveform is produced by the current handler which is a simple re-entrant jump table driven routine. Register BX holds the index to the address of the routine presently in use or last used. The current flags (figure 4.3) are rotated into carry and if the bit is set then the present routine is jumped too {D679-686}. If the bit is not set then BX is incremented twice such that it points

 $-86-$ 

to the next routines address and rotation on the current flags repeated. The routines themselves are responsible for rotating the flags back and if they do not require executing again they clear the bit. When all flags are down the 'CURRENT' flag is cleared stopping the current handler being called again {D690}.

Most of the current handler routines are self explanatory such as the 'GAS ON' routine which clears its own flag immediately, as it is only executed once, then sets the gas solenoid port bit on and returns.

One complex routine however is the 'PULSE' routine {D694-753} used by most of the other routines to output current values. The pulse routine basically has two times, the background current time (t\_b) and the pulse current time  $(t_p)$ , and two currents, the background current (I b) and the present current (PRES I). The pulse routine switches between the two currents counting out their respective times. This however is complicated by sloping up and sloping down as the present current may be less than the background current, so first of all PRES I is check to see if it greater I b before pulsing is allowed {D699}.

The penetration control software is also included in the 'PULSE' routine {D704-708}. The routine checks the data to see if penetration control is required, if it is then all pulse times will have been made 20% larger. Now switching to background is not just a matter of waiting for the pulse time to expire but also the single bit port penetration peripheral is monitored and if this is at

 $-87-$ 

anytime set then this indicates penetration has occured and the background current is switched to regardless of the pulse time count.

Wirefeed pulsing is reguired to be at the same frequency as the pulsing of the current so again the 'PULSE' routine takes care of this, flipping the wirefeed output bit on the control port everytime it swaps between the two currents.

In this way a single trace up to a start weld point and the weld following the control point are done. When the assembly language driver returns to the PL/M, the PL/M determines whether any more welds need to be done. If not then the ASM86 drivers are called once more so the final trace to the origin is completed and the path\_end control point is found {D524}. The weld is now complete.

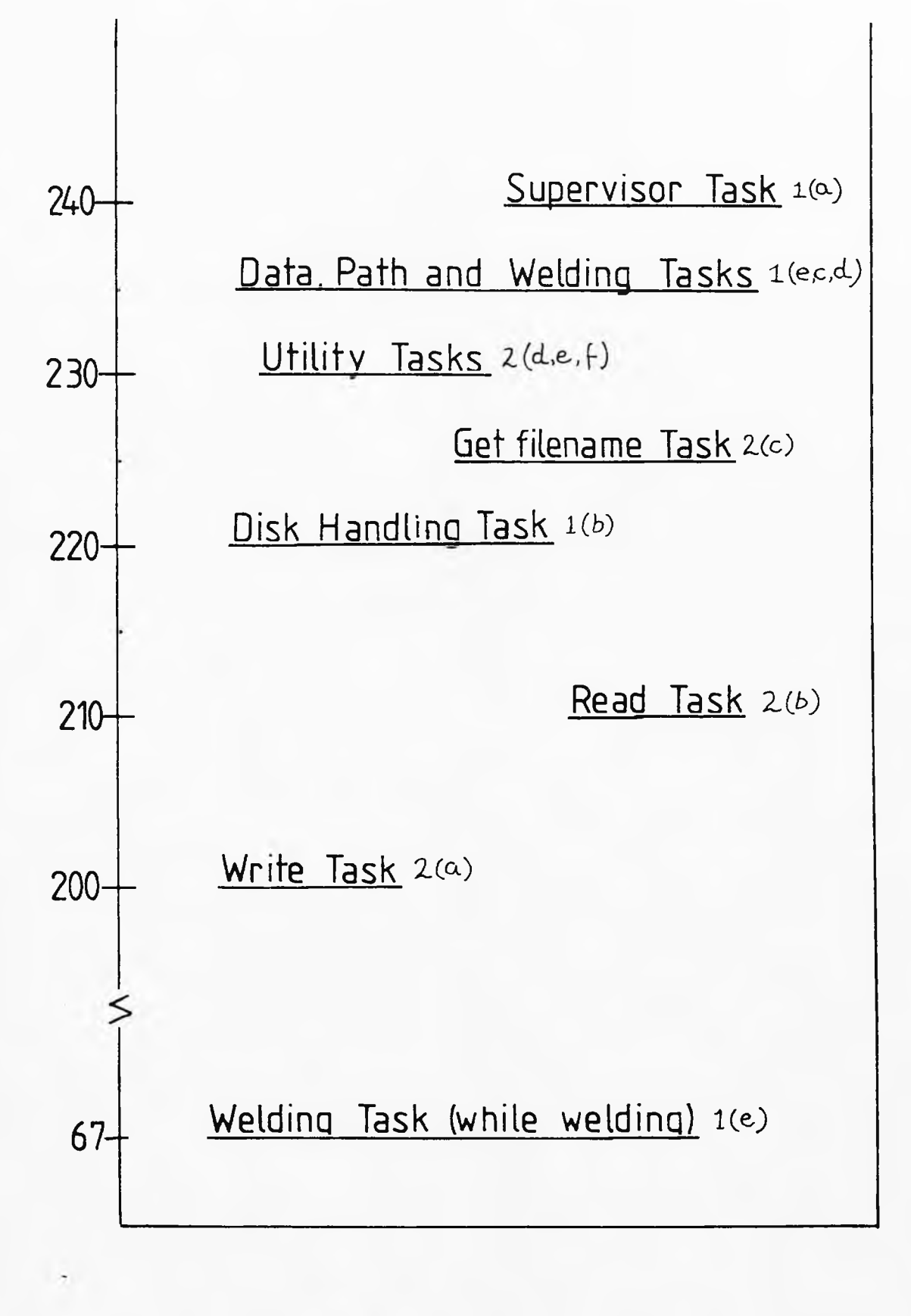

# FIG4.1 TASK PRIORITY DIAGRAM

-89-

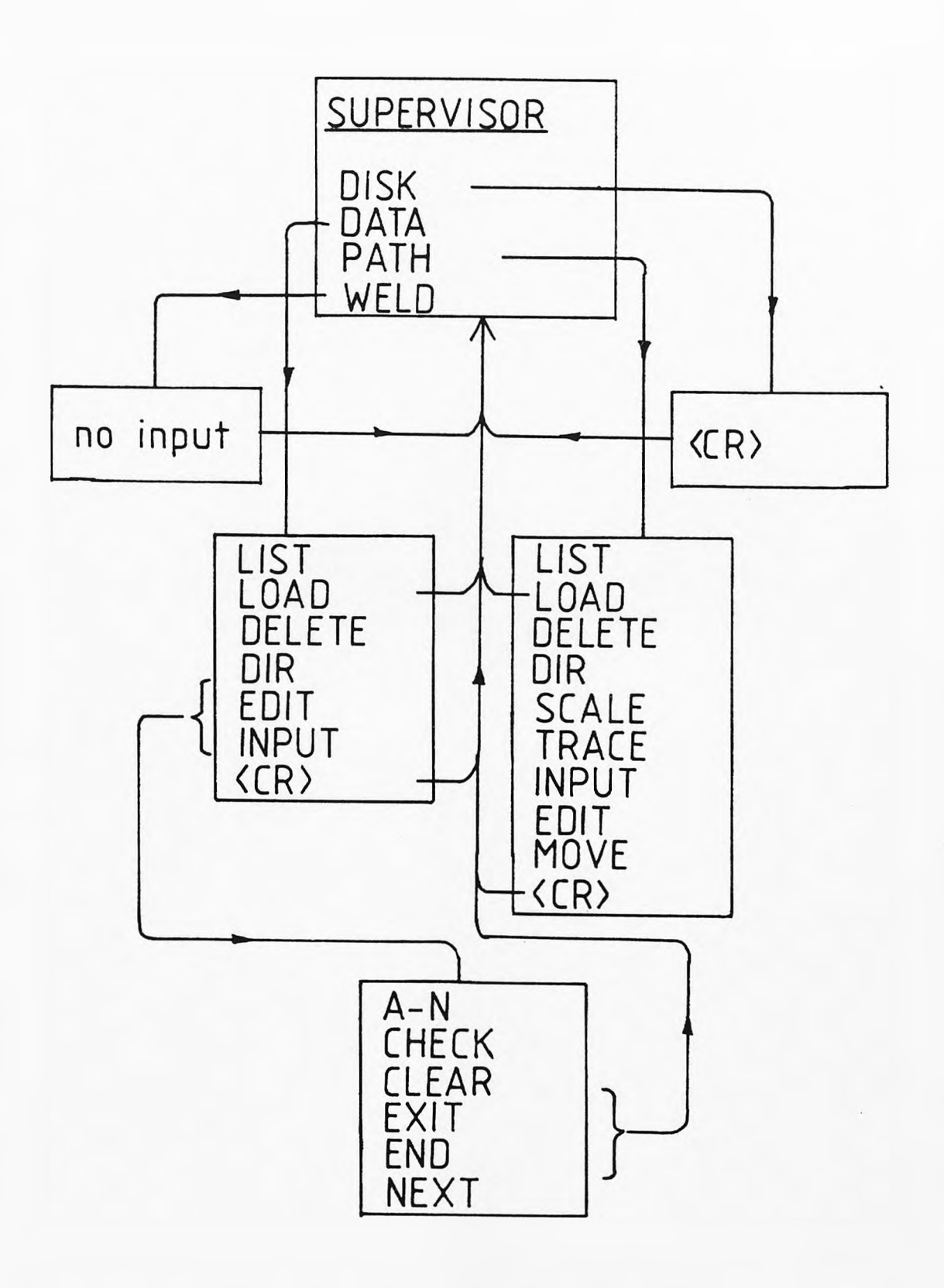

# FIG 4.2 SYSTEM COMMANDS

 $\sim$   $\sim$ 

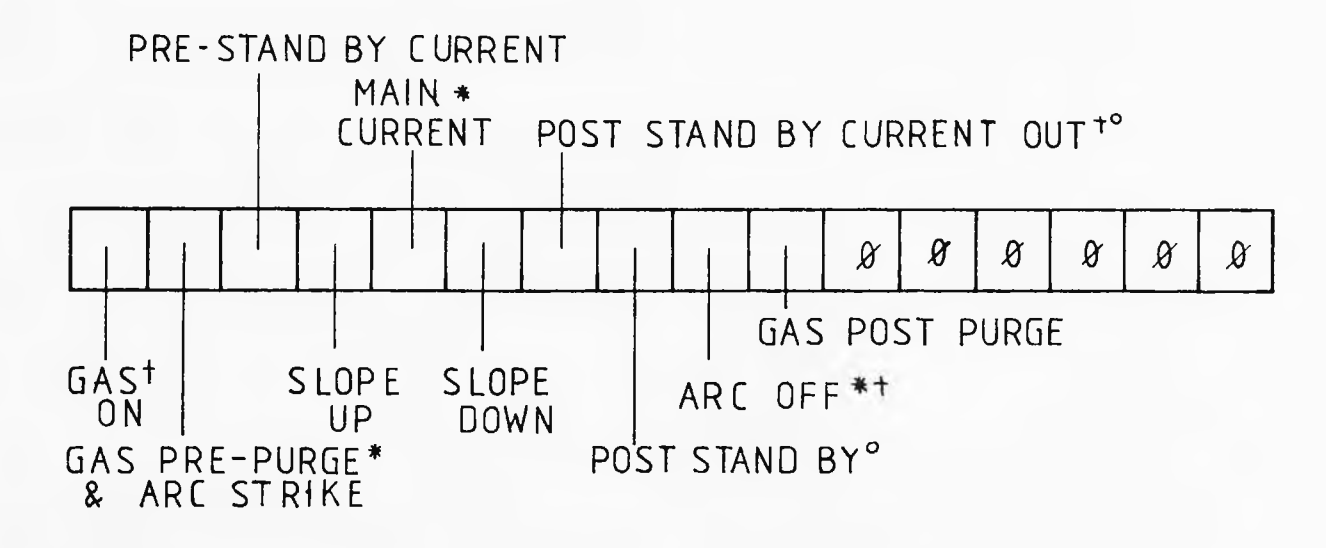

\* ALWAYS SET + CALLED ONCE ONLY

*8* BIT MUST BE ZERO

° BOTH MUST BE SET

# FIG.4.3 CURRENT ROUTINE FLAGS.

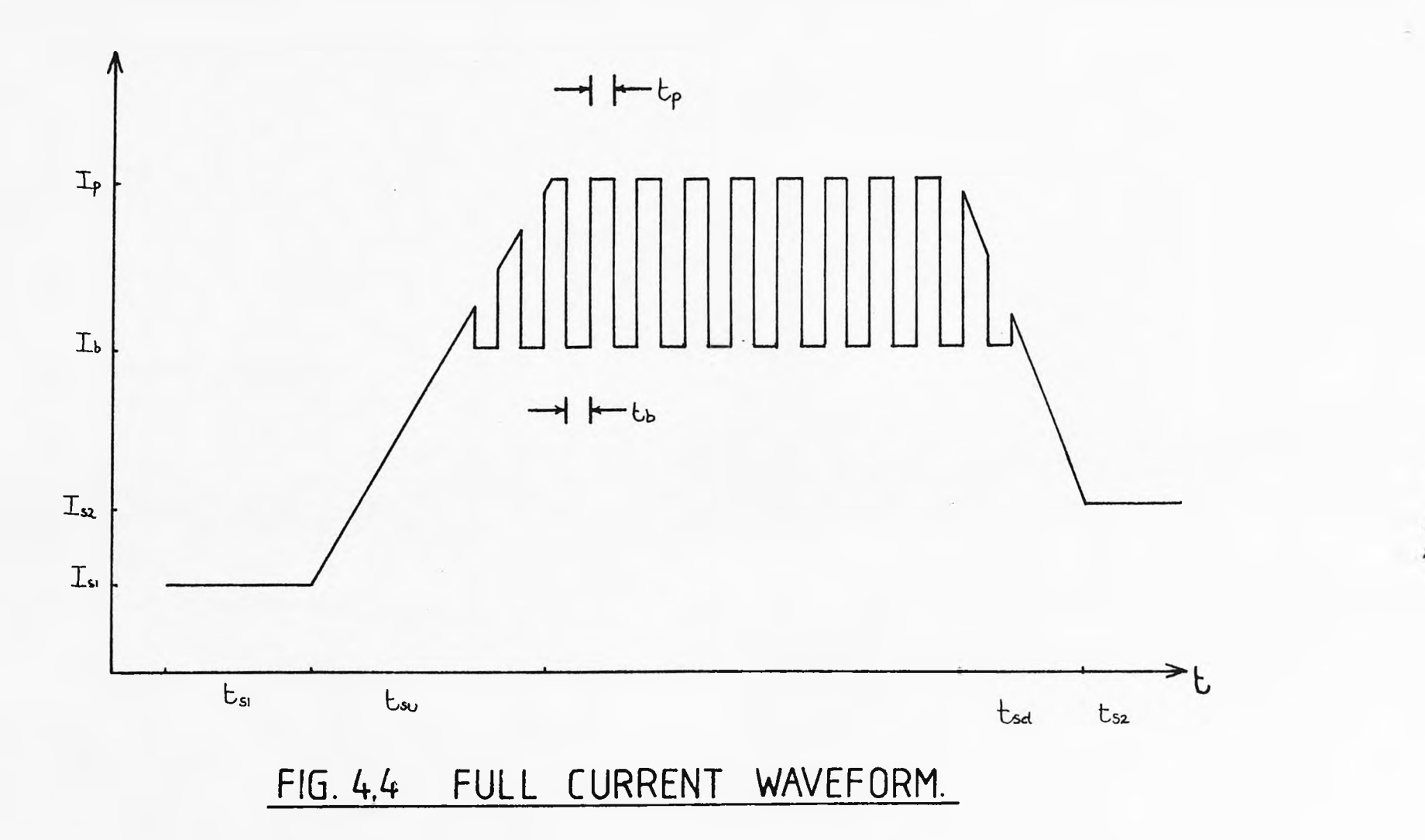

**-92**

#### **CHAPTER 5**

# **SUPERWELDER OPERATING MANUAL**

#### **5.1. Starting Up.**

On starting up the system the controller must be switched on first. Before the system is plugged in, the robot should be unplugged from the front of the unit and the robot drivers should be switched off. The system can then be plugged in and switched on. Once the terminal has warmed up a line of asterisks will be seen on the screen and an uppercase 'U' should be typed, the display should then look like this.

\* \* \* \* \* \* \* \* \* \* \* \* \* \* \* \* \* \* \* \* \* \* \* \* u **iAPX 86, 88 MONITOR V1.0**

The disk containing the main program should then be inserted into the lefthand drive and uppercase 'B <CR>' should then be typed. After a short time the disk drive unit will click on and start reading, this should last about 90 seconds. The terminal will then bleep three times indicating it is ready to be used, so the robot can then be plugged in.

The screen then consists of the SuperWeld heading at the top with a single command line at the bottom, this line should then read as follows.

#### **LIVERPOOL UNIVERSITY SUPERWELDER**

(empty screen)

**DISK SUPERVISOR (Enter new disk).**

The Disk Supervisor requires a correctly formatted data disk to be entered into the righthand drive (if a single drive unit is being used the systems disk should be removed and the data disk inserted). A single carriage return ('<CR>') should then be typed and the system will check for a correct disk. If it isn't correct the Disk Supervisor will request another disk.

# **5.2. SuperWelder**

The system will then be ready to operate and be displaying the following line.

# **SUPERWELDER ( DATA,PATH,WELD).**

The SuperWelder is an overhead program which keeps the files of data and paths in order and checks all the hardware is in the correct state. The filing system is split into two, one side keeps the large path files in the main path directory, the other side is the main data directory which has a level of directories each of which contain one or more data files. This arrangement is done because the data files are usually great in number but are small, so they are sub-divided into directories (Fig.3.3). When dealing with PATH commands the system will give a list of file names and ask which one the command is to act upon or in some cases, ask for a new filename. Whereas the data commands firstly ask for a directory name to be

-94-

entered and then a file name.

The notation in this chapter is where a file name is required to be input the commands will be followed by <FN> (file name) or <FDN> (file and directory name), these files are expected to already exist. The symbols <NFN> and <NFDN> are new file names which may not already exist, otherwise an error will be reported and a new file name is again requested. The file or directory name may be up to nine alphanumeric characters long with an optional single decimal point or full stop. This point may not have more than three characters following it.

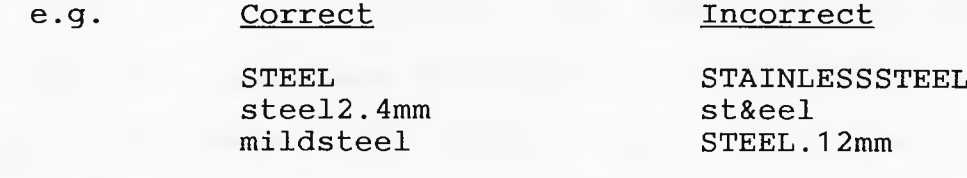

On typing one of the choices given DATA, PATH or WELD, new choices are given as described in section 5.3- 5.5.

## **5.3. Data Library Utilities**

On requesting 'DATA' from the SuperWeld supervisor program the following line is displayed.

DATA LIBRARY UTILITIES(INPUT, EDIT, DIR, LIST, LOAD, DELETE) Each of the commands will be dealt with in turn.

INPUT <NFDN>. As an example, the following would be typed in response to the systems prompts for the directory and file names.

Please enter new directory name. STEEL<CR>

Please enter new file name. 3.4mm<CR>

Once a new file has been opened, a blank set of data with a new set of commands is displayed as follows.

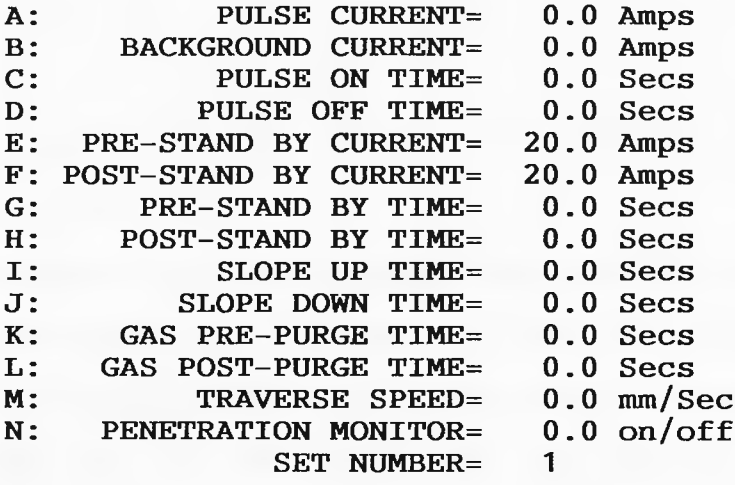

#### DATA INPUT (A-N CHECK CLEAR END QUIT NEXT)

The data can then be adjusted, as required, by typing the letter of the parameter that needs to be changed followed by a space and the value required. CHECK does a simple error check on the data to test for simple errors such as the background current being larger than the pulse current etc. CLEAR will remove all the parameters input and return them to zero. END first does an error check on the data entered, if any errors are found then no futher action is taken. Otherwise the system stores the input file and returns to the data utilities question level. QUIT also returns to the data utilities question level but without storing the input data. NEXT allows the first set to be error checked and then a new clear set is displayed with the SET NUMBER set to two, so that several sets of different data may be stored in the same file. With each weld on a path a new set of data will be read from the file.

EDIT <FDN> <NFDN>. The data editor works in the same way as the data input routine except two files are requested,

one that already exists and one that does not. The existing file is then copied across to the new file and this new file is the one that can be edited. The prompt line reads as follows.

#### **DATA EDITOR (A-N CHECK CLEAR END EXIT QUIT NEXT)**

The functions are the same as for data input except EXIT. This function will copy across only the sets edited so far, the rest of the sets from the already existing file are discarded.

**DIR <FDN>**. This function allows the user to inspect the files that are contained in each directory, as usual a directory is selected and the files contained within are listed on the screen.

**LIST <FDN>**. This allows the dir function to be taken one step futher, such that a file is selected and its contents are listed upon the screen in the input data format. The data can then be inspected but not changed. The first set is automatically listed on the screen. The rest of the sets can be displayed by pressing 'space and return' and the next set will be listed. To exit this function press 'return' alone.

**LOAD <FDN>**. This allows the data files to be sent to the welding task. Before the file is sent the load command checks to see if any other files have already been sent, if so then these are returned so that only the last file loaded is used for welding. The load command assumes the data utilities have been finished with and so, returns the user to the SuperWeld level.

**DELETE <FDN>**. This command, as its name suggests, justs deletes the file named. If the directory the file was deleted from, is then empty, then the directory is also deleted. In this way empty directories cannot exist.

**<CR>**. This is the usual way to return to the SuperWeld level from the data utilities. A single carriage return is typed with no command.

#### **5.4. The Path Library Utilities.**

On reguesting the path utilities from the SuperWeld level the following prompt is displayed.

# **PATH LIBRARY UTILITIES (INPUT SCALE DIR LIST LOAD DELETE EDIT MOVE TRACE)**

The path library functions, to a large degree, use the hand held pendant, a diagram of which is shown in figure 5.1. The twelve motor keys drive the six motors, two direction keys for each motor. The eight function or special keys are not always enabled, depending on which command the key pendant is acting under. The speed keys, fast and slow, are enabled under the MOVE and INPUT commands and allow the user to change the speed that the robot moves. The exit key allows the user to exit immediately from the 'MOVE' and 'INPUT' commands if the circumstances are correct (see below). The other special keys are described in the commands they concern.

**INPUT <FN>**. After requesting a new unique filename, this command invites the user to input up to five lines of text. This is so the path may be described in full rather than just a filename, such things as date, job number and user may be entered. After this control is transfered to the key pendant.

All the motor keys are enabled so the robot may then be driven over the path required and points may be placed on the path using the STEP key. Special points are placed to indicate where welds are to start and stop using the WELD key. Upon welding with the path, the robot will trace up to this point and continue welding until a second weld point is reached where welding ceases. In this way several welds can be placed on the path before the torch is returned to the origin. The robot may be driven around at speed or positioned very accurately using the speed keys to move up and down the speed scale. Once the path is complete the torch must be returned to the point where it started very accurately, to assist the operator in this operation, once the torch is within 2cm of where it started it will return itself when the EXIT key is pressed. The restriction of 2cm is enforced to reduce the chance of the key being pressed when the work piece is still between the torch and its origin. As soon as this is complete the system will file the path on the floppy disks and bleep to indicate the return of control to the terminal keyboard.

SCALE <FN> <NFN>. This function enables the user to copy paths that have already been input. At the same time the function asks for a scaling value in the form of a decimal number in the range 0.1 to 20.0 to be entered at the keyboard. If a scale of 1.0 is entered, then this will produce a perfect copy, else, each limb of the path is multiplied by the scaling value. Overflow is checked for and if it occurs informs the user that path scaling is not possible with the scale value entered. Care should be taken in entering very small scale values as rounding down to integer step counts may result in the removal of short lines altogether.

DIR. This function gives the user a list of all the path files present on the disk in the righthand drive, no directory or file names are required.

LIST <FN>. List displays the text present in the file specified on the screen. Pressing any key will then result in a list of the line distances being displayed, each distance between the points is relative to the previous points (ie. they are all offsets) and is counted in motor steps.

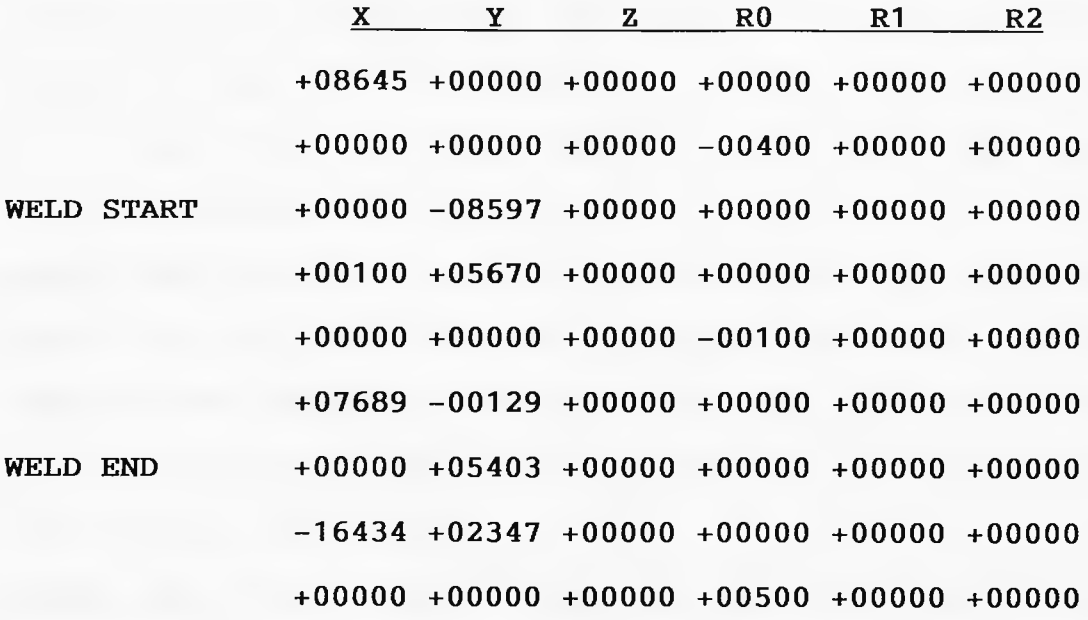

# **PATH END**

#### **Path List Display**

**LOAD <FN>**. This function is the same as the LOAD function in the data library functions. It removes any other path files already in the queue for welding and places the

specified file in the queue, so on the next WELD command this is the path file that will be welded with. As in the data utilities load this path load command returns the user to SuperWeld level assuming the path utilities are finished with.

**DELETE <FN>**. This removes the file named, from the floppy disk storage. Care should be taken with this command as once a file has been deleted it cannot be recovered.

**EDIT <FN>**. The edit function immediately transfers control to the key pendant whose keys are enabled in the following fashion. The STEP key causes the robot to move from the point it is presently stationary at, to the next point on the path. The key M1, if pressed while the torch is stationary at a point, enables the motor keys and allows the point to be moved. When the torch is over the position required, the key M2 should be pressed, disabling the motor keys. The robot can then be moved on to the next point by pressing the step key.

**MOVE**. This function enables all the motor keys and the speed keys and exit buttons to allow the robot to be repositioned wherever the user requires. The exit key stops the movement immediately. No storage or recording of the movement takes place.

**TRACE <FN>**. This command takes a path file and drives round the path with no user interaction at all, so the operator can inspect the accuracy of 'finished' paths. **<CR>**. A simple carriage return with no command returns the user to the Superweld level.

#### **5.5. The Welder.**

The typing of 'WELD' will cause the system to immediately go and try and receive the two files reguired for welding. One data file and one path file must be present or the welder will immediately abort and return to the user. If both files are present then there should be no futher interaction and the system will weld as required.

#### **5.6 An Example Superweld Session**

The following is an exact copy of what could be entered at the terminal to create data and path files and then a weld may be done. It is assumed the system has been turned on and booted, the user should then see the bold type below and enter the lighter type exactly as shown. **DISK SUPERVISOR (Enter new disk).<CR>**(Once the disk is in). **SUPERWELDER (DATA, PATH, WELD). DATA<CR> DATA LIBRARY (INPUT,**...... ). INPUT<CR> STEEL<CR> 3.4mm<CR> **DATA INPUT** ( **A-N CHECK ....** ). **A** 100<CR> **M** 2.2<CR> **B** 20<CR> C .1**5** <CR> D .1**5** <CR> END<CR> **DATA LIBRARY (INPUT,**...... ). L0AD<CR> STEEL<CR> 3.4mm<CR> **SUPERWELDER (DATA, PATH, WELD). PATH<CR> PATH LIBRARY (INPUT,**...... ). M0VE<CR> (Position the torch at the start of the weld with the key pendan **PATH LIBRARY (INPUT,......** ). INPUT<CR> TESTPATH<CR> (Five lines of text may now be entered to describe the path and the torch is driven round the path, pressing the step key to place the points and using the weld key to specify where the weld starts and stops. Then return to the origin and press the exit key.) PATH LIBRARY (INPUT, ...... ). SCALE<CR> TESTPATH<CR>

TESTPATH2 <CR> 1.0<CR>

**PATH LIBRARY (INPUT,**...... ). TRACE<CR> TESTPATH<CR>

**PATH LIBRARY (INPUT,...... ). LOAD<CR> TESTPATH<CR> SUPERWELDER (DATA, PATH,WELD). WELD<CR>**

**This should then produce a weld as was described by the operator. It is suggested that operators should produce several data and path files using other functions such as the data editor before welding is attempted to familiarise themselves with the system.**
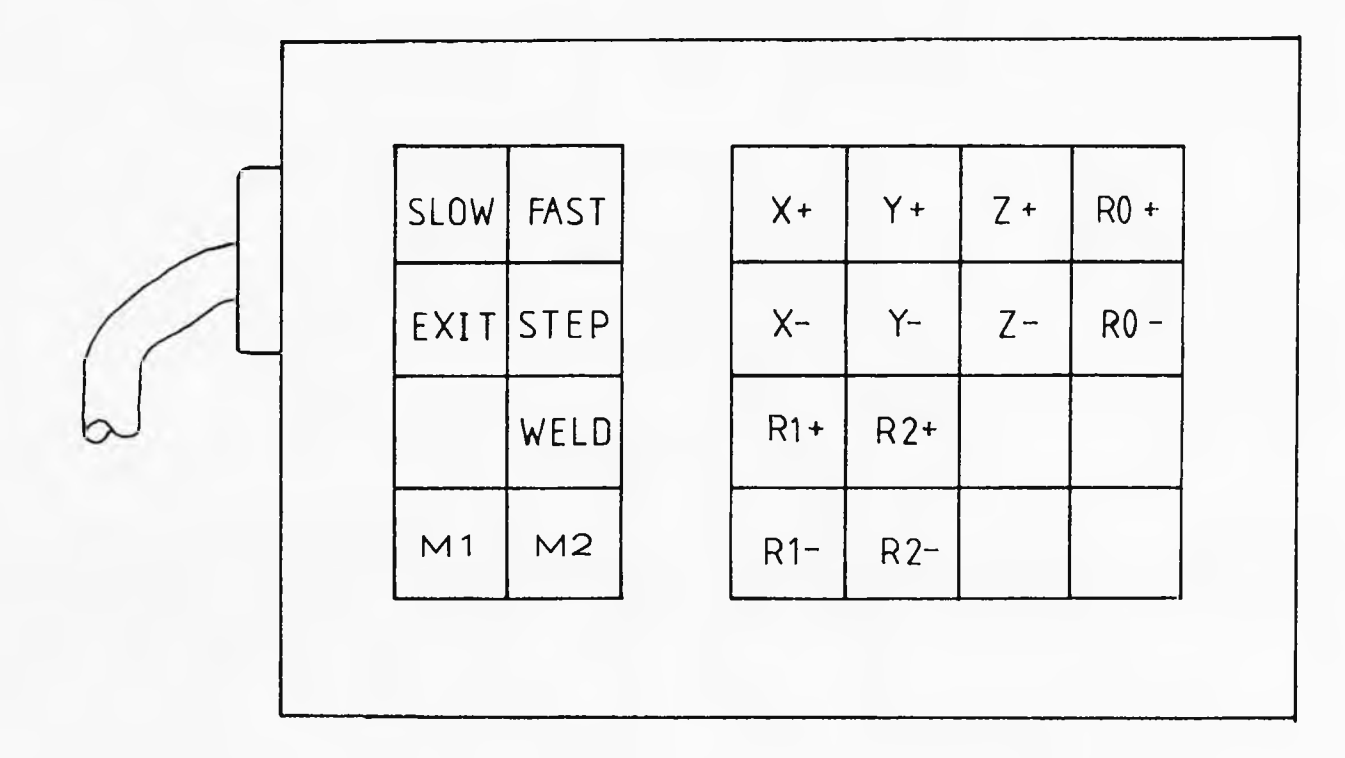

FIG. 5.1 **KEY PENDANT.** 

 $\downarrow$ 

### **CHAPTER 6.**

### CALIBRATION AND EXAMPLES.

### **6.1 Superwelder Calibration.**

The diagrams following this chapter contain several current waveform traces and path traces from the calibration of the Superweld system.

### **6.1.1 Current Calibration.**

The current traces, shown in figures 6.1-6.5, were taken with an XY plotter, with the X axis switched to the time base and the Y axis connected to the 0-5V output of the digital to analogue converter. They show the range of current waveforms available to the operator by varying the current parameters. With the plotter accurately calibrated we can use these plots to determine the accuracy of both the time and the current. Neither could be faulted though the speed of the current pulses had to be measured using a storage oscilloscope ( Tektronix 7633 ) rather than using the plotter.

Figure 6.1 shows a full current trace. The current switches on at t=0 to 100 amps as specified and remains at this level for 1 second before rising at a constant rate to 500 amps. Pulsing starts as soon as the current passes the 200 amp mark which is correct as this is to be the background current. The current then pulses for the correct length of time ( which is a function of the weld length). The current slope down takes the current back to precisely 100 amps at which it remains for 2 seconds until the arc is extinguished. Figure 6.2 shows a similar trace with the pulsing at a different rate and the pulse on time

at a different rate to that of the pulse off time. Figure 6.4 shows the same trace as figure 6.1 except the traverse velocity has been increased thereby reducing the overall weld time.

Figure 6.3 shows a more interesting trace with no slope up or down times. This produces an immediate rise for the stand-by current to the pulse current. The graph shows a slight slope in this time, but the error was checked using a storage scope and found to be because of the mechanical properties of the plotter rather than any error in the tracing. Figure 6.5 shows a current waveform with no pulsing. This enabled checking of the peak current value, as once again due to the mechanical latency of the plotter the peak was never reached by the pen with pulsing turned on.

### **6.1.2 Speed control and Path Calibration.**

The speed control on the hand held pendant adjusts the counts sent to the 8253 PIT clocks which control the motors. These counts must be exact so as to produce an accurate number of motor steps per 10ms enabling them to be counted accurately. With incorrect counts either an extra short pulse is included in the 10ms or the last pulse is clipped, both producing an uneven and inaccurate travel of the robot. The number of pulses given for specific counts was therefore checked using an oscilloscope and where necessary the counts were tuned to give the exact number of pulses and produce smooth stepping by the motors.

The path traces, shown in figures 6.6-6.11, were taken with a recorder pen attached to the torch head against the paper on the workpiece bed. All the points listings are given in incremental offsets, calibrated in motor steps. On the path traces the solid lines indicate weld seams and the dashed lines are pre and post-weld tracking. The points are marked as follows

 $0 = path origin$ 

WS = weld start

 $WE = welld end$ 

In this way two dimensional paths could be plotted on to paper and repeatedly measured for accuracy against the original plot over which the torch was driven. The path matrix saved could also be checked using the list function in the path utilities, against the number of steps we expected to be executed for a given distance.

Figure 6.6 shows a square weld with overlapping weld ends. The square could then be replayed and the travel of the torch checked. Figure 6.7 shows a simple straight line weld. This can easily be related to the points graph showing the use of 5 points along the straight line. Figures 6.8 and 6.9 show the use of the scaling utility. The first octagon was plotted in and then scaled by a factor of two to a second path file. Both were then traced out and measured. The step coordinates can also be compared checking the scaling factor of two.

Figures 6.10 and 6.11 show two things. Firstly the way a circular path can be plotted using relatively few points (32 in this case) and secondly the down scaling.

The second circle is a scaled down copy of the first by a factor of two. It can be seen from the coordinates that the rounding down is working correctly.

In addition to these path tests the robot was driven over large distances in each direction. The distance was then checked against the step count, this enabled checking for motor slipping due to the work load on the motors.

### 6.2 Welding Trials.

The photographs at the end of the chapter show trials using the TIM robot and the resultant welds which can be attained.

The first photograph is of a simple bead on plate weld. In a bead on plate welding procedure the workpiece is simply melted by the welding arc and allowed to cool again forming the weld, no other metal such as filler wire was added. The plate is a decorative shield with the letters LU printed apon it. Three welds are used, one for the shield border, one for the 'L' and one for the 'U' but only one path is used. Therefore three sets of start and stop welding instructions are placed on the path. In this case only one set of data was entered forcing the weld proceedure to reuse this single set for all three welds. Three sets of different parameters could have been entered resulting in three different style seams. The plate was 1.4mm thick so a 50A pulse current was used with a 20 Amp background. The velocity of the torch was 2mm/sec and the pulses where 2 seconds in width.

Normal welding requires the use of simple shapes as

most structures are either tube or box like. These standard shapes have various sizes but may be stored in a standard shape file and scaled as required. Photograph two shows three standard shapes used by a industry for butt welding tubes. Each of these paths are stored in a standard file and scaled as required.

Two welds are shown in the next photograph, the bottom one has been done on the Superweld system and the top was welded by hand. Both are single pass welds but marked diffences can be seen in the two. The hand welded seam is rough and uneven because an expert welder is not able to move the torch at a constant velocity or keep the torch height constant. As a result the path is not straight and the bead sizes are uneven creating structural weaknesses in the seam. The weld surface is dull indicating the flow of argon over the plate was not even due to irregular torch movement resulting in oxidation of the molten metal. This produces a dull weld and will need milling over and polishing followed by a very detailed inspection for defects such as cracks, bubbles and lack of penetration all of which may render the weld as defective.

The bottom photograph however shows the same weld done by the Superweld system. The beads are regular, the weld is bright and will need little cleaning. Inspection is much easier with the weld being so uniform as defects stand out.

The above welds were all done using a 50 Amp Polypack power supply designed and built by the Welding Institute.

 $-109-$ 

The welding parameters used were supplied by The Welding Institute. Many such linear welding trials were carried out, the parameters of these are shown in table 6.1. These are standard TIG welding parameters for three types of steel, Mild, Nimonic and Stainless.

**Photograph four shows a flange plate being welded to a square tube. The pieces are shown assembled and prepared for welding in the top picture. The joint surfaces have been cleaned and an exact fit produced between the two components. In this way the components can be welded without any filler wire thus reducing costs. Using the TIM robot this weld can be repeated many times with no reprogramming of the system giving a fast turn round and good tolerance of reproduction. The weld done on the square tube and flange plate is a single pass, the weld ends are overlapping with current slope up and down giving a neat and clean finish. As can be seen from the bottom photograph the final product's weld area needs little if any milling and cleaning.**

**The final photograph shows the effect of using a penetration monitor. The top photograph shows the front and back faces of a welded component that is even in thickness. The penetration of the weld pools on the backface is even and matches the frontface. This is without a weld penetration monitor and works fine on even thickness workpieces and with little metal variation between similar components. The lower photographs however show what happens with a tapered component. The current**

parameters were kept constant and the torch an even distance from the workpeice. However the component was 0.7mm thick at one end and 3.3mm at the other. Without the weld penetration monitor a peak current of 140 Amps was used from a AWP GEC 300E power supply and it can be seen that the weld penetration tapers as the metal thickness changes. Over penetration occurs at the thin end and normal penetration occurs at the thick end. With the weld penetration monitor attached though, even penetration is always attained. The seam width remains fixed and the beads can clearly be seen to be regular and constant in size. Cast to cast variation also affects the hardness and structure of the metal making it harder or easier to melt, usually a nominal current of 140 Amps was required but with some casts up to 200 Amps were required to achieve the same amount of penetration.

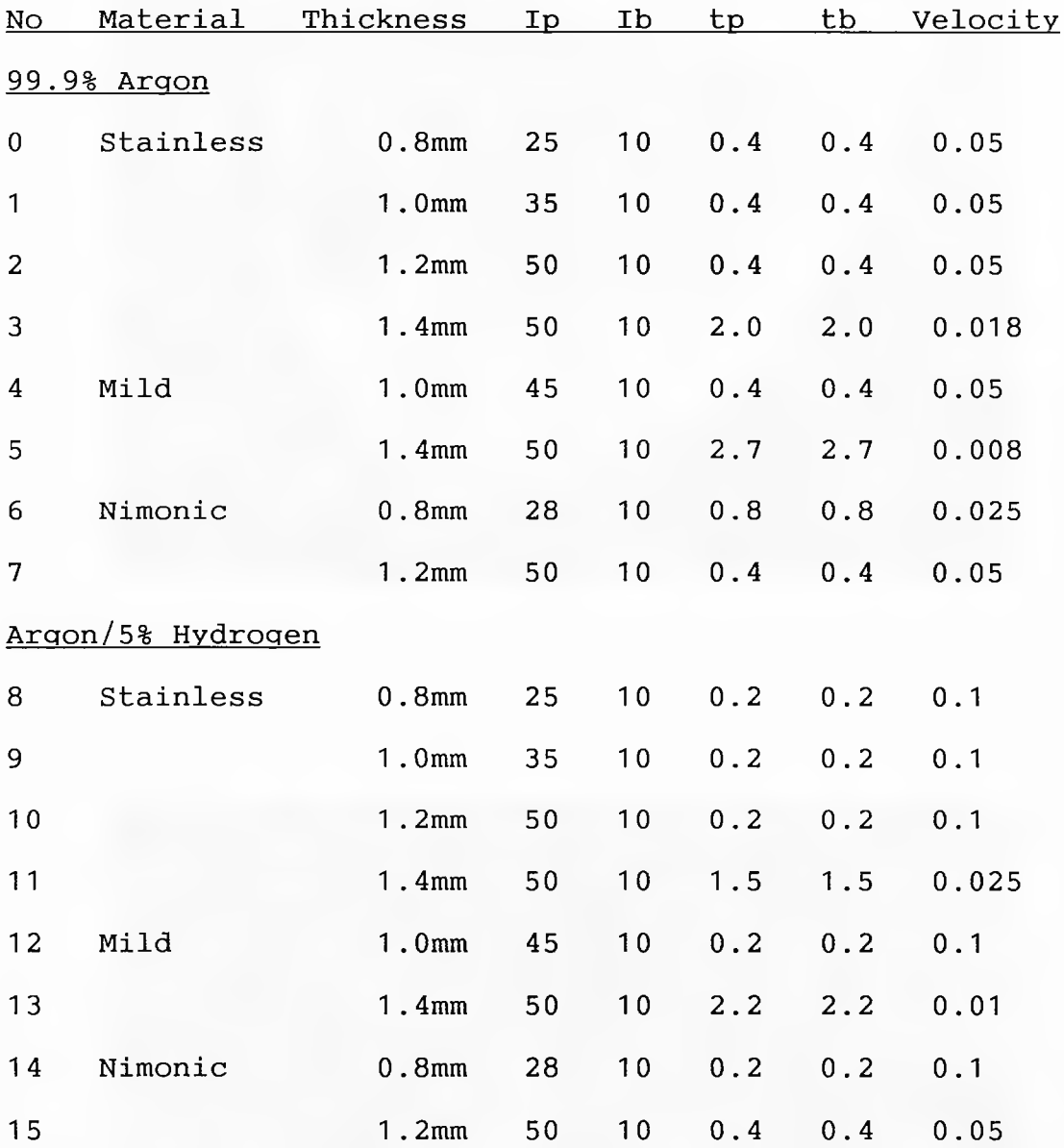

All currents given in Amps, times in seconds and velocity in metres per minute.

### **Table 6.1 Standard TIG Welding Parameter Sets**

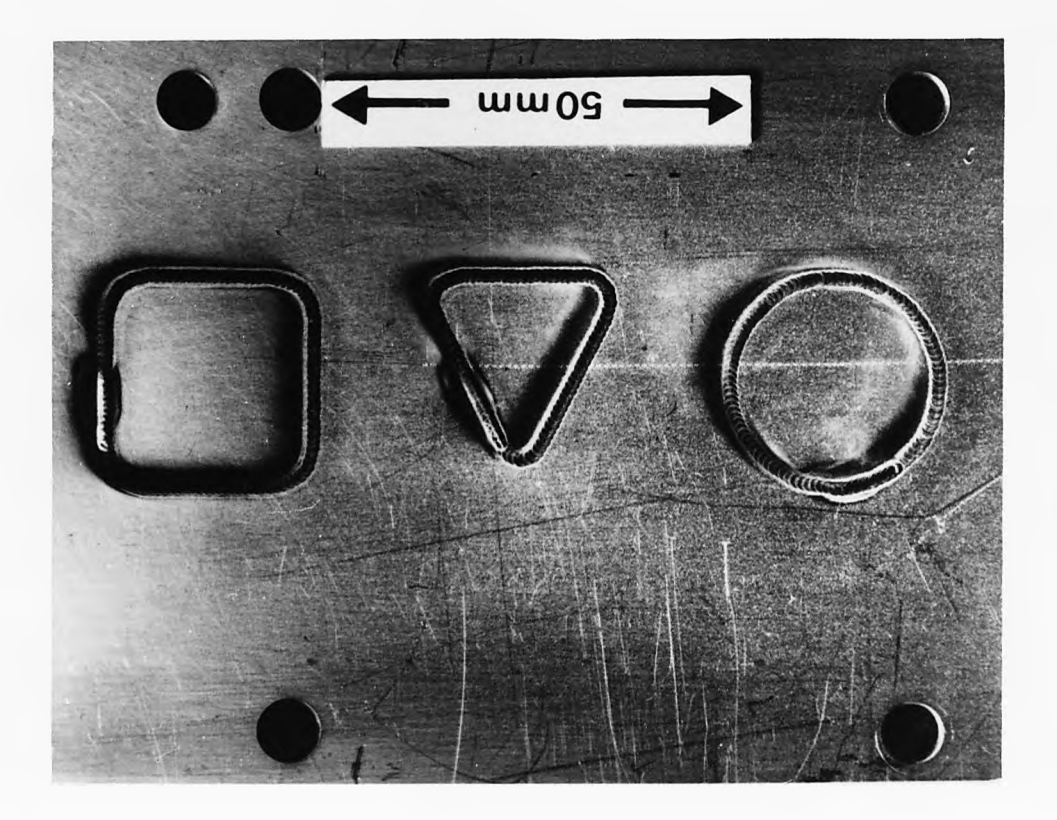

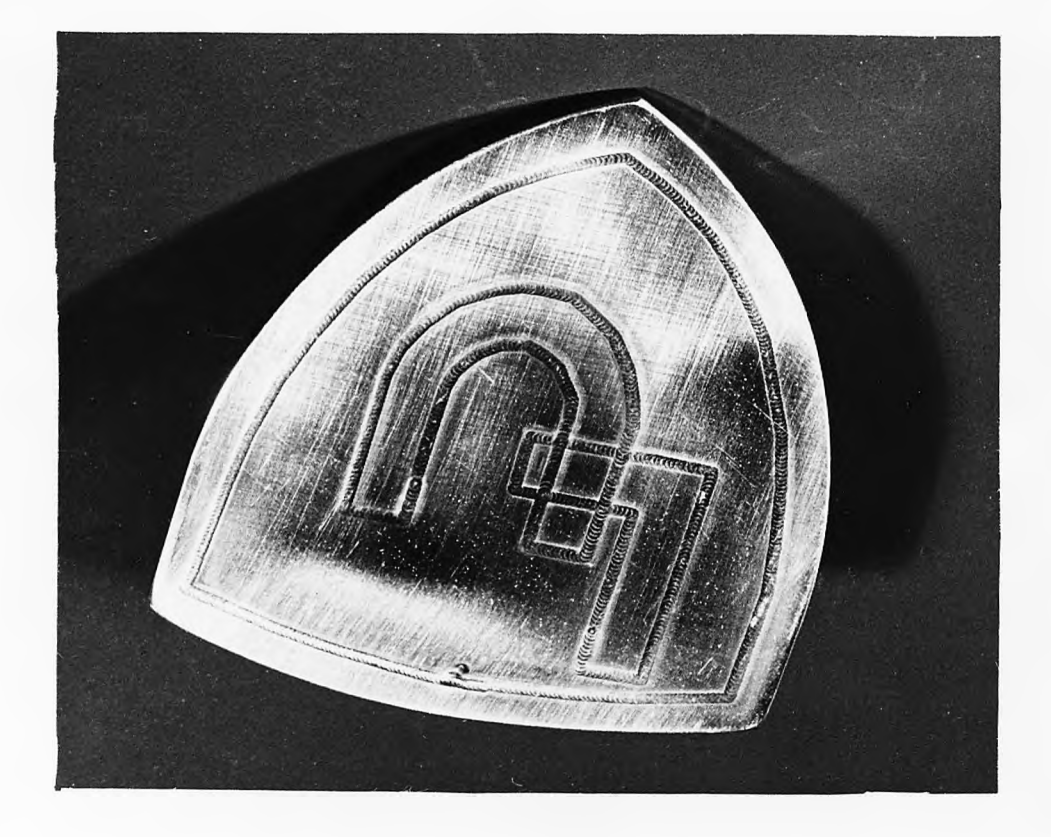

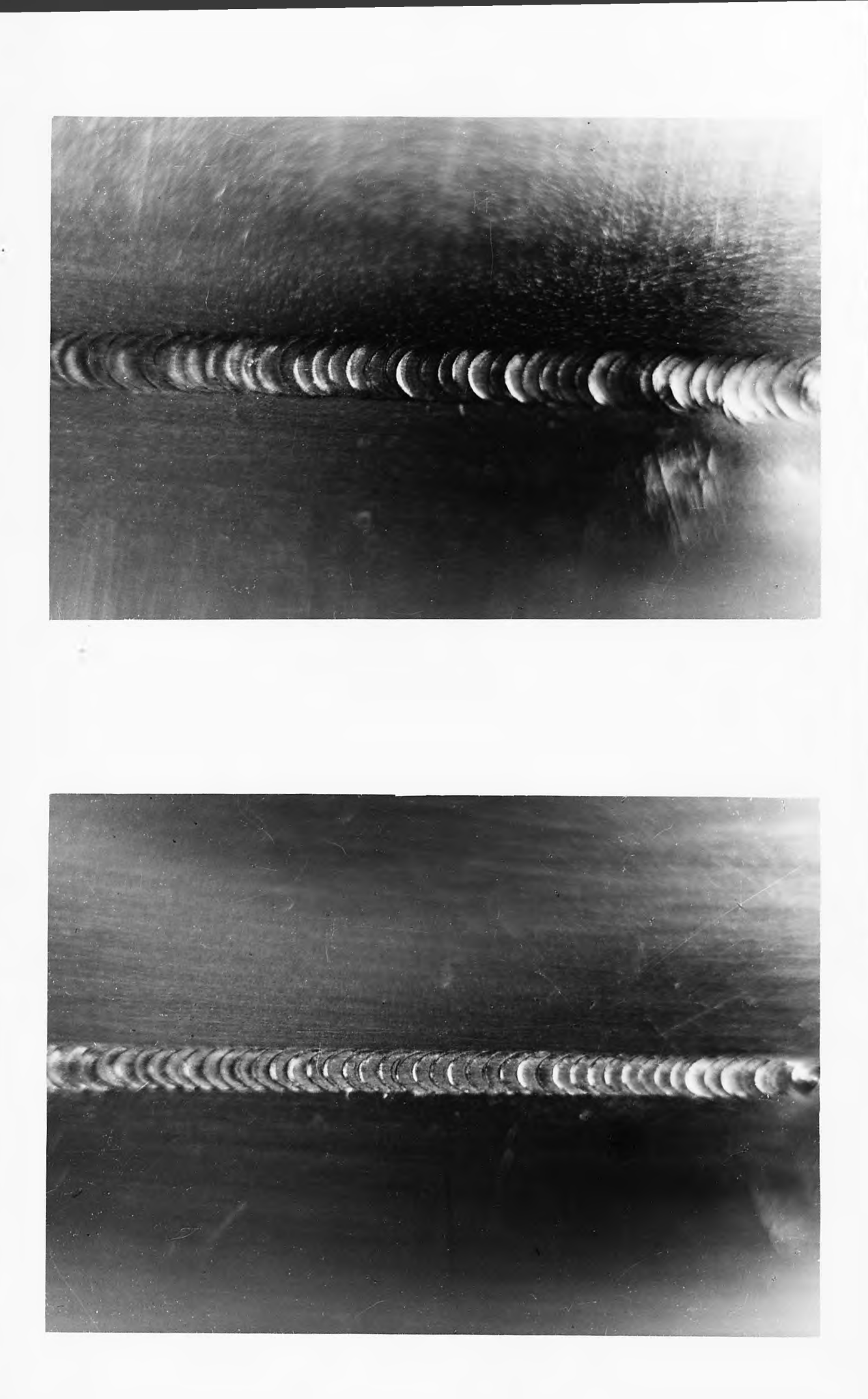

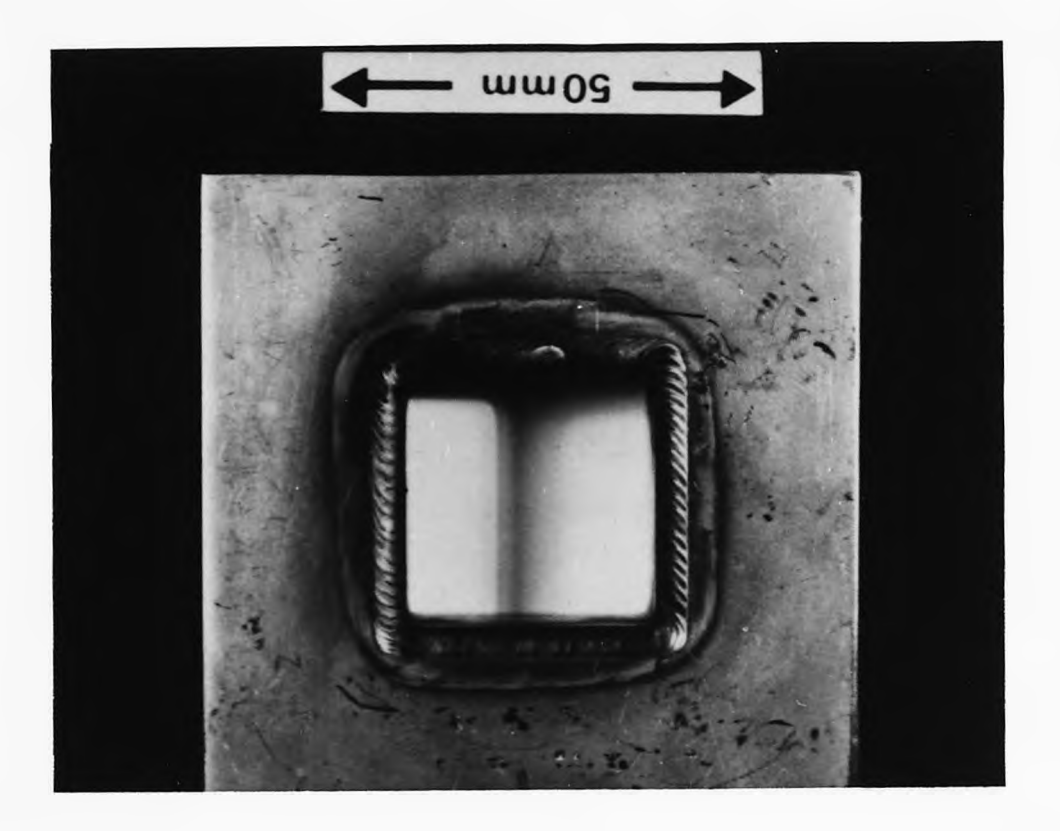

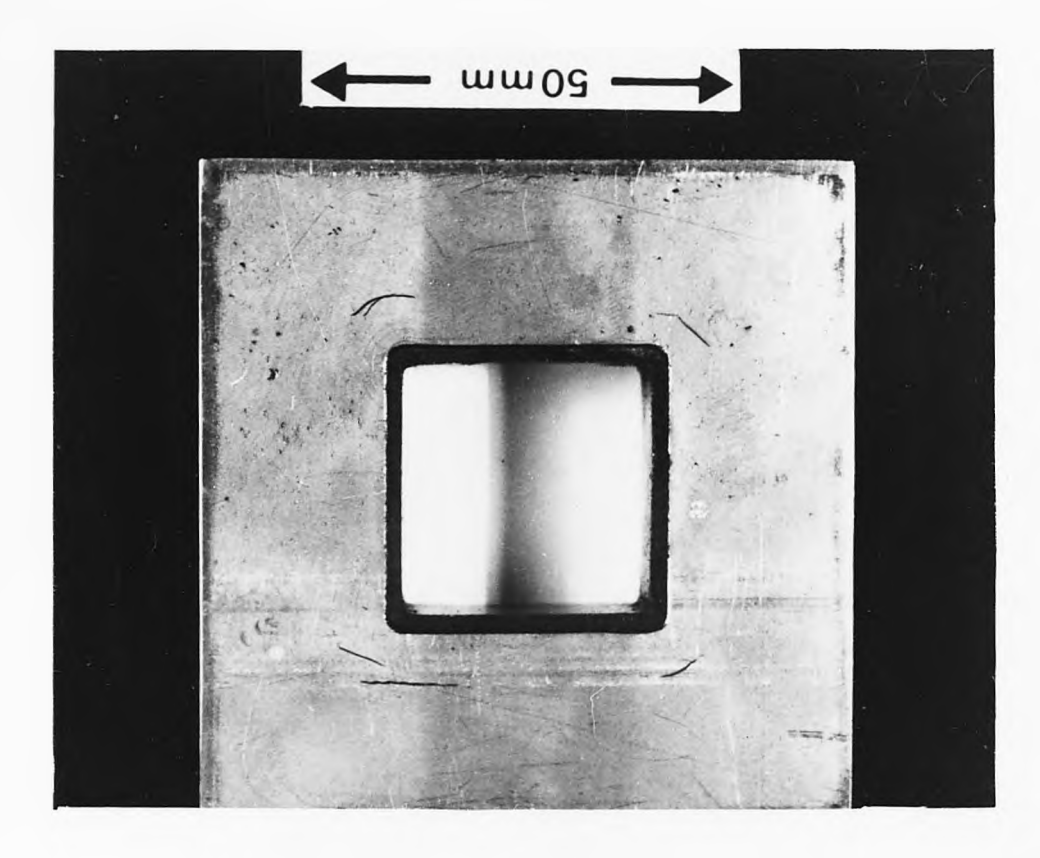

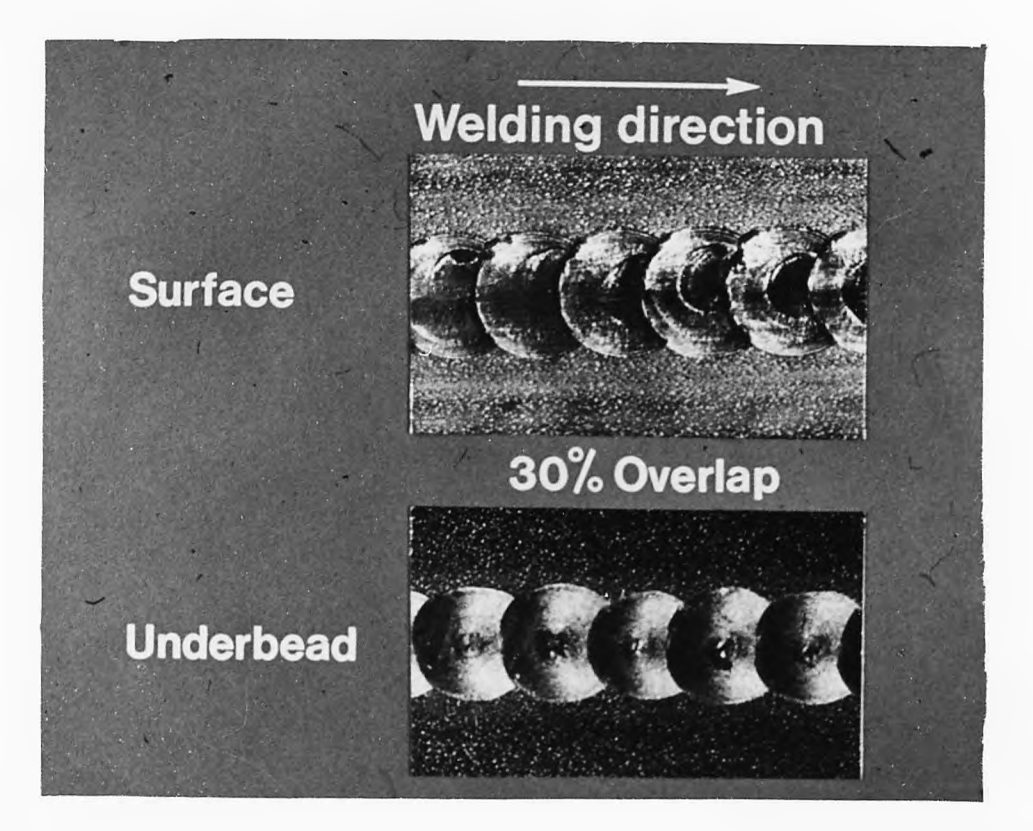

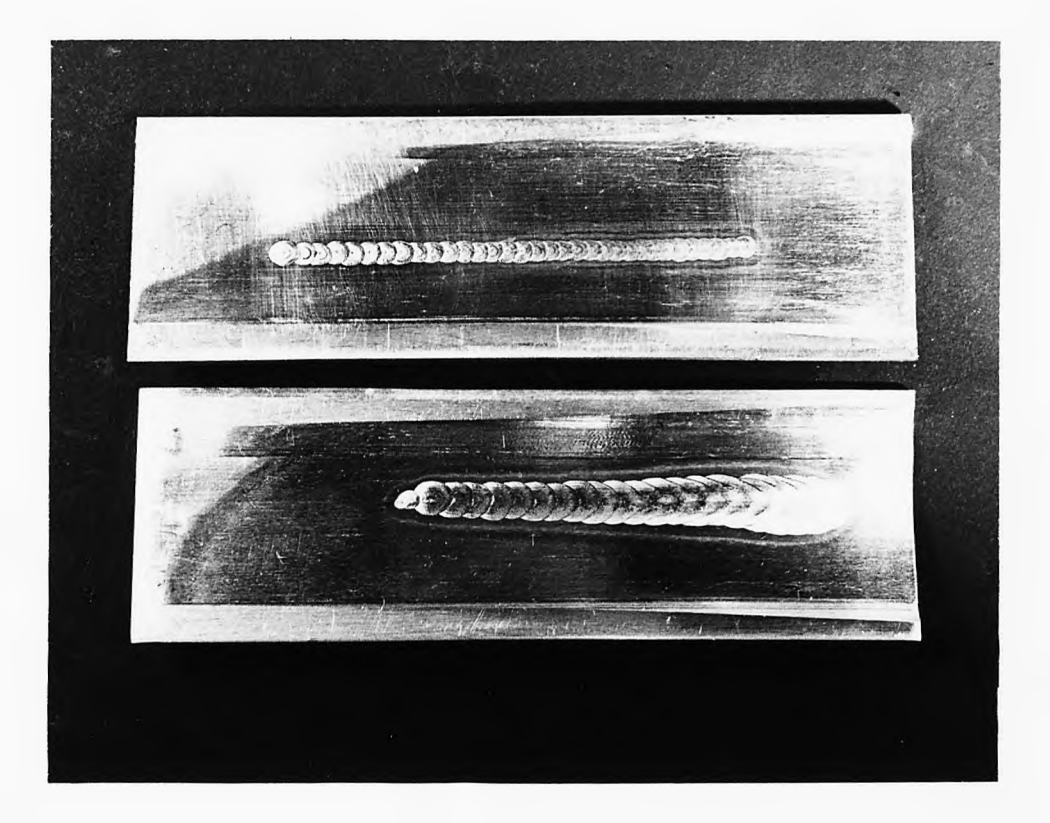

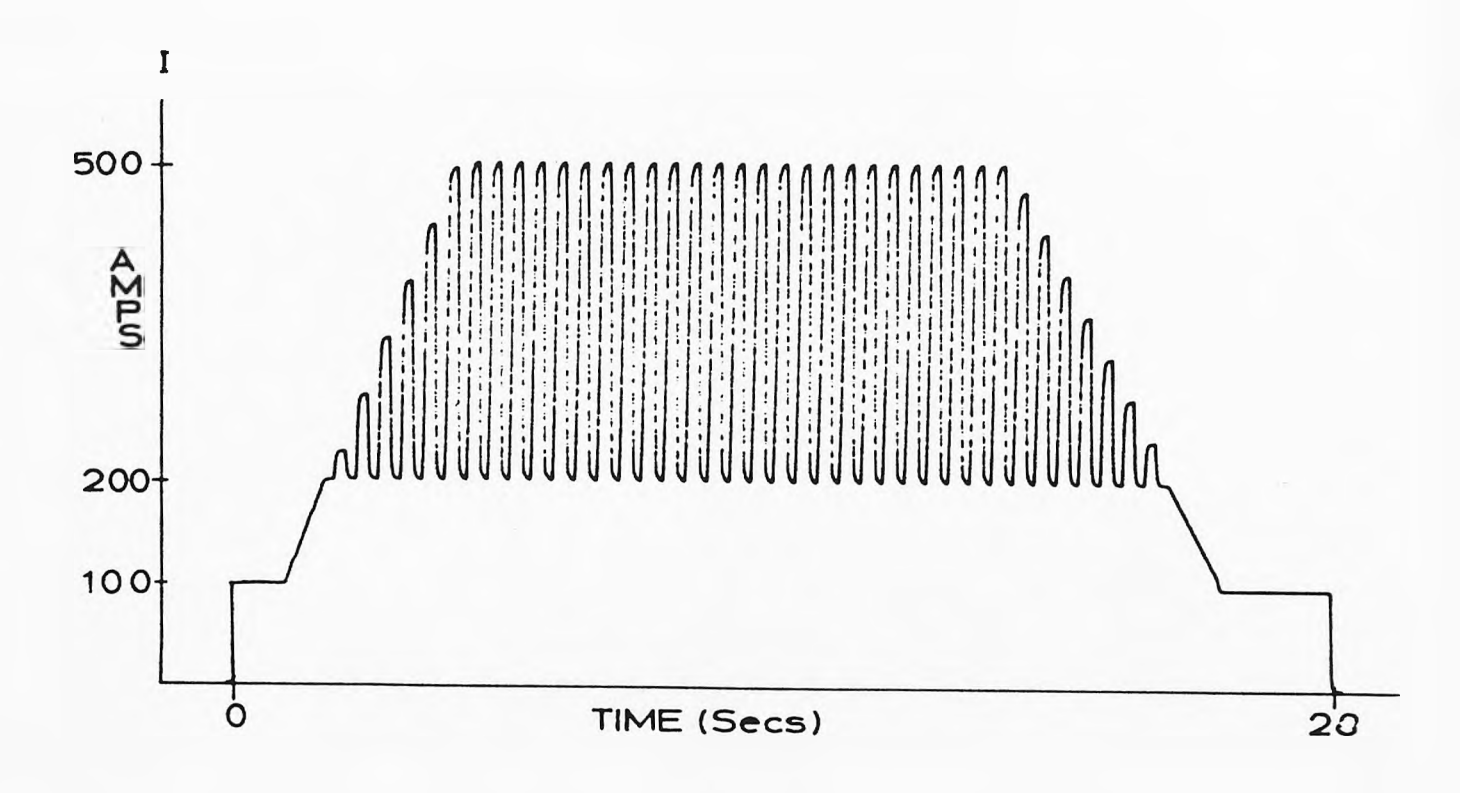

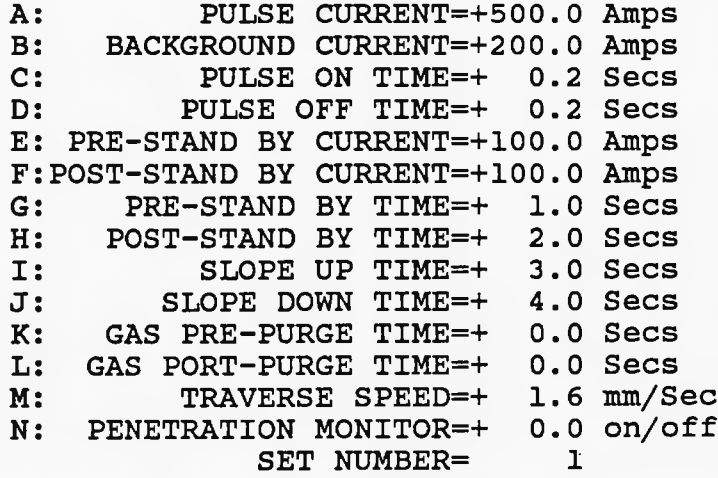

FIG. 6.1 FULL CURRENT WAVEFORM DESCIPTION AND TRACE.

**-117-**

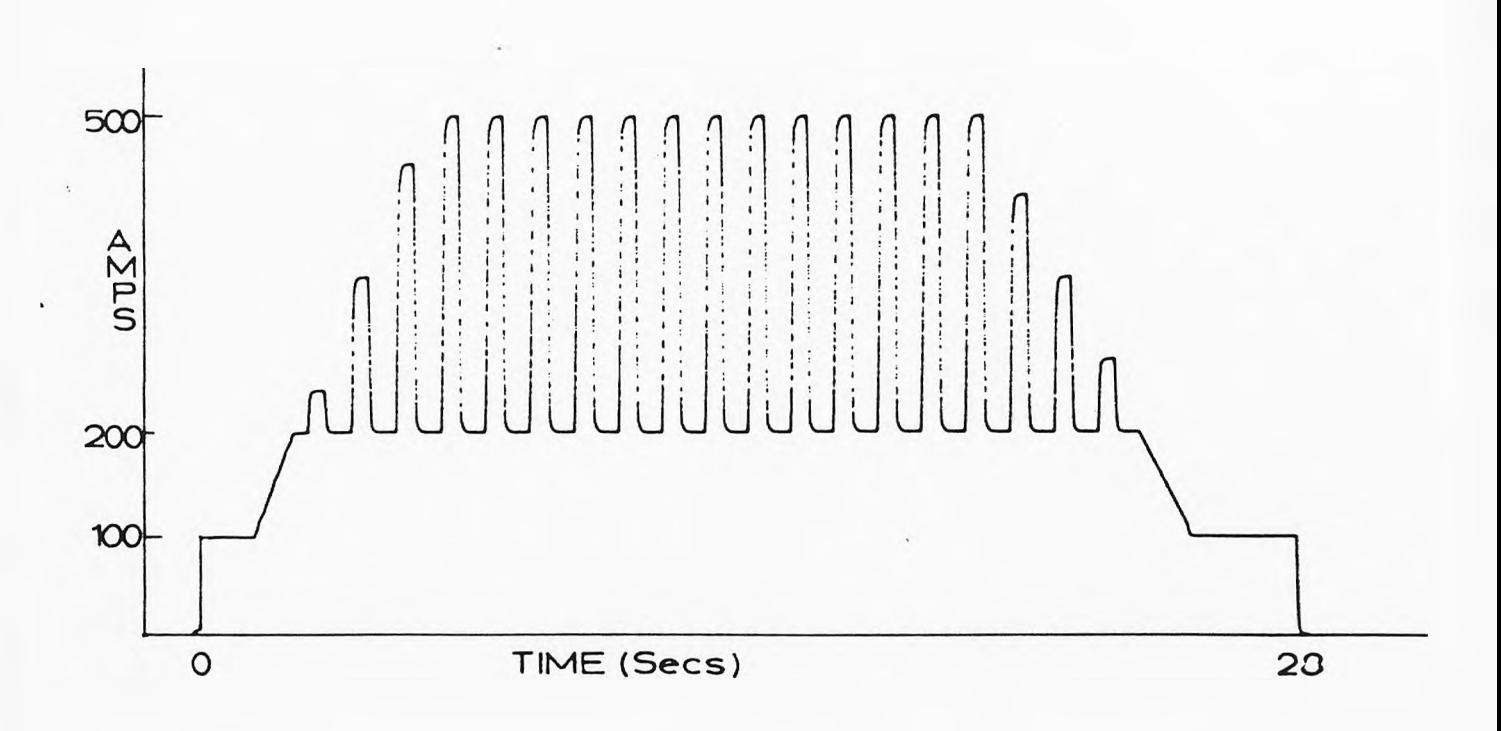

A: PULSE CURRENT=+500.0 Amps<br>B: BACKGROUND CURRENT=+200.0 Amps B: BACKGROUND CURRENT=+200.0 Amps<br>C: PULSE ON TIME=+ 0.3 Secs C: PULSE ON TIME=+ 0.3 Secs<br>D: PULSE OFF TIME=+ 0.5 Secs PULSE OFF TIME=+ **E: PRE-STAND BY CURRENT=+100.0 Amps F : POST-STAND BY CURRENT=+100.0 Amps G: PRE-STAND BY TIME=+ 1.0 Secs H: POST-STAND BY TIME=+ 2.0 Secs I: SLOPE UP TIME=+ 3.0 Secs J: SLOPE DOWN TIME=+ 4.0 Secs K: GAS PRE-PURGE TIME=+ 0.0 Secs L: GAS PORT-PURGE TIME=+ 0.0 Secs M: TRAVERSE SPEED=+ 1.6 mm/Sec PENETRATION MONITOR=+ 0.0**<br>**SET NUMBER= 1 SET NUMBER= 1**

FIG. 6.2 FULL CURRENT WAVEFORM WITH LARGER PULSE TIMES.

**-118**

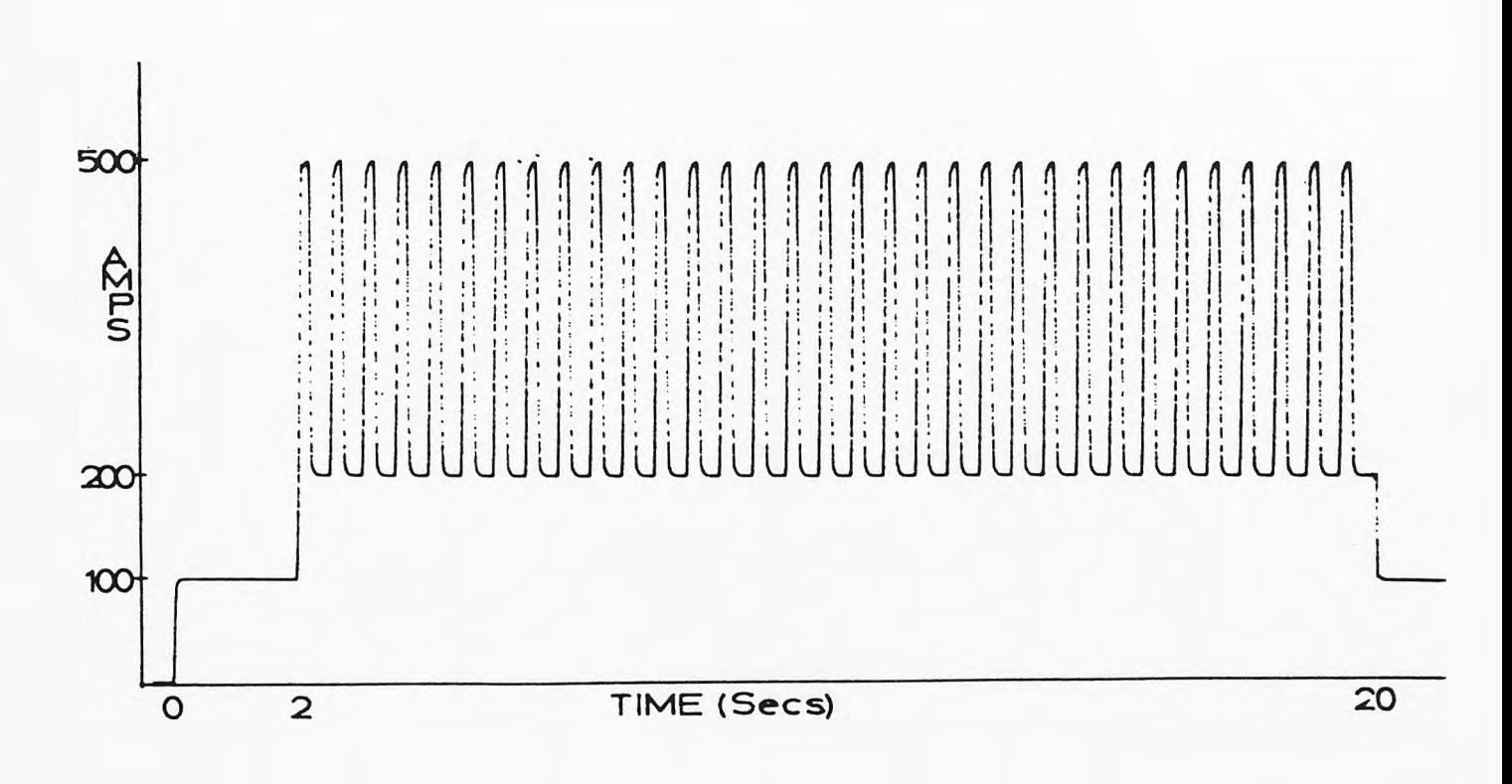

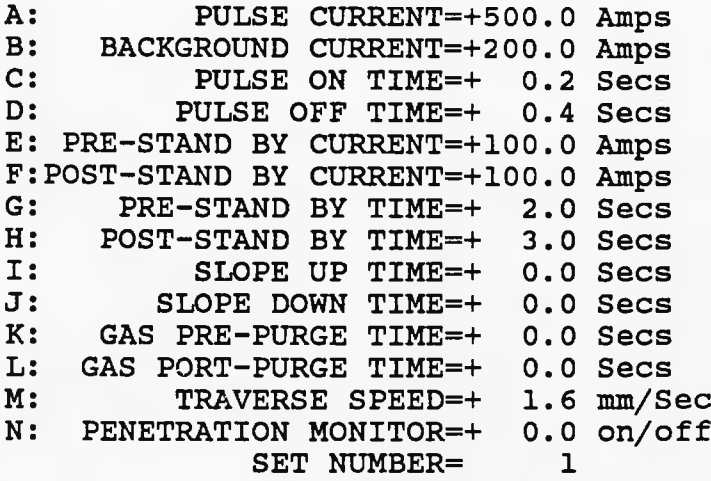

FIG. 6.3 CURRENT WAVEFORM WITHOUT SLOPE PARAMETERS.

**-119-**

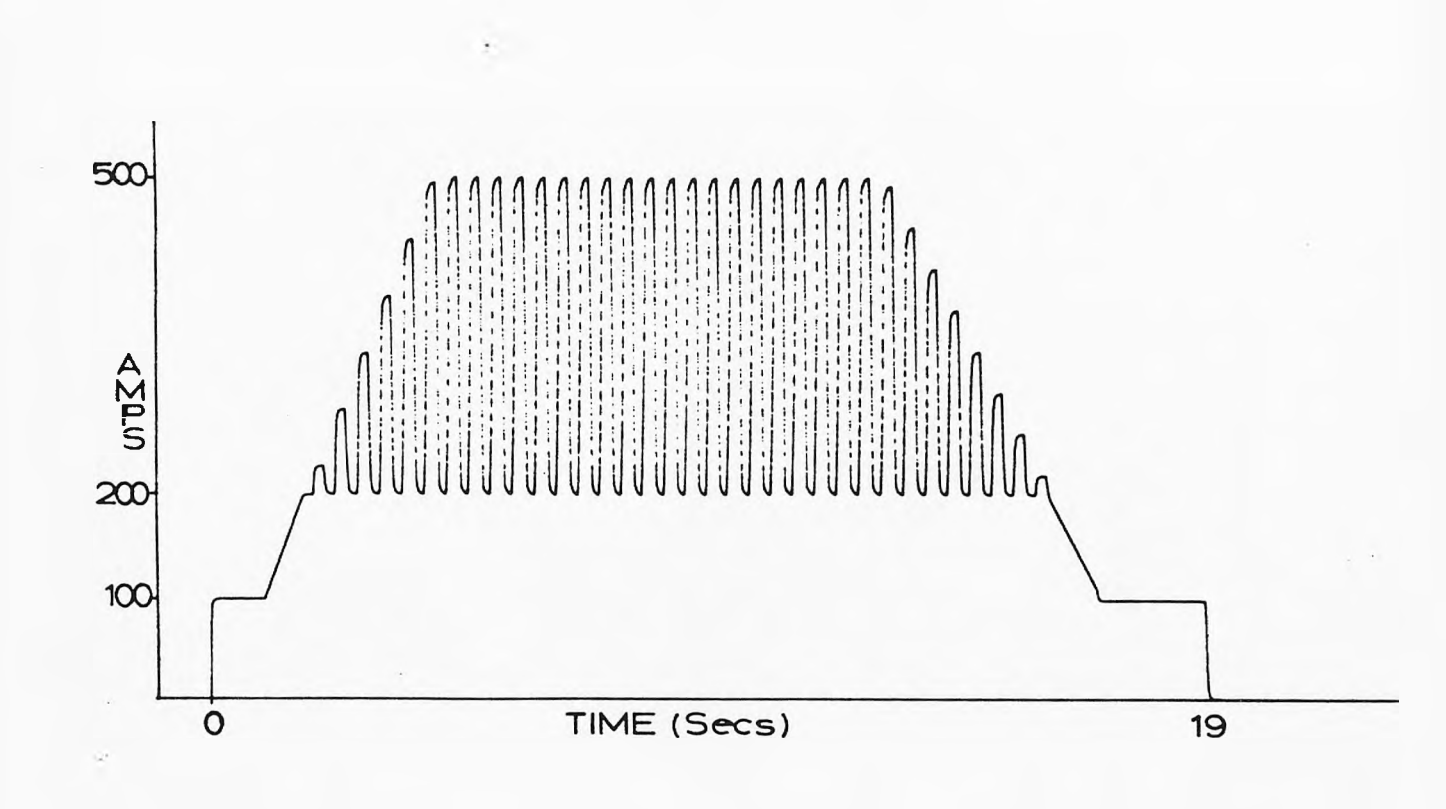

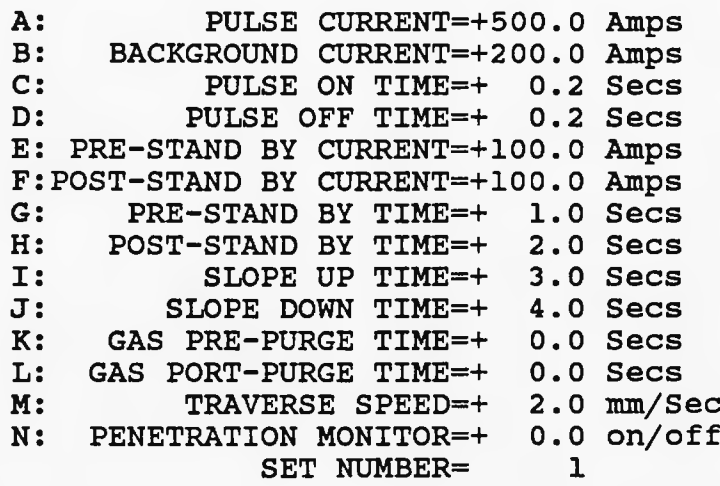

**FIG 6.4 CURRENT WAVEFORM WITH INCREASED VELOCITY GIVING A SHORTER SEAM TIME.**

**-120-**

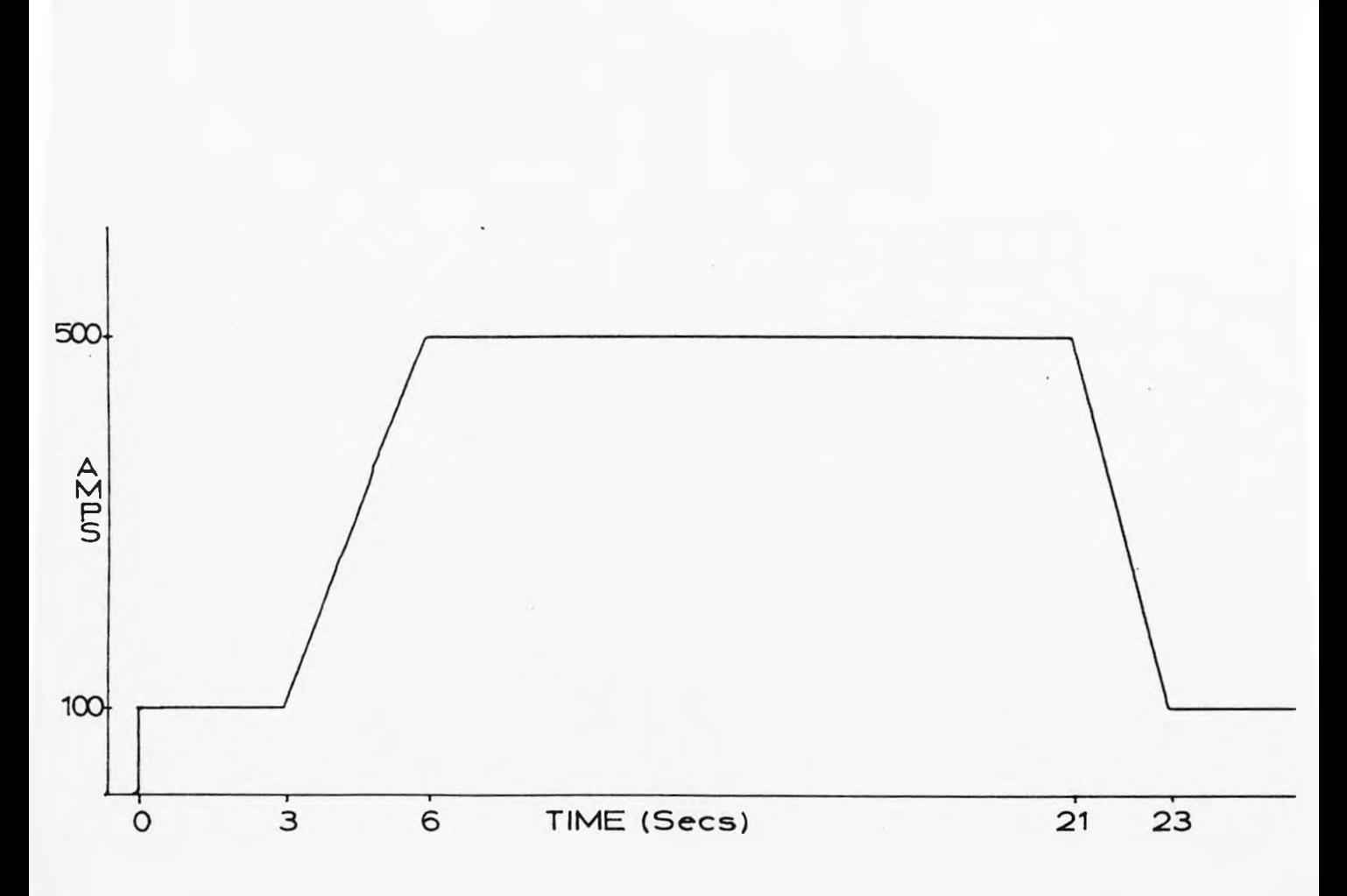

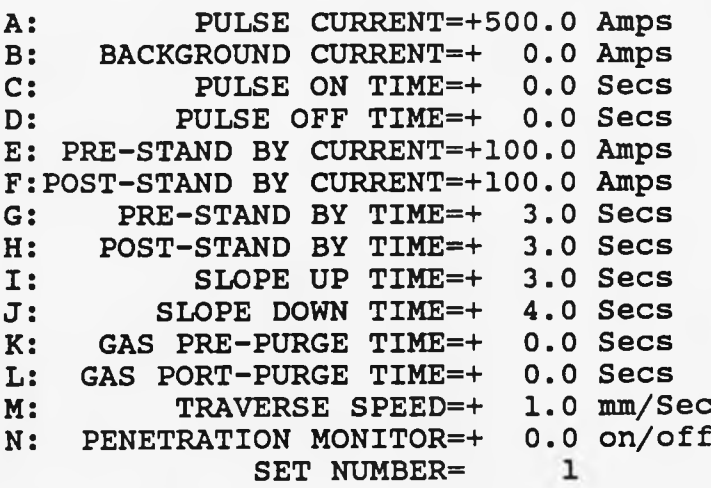

**Note: Background Current is set to 0 not 500A**

**FIG 6.5 CURRENT WAVEFORM WITHOUT PULSE PARAMETERS GIVING A D.C. TIG WELD.**

**-121-**

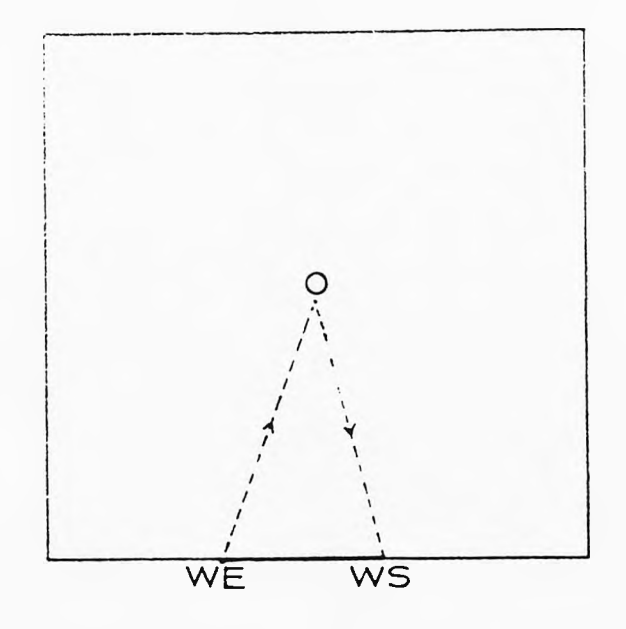

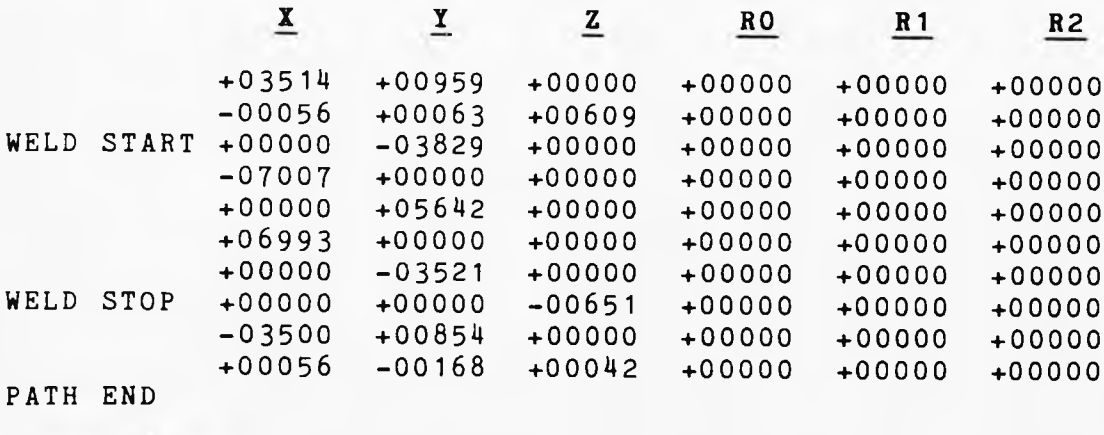

**FIG**JL 6 **SQUARE PATH TRACE WITH OVERLAPPING WELD ENDS.**

**122-**

# LO. 6.7 STRIAGHT LINE WELD.

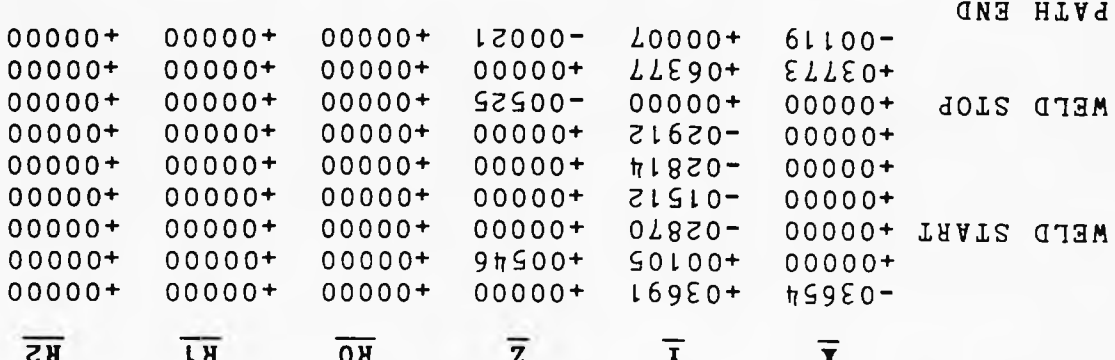

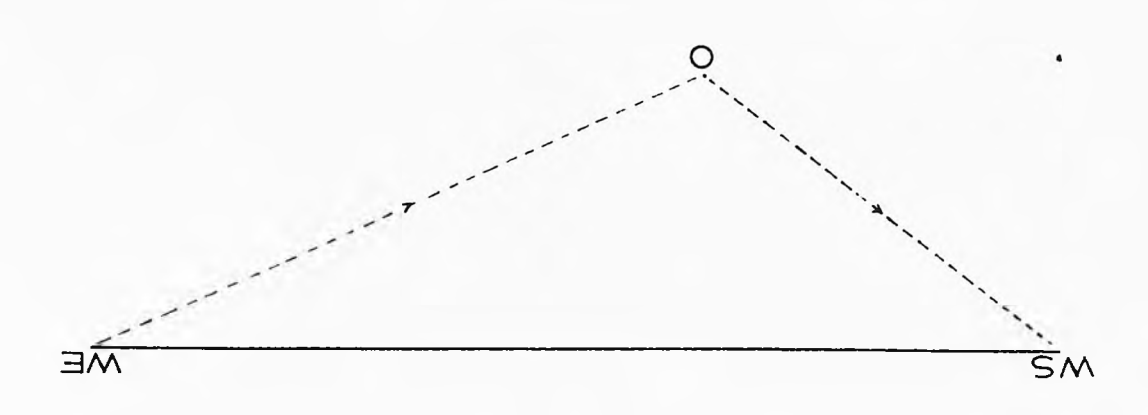

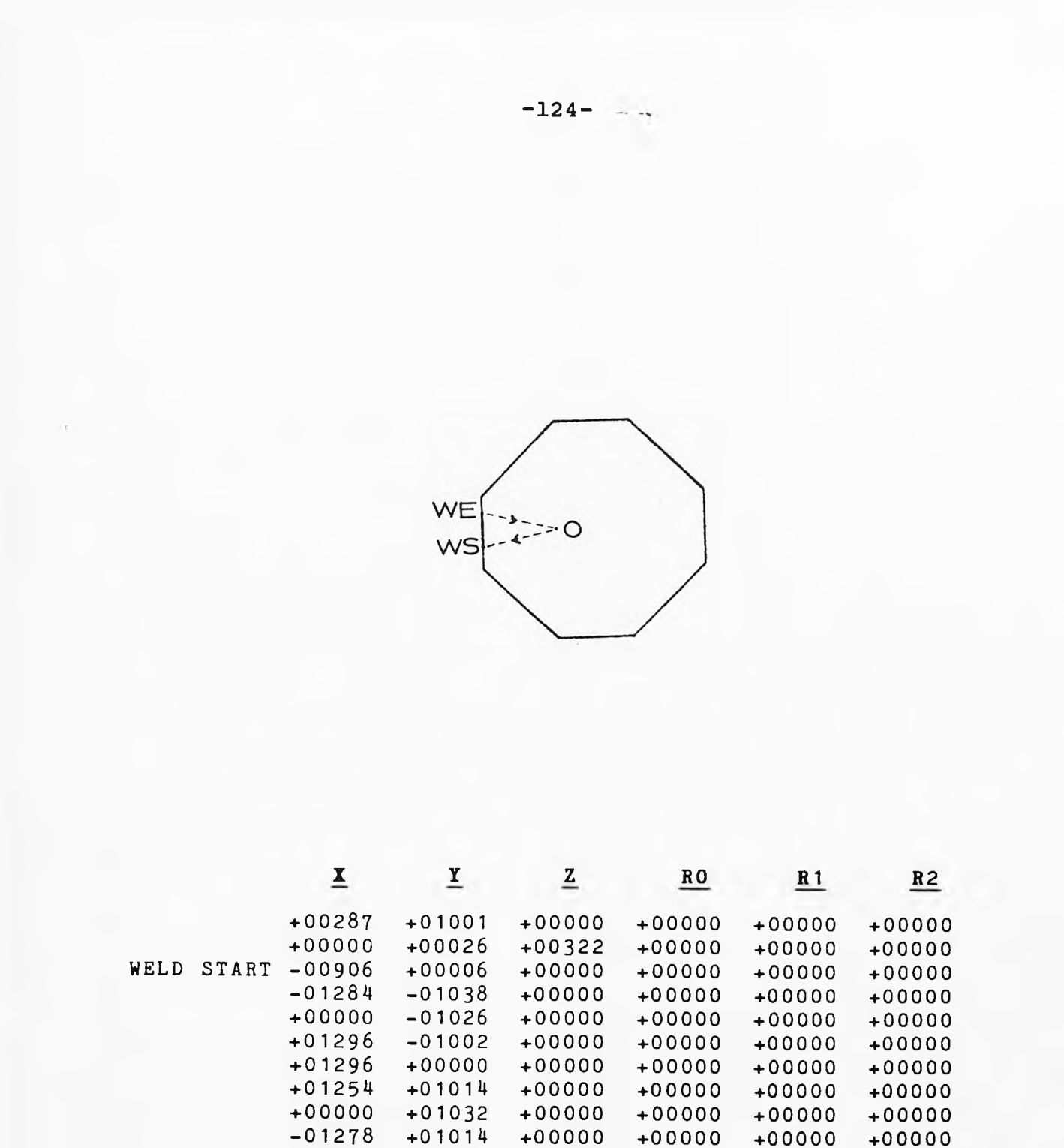

-00996 +00000 +00000  $+00000 +00000$ <br> $+00336 -00798$ +00000 -00005 -00229 -00028 **+00000 +00000 +00000 +00000 +00000 +00000 +00000 +00000 +00000**

WELD STOP

PATH END

**FIG. OCTAGONAL WELD WITH OVERLAPPING WELD ENDS.**

**+00000 +00000 +00000**

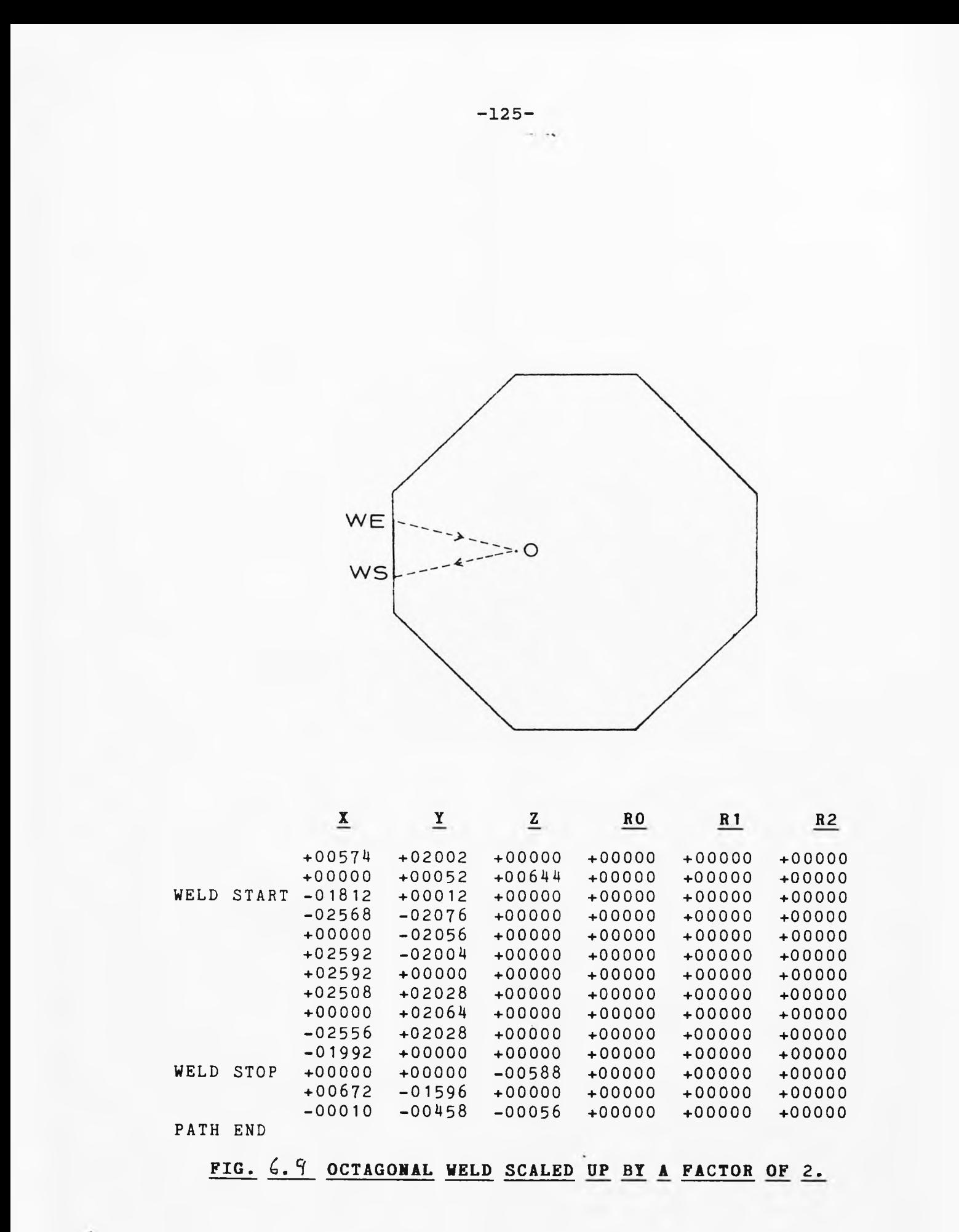

# CIRCULAR WELD.  $6.10$  32 POINT FIG.

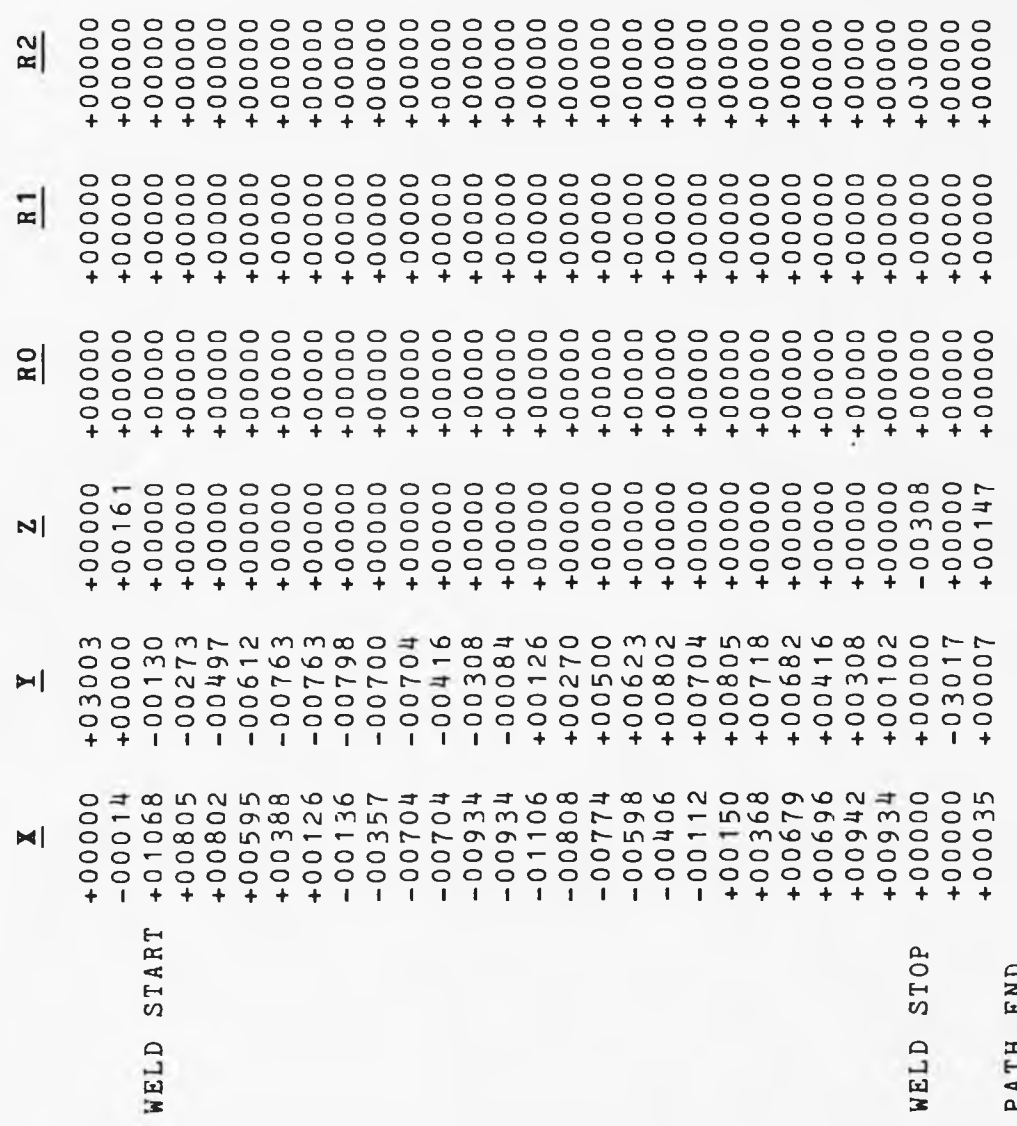

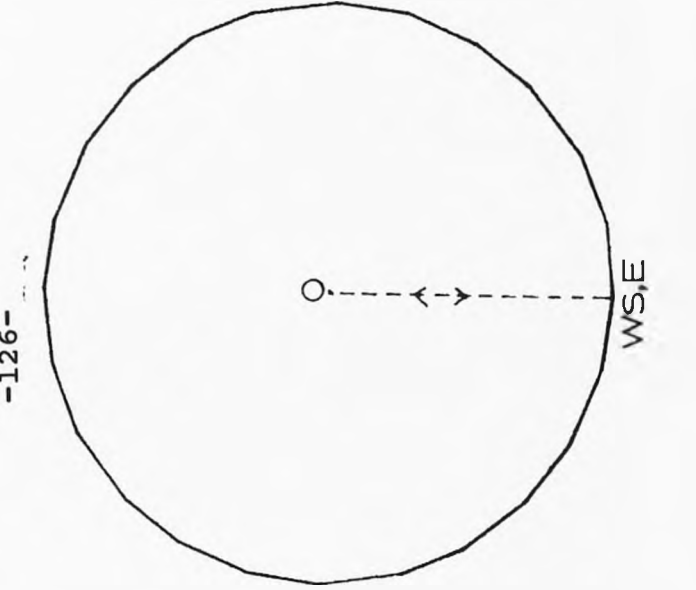

 $-126-$ 

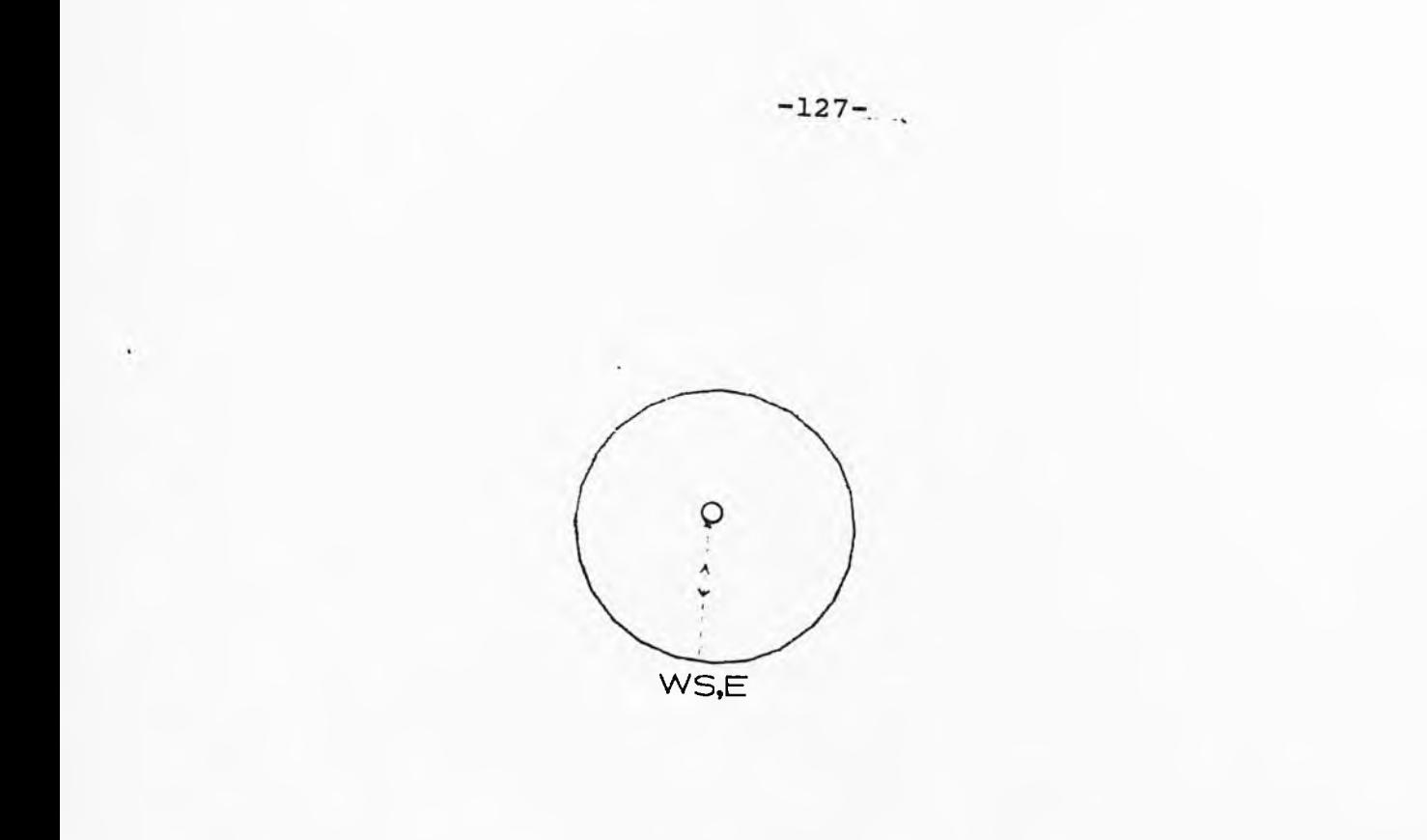

FIG. 6.11 CIRCULAR WELD SCALED DOWN BY A FACTOR OF 2.

### **CHAPTER 7.**

### **FUTURE RESEARCH AND CONCLUSIONS.**

This research project has demonstrated the practicability of controlling the TIG welding process to an industrial standard. The accuracy of both power supply control and robot positioning is above that required. This has been proven by the calibration tests in Chapter 6.

The application is able to control and 'teach' the TIM robot an unlimited variety of paths using the linearly interpolated three dimensional technique.

The system has proven the technique of using a single computer to control both parameter storage and the welding operation. The basic system is at present open loop during welding. Here the welding is being carried out according to a predefined path and with preset welding parameters. Present and future research is investigating the possibility of closing the loop with various monitors running online.

We have produced a system which is completely expandable in every way. The system is non-dedicated to the TIM robot, any linear system could be driven, with one, two or three main axis and up to three minor axes. The unit was produced using the Intel multibus and iSBC system, enabling more dedicated processor boards to be added if necessary. Already a high speed vision system is being developed using more powerful 80286 processor boards that will eventually be placed in the same rack as the controller when completed. Other peripherals may also now be developed, such as seam penetration monitors, on the

multibus system thereby producing an expandable kit system for all welding requirements.

This system was predominantly designed for TIG welding but with MIG welding in mind. The system however is also flexible enough to cope easily with pulsed MIG, a new welding technique where droplets of filler wire are dripped fast onto the workpiece to form overlapping pools like those seen with TIG welding. This show the immediate versatility of the system.

The 8086 processor we have used copes with the work load of welding quite adequately with some room for expansion (processing power left for future peripherals), though if need be a larger 80286 or 80386 processor board may be used with no changes to the coding as it is fully transportable across the Intel processor range.

Figure 7.1 shows the research present and future. This project has taken the place of both computers A &B and produced a single unit. The ultimate welding system the group is aiming to produce contains a hybrid of both open and closed loop units. Here the controller operates with the path and data predefined, but this is updated during the weld time by taking into account the information from external sensors. The system would then also have to revert back to open loop when it was considered that the situation encountered might cause the sensors to be unreliable.

The multitasking system developed now needs to be expanded to cater for the peripherals being attached.

These included seam trackers [6], penetration monitors [7,8,9] and power supply systems all being developed at present within the Industrial Electronics Group at Liverpool University.

The coding to communicate to these peripherals may either be inserted in the present code or be written as separate tasks. Communication techniques and protocols are also being looked at to provide an external welding system bus. This will enable intelligent sensors and peripherals to communicate without talking through the main controller. Present ideas included both parallel buses and local area networks [31].

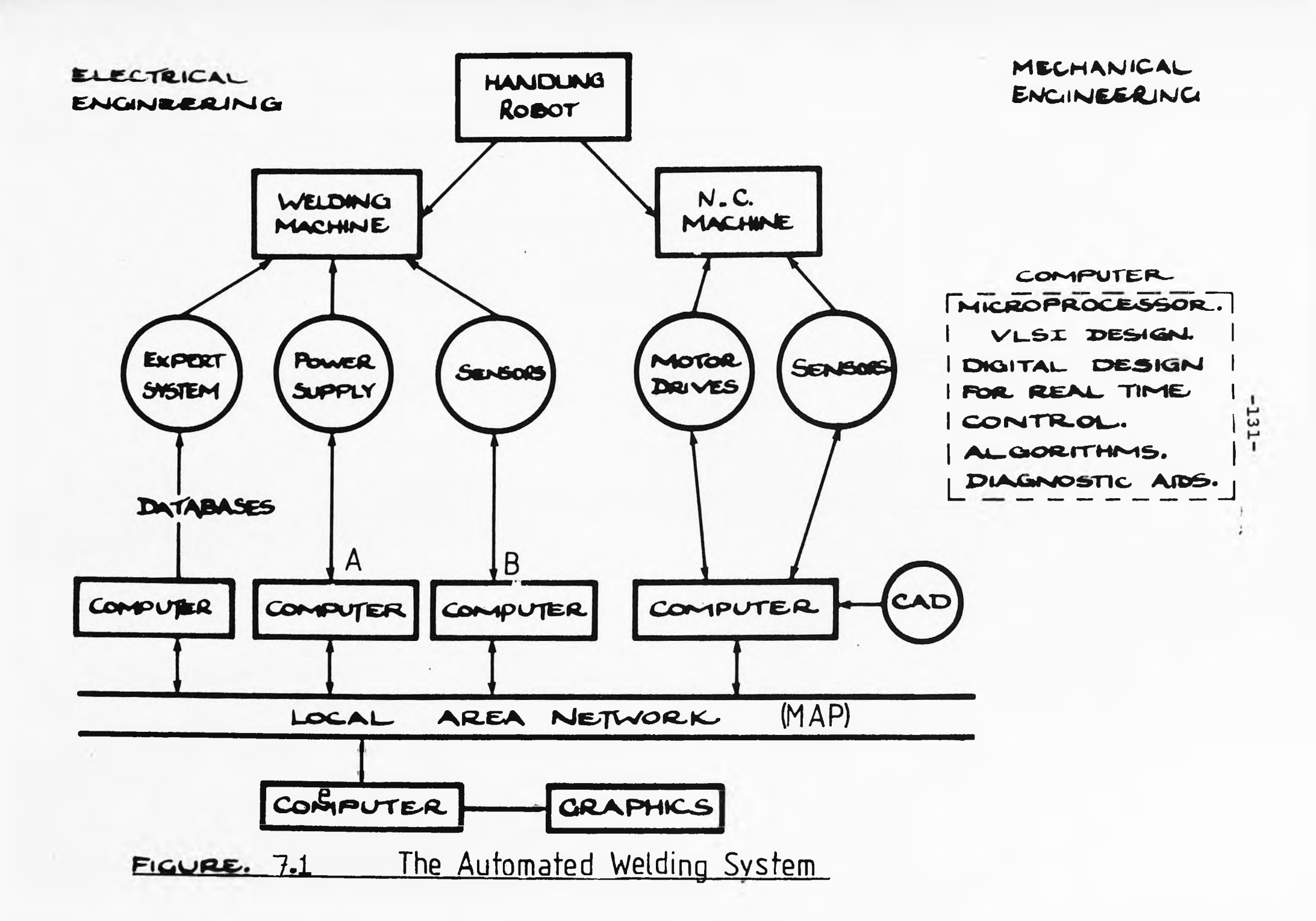

- 1. MORRIS, E., "An Investigation into the Automation of TIG (Tungsten Inert Gas) Welding", PhD Thesis, Liverpool University.
- 2. LANCASTER, J.F., Metallurgy of Welding, Allen and Unwin, 1980.
- 3. LUCAS, W., "TIG and Plasma Welding in the 80's", Metal Construction, 1982, Vols. 9,10,11,12., The Journal of the Welding Institute, Abington Hall, Cambridge, CB1 6AL.
- 4. SLOAN, K., and LUCAS, J., "Microprocessor Control of TIG Welding System", Proc. I.E.E., 1981, 129, Pt.E., pp. 1-8.
- 5. Digiplan Drives, Type 1054. Unimatic Engineers Ltd., Cricklewood, London, NW2 2LN.
- 6. CLARK, S., and LUCAS, J., "Seam Trackers for TIG welding", Proc. I.E.E., Vol 132, Pt.D, No. 4, July 1985.
- 7. TAN, C., and LUCAS, J., "Low Cost Sensors for Seam Tracking in Arc Welding"., First International Conference on Computer Technology in Welding., 1986.
- 8. SMITH, J.S., PARKER, A.B., and LUCAS, J., "A Vision based seam tracker for TIG welding"., First International Conference on Computer Technology in Welding., London., 1986.
- 9. AINSCOUGH, D.A., and LUCAS, J., "Penetration Monitors for TIG welding" ., ACMA Directorate Grantholders Conference., Royal Holloway College., 1984.
- 10. iCS 80 Industrial Chassis Hardware Reference Manual.,

 $-132-$ 

Order No. 9800799-02. Intel Corporation (UK) Ltd., Swindon, Wilts., SN1 1BJ.

- 11. iSBC 640 Power Supply Hardware Reference Manual., Order No. 9800803-02. Intel.
- 12. iSBC 604/614 Cardcage Hardware Reference Manual., Order No. 9800708A. Intel.
- 13. iSBC 86/14 and iSBC 86/30 Single Board Computer Hardware Reference Manual., Order No. 144044-002. Intel.
- 14. iSBC 337 Multimodule Numeric Data Processor Hardware Reference Manual., Order No. 142887-001., Intel.
- 15. OEM Systems Handbook., Order No. 210941-003., Intel, pp 5-11.
- 16. iSBX 328 Analogue Output Multimodule Board Hardware Reference Manual., Order No. 142914-002., Intel.
- 17. iCS 910 Analogue Signal Conditioning/Termination Panel Hardware Reference Manual., Order No. 9800800A., Intel Corporation (UK) Ltd., Swindon, Wilts, SN1 1BJ.
- 18. iCS 920 Digital Signal Conditioning/Termination Panel Hardware Reference Manual., Order No. 9800801-02. Intel.
- 19. iSBC 208 Floppy Disk Controller Board Hardware Reference Manual., Order No. 98-143078., Intel.
- 20. iSBC 012B Memory Board Technical Manual., Order No. 112748., Intel.
- 21. Microsystem Components Handbook, Voi. 2., Chpt. 5., pp. 229-240., Order No. 230843-002., Intel.

 $-133-$ 

- 22. System 86/330A Installation and Maintenance Manual., Order No. 144777-001., Intel
- 23. Introduction to the iRMX 86 Operating System., Order No. 9803124-04., Intel.
- 24. iRMX 86 Nucleus Reference Manual., Order No. 98031122-04., Intel.
- 25. iRMX **86** Release 5 Basic **i/o** System Reference Manual., Order No. 172766-001., Intel.
- 26. iRMX **86** Release **5** Extended **i/o** System Reference Manual., Order No. 172767-001., Intel.
- 27. iRMX 86 Human Interface Reference Manual., Order No. 9803202-03., Intel.
- 28. Getting Started With Release 5 iRMX 86 System., Order No. 145073-001., Intel.
- 29. iRMX 86 Release 5 System Debug Monitor Reference Manual., Order No. 172763-001., Intel.
- 30. iRMX 86 Release 5 Configuration Guide., Order No. 172765-001., Intel.
- 31. WILSON, J. N. , "Local Area Networks for Retail Applications.", PhD Thesis, University of Liverpool, Electronic and Electrical Engineering Dept., 1984.

# APPENDIX

## **SUPERWELD SOFTWARE.**

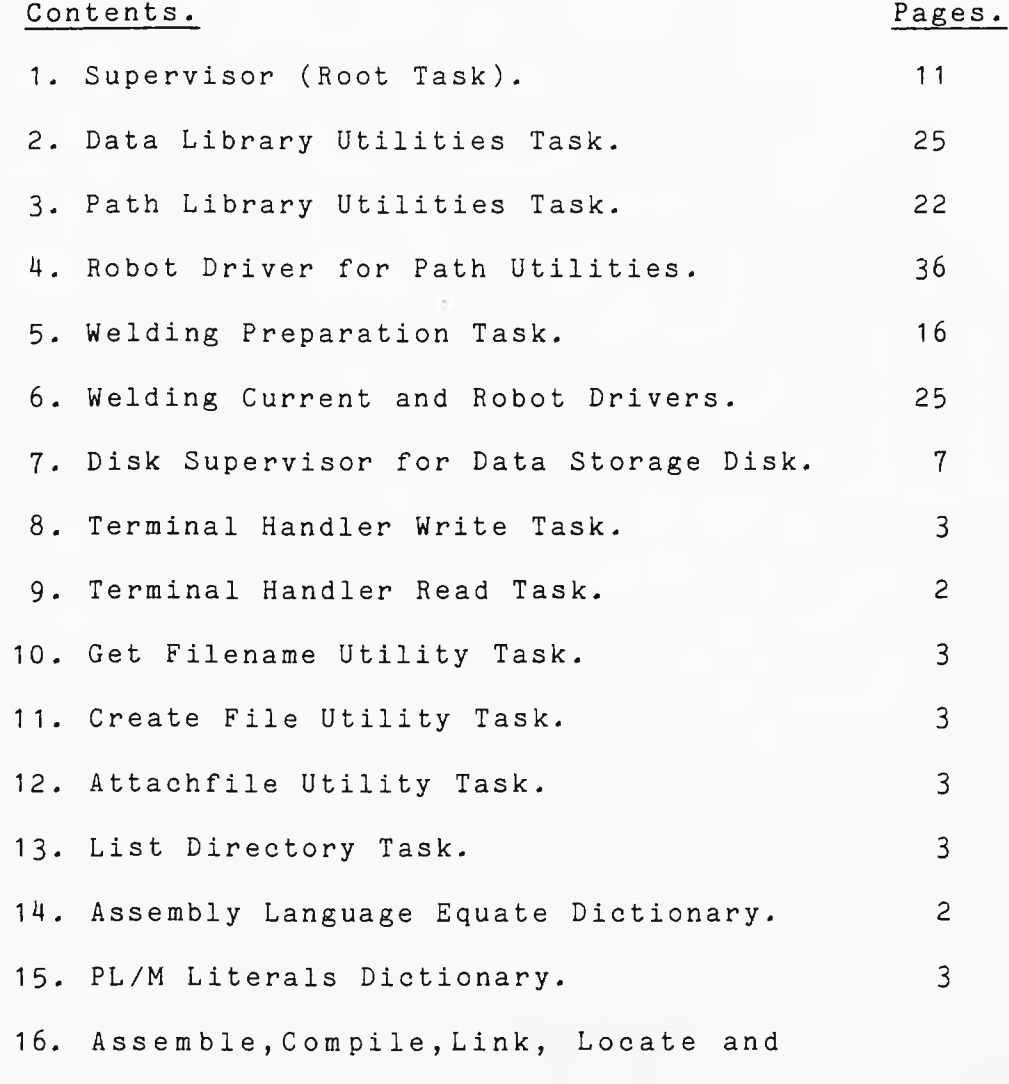

**Repair Macro's . 5**

• SUPERVISOR ROOT TASK.

#### PL/M-96 COMPILER 6UPERWELD SUPERVISOR TASK VER 86/2.0 DATE 24/05/83 08/27/85 12:58:39 PAGE 1

iRMX 86 PL/M-86 V2.3 COMPILATION OF MODULE SUPERVISOR OBJECT MODULE PLACED IN MAIN/CLI.OBJ COMPILER INVOKED BY: tLANG!PLM86 MAIN/CLI.P86

»TITLE ('SUPERWELD SUPERVISOR TASK VER 86/2.0 DATE 24/05/83')

»DEBUG »LARGE »OPTIMIZE(O)

i sufervisor: DO;

»INCLUDE (INC/LI TERALS.P86 > »SAVE NOLIST

» INCLUDE(/INC/RMX86/NCRMBX.EXT ) »SAVE NOLISr 11NCLIIDE ( / 1NC/RMX86/NGTT0K . EX I ) »SAVE NOLIST  $=$ 

tINCLUDE(/INC/RMX86/NSNMES.EXT)

- $\geq$ »SAVE NOLIST \$ INCLUDE(/INC/RMX86/NCRSEG.EXT)
- »SAVE NOLIST » INCLUDE(/INC/RMX86/NLU0BJ.EX T )
- »SAVE NOLIST
- $*INCLUDE$  (/INC/RMX86/NSTEXH,EXT). »SAVE NOLIST
- »INCLUDE(/INC/RMX86/NRCMES.EXT)
- $\sim$ »SAVE NOLIST »INCLUDE«/INC/RMX86/NCRSEM.EXT) »SAVE NOLIST »INCLUDE </INC/RMX86/NSNUNI.EXT)
- »SAVE NOLIST
- »INCLUDE(/INC/RMX86/NCRTSK.EXT)  $=$
- »SAVE NOLIST » INCLUDE(/INC/RMX86/NEINIT.EXT)
- Text. »SAVE NOLIST
- » INCLUDE(/INC/RMX8 6/NCT0BJ.EXT)
- »SAVE NOLIST
- »INCLUDE«/INC/RMX86/NDLSEG.EXT)  $\sim$ »SAVE NOLIST
- »INCLUDE(/INC/RMX86/ICRUSR.EXT )
- »SAVE NOLIST »INCLUDE(/INC/RMX86/IA0PEN.EXT) »SAVE NOLIST » INCLUDE(/1NC/RMX86/1U!10.EXI )
- »SAVE NOLIS I

### 

- 11

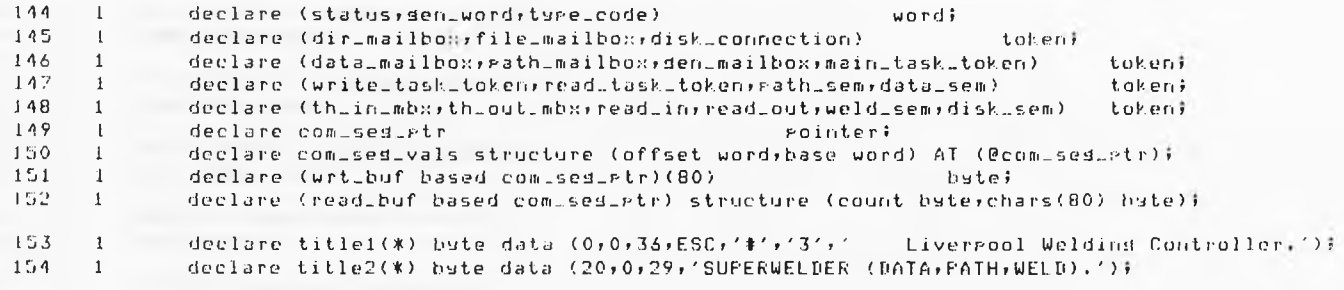

\$EJECT

### 

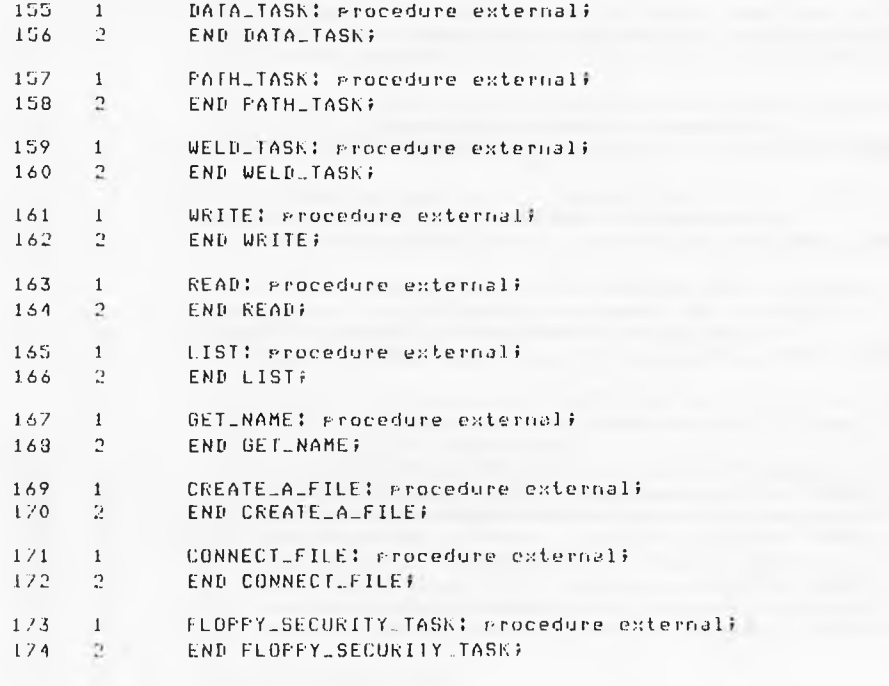

**SEJECT**
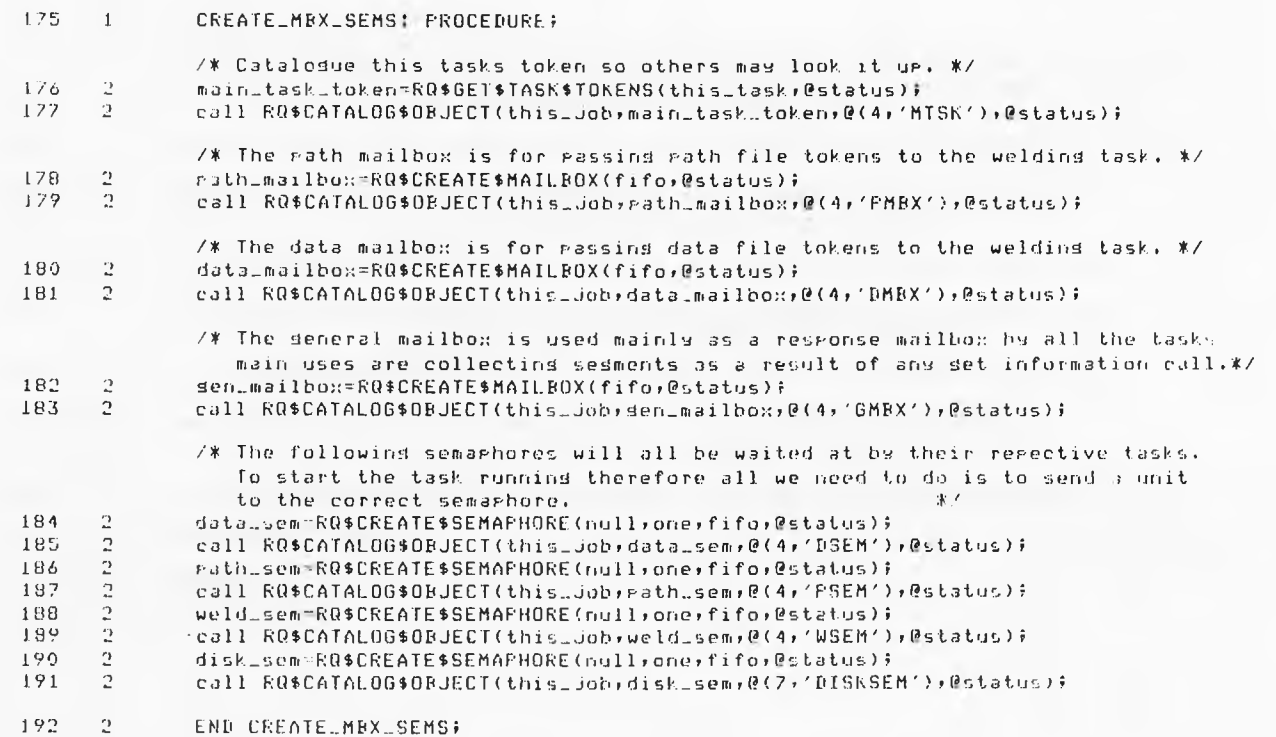

\$EJECT

### $193 - 1$ CREATE\_TASKS: FROCEDURE;

- /\* This procedure creates the data, path and weld tasks and then catalogues them in the Jobs object directors. All the tasks have nucleus allocated stack and include the 8087 processor ortion. \*/
- $194 2$ declare (data\_task\_token;path\_task\_token;weld\_task\_token) token}
- 195 2 data\_task\_token=RQ\$CREATE\$TASK(data\_priority,@DATA\_TASK,no\_data\_ses) nuc\_allocated\_stk,stk\_600\_butes,inc\_8087,  $\text{Pstatus}$
- 196  $\sim$  2 call RQ\$CATALOG\$OBJECT(this\_job;data\_task\_token;@(4;'DTSK');@status);
- $197$   $?$ path\_task\_token=RQ\$CREATE\$TASK(path\_priority,@PATH\_TASK,no\_data\_sed, nuc\_allocated\_stk,stk\_600\_bytes,inc\_8087, @status);
- 198  $\overline{2}$ call RQ\$CATALOG\$OBJECT(this\_job; path\_task\_token;@(4,'PTSK');@stalus);
- $199$   $2$ weld\_task\_token=RQ\$CREATE\$TASK(weld\_priority;@WELD\_TASK;no\_data\_ses; nuc\_allocated\_stk,stk\_600\_betes,inc.9087, @status);
- 200  $\overline{2}$ call RQ\$CATALOG\$DBJECT(this\_job;weld\_task\_token;@(4;'WTSK');@status);
- $201 2$ END CREATE\_TASKS;

#### $202 - 1$ CREATE\_TH: PROCEDURE;

/\* This procedure creates the terminal read and write tasks and then looks up the mailboxes they have created to allow the passage of memory sedment between them and this task. The required memory sedments are then created and the screen header is written and the screen cleared,  $*$ 

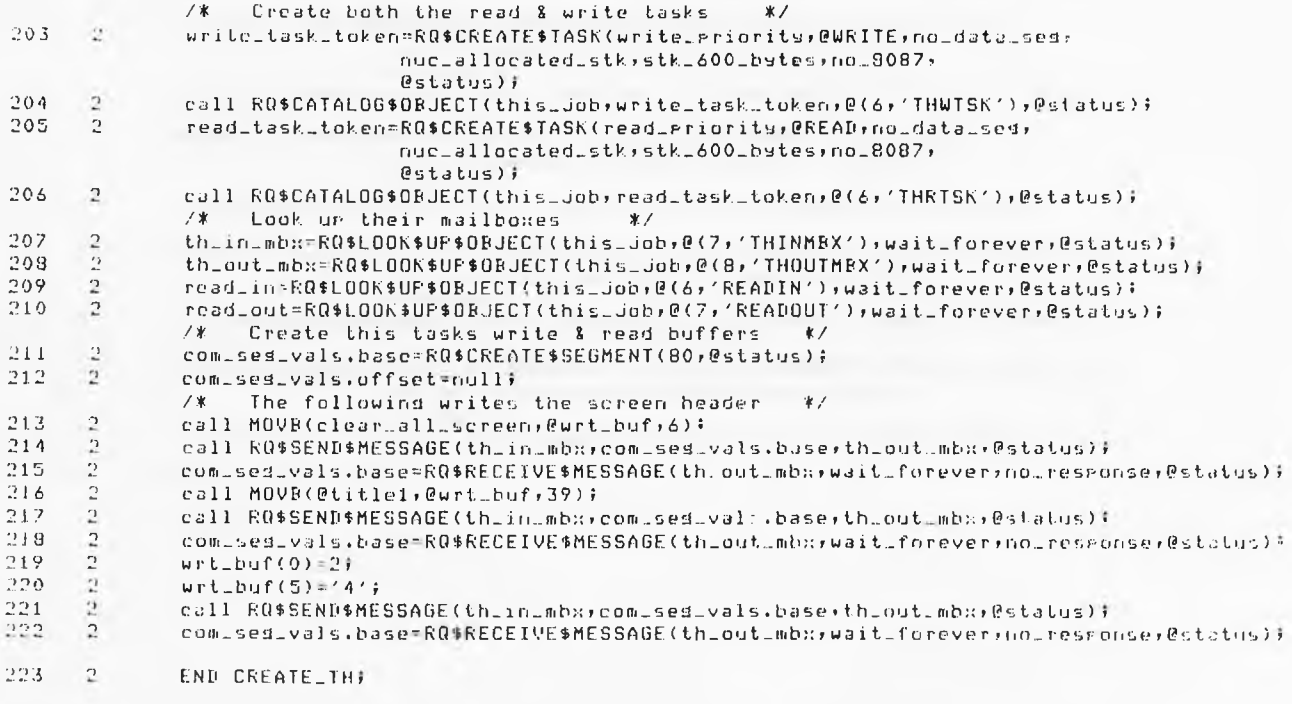

#### $224 - 1$ CREATE\_UTILS: PROCEDURE;

/\* This procedure creates all the utility tasks which in order of creation lists directories, dets valid file names from the console, create files and attaches files to the task.  $\pmb{\ast}$  /

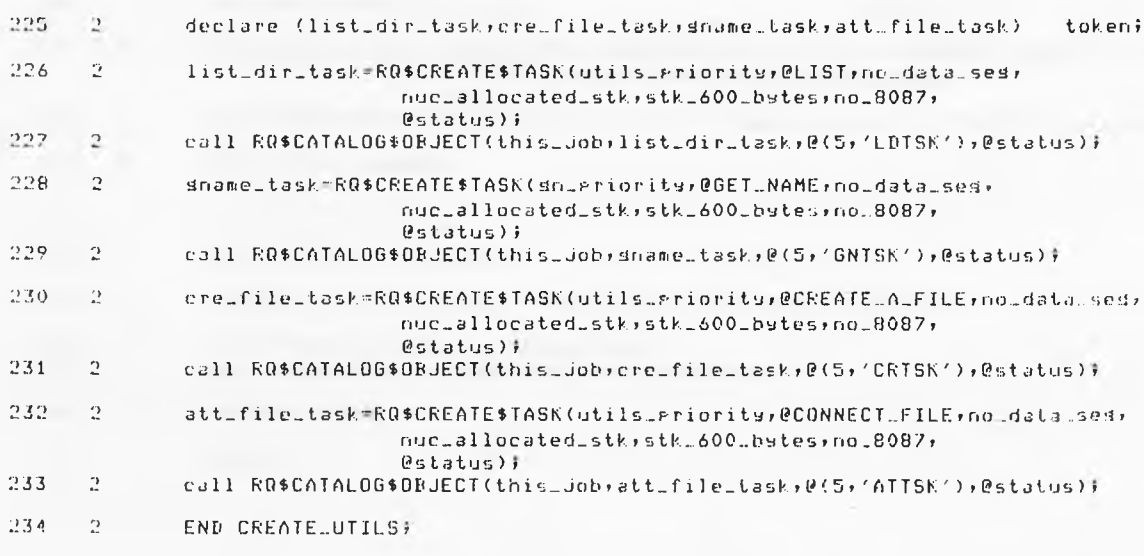

**\$EJECT** 

#### $235 - 1$ SET\_UP\_FLOPPY: PROCEDURE;

- /\* This procedure creates the task which looks after the floppy disk which contains the welding data. The task is entered in the object directory Purely for debudding, \*/
- $236 2$ declare florry\_task\_token takeni
- $237 2$ florry\_task\_token=RQ\$CREATE\$TASK(sec\_disk\_priority,@FLOFFY\_SECURITY\_TASK+no\_data\_ses, nuc\_allocated\_stk,stk\_600\_bytes,no\_8087,  $\text{Pstatus}$ ;
- $238$   $2$ call RQ\$CATALOG\$OBJECT(this\_job;florry\_task\_token;@(7;'FLOPTSK');@stalus};
- $239$   $2$ END SET\_UP\_FLOPPY;
- $240 1$ SET\_ERROR\_H: PROCEDURE;
- $241 2$ declare eth structure (offset word, base word, mode byte);
- $242 2$ e\_h.offset,e\_h.base,e\_h.mode=null;
- $243$  2 call RQ\$SET\$EXCEPTION\$HANDLER(@e\_h,@status);
- $244 2$ END SET\_ERROR\_H;

\$EJECT And the state of the state of the state of the state of the state of the state of the state of the state of the state of the state of the state of the state of the state of the state of the state of the state of the

**STATISTICS** 

### $245 - 1$ HARDWARE\_RESET: PROCEDURE;

/\* Hardware reset as the name sujests puts all the specialised hardware into a known state. The three I/O ports are programmed to be input or output as required. The disital to analosue board is then reset and the motors are turned off and the six timers for clocking the motors are sut in the correct mode.\*/

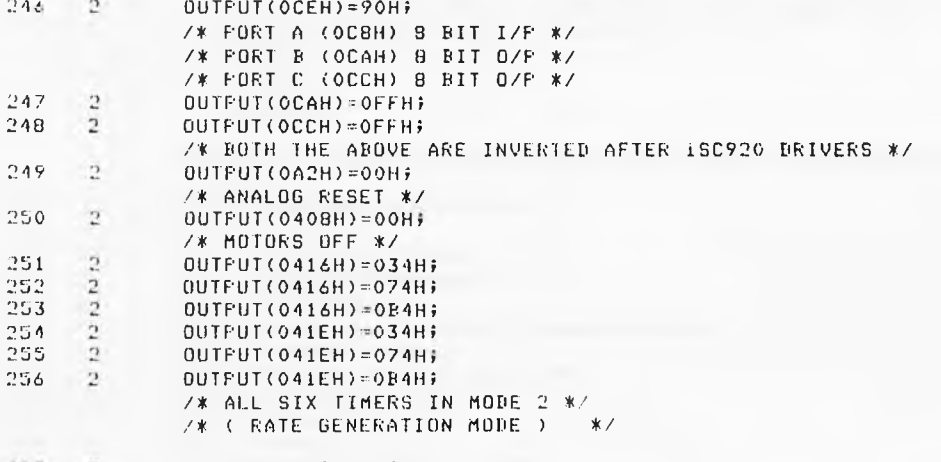

257 2 END HARDWARE RESET?

## 

This is the main prosram consistins of an initial task which creates a user number ( which will be modified to passcode checking later) then it creates connections to the terminal and the florry disks. The internal software communication. lines are then, created in the form of mailboxes, the rest of the child tasks are then created and allowed to initialise and the root task is informed that the initailisation is finished. The rest of the module is the executive command line interpreter acceptins only the following four commands i- $1/1041A$  $27$  FATH 3/ WELD 47 LOGOFF

## 

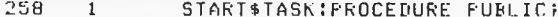

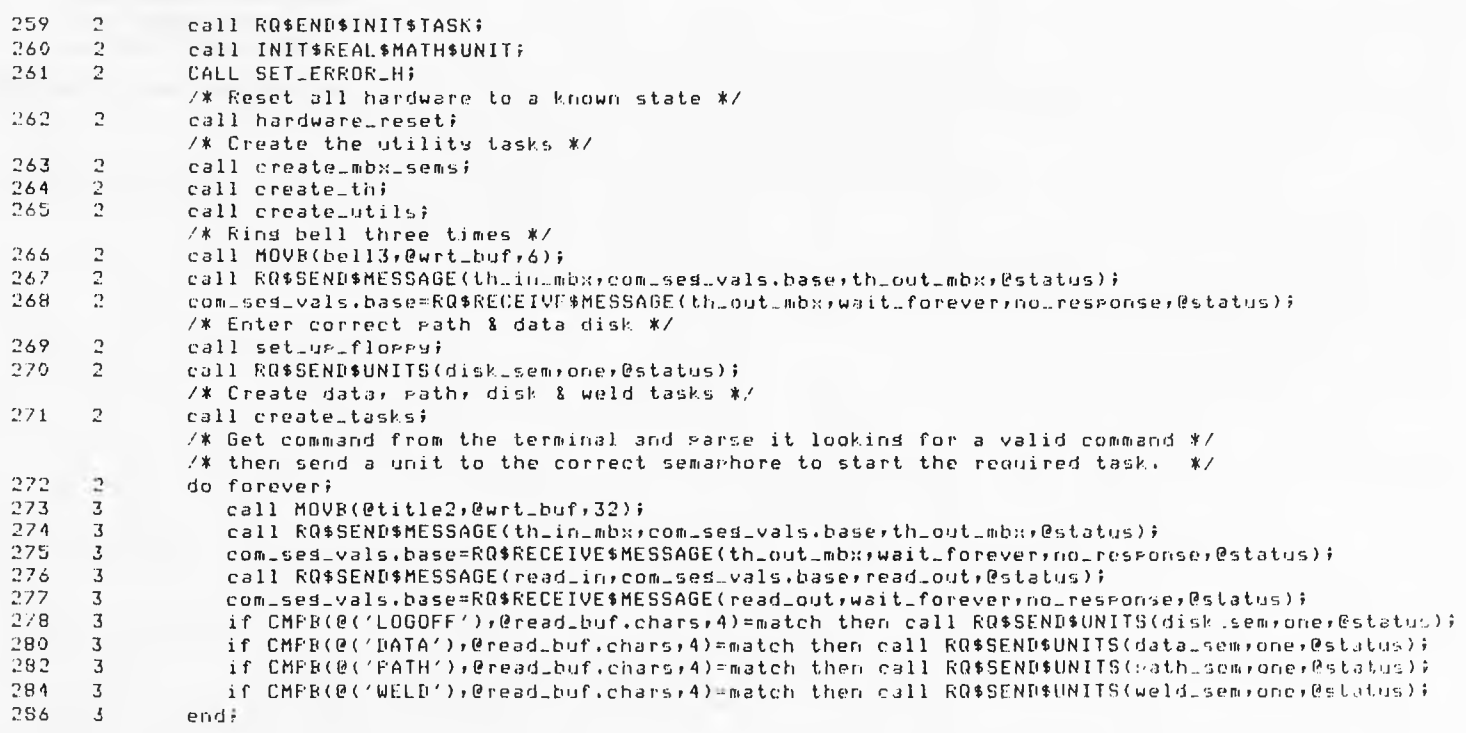

287 *n* END?

 $\epsilon$ 

 $\overline{\phantom{a}}$ 

288 1 END SUPERVISOR;

MUDULE INFORMATION!

CODE AREA SIZE 07AHH 1965D CONSTANT AREA SIZE VARIABLE AREA SIZE 0041H 65D MAXIMUM STACK SIZE = 0020H 32D 672 LINES READ 0 PROGRAM WARNINGS 0 PROGRAM ERRORS 237D<br>65D

DICTIONARY SUMMARY:

116KB MEMORY AVAILABLE 13KB MEMORY USED (11*7*.> OKB DISK SPACE USED

END OF PL/M-86 COMPILATION

**2. DATA UTILITIES TASK**

PI./M-86 COMPILER SUPERWELD DATA LIBRARY TASK VER 86/1.0 DATE 10/03/83 08/27/85 15:37:37 PAGE 1

iRMX 86 Pl./M-GÓ V2.3 COMPILATION OF MODULE DATA-LIBRARY OBJECT MODULE PLACED IN DATA/LIB.OBJ COMPILER INVOKED BY! ÎLANGÎFLM86 DATA/LIB.P86

» TITLE ('SUPERWELD DATA LIBRARY TASK VER 86/1.0 DATE 10/03/83'>

» DEBUG «LARGE  $*0$ FIIMIZE $(3)$ 

1 DATA\_LIBRARY: DO:

«INCLUDE (INC/LITERALS.P86) «SAVE NOLIST 1 I NCI UDE(/INC/RMX86/NCRMBX.EXT) «SAVE NOLIST **Section** «INCLUDE(/INC/RMX86/NDLMBX.EXT) «SAVE NOLIST « )MELODE(/INC/RMX86/NRSTSK.EXT) »SAVE NOLIST » INCLUDE!/INC/RMX86/NSUTSK,EXT) »SAVE NOLIST » INCLUDE(/INC/RMX86/NRCMES.EXT)  $\sim$ »SAVE NOLIST « I MCI.UDE (/INC/RMX86/NSNMES . EXT ) »SAVE NOLIST » !NCLUDE(/INC/RMX86/NDLSEG.EXT) «SAVE NOLIST » )NCLUDE(/1NC/RMX86/NCRSEG.EXT> «SAVE NOLIS I + INCLUDE !/INC/RMX86/NSTEXH.EXT) »SAVE NOLIST « INCLUDE(/INC/RMX86/NLU0BJ.EXT) **\* \*SAVE NOLIST** « 1 NCLUDE(/INC/RMX86/NRCUNI.EXT ) »SAVE NOLIST « INCLUDE(/INC/RMX86/NGTTYP.EXT >  $\mathbf{z}$ »SAVE NOLIST « I NCI UDE(/INC/RMX86/IAATFL.EXT) «SAVE NOLIST IINCIUDEI/INC/RMX86/IACRDR.EXT) «SAVE NOLIST «INCLUDE(/INC/RMX86/IAGTDE.EXT)  $\sim$ »SAVE NOLIST

*I*

\$INCHJDE(/INC/RMX86/IADLCN.EXT)

- »SAVE NOLIST  $\sim$ 
	- « INCLUDE(/INC/RMX86/IA0PEN.EXT)
- »SAVE NOLIST  $\sim$
- «INCLUDE(/INC/RMXÜÓ/IAREAB.EXT>
- «SAVE NOLIST  $12$
- » INCLUDE(/INC/RMX86/IAWRIT.EXT)
- $\sigma$  . «SAVE NOLIST tINCLUDE(/INC/RHX86/IASEEK.EXT> «SAVE NOLIST «INCLUDE(/INC/RMX86/IACLOS. EXT )
- $\approx$ »SAVE NOLIST
	- «INCLUDE. (/I NC/RMX86/IADLFL.EXT)
- $\mathbb{R}$ «SAVE NOLIST « INCLUDE(/INC/RMX86/I UT IO.EXT)
- $\Xi$ »SAVE NOLIST

«EJECT

H ZH-86 LONFILER - SUPERWELD DATA LIBRARY TASK VER 86/1.0 DATE 10/03/83 - - - - - - 08/27/85 15:37:37 PAGE - 3

# 

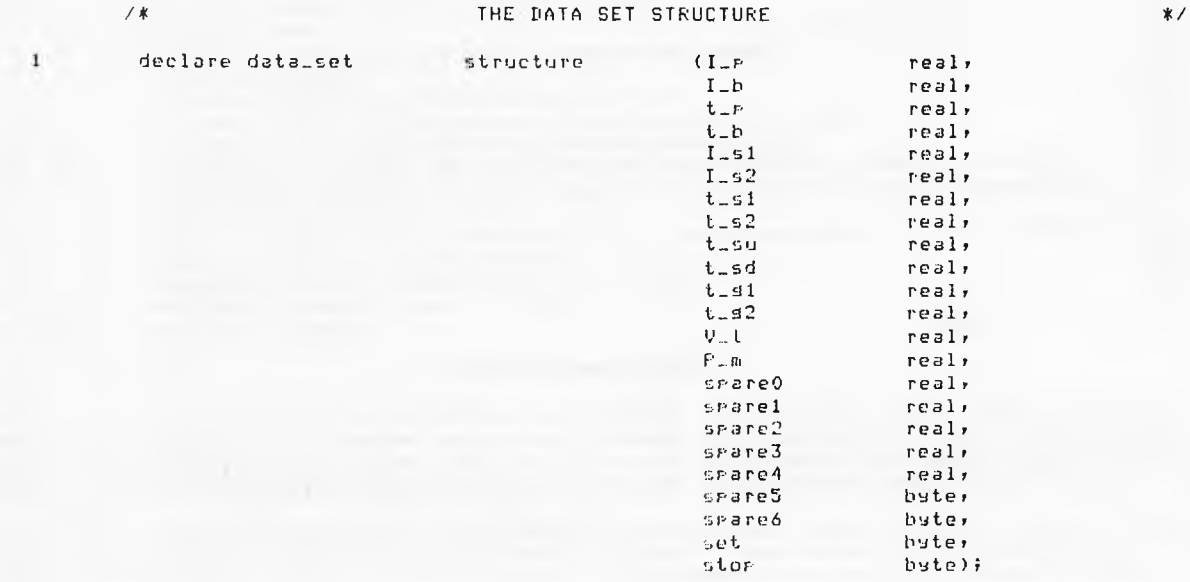

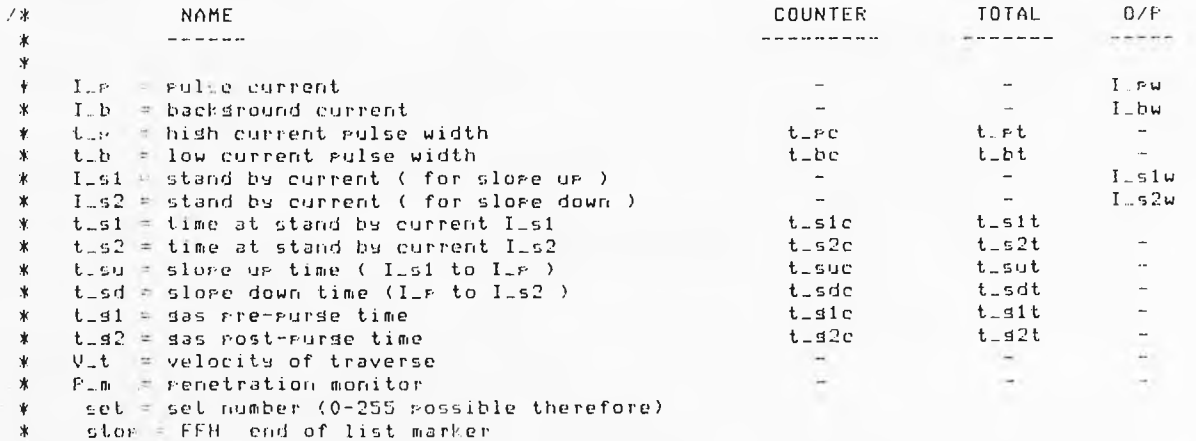

 $\mathbb{1}^{\prime}$  .

 $\# \to \# \cap \Gamma$ 

 $\mathbb{R}^n \times \mathbb{R}^n$ 

 $\mathcal{I}$ 

166

 $\sim$ 

 $\mathbf{r}$ 

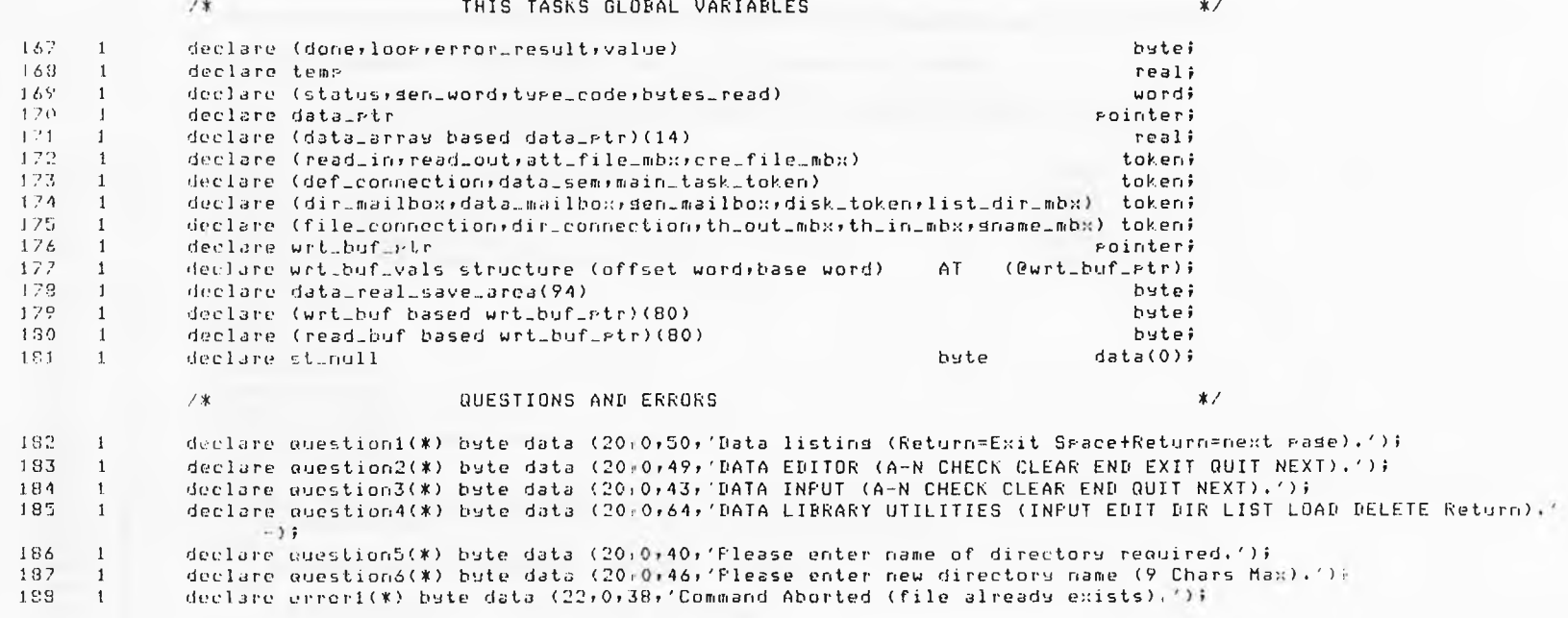

**EQUECT CONTRACT** 

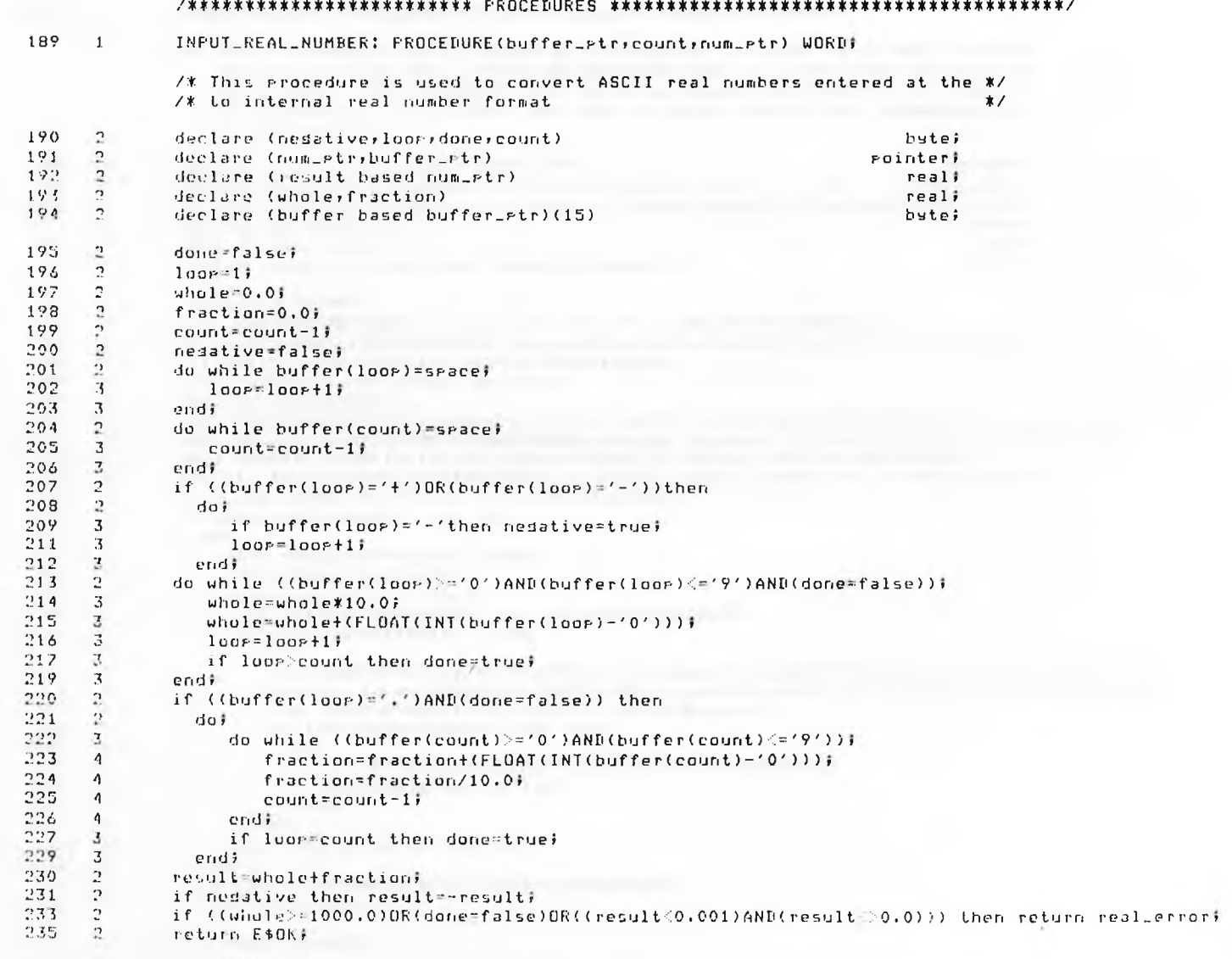

THE ST. C. P. LEWIS CO., LANSING MICH.

## $237 - 1$ CREATE\_A\_DIR: PROCEDURE(dir\_token;new\_dir\_token\_ptr) WORD;

/\* This procedure is to create a directory, it first lists all the that already exist on the screen to help the user to avoid name duplication durlication. The procedure then tries to attach the directory in case it already exists, if it does then this is okay, else a new directory will be created, \*/

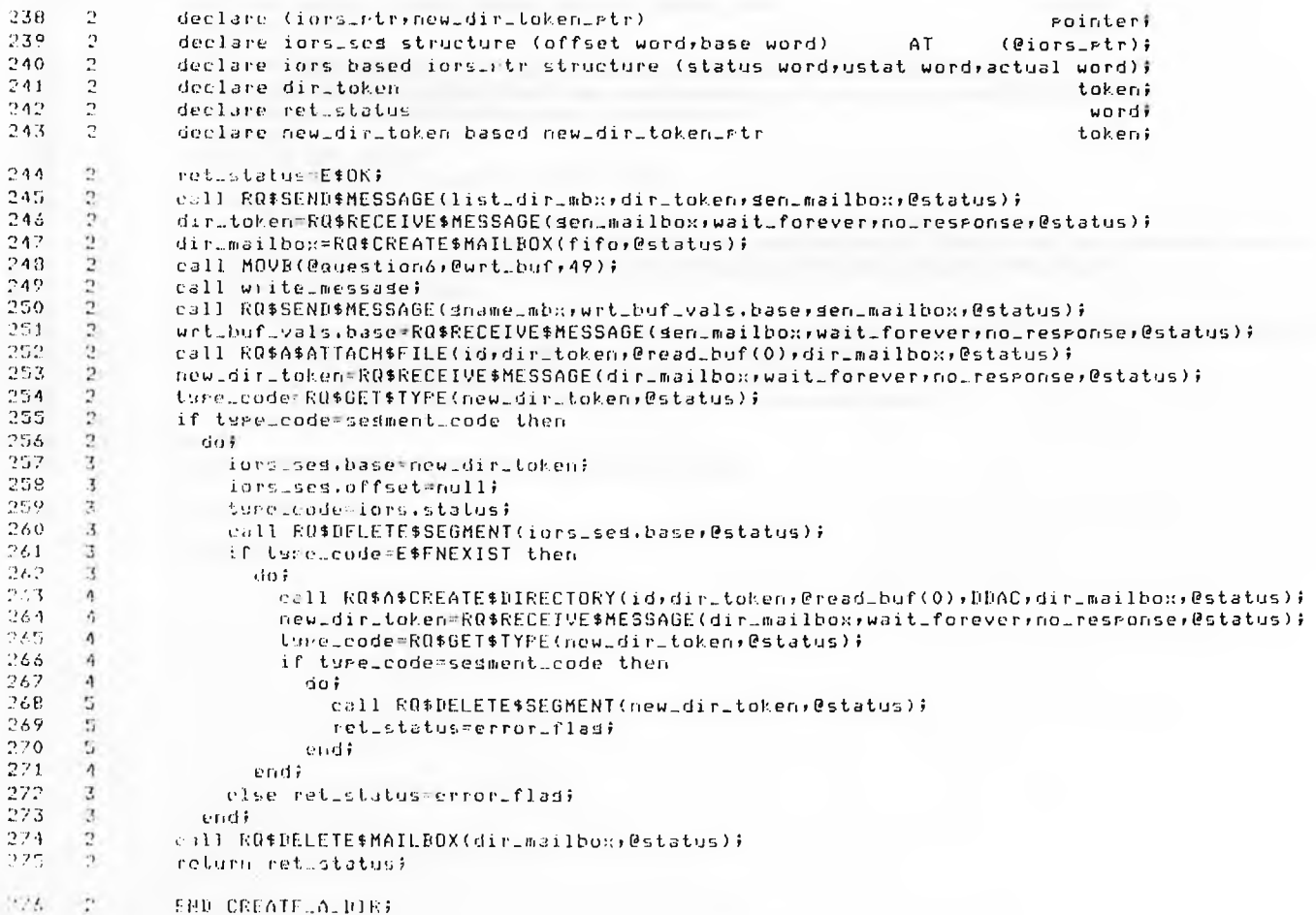

#### $277 - 1$ CONNECT\_DIR: PROCEDURE(dir\_token)new\_dir\_token\_ptr);

/\* This procedures Job is to connect a directory that already exists, if it fails it tries adain by asking for another name until it succeeds. \*/

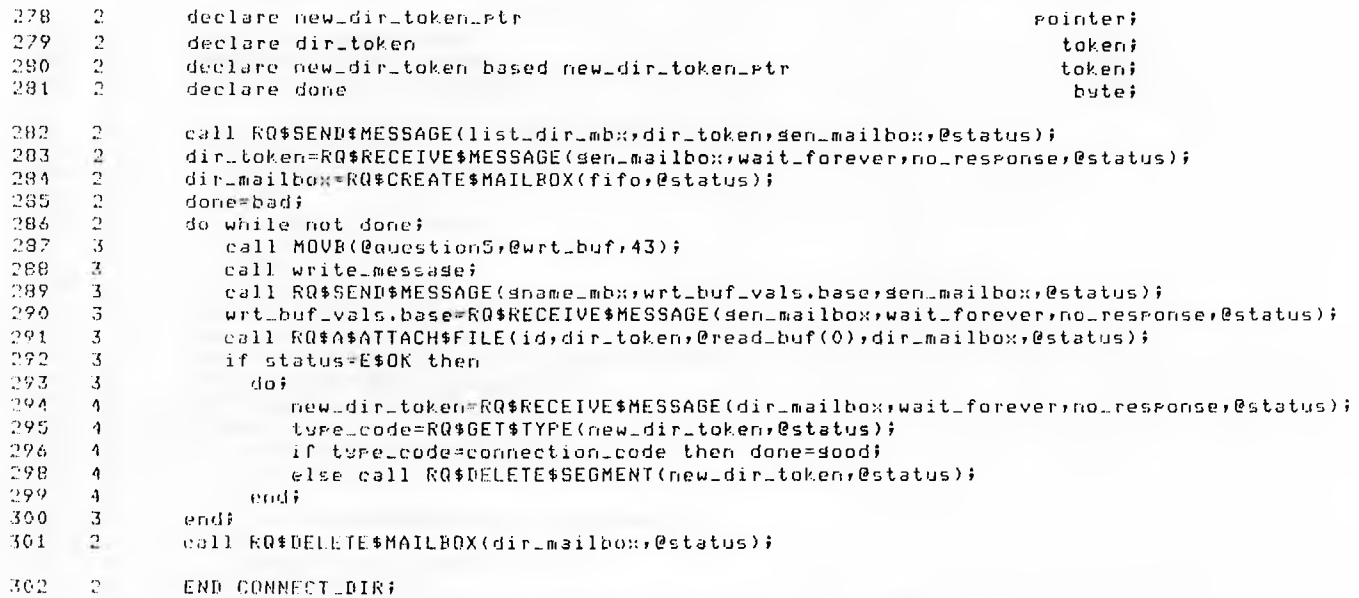

**MEDECT CONTINUES** 

 $\alpha$ 

#### $303 - 1$ INSERT VALUE: PROCEDURE(number);

/\* This routine takes a real number as it's parameter and converts it into ASCII disits and rlaces them in the 1st 8 bytes of the wrt\_buf, The first disit is always a 't' or '-' and the fourth is always a decimal soint. Three disits are produced both before and after the decimal point with all leadins and lassins zeros supressed with blanks. W/

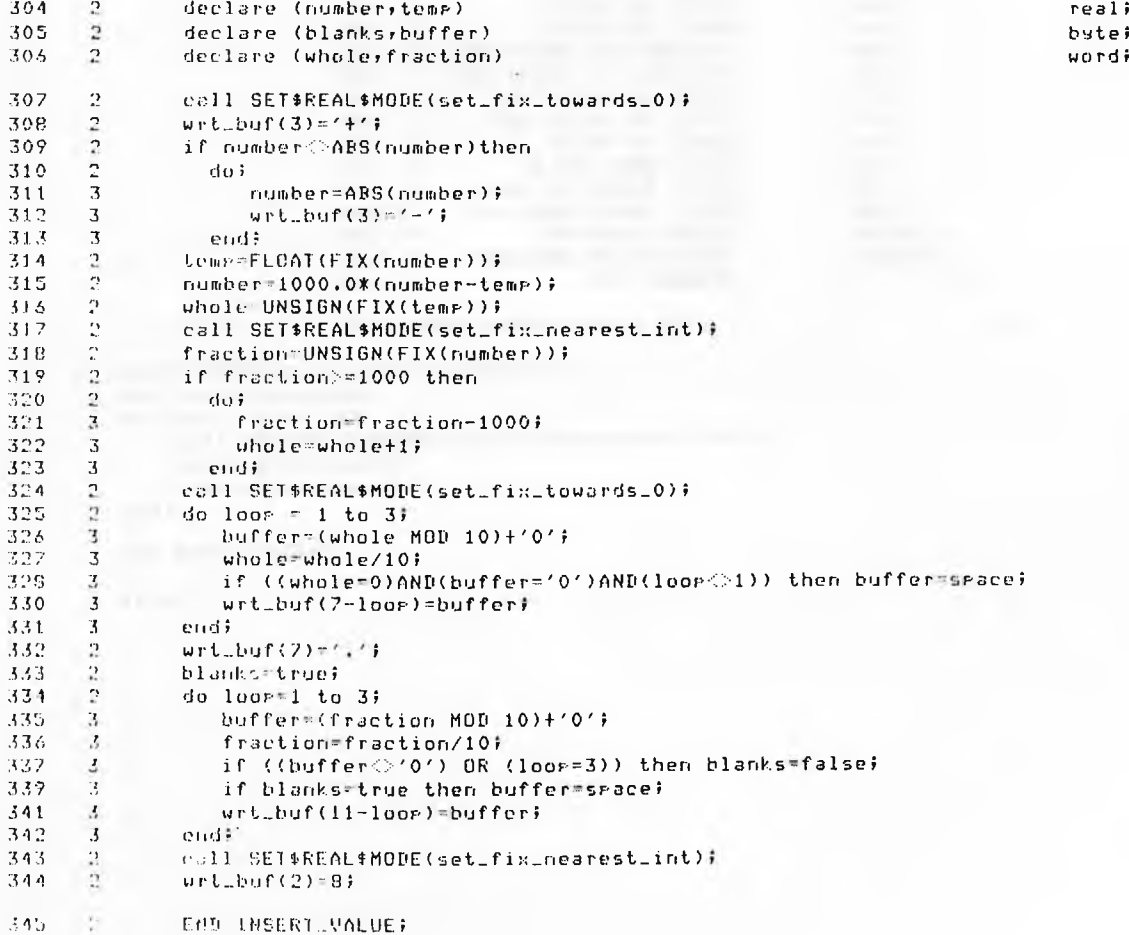

#### $346 - 1$ DATA\_SCREEN: PROCEDURE;

/\* This routine simple puts all the text associated with the data screen on to the terminal leaving a gar for the actual value to be inserted in, \*/

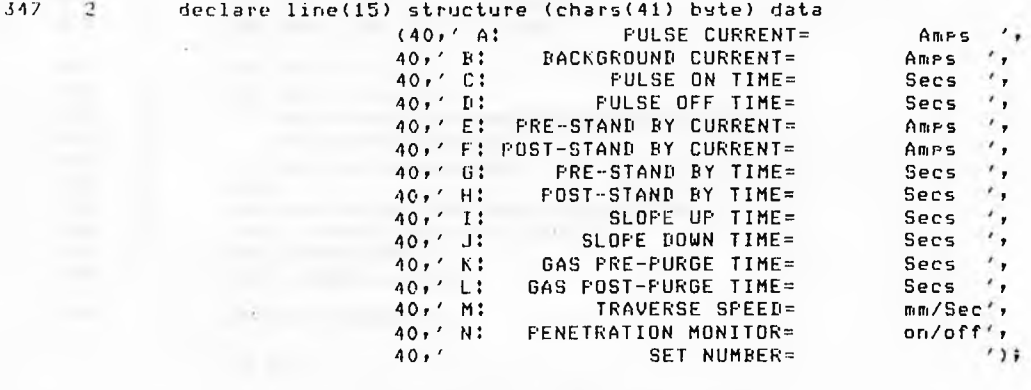

/\* N.B. 26 Characters before value slot

 $*$ 

 $^{\prime}$ 

٠, ٠,

٠, ۰,

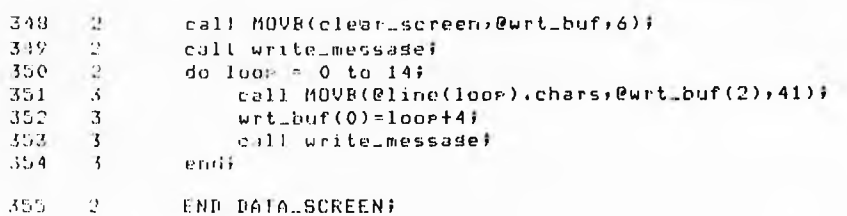

\$EJECT

 $\cdot$ 

## 356 1 DATA\_DISPLAY: PROCEDURE;

/# This procedure assumes the data screen has already been written and takes the complete data set which is present in the data structure and displays it using the insert-value routine. *%/*

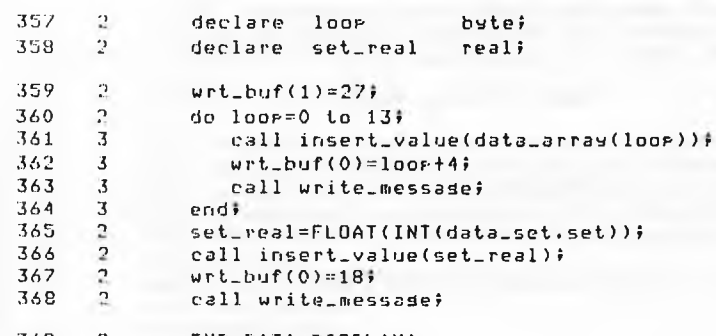

the company's property of

the control of the control of the control

369 <sup>2</sup> END DATA-DISPLAY;

«•EJECT

#### $370 - 1$ DATA\_LIST: PROCEDURE;

/\* This routine combines several of the previous routines to make up the list function. Once LIST has been entered the routine asks for a directory and lists this directories contents on the screen. A file is the choosen using the attachfile task. The data screen is then disrlayed and data from the file is read and displayed. To display the next set space and return is entered, to exit Just return is typed, \*/

byte;

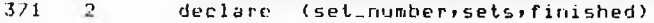

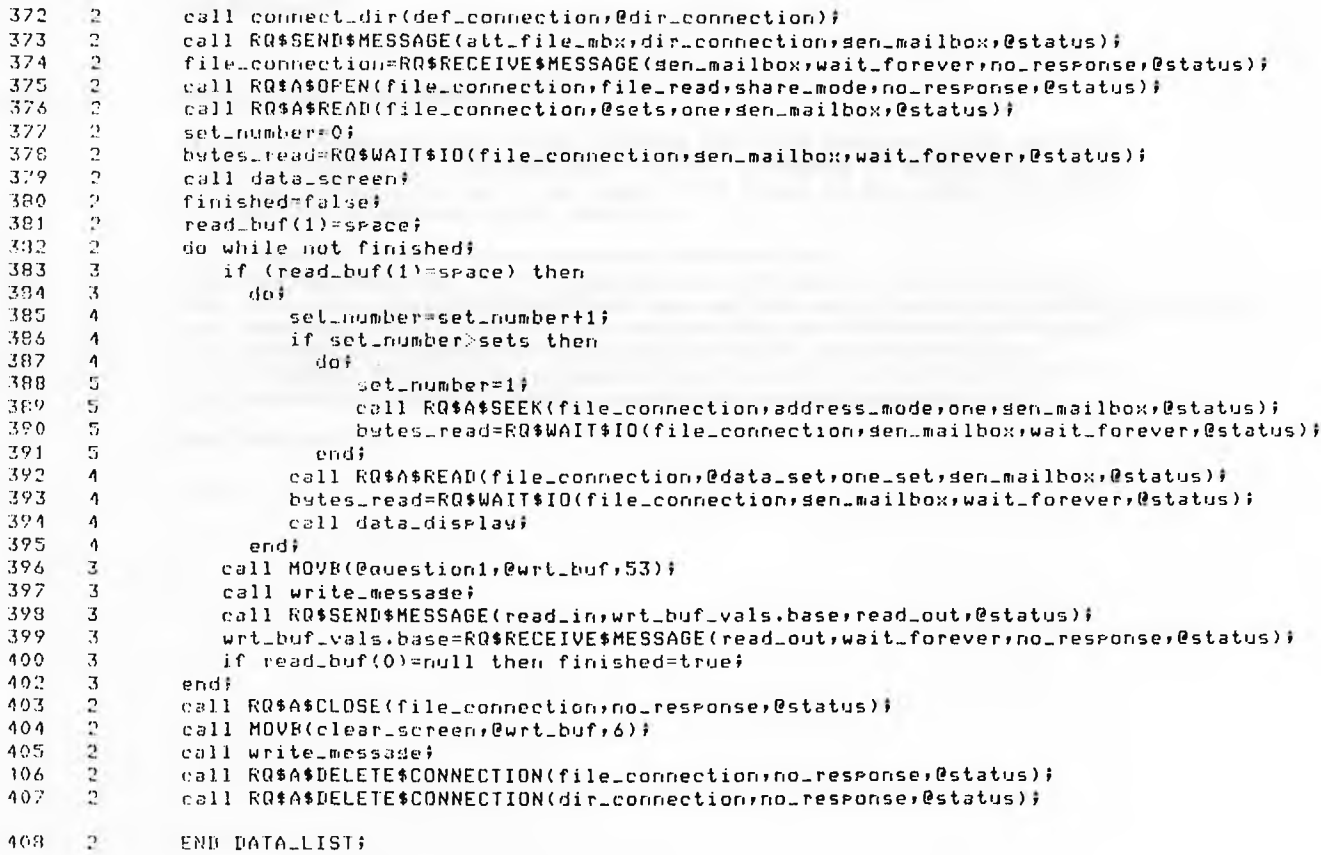

#### $409 - 1$ DATA\_DIR: PROCEDURE;

/\* This function merely lists the requested directories contents on the screen using the listdirectory task. \*/

- 410  $\mathcal{D}$ call connect\_dir(def\_connection,@dir\_connection);
- 411  $\mathcal{D}$ call RQ\$SEND\$MESSAGE(list\_dir\_mbx,dir\_connection,sen\_mailbox,@status);
- 412  $\mathcal{D}$ dir\_connection=RQ\$RECEIVE\$MESSAGE(gen\_mailbox,wait\_forever,no\_reseonse,@status);
- 413  $\mathcal{P}$ call RQ\$A\$DELETE\$CONNECTION(dir\_connection;no\_response;@status);
- $414$  $\sqrt{2}$ END DATA\_DIR;

#### $115 - 1$ DATA\_DELETE: PROCEDURE;

- /\* This procedure first of all deletes the file required to be deleted and deletes its connection, Then it attempts to delete the files parent directors. We do not care if it fails as this only indicates that the directors is not emets. \*/
- 416 -2. call connect\_dir(def\_connection,@dir\_connection);
- $-117$  $\mathbb{C}^{\times}$ call RQ\$SEND\$MESSAGE(att\_file\_mbx,dir\_connection,sen\_mailbox,@status);
- $413$  $\mathbb{R}^n$ file\_connection=RQ\$RECEIVE\$MESSAGE(sen\_mailbox,wait\_forever,no\_response,@status);
- 412  $\mathbb{R}^+$ call RO\$A\$DELETE\$FILE(id,file\_connection,@st\_null,no\_response,@status);
- 420  $\mathbb{R}$ call RQ\$A\$DELETE\$CONNECTION(file\_connection;no\_response;@status);
- 421  $\mathbb{C}^{\mathbb{R}}$ call RQ\$A\$DELETE\$FILE(id,dir\_connection,@st\_null,no\_response,@status);
- ADD.  $21^{\circ}$ call RQ\$A\$DELETE\$CONNECTION(dir\_connection;no\_response;@status);
- $423 -$ - 21 END DATA DELETE:

#### $424 - 1$ DATA LOAD: PROCEDURE;

/\* This routine connects a directory and then a file in the usual way. The file connection is then sent to the data mailbox where when instigated the weld task may receive it. Note the data file connection is not detached at the end of the routine. The mailbox is flushed before the token is sent to make sure that the last file token sent is the one that will be welded with. \*/

#### 425  $\rightarrow$ declare (exiconnection) uordi

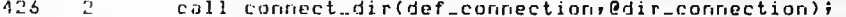

- 427  $2^{\circ}$ call RQ\$SEND\$MESSAGE(att\_file\_mbx;dir\_connection;gen\_mailbox;@status);  $\mathbb{R}$  $4.2B$ file.connection=RQ\$RECEIVE\$MESSAGE(sen\_mailbox;wait\_forever;no\_response;@status);
- 429  $\overline{2}$ connection-RQ\$RECEIVE\$MESSAGE(data\_mailbox;no\_waitins;no\_response;@ex);
- 430 -21 do while ex-E\$OK;

endi

- $\mathbf{3}$ (ell RQ\$A\$DELETE\$CONNECTION(connection; no\_response;@status);  $\mathbb{R}^+$ connection=RQ\$RECEIVE\$MESSAGE(data\_mailbox,no\_waiting,no\_response,@ex);
- $3.3 3$  $\mathbf{3}$

431

432

- 434  $\mathcal{D}$ call RQ\$SEND\$MESSAGE(data\_mailbox;file\_connection;no\_response;@status);
- 435  $2^{\circ}$ call RO\$A\$DELETF\$CONNFCTION(dir connection, no reseanse, @status);
- $\mathbb{R}^+$ 136 END DATALLOAD;

#### $137 - 1$ SET\_DEFAULTS: PROCEDURE;

/\* This routine sets the data structure to its default values so a new set \*/ /\* may be entered. It is used in the input routine at the start of a new  $*$ / /\* set and when the clear function is requested.  $*$ 

- 439  $\overline{2}$ call SETB(null,@data.set,one\_set);
- 439  $\mathcal{D}$ data.set.stop:OFFH;
- 440 data\_set.I\_si=20.0;  $\mathbb{R}$
- $141$  $\mathbb{R}$ data\_set.I\_s2=20.0;
- $442 2$ **END SET\_DEFAULTS;**

**IEUECT** 

## 443 1 DATA\_ERROR: PROCEDURE (error\_number);

/# This procedure is called after data verify has checked the data. If any errors have occured they are listed on the screen for one second each. \*/

444 2 declare error.nuiber bytei

- 445 2 declare fail(15) structure (chars(36) byte) data  $\epsilon$ (35.'NO PRE STAND BY CURRENT! 35.'NO POST STAND BY CURRENT! ٠, 35.'PULSE CURRENT OUT OP RANGE! '. 35.'BACKGROUND CURRENT OUT OF RANGE! ٠,  $35.$ 'PULSE ON TIME OUT OF RANGE!  $\prime$ ,<br> $35.$ 'PULSE OFF TIME OUT OF RANGE!  $\prime$ , 35>'PULSE OFF TIME OUT OF RANGE! '. 35.'PRE STAND BY CURRENT OUT OF RANGE! '. 35.'POST STAND BY CURRENT OUT OF RANGE!'.  $35 \cdot 'PRE$  STAND BY TIME OUT OF RANGE! ',<br> $35 \cdot 'POSI$  stand by time out of range! ', 35, 'POST STAND BY TIME OUT OF RANGE!  $35.7$ SLOPE UP TIME OUT OF RANGE!  $\prime$ ,<br> $35.7$ SLOPE DOWN TIME OUT OF RANGE!  $\prime$ ,  $35.$ 'SLOPE DOWN TIME OUT OF RANGE! ',<br> $35.$ 'GAS TIMES OUT OF RANGE! ', 35,'GAS TIMES OUT OF RANGE! ',<br>35,'TRAVERSE SPEED OUT OF RANGE! ', 35, TRAVERSE SPEED OUT OF RANGE! ',<br>35. MULITELE ERRORS IN THE DATA SET! '); 35. MULTIPLE ERRORS IN THE DATA SET! ')!
- 146 2 call MUVB(0(22,0),0wrt\_buf,2);<br>147 2 call NOVB(0fail(error\_number).c
- 447 2 call NUVB (@fail (error\_number),chars,@wrt\_buf (2),36);
- 448 *2* call write-messadel
- $149$   $\geq$  if error\_number<>M4 then call TIME(one\_sec);<br>451  $\geq$  error\_result=error\_result+1;
- error\_result=error\_result+1)
- 4 5 :• END DATA-ERROR»

iEJECT

#### $153 - 1$ DATALVERIFY: PROCEDURE BYTE;

/\* This procedure simply checks all the data to see if it is valid. If not valid then the data error procedure is called and the error is displayed.\*/

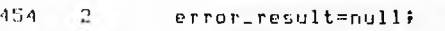

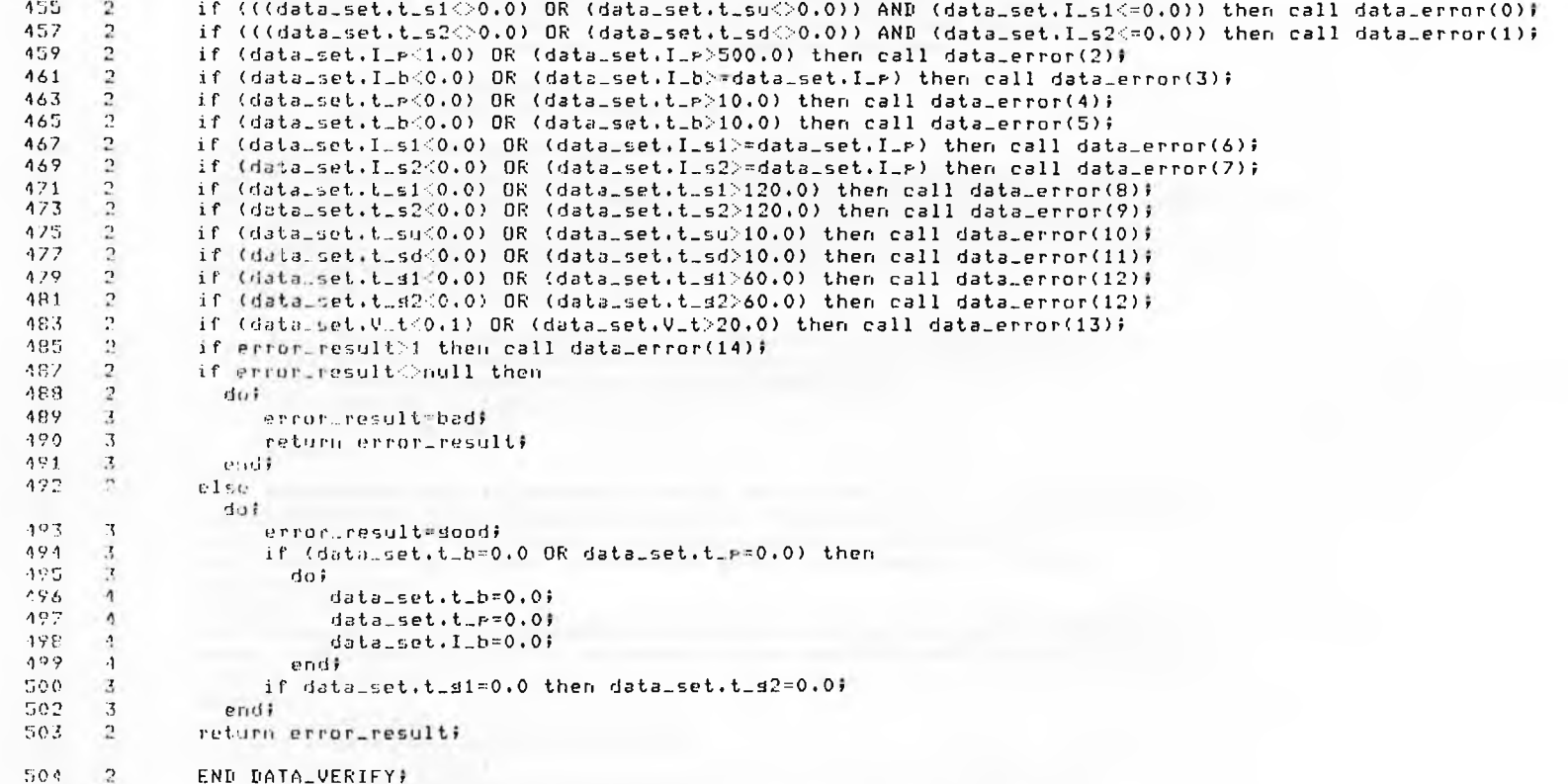

#### 505 1 DATALEDIT: PROCEDURE;

/\* The data editor first attaches two files, one that already exists and a new file. The data form the first file is listed on the screen one set at a time where it may be edited usins the same commands as input data. The command which is an exception is the end command which truncates the file at the data set presently on the screen. Once finished the old file is left unchansed and the new file is stored on the disk. \*/

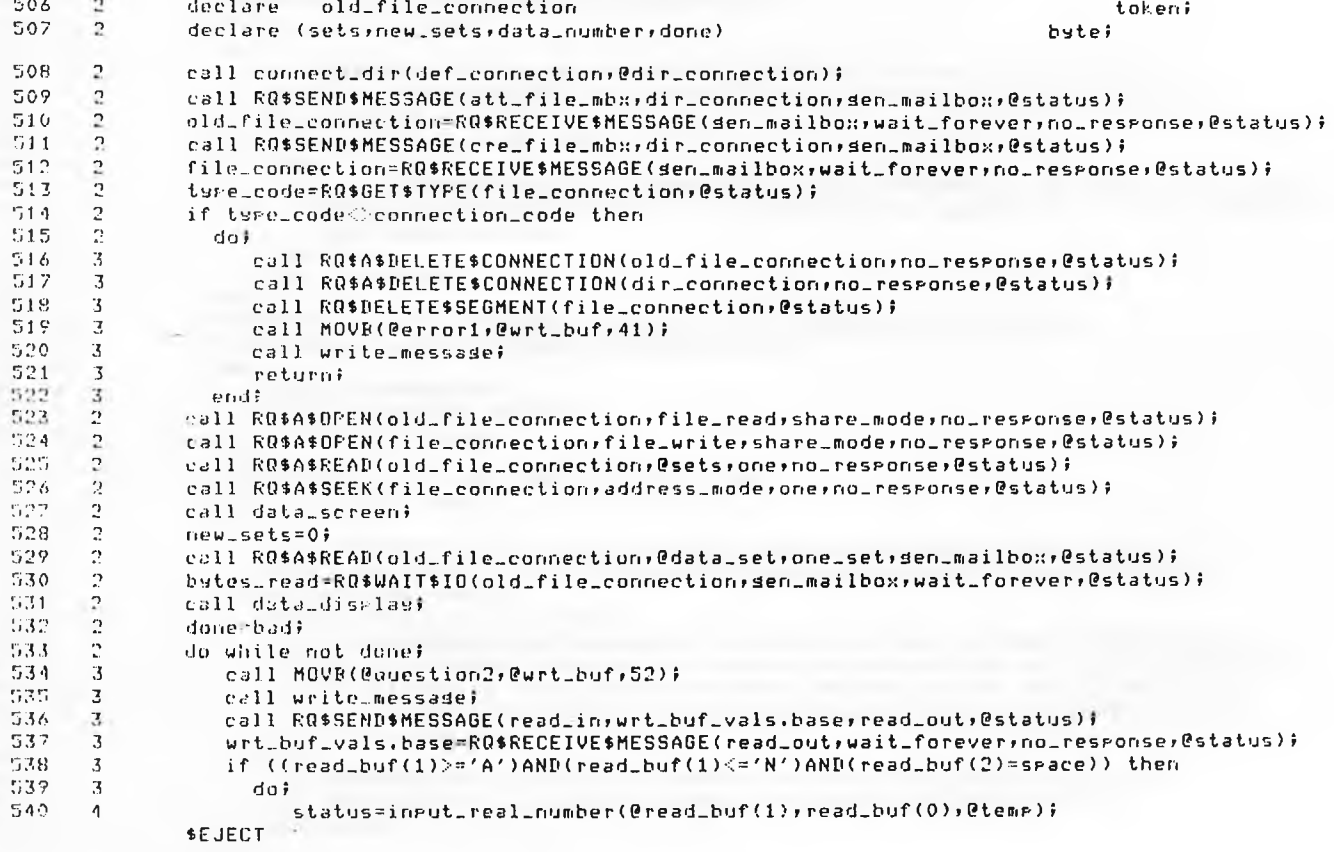

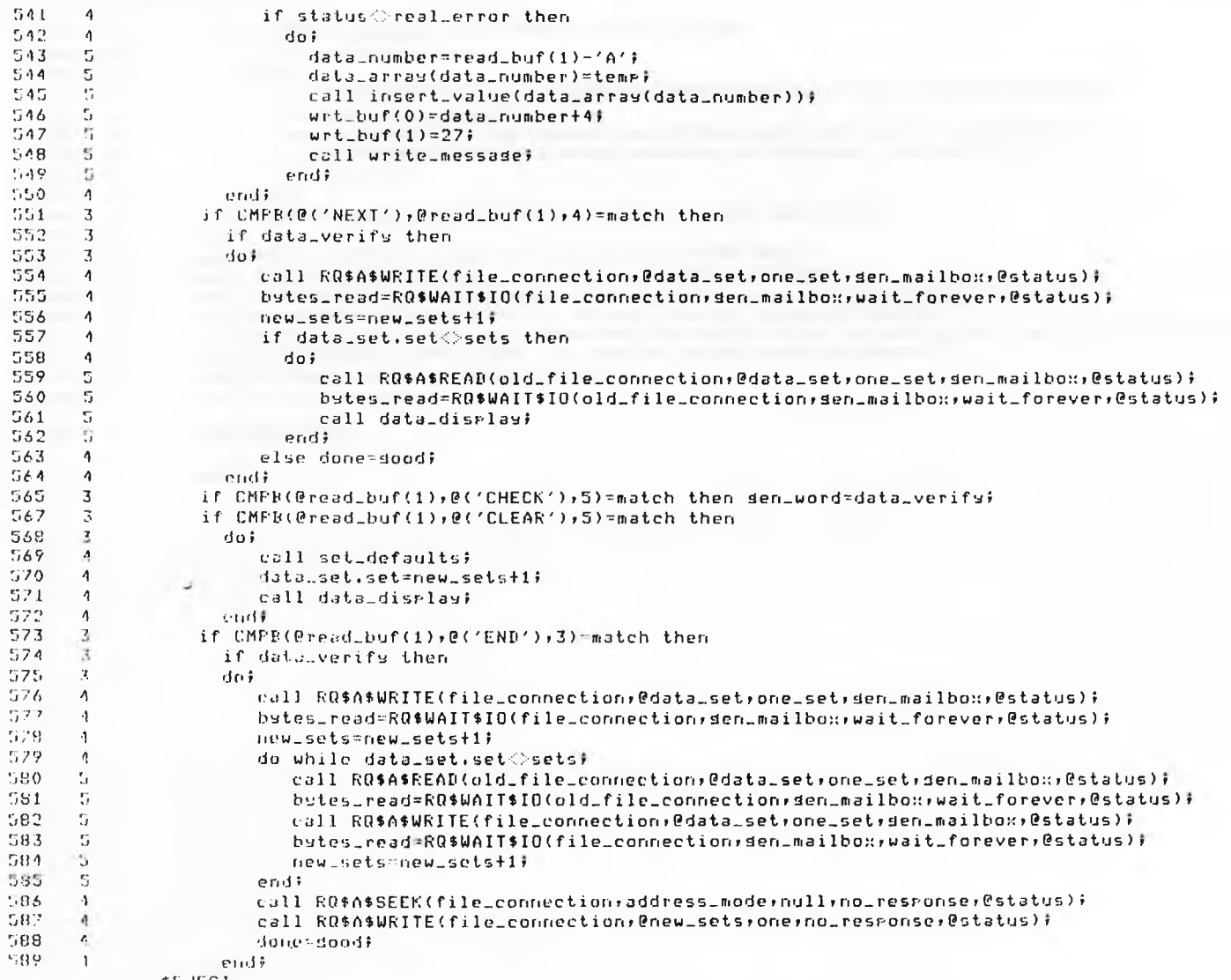

 $+0.31.37$ 

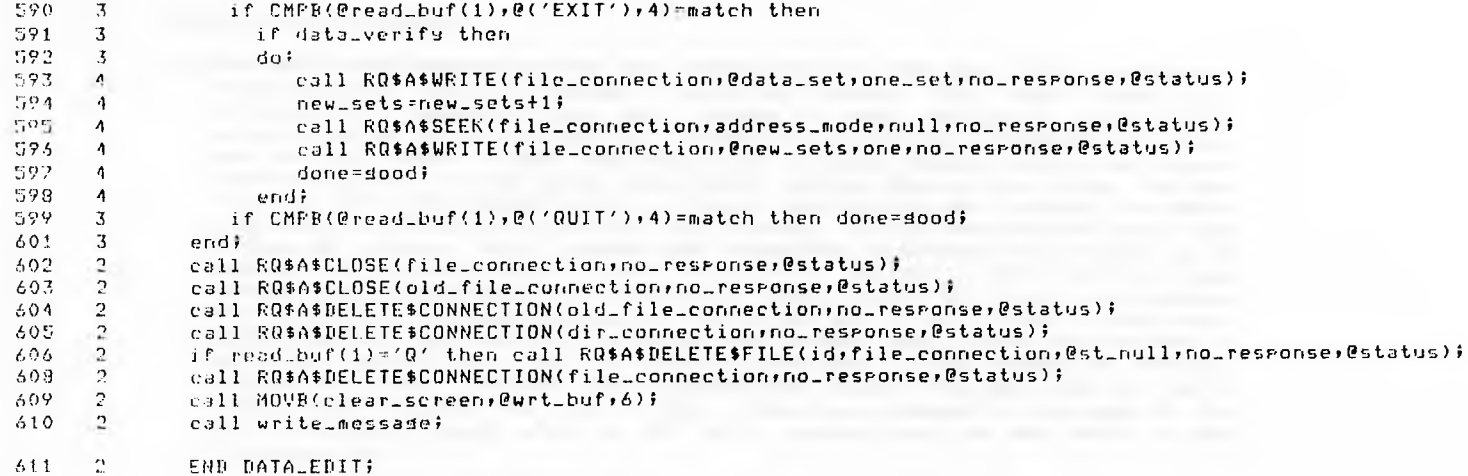

\$EJECT

 $\lambda$ .

 $\mathcal{N}$ 

#### $612 - 1$ DATA\_INFUT: PROCEDURE;

 $613 - 2$ 

/\* The data inrut command is the most complex of all the data library commands. Firstly a new file is created ( using the create file task) with a new directors if necessary. The data screen is then displayed alons with a default set of data. The data is changed by typing the corresponding letter and the real number value. The data which is being changed can be calculated from the letter and the input real number routine decodes the value. The new value is then disrlayed in the correct rosition on the screen. The other commands are delected using the PL/M compare string routines and cause the following action. NEXT causes the presently displayed set of data to be checked for errors and if error free it is written to the file and a new default set is disrlaged for alteration. CHECK causes the data to be checked for errors but the data remains on the screen and is not stored in the file. CLEAR enables the operator to remove the present data screen and replace it with the default set. This is usually used when a large number of erroneus values have been entered. The command END causes the last data set to be checked and stored. The file is then closed and command is returned to the data librarian level where as QUIT will delete the file and return to the librarian. \*/

huto:

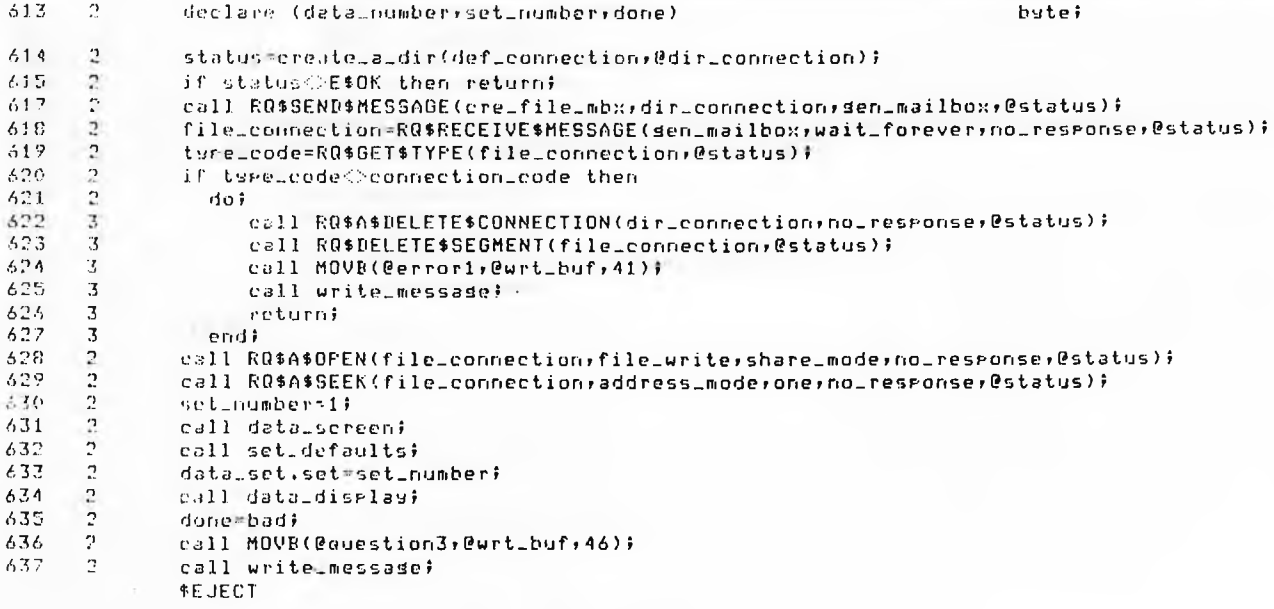

S.

 $\sim$ 

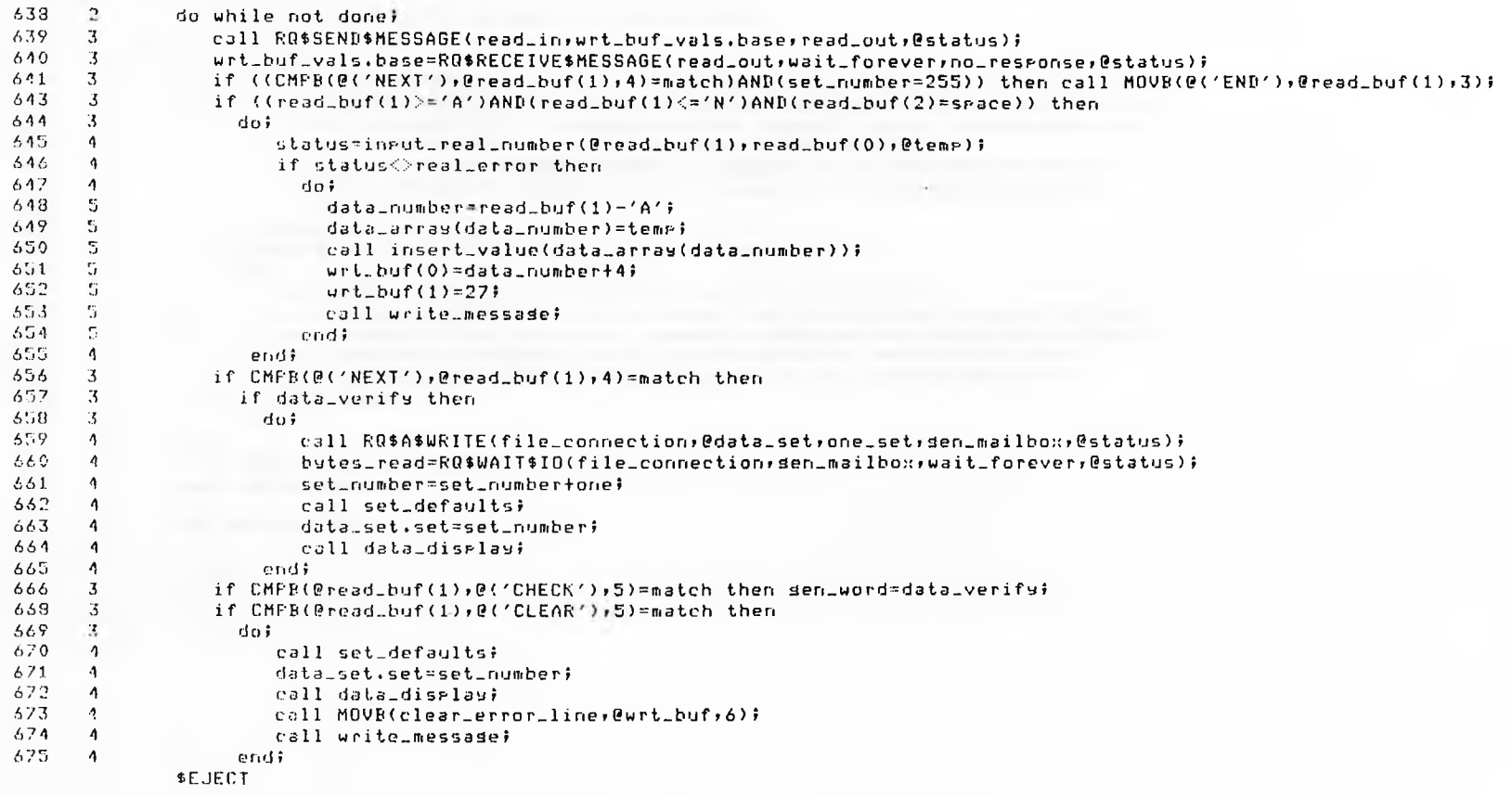

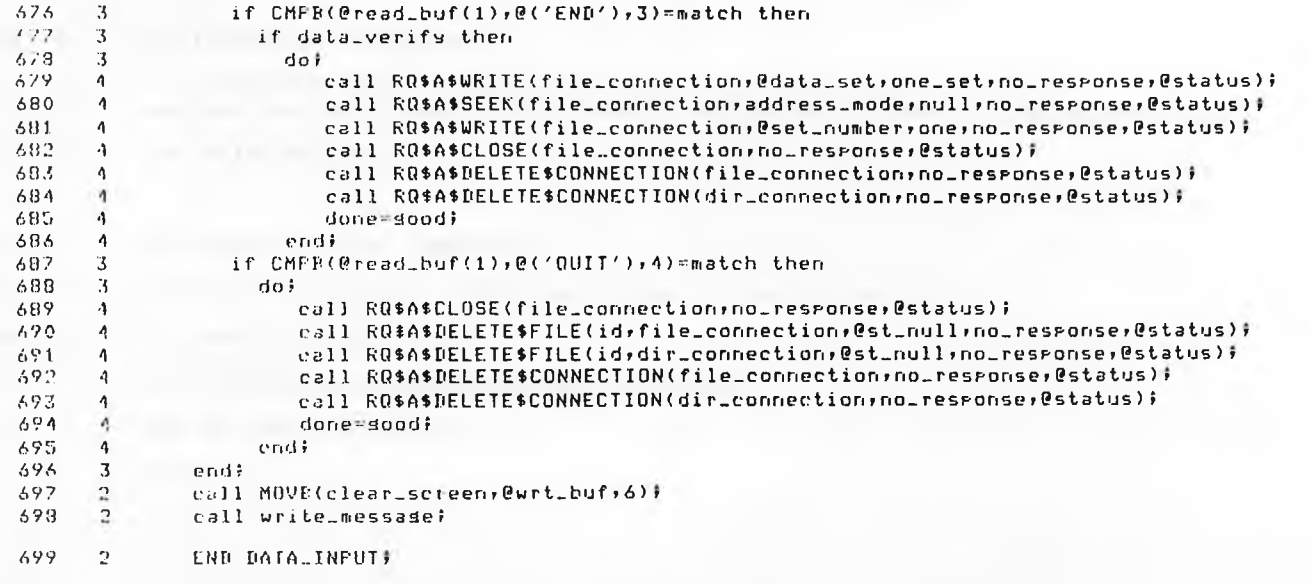

## FL/M-86 COMPILER - SUPERWELD DATA LIBRARY TASK VER 86/1.0 DATE 10/03/83

- 700  $\mathbf{1}$ WRITE MESSAGE: PROCEDURE;
- $\Delta t$  $701$ call RQ\$SEND\$MESSAGE(th\_in\_mbx;urt\_buf\_vals.base;th\_out\_mbx;@status);
- 202 urt.buf.vals.base=RO\$RECEIVE\$MESSAGE(th.out.mbx.wait.forever.no.reseanse.@status)}  $\overline{2}$
- $\mathcal{D}$ 703 END WRITE\_MESSAGE:
- SET\_ERROR\_HANDLER: PROCEDURE; 704  $\overline{1}$
- declare e\_h structure (offset word, base word, mode byte); 20%  $\overline{c}$
- 705  $\mathcal{D}$ e\_h.offset,e\_h.base=null;
- 202  $\rightarrow$  $e$  h.mode=1;
- 208  $\sim$  2 call RO\$SET\$EXCEPTION\$HANDLER(@e\_h,@status);
- 709  $\sim$  2 END SET\_ERROR\_HANDLER;

## 

#### -216- $\blacksquare$ DATALTASK: PROCEDURE PUBLIC:

- /\* The main routine of the data librarian task when created looks up all the tokens it requires and then sleeps at its semaphore waiting for the main task to send it a unit. Once this unit is received the data task suspends the main task to stop it continuing. The data librarian then looks up the disk connection as it may have changed since it last used it and then tries to attach it's root storrage directory. If it fails then the disk has been changed without using the logoff command and so resumes the main task and again sleeps at its own semaphore. If the data directory is found then the command line is disrlayed and the librarian waits for keyboard input and calls the correct function as the input dictates. Return to the Supervisor is achieved by using the LOAD command (in which case the librarian assumes that the data is finished with) or by typing a single carriage return. The default data directory is then detached and the communication buffer is deleted, the Supervisor task is then resumed and the data librarian sleeps waitind for its next unit. \*/
- $711$ th.in.mbx=RQ\$LOOKUP\$OBJECT(this.job)@C7,'THINMBX'),wait\_forever,@status); -2  $712$  $\mathcal{D}$ th.out.whs=RO\$LOOKUF\$OBJECT(this.job,@(8,'THOUTMBX'),wait\_forever,@status);  $717$  $\cdot$ read.in-R0\$L00KUP\$0BJECT(this\_job;@(6;'READIN');wait\_forever;@status);  $714$  $\gamma$ read.out=RQ\$LOOKUP\$OBJECT(this\_job,@(7,'READOUT'),wait\_forever,@status); 215  $\mathcal{D}$ dname\_mbx=RQ\$LOOKUF\$OBJECT(this\_job,@(5,'GNMBX'),wait\_forever,@status);  $\gamma$ 716 att\_file\_mbx=RQ\$LOOKUF\$OBJECT(this\_job;@(6;'ATTMBX');wait\_forever;@status); 717  $\gamma$ cre.file\_mbx=RQ\$LOOKUF\$OBJECT(this\_job,@(6,'CREMBX'),wait\_forever,@status);  $\alpha$ 718 Jist\_dir\_mbx=RO\$LOOKUF\$QBJECT(this\_job,@(5,'LDMBX'),wait\_forever,@status); 719  $\Delta \tau$ sen.mailbox=RQ\$LQQKUP\$OBJECT(this\_job+@(4+'GMBX')+wait\_forever+@status); 220  $\mathcal{D}$ data\_mailbox=RQ\$LOOKUP\$OBJECT(this\_job;@(4,'DMBX'),wait\_forever;@status); 721  $\mathcal{D}$ main\_task\_token=RQ\$LDOKUP\$ORJECT(this\_job;@(4,'MTSK'),wait\_forever;@status);  $7222 \cdot$ data\_sem=RQ\$LQOKUP\$OBJECT(this\_Job,@(4,'DSEM'),wait\_forever,@status); 723.  $\mathbb{R}^3$ call set\_error\_handler# 724  $\rightarrow$ data etre@data set# \$EJECT

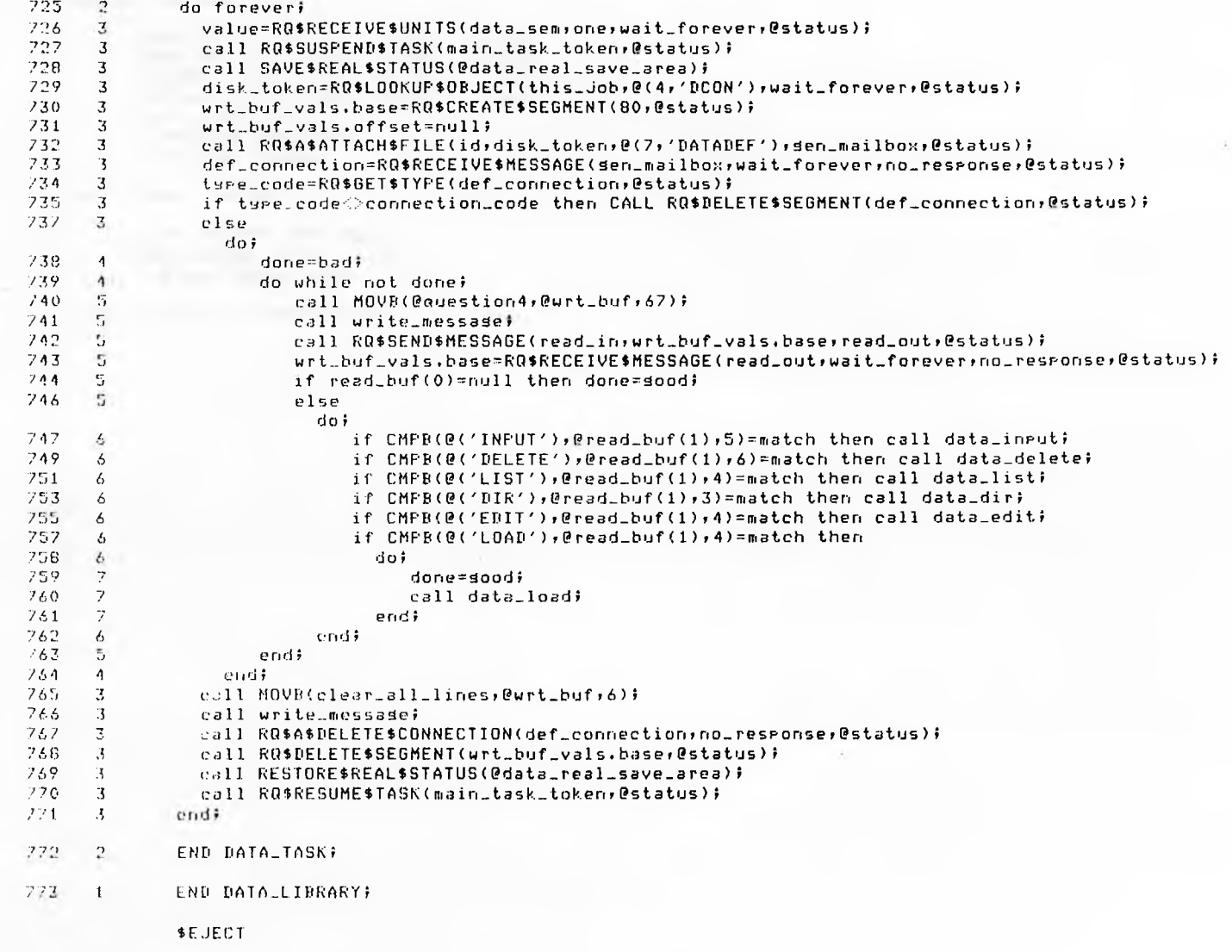

MODULE INFORMATION:

CODE AREA SIZE CONSTANT AREA SIZE = 06DBH - 1755D VARIABLE AREA SIZE = 011EH = 286D MAXIMUM STACK S IZE = 0026H 38D 1363 LINES READ O FROGRAM WARNINGS 0 FROGRAM ERRORS  $= 1B46H$  6982D<br>ZE = 06DBH 1755D

DICTIONARY SUMMARY!

116KB MEMORY AVAILABLE :>OKB MEMORY USED (17Z) OKB DISK SPACE USED

END 01 PL/M-86 COMPILATION

# **3. PATH UTILITIES TASK**

x

## PL/M-86 COMPILER SUPERUELD PATH LIBRARY TASK VER 86/2.0 DATE 23/11/84 08/28/85 13 ! 22 ! 24 PAGE **1**

i RMX 86 PL/M-86 V2.3 COMPILATION OF MODULE PATH\_LIBRARY OBJECT MODULE PLACED IN PATH/LIB.OBJ COMPILER INVOKED BY! !LANG:p 1m86 PATH/LIB P86

»TITLE ('SUPERUELD PATH LIBRARY TASK VER 86/2.0 DATE 23/11/84')

»DEBUG »LARGE \$0PTIMIZE(3>

1 **PATH\_LIBRARY: DO:** 

»INCLUDE(INC/LITERALS.P86)

- = »SAVE NOLIST tINCLUDE(/INC/RMX86/NCRMBX.EXT)
- = »SAVE NOLIST \* INCLUDE(/INC/RMX86/NDLMBX.EXT)
- = »SAVE NOLIST \* INCLUDE(/INC/RMX86/NSNMES.EXT)
- = »SAVE NOLIST »INCLUDE</INC/RMX86/NRCMES.EXT>
- = »SAVE NOLIST tINCLUDE(/INC/RMX86/NRSTSK.EXT)
- = «SAVE NOLIST ♦INCLUDE(/INC/RMX86/NSUTSK.EXT) = «SAVE NOLIST
- « INCLUDE!/INC/RHX86/NSTPRI,EXT)
- ♦SAVE NOLIST  $=$
- «INCLUDE(/INC/RMX86/NSTEXH.EXT) = «SAVE NOLIST ♦INCLUDE(/INC/RMX86/NCRSEG.EXT)
- = »SAVE NOLIST \* INCLUDE(/INC/RMX86/NDLSEG.EXT)
- = »SAVE NOLIST «INCLUDE(/INC/RMX86/NGTTYP.EXT)
- = »SAVE NOLIST « INCLUDE(/INC/RMX86/NLU0BJ.EXT)
- = »SAVE NOLIST tINCLUDE(/INC/RMX86/NRCUNI.EXT)
- = «SAVE NOLIST ♦INCLUDE(/INC/RMX86/NSLEEP.EXT)
- = »SAVE NOLIST
- ♦INCLUDE(/INC/RMX86/IAATFL.EXT) = »SAVE NOLIST
- ♦EJECT $\sim$
$-1$ 

♦INCLUDE(/INC/RMX86/IATRUN.EXT)

- = »SAVE NOLIST tINCLUDE(/INC/RMX86/IAREAD.EXT)
- = »SAVE NOLIST »INCLUDE1/INC/RMX86/IAURIT.EXT)
- = »SAVE NOLIST tINCLUDE(/INC/RMX86/IASEEK.EXT)
- = »SAVE NOLIST tINCLUDE</INC/RMX86/IAOPEN.EXT)
- = »SAVE NOLIST tINCLUDE(/INC/RMX86/IACL0S.EXT)
- = »SAVE NOLIST \*INCLUDE(/INC/RMX86/IADLCN.EXT)
- = »SAVE NOLIST ♦INCLUDE(/INC/RMX86/IADLFL.EXT>
- = «SAVE NOLIST »INCLUDE(/INC/RMX86/IA6TPC.EXT)
- = »SAVE NOLIST ♦INCLUDE(/INC/RMX86/IUTI0.EXT)
- = »SAVE NOLIST

/\* PATH PILE FORMAT!

The path file will be formatted as follows  $\ddot{z}$ -

1/ 16 Bates reserved for storage of number of seams etc.

- a. number of bates in one dimension of filled matrix. WORD
- b. numder of words containing offsets. UORD
- c. number of splining routines in path. BYTE
- d. number of welds on the path. BYTE
- 2/ 400 Bytes reserved for the storage of five lines of text each of 80 characters.This will store a textual descietion of the path.

3/ The rest of the file will store the path in point format.

- a. word integer offsets X(number of points).
- b. word integer off sets Ylnumber of points).
- c . word integer offsets Z (number of points).
- d. word integer offsets R0(number of points).
- s. word integer offsets R1(number of points).<br>f. word integer offsets R1(number of points).
- g. word **integer** offsets R2(number of points).

\*/

»EJECT

 $\ddot{\phantom{1}}$ 

# */\*\*\*\*\*\*\*\*\*\*\*\*\*\*\*\*\*\*\*\*\*\*\*\*\*\*\*\*\*\** LOCALS \*\*\*\*\*\*\*\*\*\*\*\*\*\*\*\*\*\*\*\*\*\*\*\*\*\*\*\*\*\*\*\*\*\*\*\*\*\*\*/

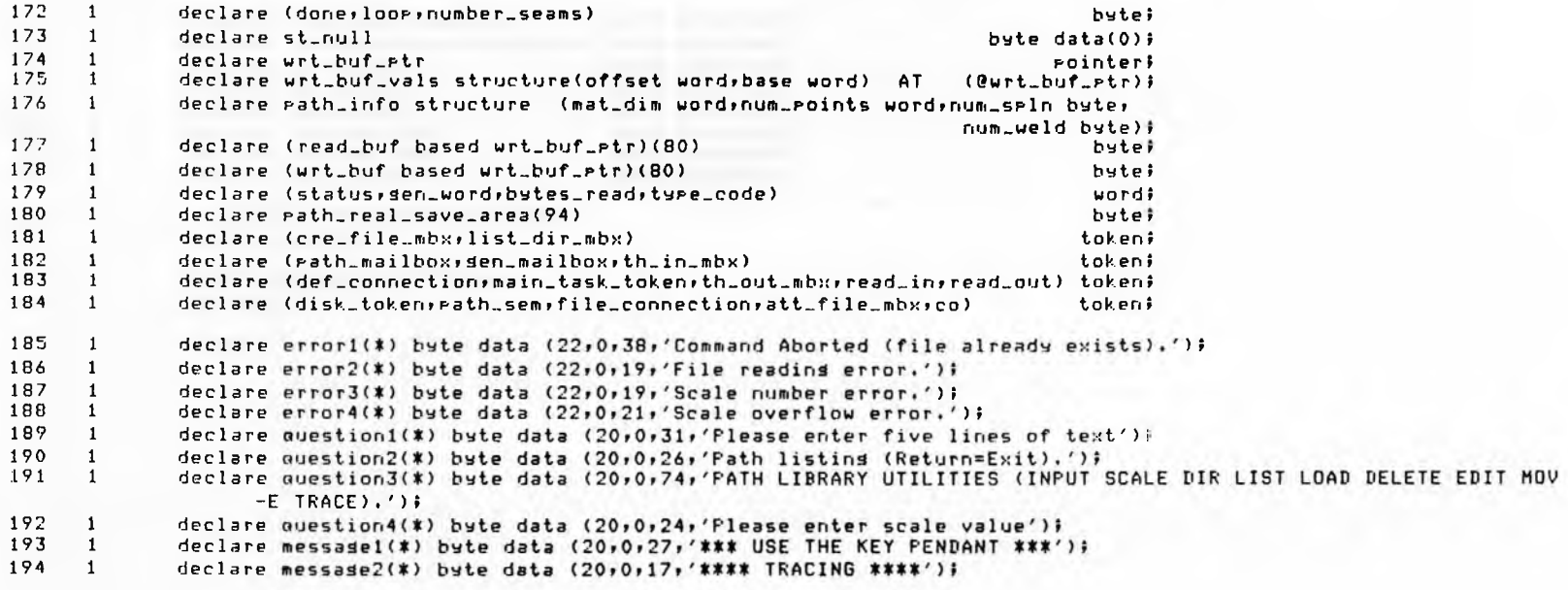

«EJECT

÷

# 

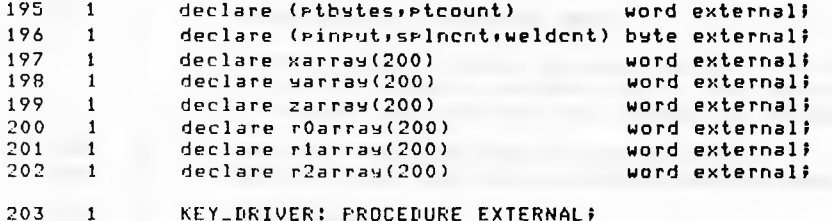

- $204 2$ END KEY\_DRIVER;
- 205  $\mathbf{1}$ TRACK: PROCEDURE EXTERNAL;
- $206$  2 END TRACK;

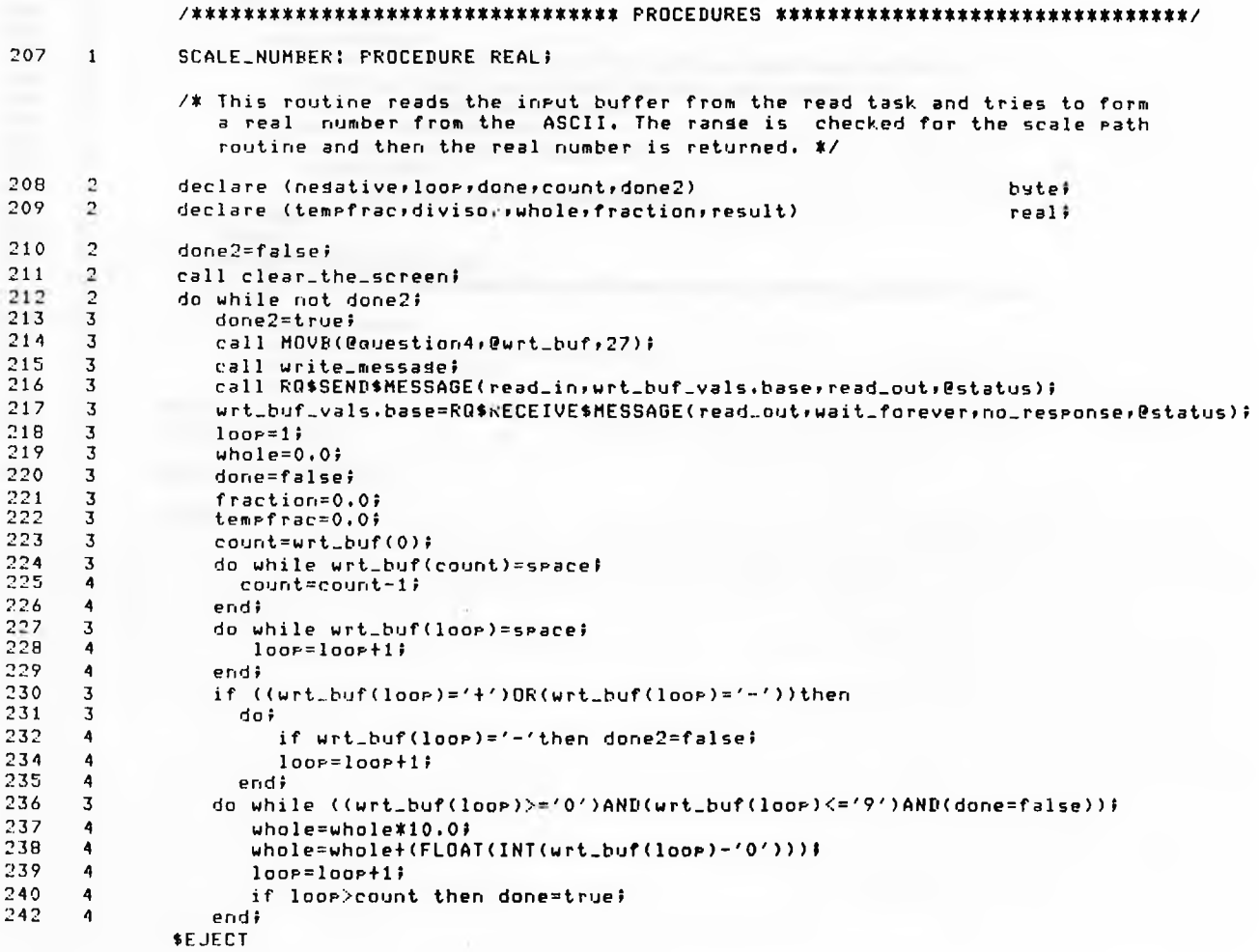

 $-11$ 

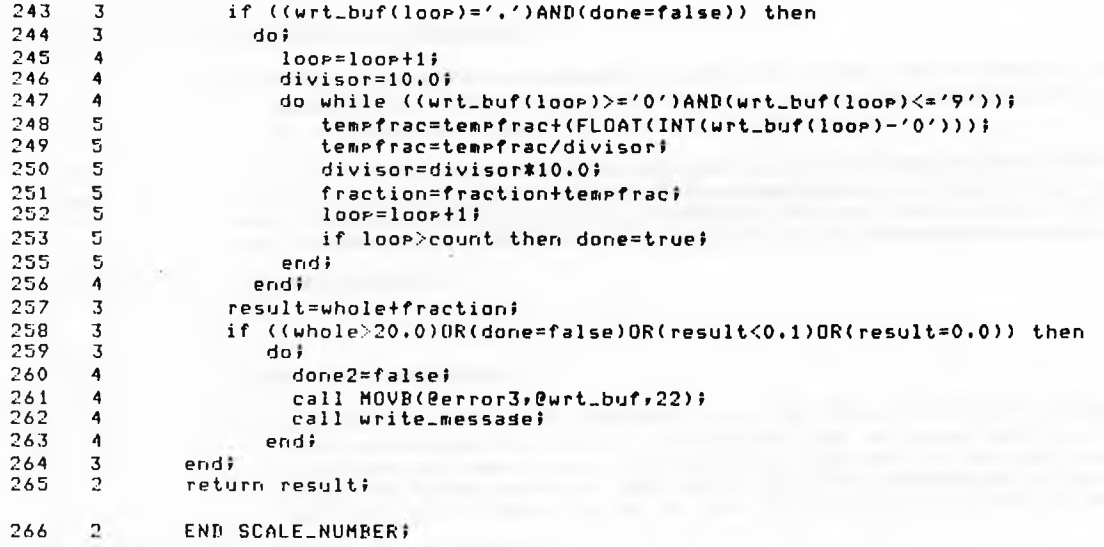

»EJECT

×

### 08/28/85 13:22:24 PAGE 7

#### 267 1 **PATH DELETE: PROCEDURE:**

- $\sqrt{*}$  This routine simly connects a path file usins the attachfile task and then deletes the file and the connection. Unlike the data DELETE command there is no directors level to attempt to delete. \*/
- 268 2 call RQ\$SEND\$MESSAGE(att\_file\_mbx,def\_connection,sen\_mailbox,@status);<br>2 file\_connection=RQ\$RFCEIUE\$MESSAGE(sen\_mailbox,uait\_foreuer.no\_sesens)
- 269 2 file\_connection=RQ\$RECEIVE\$MESSAGE(sen\_mailbox,wait\_forever,no\_response,@status);<br>2 call RD\$A\$DELETE\$EILE(id,file\_connection;@st\_pull.no\_response.@status);
- 270 2 call RG\$A\$DELETE\$FILE(id,file\_connection,0st\_null,no\_respanse,0status);<br>2 call RG\$A\$DELETE\$CONNECTION(file\_connection.no\_response.0status);
- 271 call RQ\$A\$DELETE\$CONNECTION(file\_connection;no\_response;@status);
- $272$ 2 END PATH\_DELETE:

#### 273 1 PATH\_LOAD: PROCEDURE;

/\* The command LOAD acts exactels like the data librarians command LOAD. A file is attached using the attachfile task as usual and then the mailbox is purged to check that the last file 'posted' is the one that is welded with. The files token is then sent. Note the connection is not deleted as the token must remain valid for the welding task to pick it up.\*/

### 275 276 277 278 279 280 281 282 2 call RQ\*SEND\*MESSAGE(att\_file\_mbx,def\_connection,den\_mailbox,@status);<br>2 file\_connection=RQ\*RECEIVE\*MESSAGE(den\_mailbox,wait\_forever,no\_reseons 2 file\_connection=RQ\$RECEIVE\$MESSAGE(sen\_mailbox,wait\_forever,no\_response,@status);<br>2 connection=RQ\$RECEIVE\$MESSAGE(path\_mailbox,no\_waitins,no\_response,@ex); 2 connection=RQ\$RECEIVE\$MESSAGE(path\_mailbox»no\_waiting,no\_response,@ex);<br>2 do\_ubile\_ex=F\$OK; 2 do while ex=E\$OK;<br>3 call RQ\$A\$DELE call RO\$A\$DELETE\$CONNECTION(connection, no\_response, @status); 3 corinectiori=RQiRECEIVE\*MESSAGE(p3th\_mailbox»no\_waiting.no-respon5e.0ex)i  $\frac{3}{2}$  end! call RQ\$SEND\$MESSAGE(path\_mailbox,file\_connection,no\_response,@status);

2 declare (ex.connection) word.

283 2 END PATH-LOAD!

274

«EJECT

### 284 1 PATH-SCALE! PROCEDURE;

/\* This routine connects an already existing file from the main path directory and then usins the createfile task we open 3 new file. The old file is completely read and then closed and detached. A real number is then input by the user and the scale-number routine decodes it. All XrY and Z points are multiplied by this scaling number and overflow is detected. If overflow occurs then the new file is deleted else all the new path data is written to this file and it is closed and stored as usual. *%/*

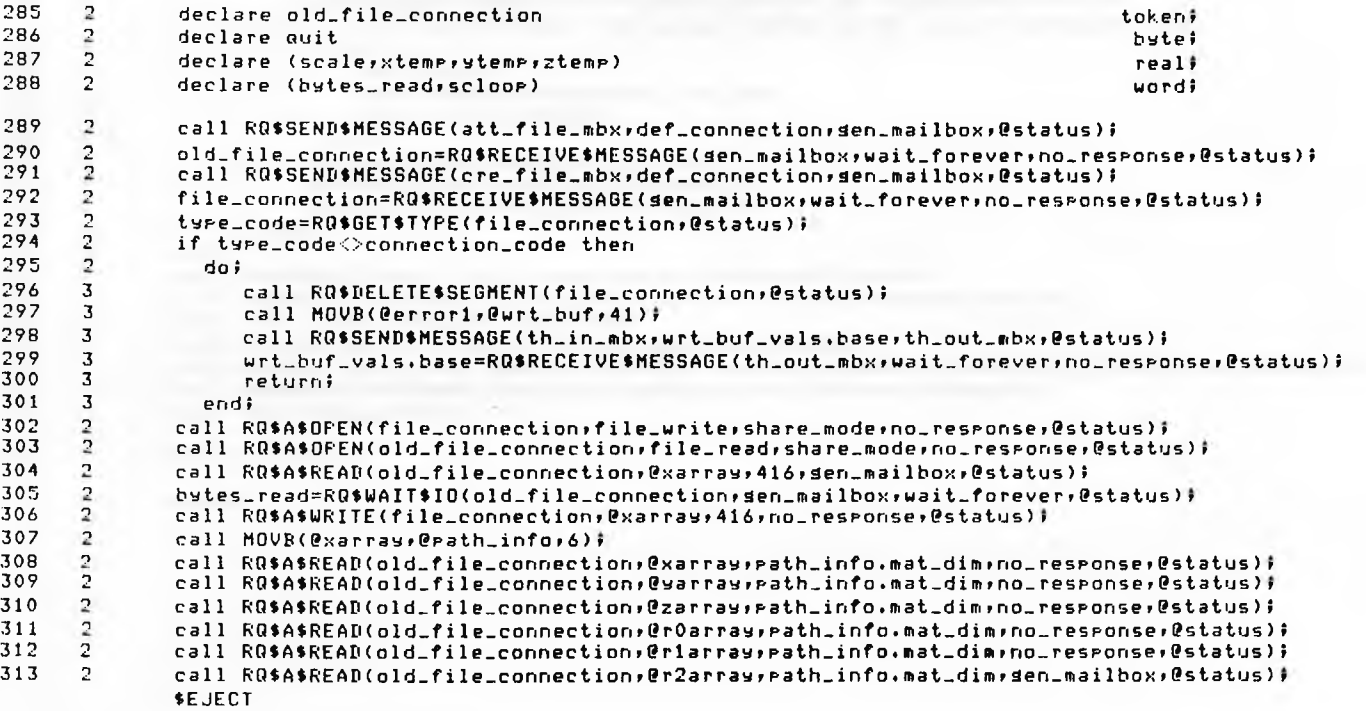

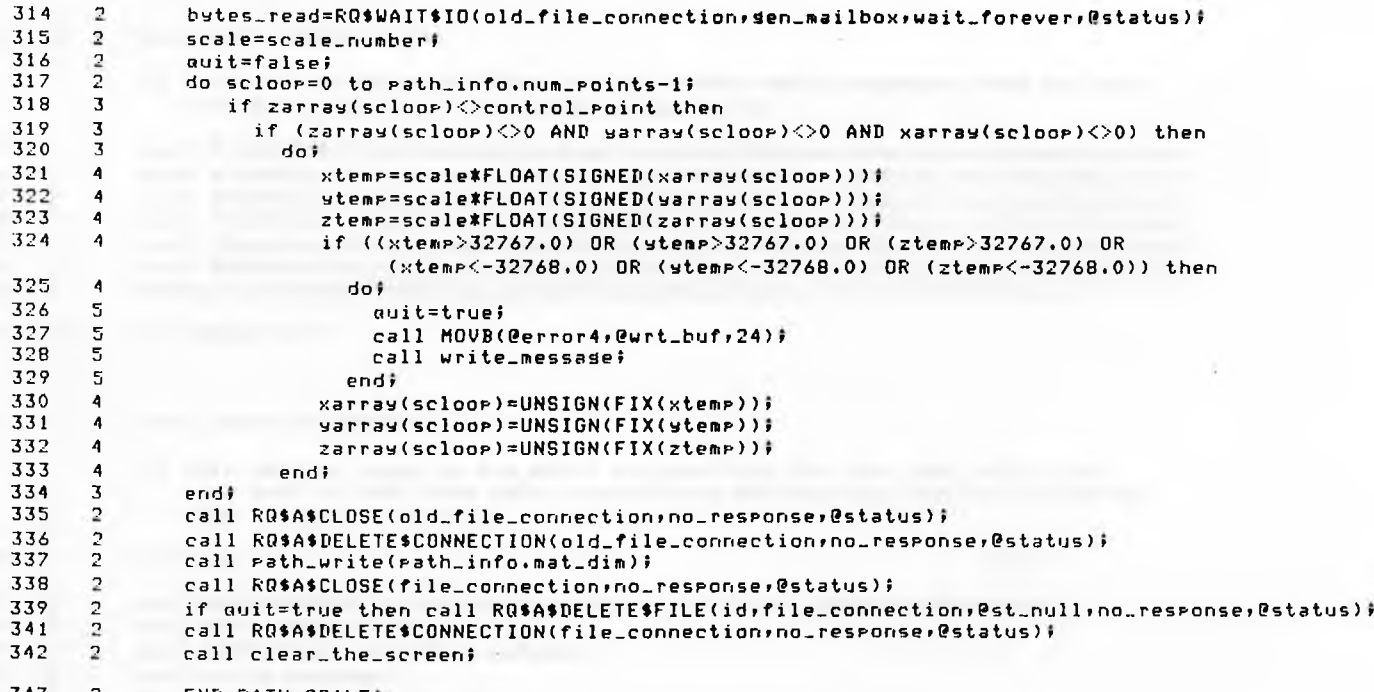

343 2 END PATH-SCALEf

♦EJECT

 $\cdot$ 

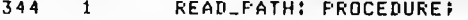

- /\* This routine reads all limbs of the offset matrix assuming that the path info matrix has been filled in correctly, \*/
- 345 2 call RQ\*A\*READ(file\_connection,@xarray,path\_info.mat\_dim> no\_response,@status);<br>346 2 call RQ\$A\$READ(file\_connection,@yarray,path\_info.mat\_dim;no\_response,@status);
- 346 2 call RQ\$A\$READ(file\_connection,@yarray,path\_info.mat\_dim,no\_response,@status);
- 347 2 call RQ\$A\$READ(file\_connection,@zarray;path\_info.mat\_dim;no\_response;@status);<br>348 2 call RQ\$A\$READ(file\_connection;@rQarray;path\_info.mat\_dim;no\_response;@status);
- 348 2 call RQ\$A\$READ(file\_connection,@rOarray,path\_info.mat\_dim,no\_response,@status);<br>349 2 call RQ\$A\$READ(file\_connection,@r1array.eath\_info.mat\_dim.no\_response.@status);
- 349 2 call RQ\*ASREAD<fi1e.connectionr8 r1 arrayfpath\_info.mat\_dim>no.response>0status)?
- 350 2 call RQ\$A\$READ(file\_connection;@r2array;path\_info.mat\_dim;gen\_mailbox;@status);<br>351 2 bytes\_read=RQ\$WAIT\$IO(file\_connection;gen\_mailbox;wait\_forever;@status);
- 351 2 bytes\_ read=RQ\*UAIT\*IO(file.connection» gen.mai1boxiuait\_forever1 8 status*)t*

352 2 END READ-PATH?

353 1 TEXT-INPUT? PROCEDURE?

- /\* This routine reads in the ASCII strings from the read task and places them both in the files text storage area and displays them on the screen. Once finished the screen is cleared. *%/*
- 354 2 355 2 356 2 357 2 358 2<br>359 2 359 360 3  $\frac{361}{362}$   $\frac{3}{3}$ 362 363 3  $\frac{364}{365}$   $\frac{3}{3}$ 365 366 3 367 3<br>368 3 368 3 369 3 370 2 371 2 declare loop byte? call RQ\$A\$SEEK(file\_connection;address\_mode;16;no\_response;@status); call clear\_the\_screen! call MOVB(@question1,@wrt\_buf,34); call write-message!  $do$   $lo$   $o$   $e = 0$   $to$   $4$ ; call SETB(null,@read\_buf,B1); call RQ\*SEND\*MESSAGE(read\_in+wrt\_buf\_vals.base+read\_out+@status); wrt\_buf.vals.base=RQ\*RECEIVE\*MESSAGE(read\_out;wait\_forever;no\_response;@status); call RQ\$A\$WRITE(file\_connection,@read\_buf(1),one\_set,gen\_mailbox,@status); bytes\_read=RQ\$WAIT\$IO(file\_connection, sen\_mailbox, wait\_forever, @status); call MOVRB(@read\_buf,@wrt\_buf(char\_count),81);  $urt_buff(col)=0$  $urt$  buf (row) = 10+ loop: call write-message! end ? call clear\_the\_screen! END TEXT\_INFUT;

»EJECT

#### $372 - 1$ **PATH\_INPUT: PROCEDURE;**

/\* This routine is mainly done in ASM86, but the file handling is still done here. A file is created using the createfile task and then the above text input routine is called to fill the files taxt storage area. The prompt to use the key pendant is then displayed on the screen and control is passed to the assembly language routine drivers which allows the user to input the path and fill in the offset matrix. When the system returns to the PL/M the path store routine is called and the file is then closed and stored. \*/

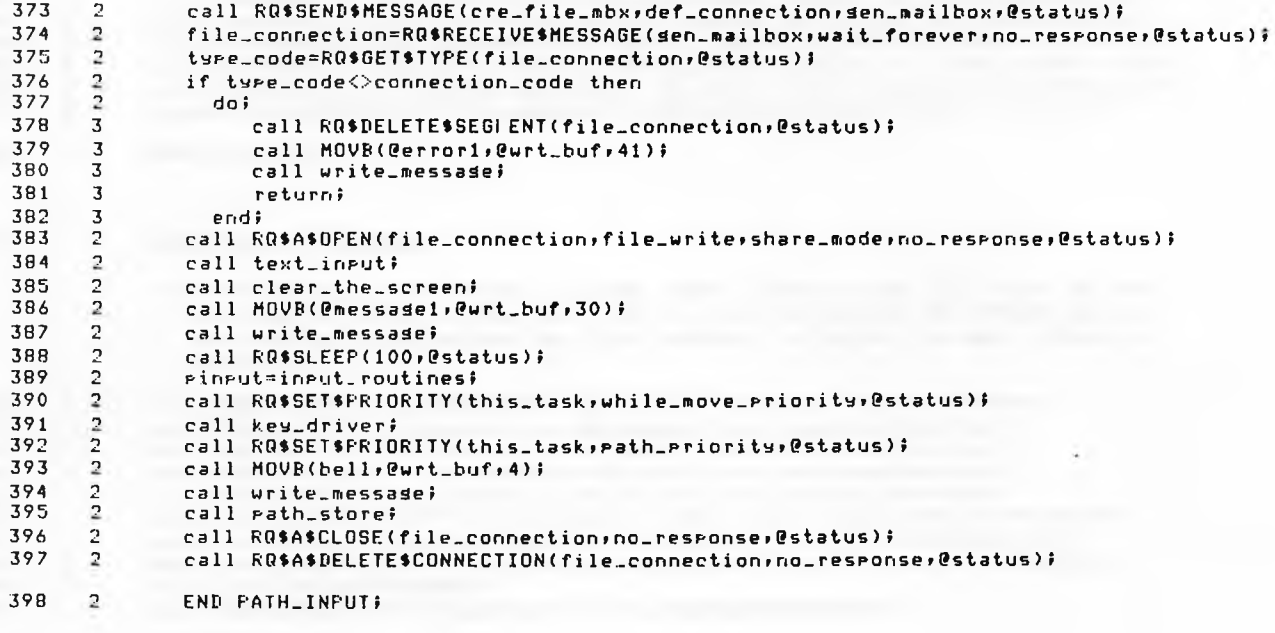

# 399 1 PATH-URITE! PROCEDURE(number-points> » /\* The path write routine stores the path in the reauired file and in the correct format. The number of points to be stored in each lea of the matrix is the only parameter input. \*/ 400 2 declare number-points uord! 401 2 call RQ\$A\$WRITE(file\_connection;@xarray;number\_points;no\_response;@status); 402 2 call RQ\$A\$WRITE(file\_connection,@yarray,number\_points,no\_response,@status);<br>403 2 call RQ\$A\$WRITE(file\_connection,@zarray,number\_points,no\_response,@status); 403 2 call R0tAtURITE(file\_connection.Pzarray>number-Points»no\_response>Pst3tus)r 404 2 call RQ\$A\$WRITE(file…connection,@r0array,number\_points,no\_response,@status);<br>405 2 call RQ\$A\$WRITE(file\_connection,@r1array,number\_points,no\_response,@status); 405 2 call RR\*A\$URITE( fi<sup>1</sup> e.connection. Prlarray<sup>f</sup> number.points<sup>f</sup> no.response<sup>i</sup> Pstatus) <sup>f</sup> 406 2 call RQ\$A\$WRITE(file\_connection;@r2array;number\_points;gen\_mailbox;@status);<br>107 2 bytes\_read=RQ\$WAIT\$ID(file\_connection;gen\_mailhox;wait\_forever;@status); bytes\_read=RQ\$WAIT\$IO(file\_connection; den\_mailbox; wait\_forever; @status); 408 2 END PATH\_WRITE;

#### 409 1 PATH-STORE! PROCEDURE <sup>f</sup>

 $\sqrt{*}$  Fath store is one level up from path write in that it fills in the information bytes at the start of the file as well as the offset matrix and also does not assume the file pointer is in the correct place on entry, *%/*

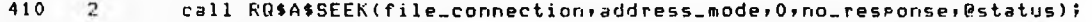

- $\begin{array}{cc} 411 & 2 \\ 412 & 2 \end{array}$ call RQ\$A\$WRITE(file\_connection,@ptbytes,2,no\_response,@status);
- 412 call RQ\$A\$WRITE(file\_connection,@ptcount,2,no\_response,@status);
- 413 2 call RQ\$A\$WRITE(file\_connection,@splncnt,1,no\_response,@status);
- $\begin{array}{cc} 414 & 2 \\ 415 & 2 \end{array}$ call RQ\$A\$WRITE(file\_connection, @weldcnt, 1, gen\_mailbox, @status);
- 415 2 bytes\_read=RQ\$WAIT\$IO(file\_connection, sen\_mailbox, wait\_forever, @status);
- 416  $\overline{2}$ call RQ\$A\$SEEK(file\_connection,address\_mode,416,sen\_mailbox,@status);
- 417  $\overline{2}$ bytes\_read=RQ\$WAIT\$IO(file\_connection, gen\_mailbox, wait\_forever, @status);
- 418  $\overline{2}$ call path\_write(ptbytes)f
- 419  $\overline{2}$ call RQ\$A\$TRUNCATE(file.connection;no.response;@status);
- 420  $\overline{2}$ END PATH\_STORE;
	- »EJECT
- $421 1$ WAIT\_FOR\_CR: PROCEDURE;
- 422  $\overline{2}$ call MOVB(@auestion2,@wrt\_buf,29);
- $423 \sqrt{2}$ call write\_message#
- 424  $\overline{2}$ call RQ\$SEND\$MESSAGE(read\_in;wrt\_buf\_vals,base;read\_out;@status);
- $425$  $\overline{2}$ urt\_buf\_vals.base=RQ\$RECEIVE\$MESSAGE(read\_out;wait\_forever;no\_response;@status);
- 426  $\overline{2}$ END WAIT\_FOR\_CR#
- 427  $\mathbf{1}$ CLEAR\_THE\_SCREEN: PROCEDURE;
- 428  $\overline{2}$ call MOVB(clear\_screen, @wrt\_buf, 6);
- 429  $\overline{2}$ call write\_message;
- 430  $\overline{2}$ END CLEAR\_THE\_SCREEN#

#### 431 1  $FATH\_LIST: FROCEDURE:$

/\* The path LIST routine connects a file in the usual way and displays its name on the top of the screen followed by any text present in the text storage area in the file underneath. Once a single carriage return has been input the offsets in the matrix are converted into ASCII and are displayed in six colomns, one for each les. Asain a carriage return is waited for before the screen is cleared. \*/

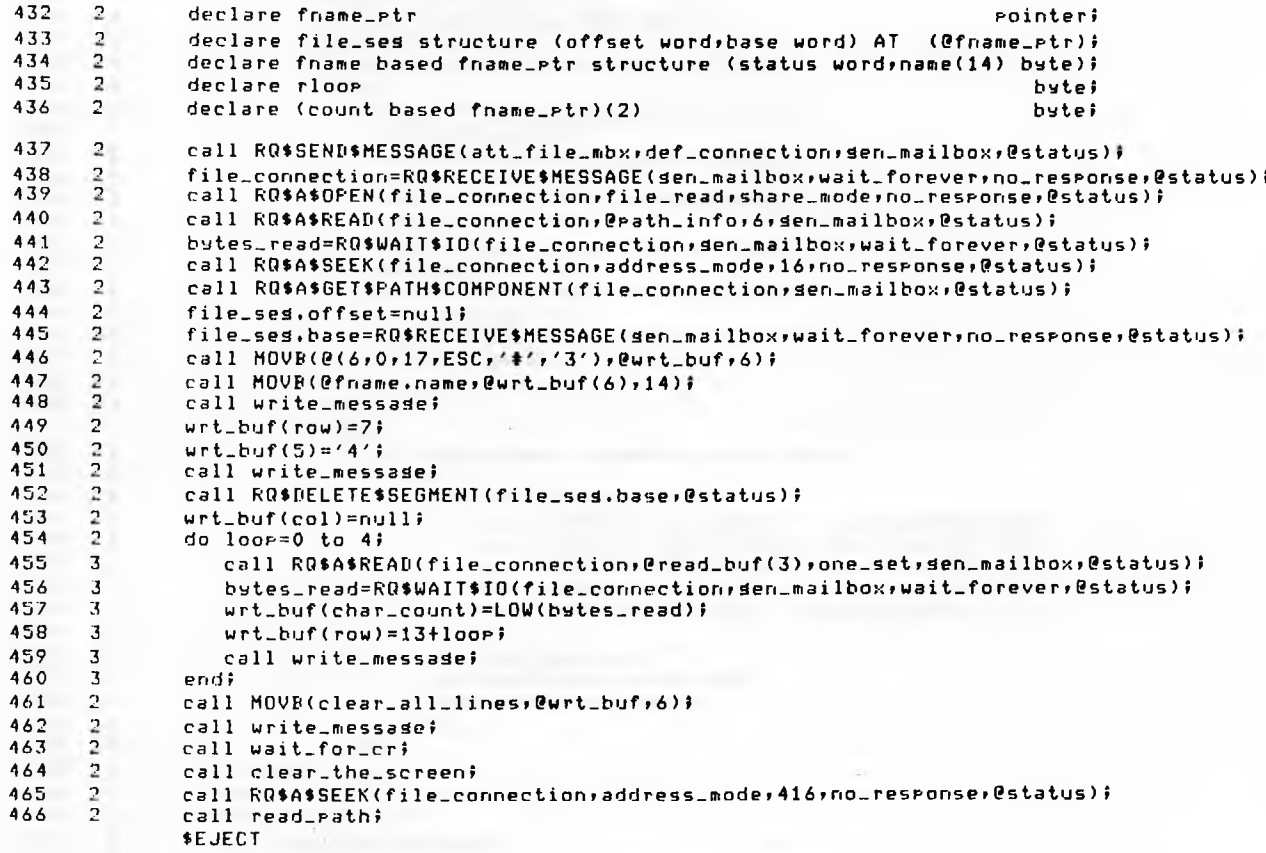

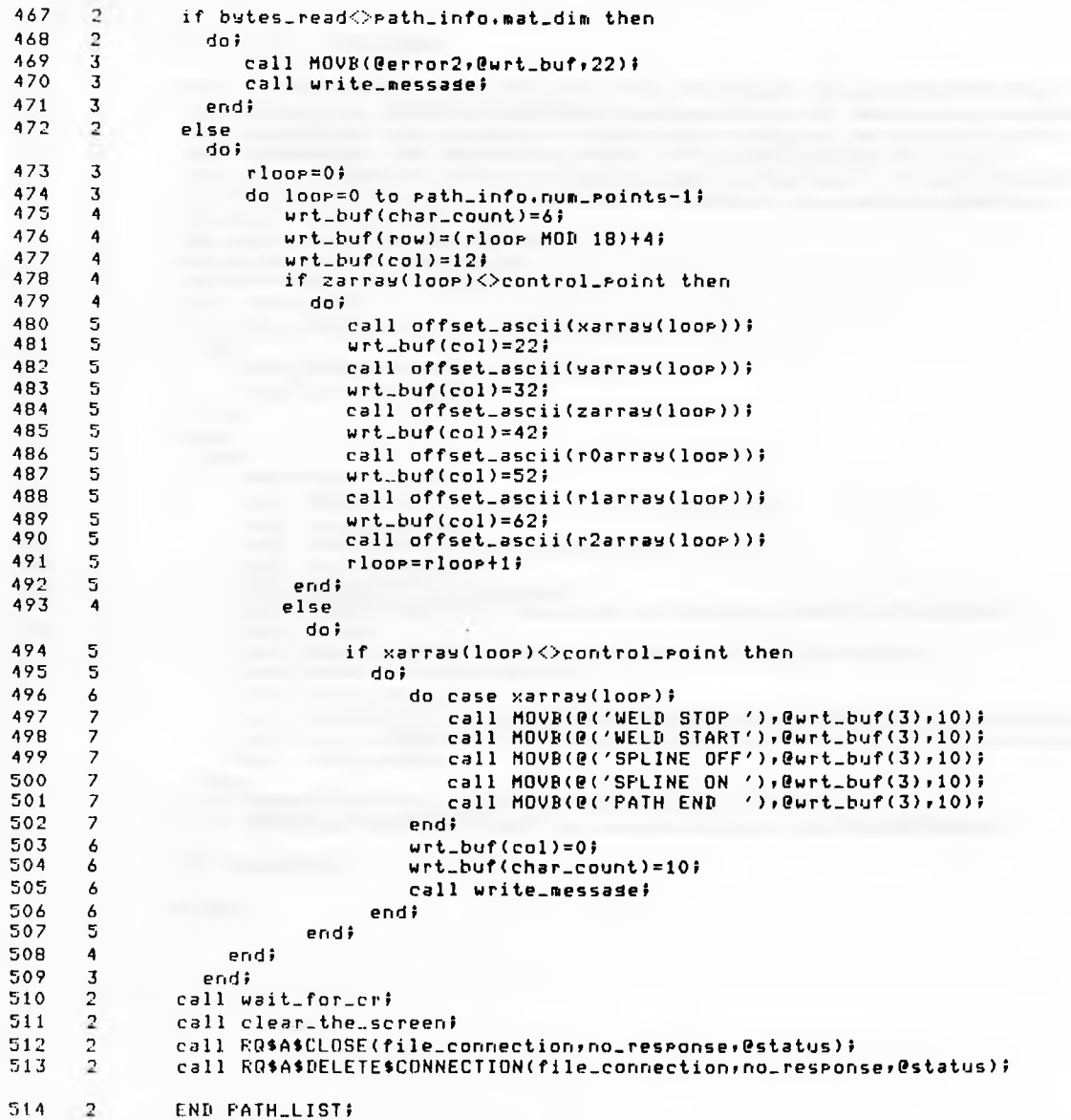

## 515 1 PATH\_EDIT: PROCEDURE;

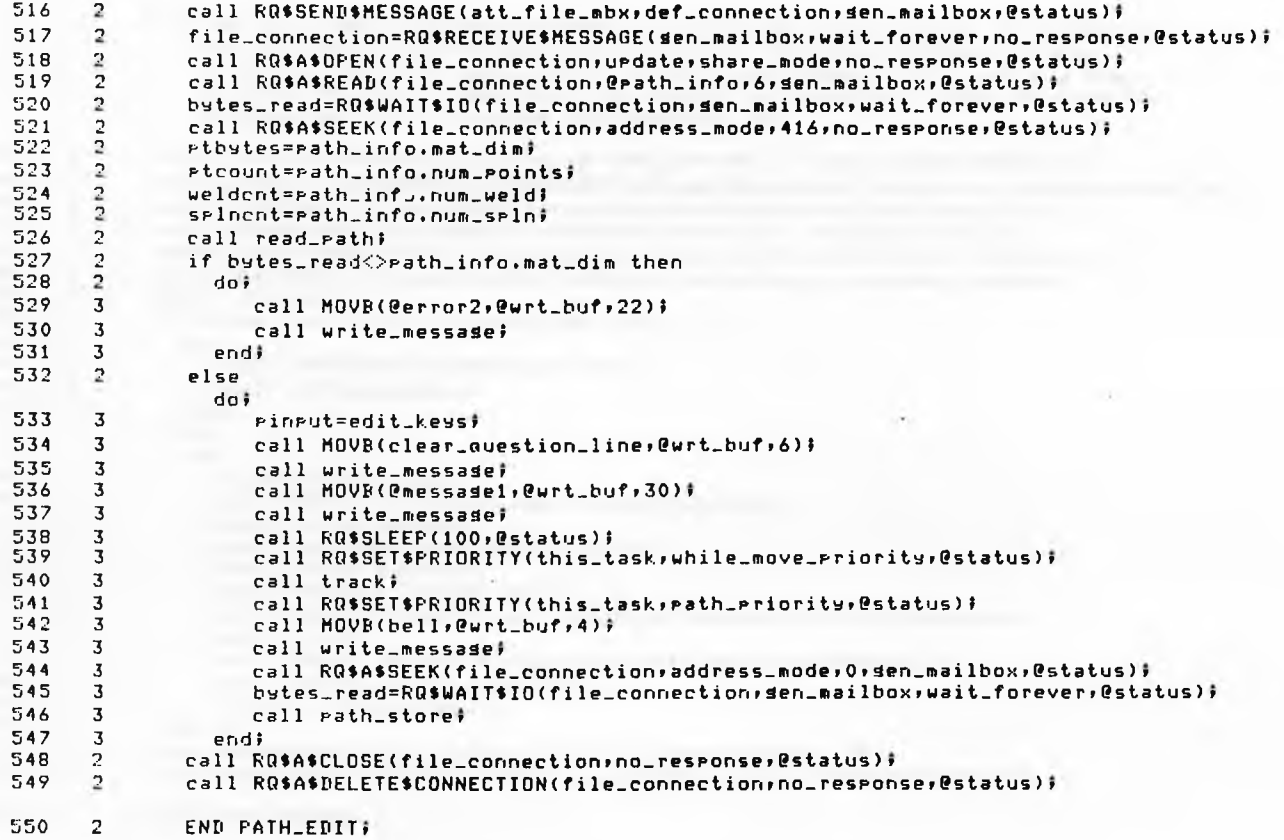

«EJECT

#### 551 1 **FATH\_TRACE: PROCEDURE;**

 $\sqrt{*}$  The path TRACE routine attaches a file in the usual manner and reads all the information block and all the matrix. The trace message is then displayed and the flags are set so that the ASMB6 driver routines know to move the robot round the eath with no interruption. Once the program returns the file is closed and detached. \*/ 552  $\overline{2}$ call RQ\$SEND\$MESSAGE(att\_file\_mbx;def\_connection;gen\_mailbox;@status); 553 file\_connection=RQ\$RECEIVE\$MESSAGE(sen\_mailbox;wait\_forever;no\_response;@status);  $\overline{2}$ 554  $\mathbf{r}$ call RQ\$A\$OPEN(file\_connection;update;share\_mode;no\_response;@status); 555  $\overline{2}$ call RQ\$A\$READ(file\_connection,@path\_info,6,den\_mailbox,@status); 556  $\overline{2}$ bytes\_read=RQ\$WAIT\$IO(file\_connection, gen\_mailbox, wait\_forever, @status); 557  $\mathcal{D}$ call RQ\$A\$SEEK(file\_connection;address\_mode;416;no\_response;@status); 558  $\mathcal{P}$ call read\_path# 559  $\overline{2}$ if bytes\_read<>path\_info.mat\_dim then 560  $\overline{2}$ doi 561  $\overline{3}$ call MOVB(@error2,@wrt\_buf,22)) 562  $\overline{3}$ call write\_message; 563  $\overline{3}$ endi 564  $\overline{2}$ else doi 565  $\overline{3}$ pinput=trace\_keys; 566  $\overline{3}$ call MOVB(clear\_question\_line,@wrt\_buf,6); 567  $\overline{3}$ call write\_message; 568  $\mathbf{3}$ call MOVB(@messade2,@urt\_buf,20); 569  $\overline{3}$ call write\_message; 570  $\overline{3}$ call RO\$SLEEP(100,@status); 571  $\overline{3}$ call RQ\$SET\$FRIORITY(this\_task, while\_move\_priority, @status); 572  $\overline{3}$ call track; 573  $\overline{3}$ call RQ\$SET\$PRIORITY(this\_task, path\_priority, @status); 574  $\overline{3}$ call MOVB(bell, @wrt\_buf, 4) } 575.  $\overline{3}$ call write\_message; 576  $\overline{3}$ endi 577  $\overline{2}$ call RQ\$A\$CLOSE(file\_connection; no\_response; @status); 578  $\overline{2}$ call RQ\$A\$DELETE\$CONNECTION(file\_connection;no\_response;@status); 579 2 END FATH\_TRACE;

## 08/28/85 13:22:24 PAGE 18

- 580 1 **FATH DIR: PROCEDURE:**
- 581  $\overline{2}$ call RQ\$SEND\$MESSAGE(list\_dir\_mbx;def\_connection;gen\_mailbox;@status);
- 582  $\mathcal{D}$ def\_connection=RQ\$RECEIVE\$MESSAGE(sen\_mailbox;wait\_forever;no\_response;@status);
- 583 2 END PATH\_DIR;

584 1 **POSITION: PROCEDURE;** 

> /\* The rosition routine simply rasses control to the ASM86 drivers which allows the user to move the robot to any position and then returns control to the FL/M. \*/

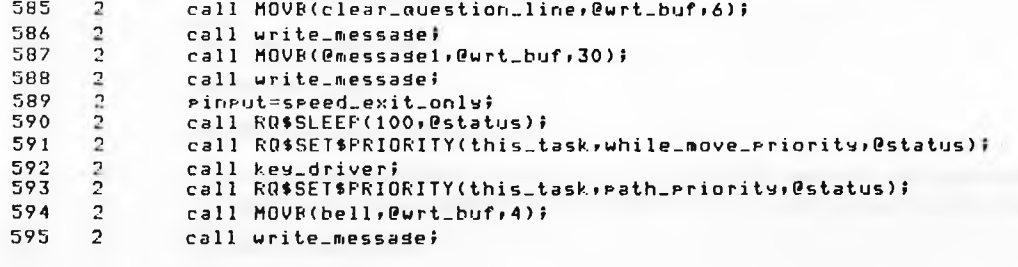

596 2 END POSITION:

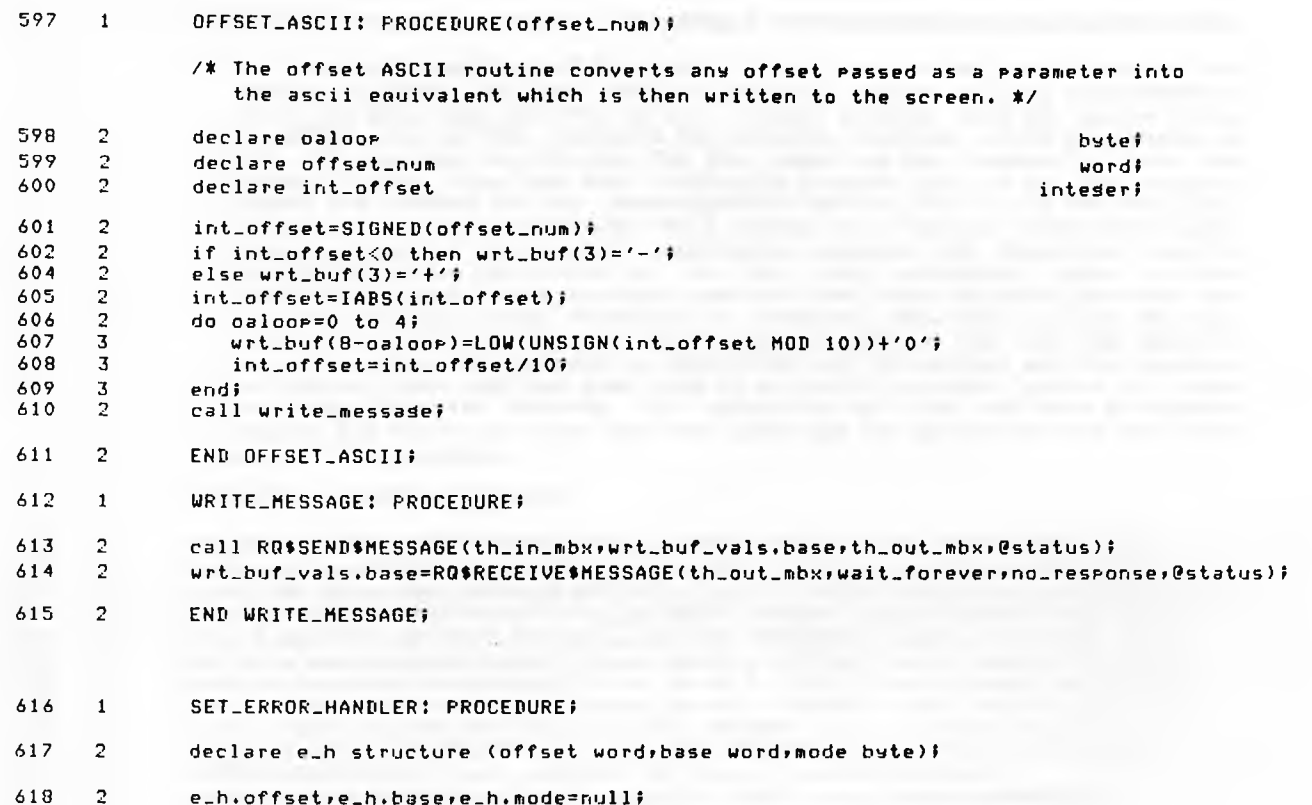

- 619 2 call RO\$SET\$EXCEPTION\$HANDLER(@e\_h,@status);
- 620 2 END SET\_ERROR\_HANDLER;

# /\*\*\*\*\*\*\*\*\*\*\*\*\*\*\*\*\*\*\*\*\*\*\*\*\*\*\*\*\*\* MAIN MODULE \*\*\*\*\*\*\*\*\*\*\*\*\*\*\*\*\*\*\*\*\*\*\*\*\*\*\*\*\*\*\*\*\*\*\*

/\* The rath task comprises of two source files, one written in PL/M 86 and one written in ASM86. The main body of the path library is just file handling as in the data task and this is all present in this PL/M 86 source file. The ASM86 source file contains two external routines which are linked to this file and are the drivers for the robot and key pendent in input and playback modes. This task when initially created looks up all the required tokens and creates its own communications buffer. Then as in the data task it waits at its own semarhore for a single unit from the Supervisor task, when it receives this unit it immediately suspends the Supervisor task to prevent it from continuing to run. The disk connection token is then looked up in case it has changed since the last time the path librarian ran and then the main eath directory is attached. Once this is done the task displays the path librarians prompt line and waits at the read task mailbox for a command. The command is identified and the correct utility routines are called. When LOAD has been used or a single carriage return is typed the path librarian deletes its connection with the root path directory, resumes the Supervisor task and then soes back to waitins for the next unit at the rath semarhore, \*/

 $621 - 1$ **FATH\_TASK: PROCEDURE PUBLIC!** 

| 622 | 2              | sen_mailbox=RQ\$LOOKUP\$OBJECT(this_job;@(4;'GMBX');wait_forever;@status);     |
|-----|----------------|--------------------------------------------------------------------------------|
| 623 | 2.             | path_mailbox=RQ\$LOOKUP\$OBJECT(this_job;@(4;'PMBX');wait_forever;@status);    |
| 624 | 2.             | main_task_token=RQ\$LOOKUP\$OBJECT(this_job,@(4,'MTSK'),wait_forever,@status); |
| 625 | $\overline{2}$ | th_in_mbx=RQ\$LOOKUP\$OBJECT(this_job,@(7,'THINMBX'),wait_forever,@status);    |
| 626 | 2.             | th_out_mbx=RQ\$LOOKUP\$OBJECT(this_job;@(8;'THOUTMBX');wait_forever;@status);  |
| 627 | 2.             | att_file_mbx=RQ\$LOOKUP\$OBJECT(this_job;@{6;'ATTMBX');wait_forever;@status);  |
| 628 | 2              | list_dir_mbx=RQ\$LOOKUF\$OBJECT(this_job;@(5;'LDMBX');wait_forever;@status);   |
| 629 | $\mathbf{r}$   | cre_file_mbx=RQ\$LOOKUP\$OBJECT(this_job;@(6;'CREMBX');wait_forever;@status)#  |
| 630 |                | read.in=RQ\$LOOKUP\$OBJECT(this_job,@(6,'READIN'),wait_forever,@status);       |
| 631 | 2              | read_out=RQ\$LOOKUP\$OBJECT(this_job,@(7,'READOUT'),wait_forever,@status);     |
| 632 | 2.             | comRQ\$1.00KUP\$0BJECT(this_job;@(2;'CO');wait_forever;@status);               |
| 633 | э              | path_sem=RQ\$LOOKUF\$OBJECT(this_job;@(4,'PSEM'),wait_forever;@status);        |
| 534 | $\mathbb{R}$   | wrl.buf_vals.base=RQ\$CREATE\$SEGMENT(80,0status);                             |
| 63G | $\mathbb{R}$   | wrt_buf_vals.offset=null#                                                      |
| 636 | 2.             | CALL SET ERROR HANDLER!                                                        |
|     |                | \$EJECT                                                                        |

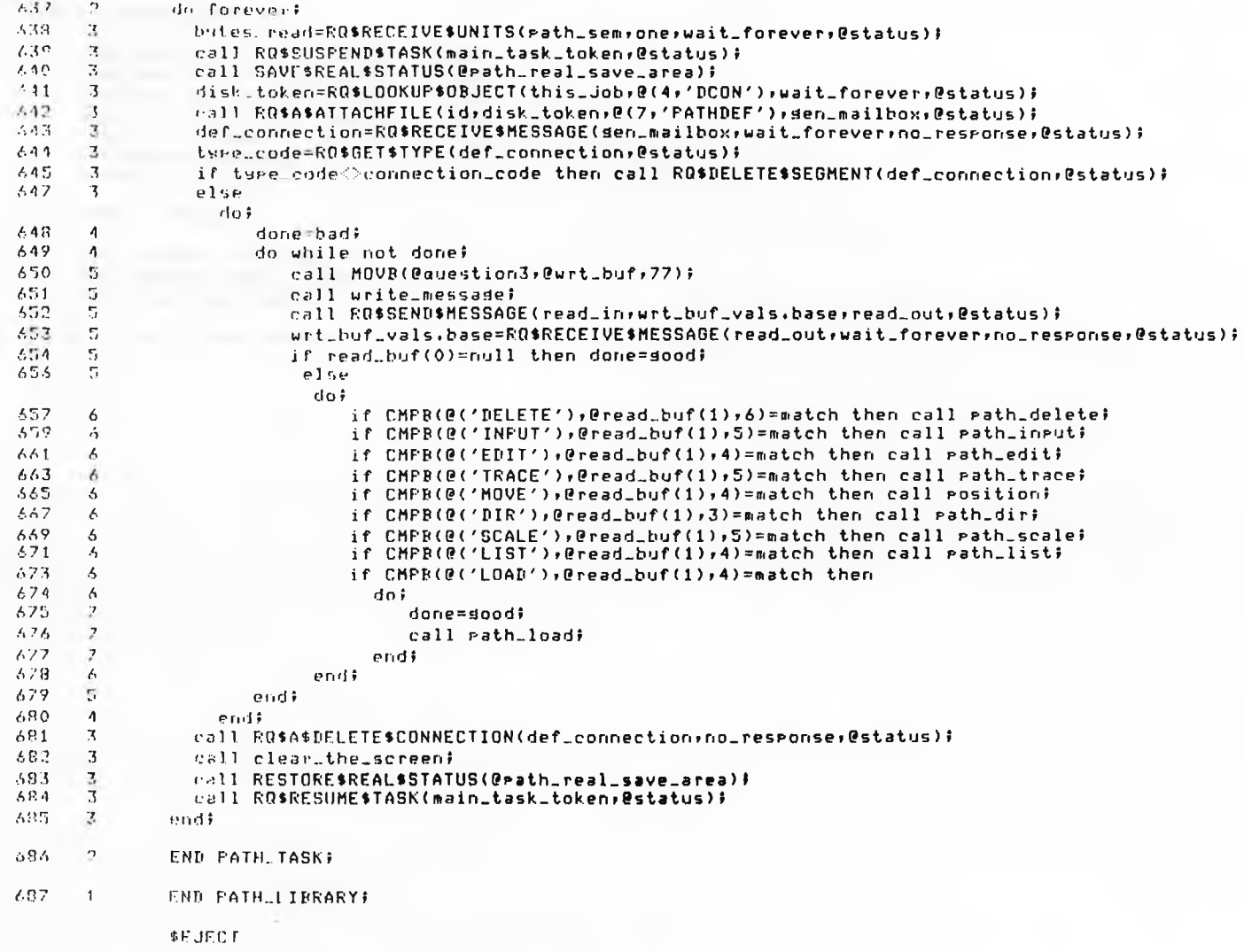

 $\sim$ 

MODULE INFORMATION:

CODE AREA SIZE  $= 181$ AH 6170D CONSTANT AREA SIZE = 0272H 626D *UARIARLE AREA SIZE = 00D3H* 211D MAXIMUM STACK SIZE = 0024H 36D 1252 LINES READ O FROGRAM WARNINGS O PROGRAM ERRORS

DICTIONARY SUMMARY:

**ITAKB MEMORY AVAILABLE JBER MEMORY USED (15%)** OKB DISK SPACE USED

ING OF PLZM-86 COMPILATION

**ROBOT AND PENDANT KEYBOARD DRIVER**

### 9086/87/88/186 MACRO ASSEMBLER MOTOR\_DRIVERS

LRMX 86 8086/87/88/186 MACRO ASSEMBLER V2.0 ASSEMBLY OF MODULE MOTOR\_DRIVERS ORJECT MODULE PLACED IN DRIVERS/MOTS.OBJ ASSEMBLER INVOKED BY: :LANG:asm86 DRIVERS/MOTS.A86

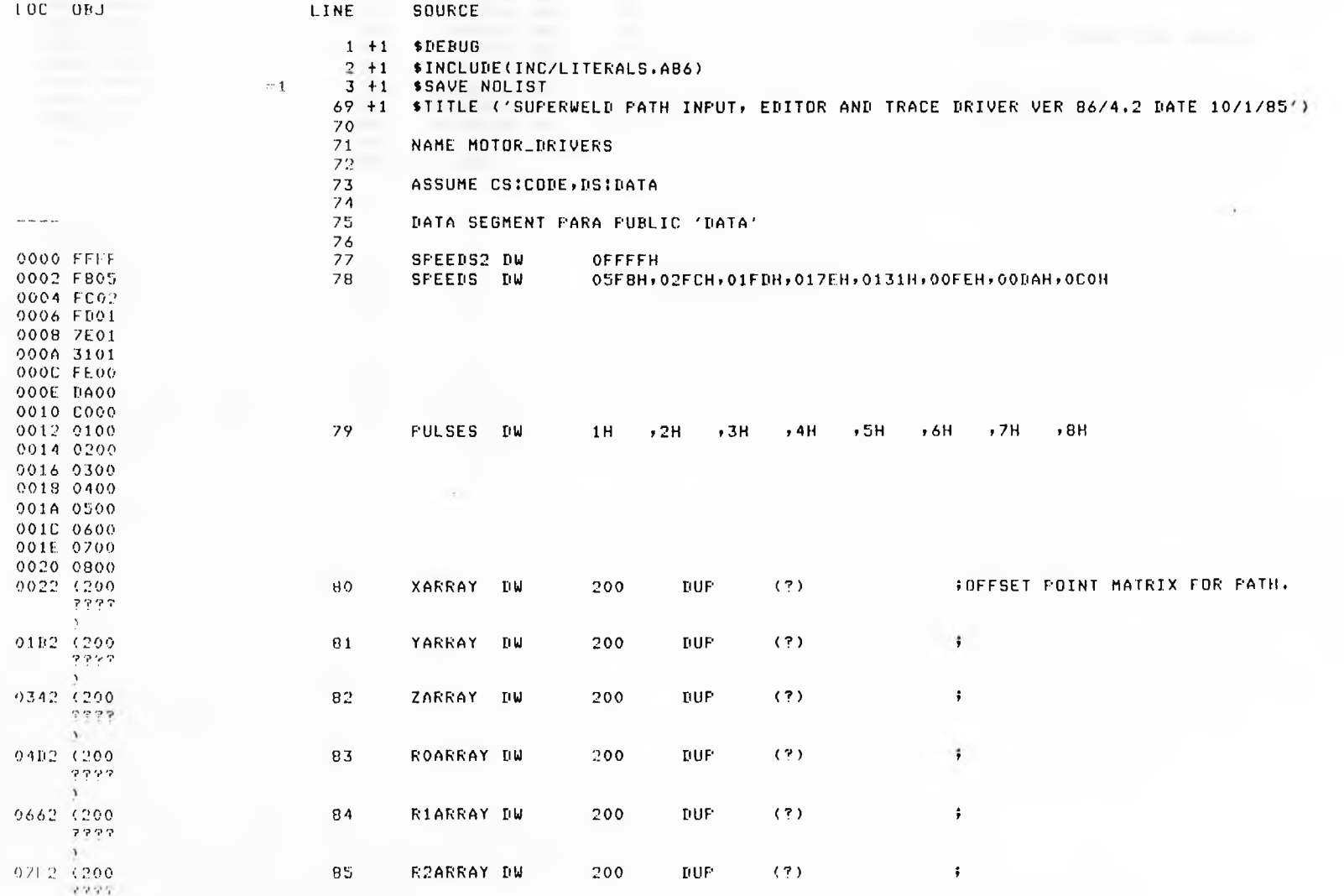

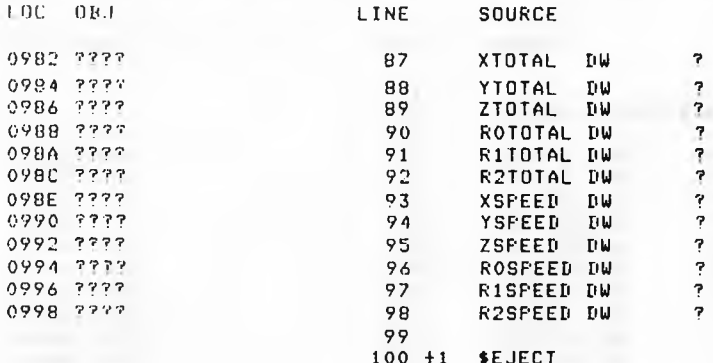

FTOTAL COUNTS (DISPLACEMENT FROM ORIGIN) DURRING I/P.

### **; SPEED STORES FOR TRACER.**

 $\ddot{\bullet}$  . The set of  $\ddot{\bullet}$  $\ddot{\bullet}$ 

CO.

 $\ddot{r}$  $\ddot{\phantom{a}}$ ÷  $\ddot{\bullet}$  $\ddot{\bullet}$ 

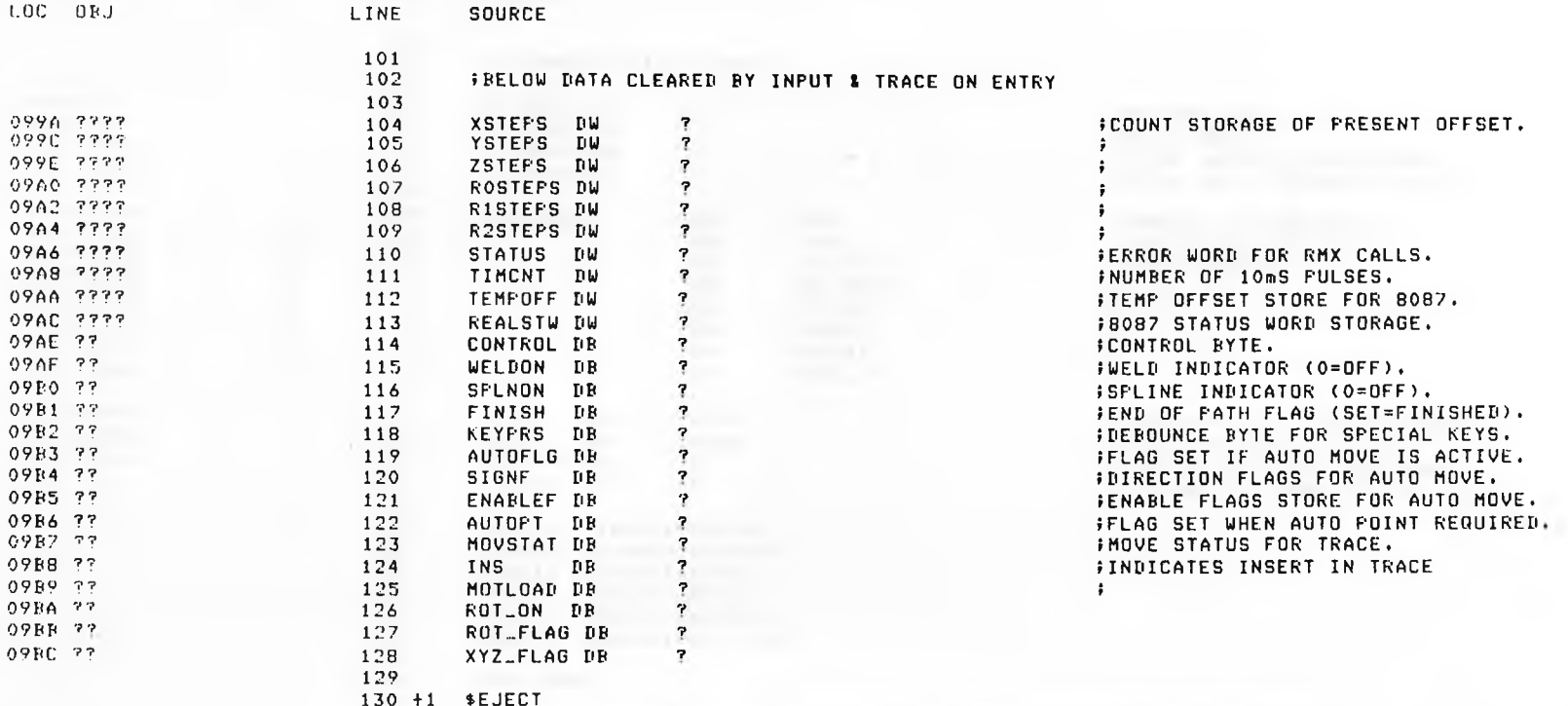

8086/87/88/186 MACRO ASSEMBLER

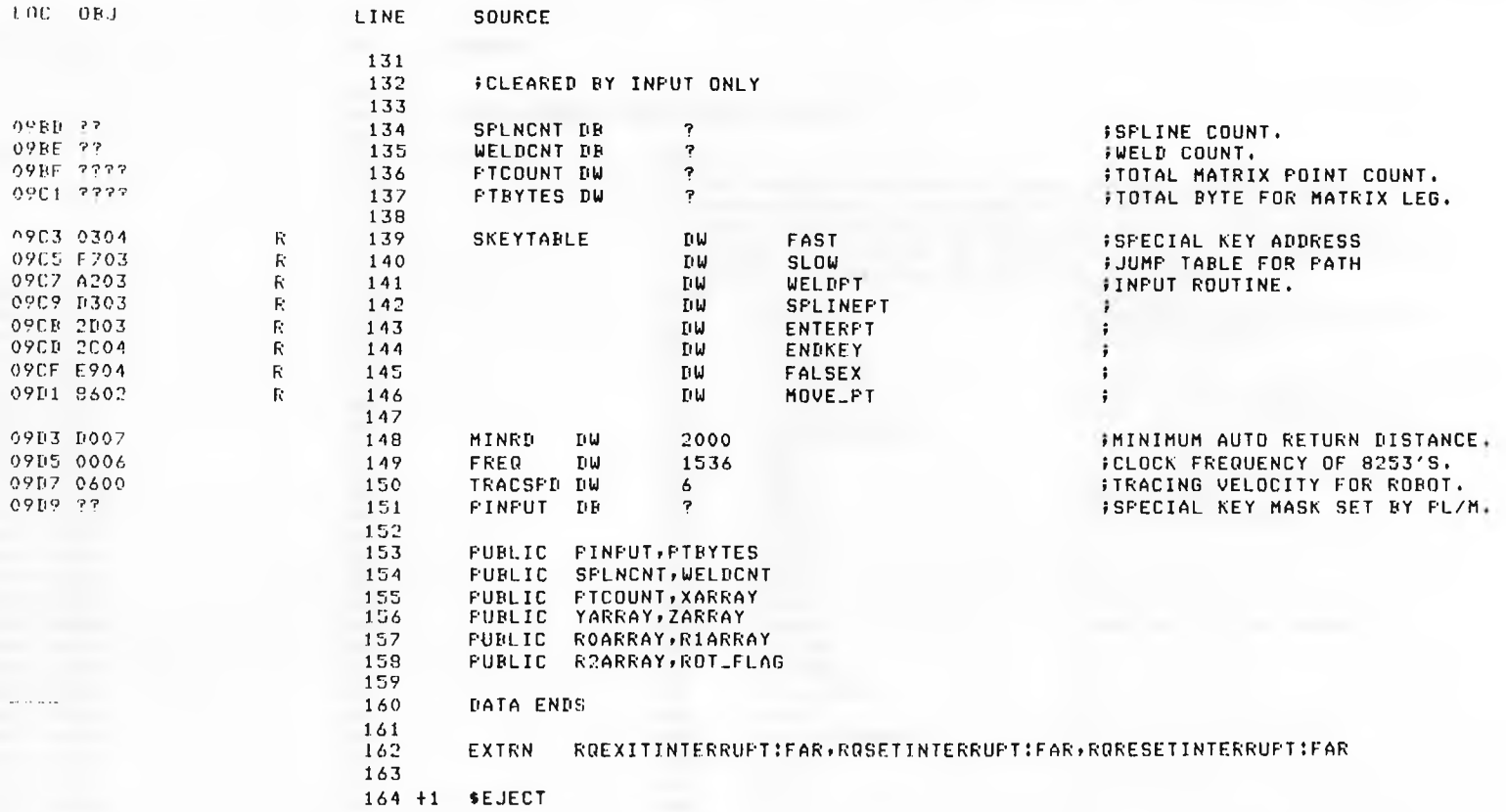

 $\overline{4}$ 

8086/87/88/186 MACRO ASSEMBLER

**Section** 

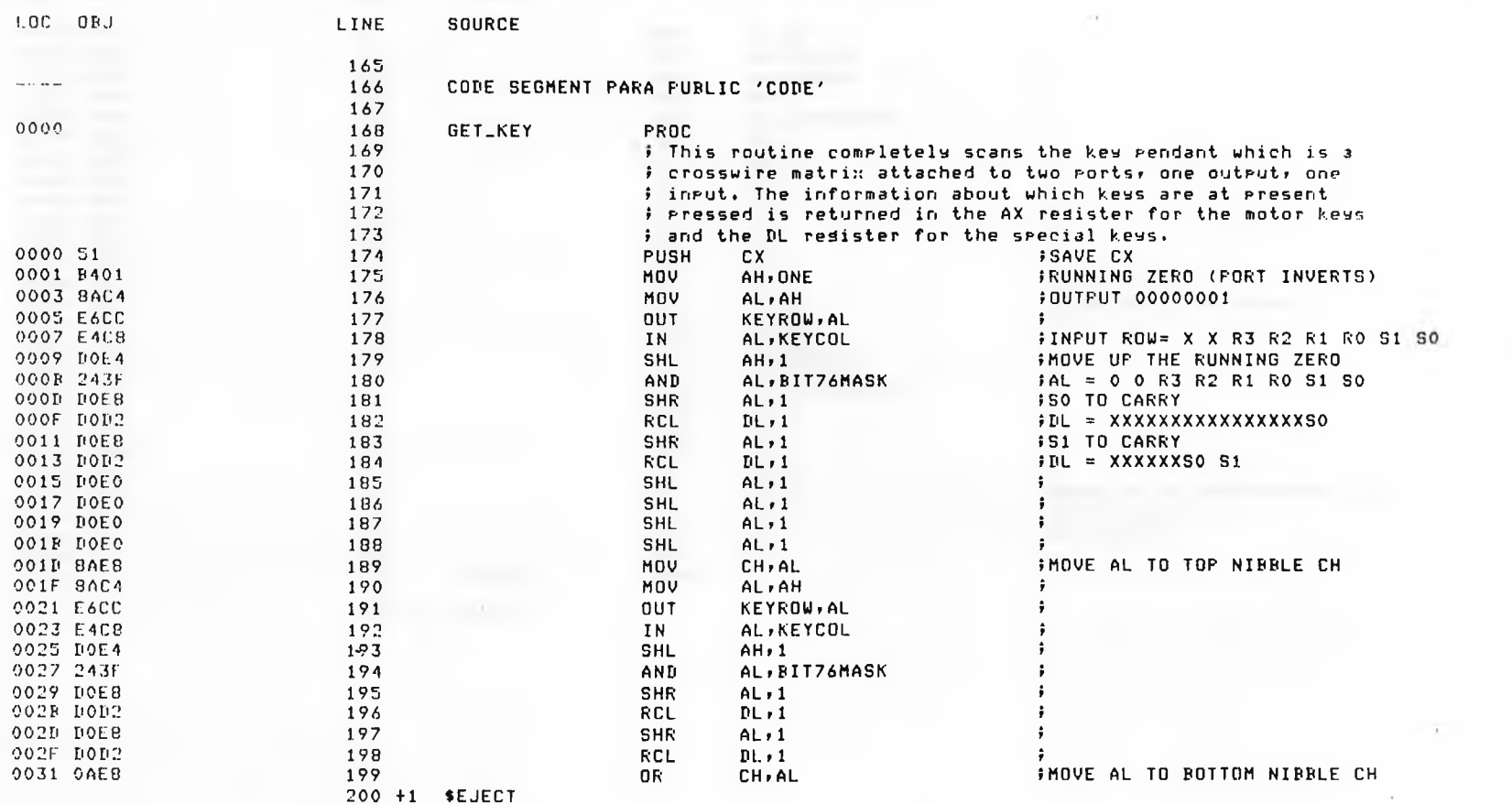

8083/87/88/186 MACRO ASSEMBLER the company of the company of the company of

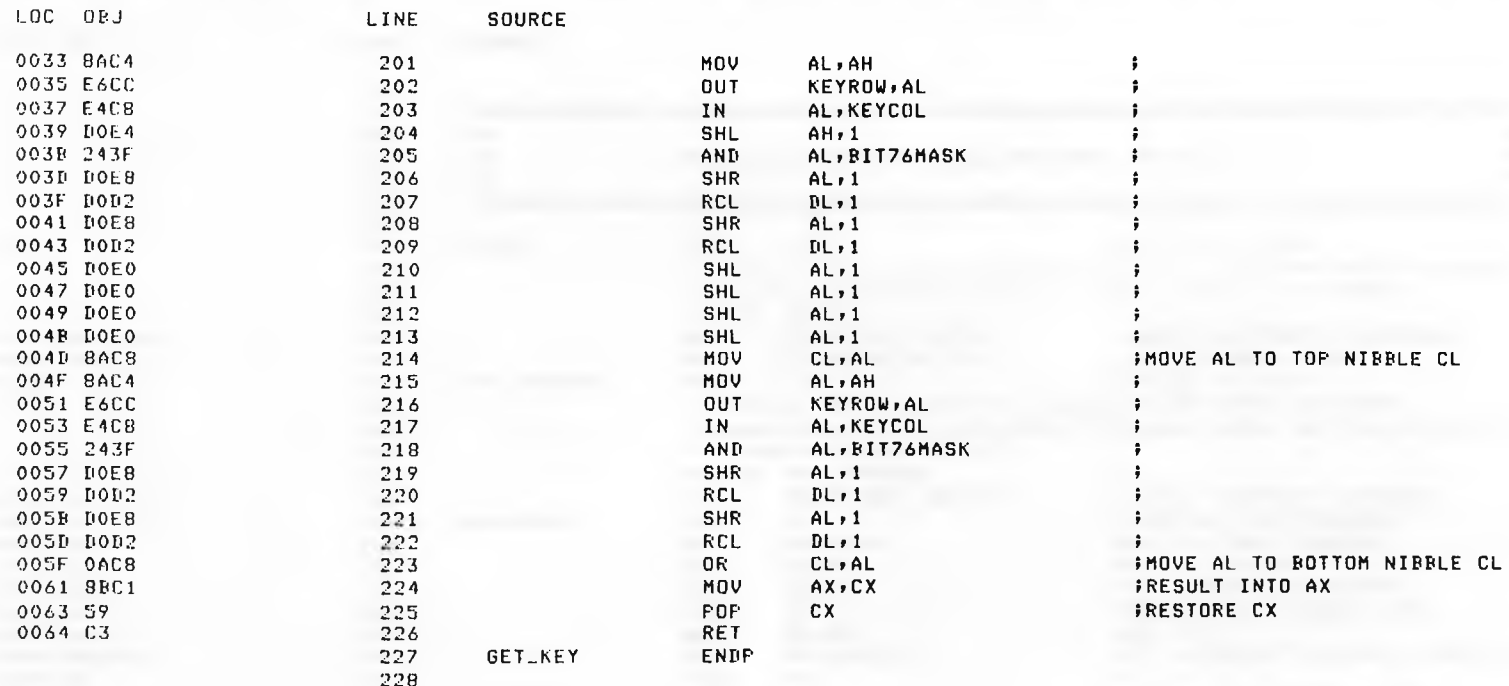

229 +1 \$EJECT

9086/87/88/186 MACRO ASSEMBLER SUPERWELD PATH INPUT, EDITOR AND TRACE DRIVER VER 86/4, 15:45:48 09/03/85 PAGE 7

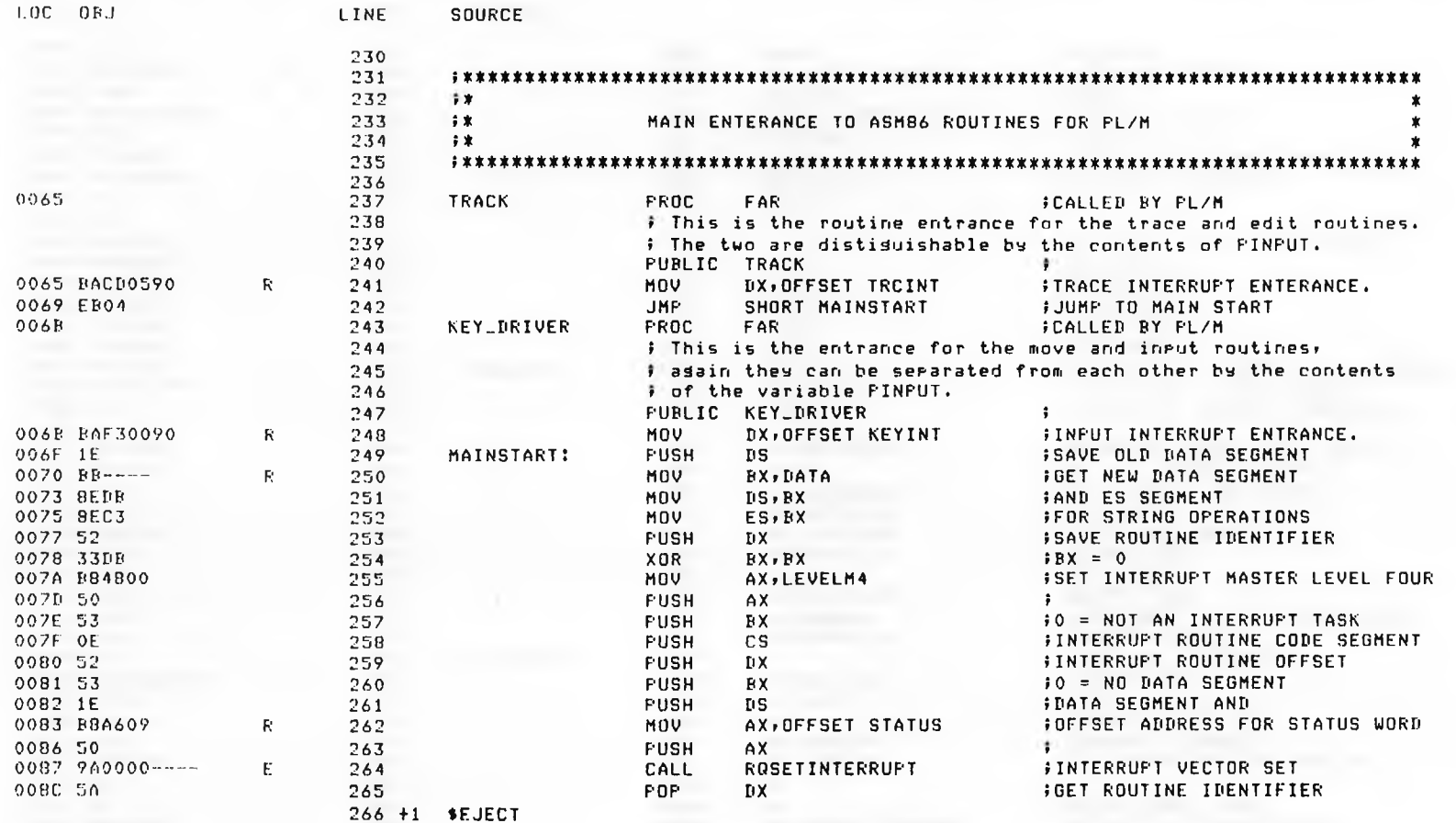

 $\sim$ 

8086/87/88/186 MACRO ASSEMBLER

 $\star$ 

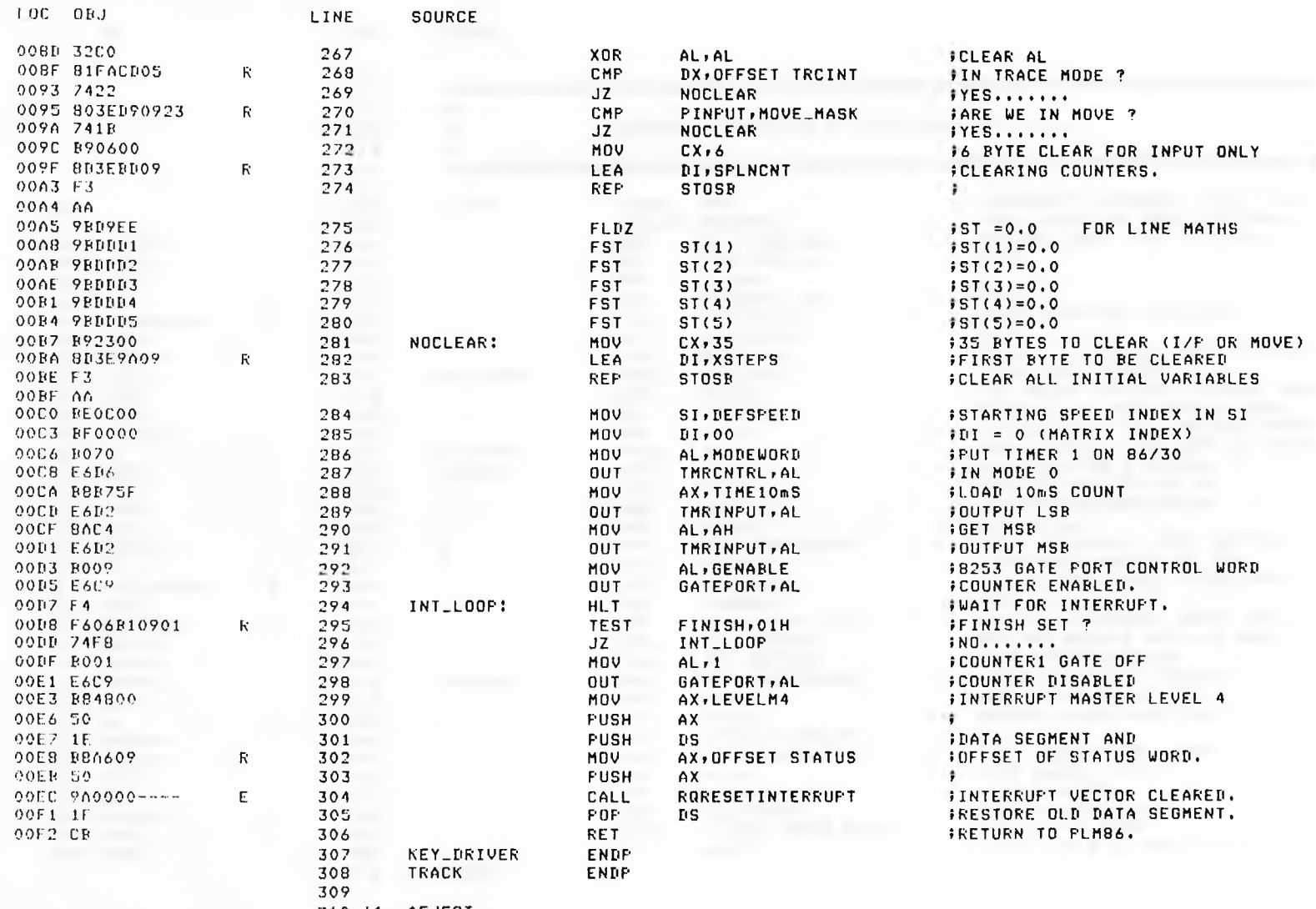

310 +1 \$EJECT

SUPERWELD PATH INPUT, EDITOR AND TRACE DRIVER VER 86/4, 15:45:48 09/03/85 PAGE 9

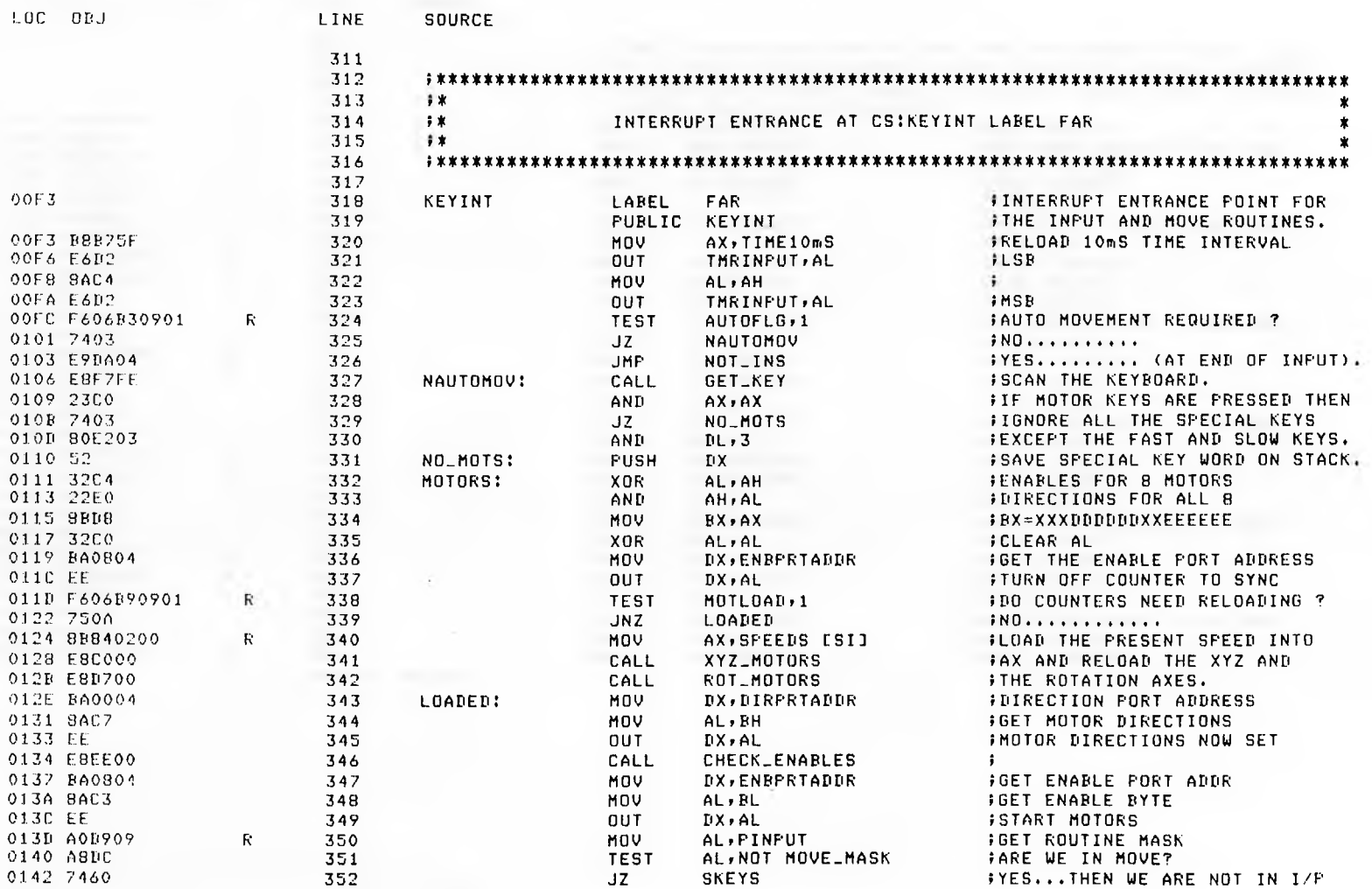

353 +1 \$EJECT

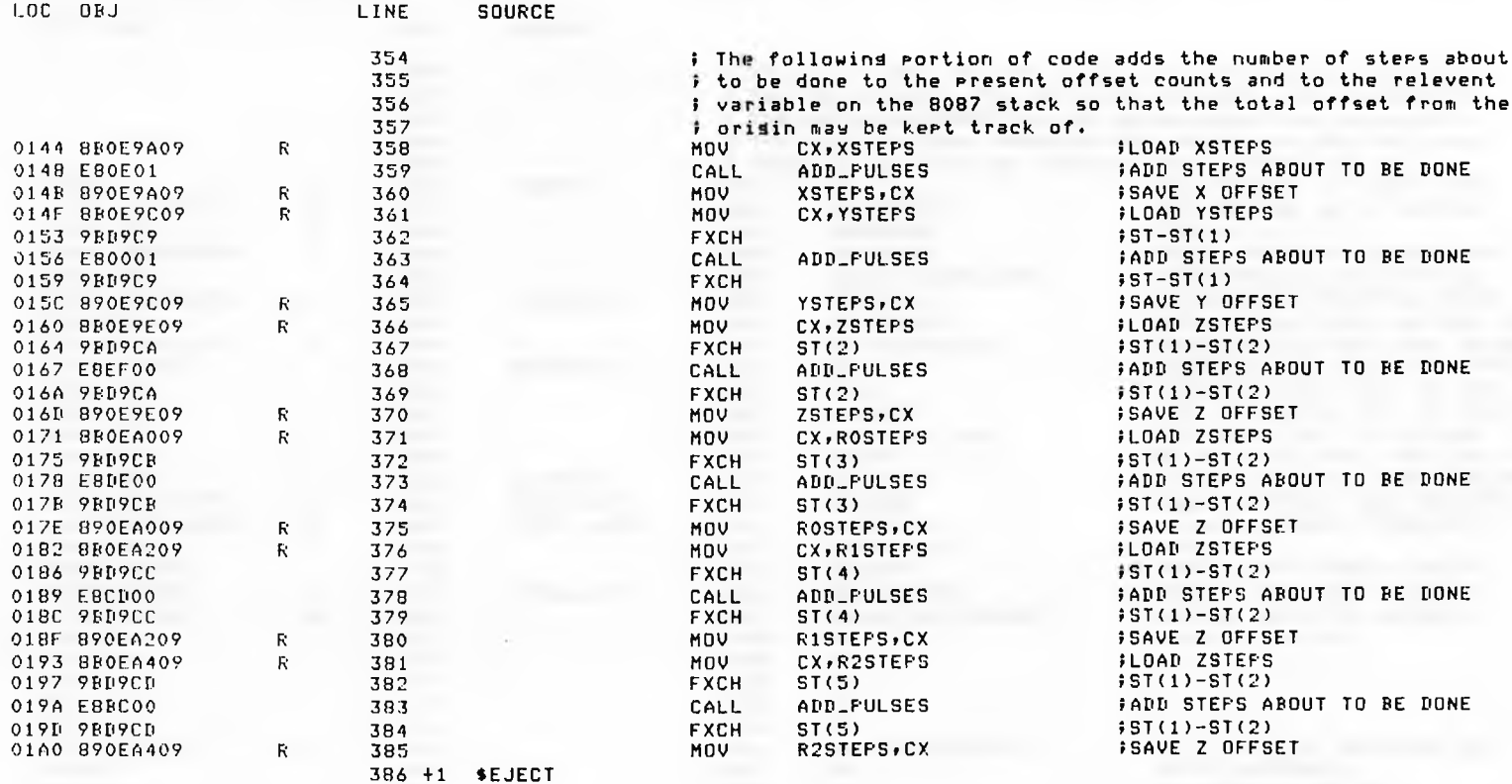

 $\lambda$ 

8086/87/88/186 MACRO ASSEMBLER

 $\pm$ 

**SOURCE** 

LINE

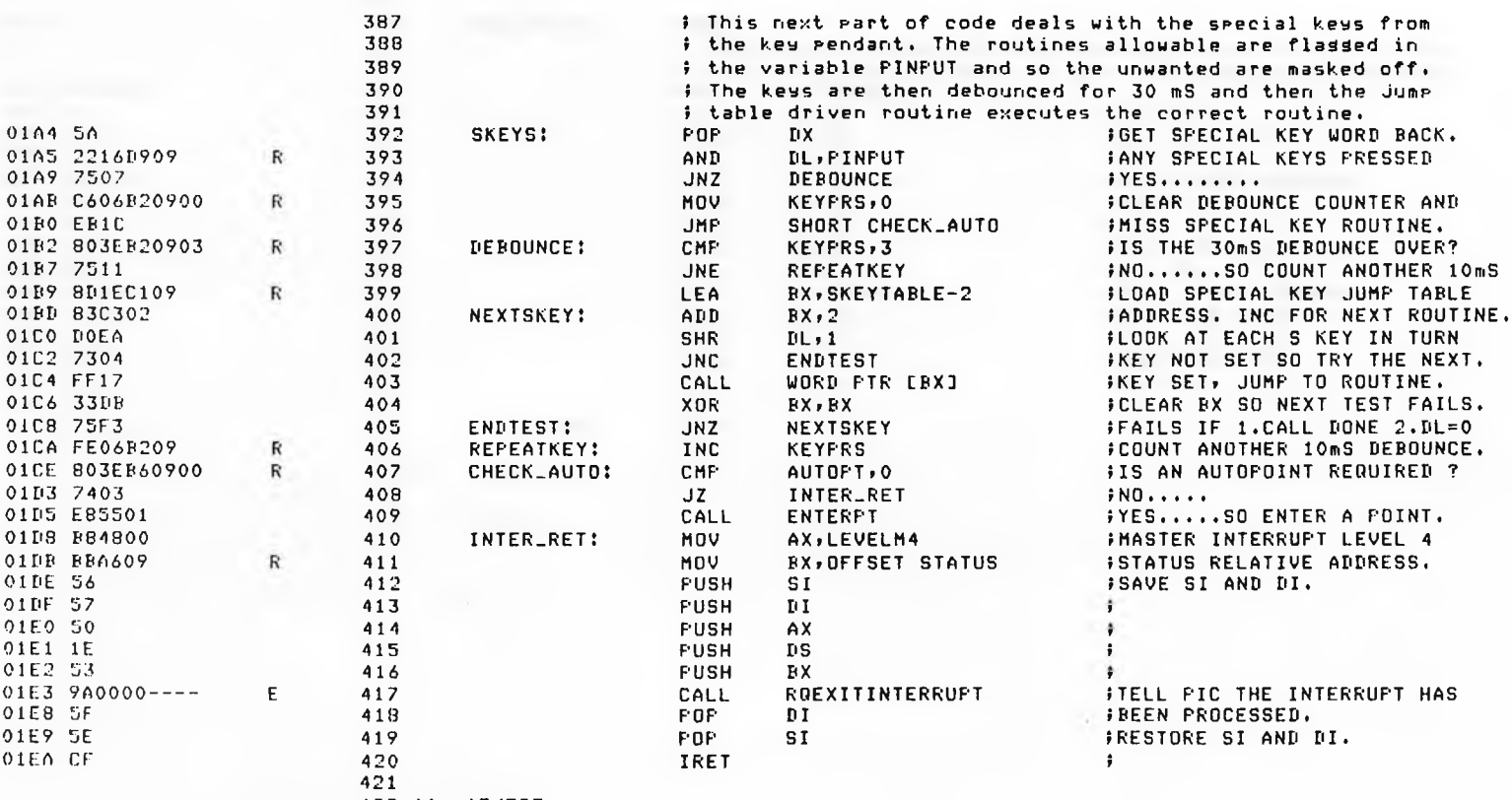

422 +1 \$EJECT

LOC ORJ

8086/87/88/186 MACRO ASSEMBLER

SUPERWELD PATH INPUT, EDITOR AND TRACE DRIVER VER 86/4, 15:45:48 09/03/85 PAGE 12

 $\sim$   $\mu$ 

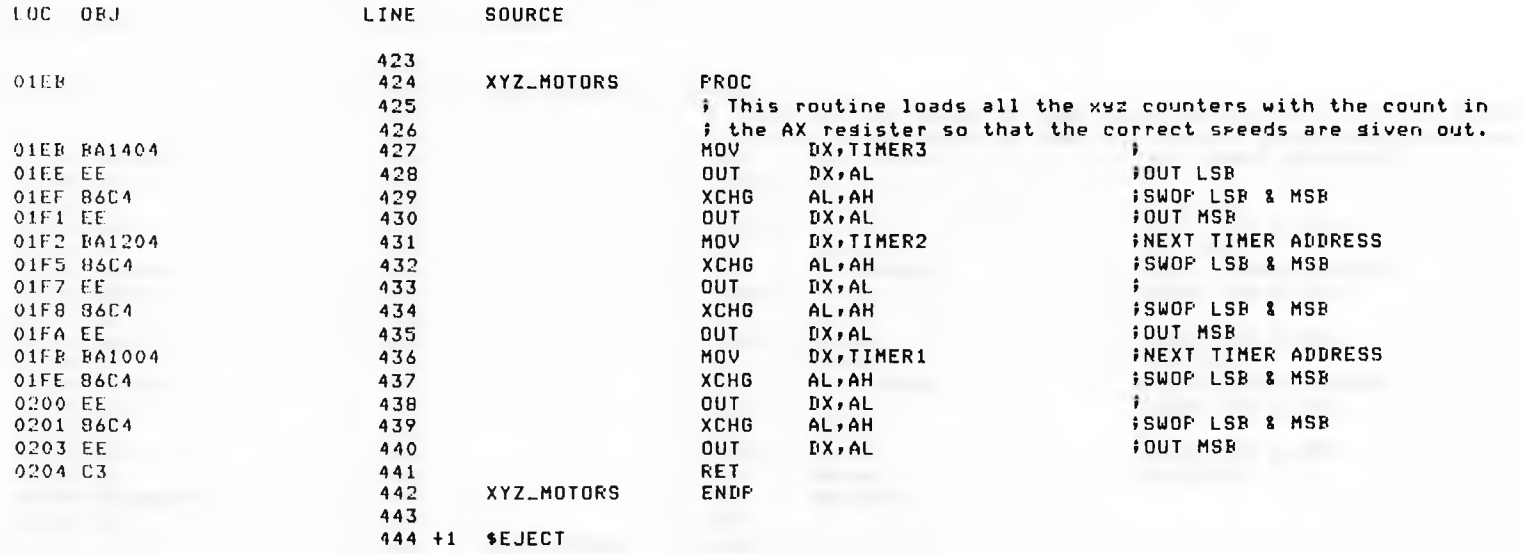

 $\left| \cdot \right|$ 

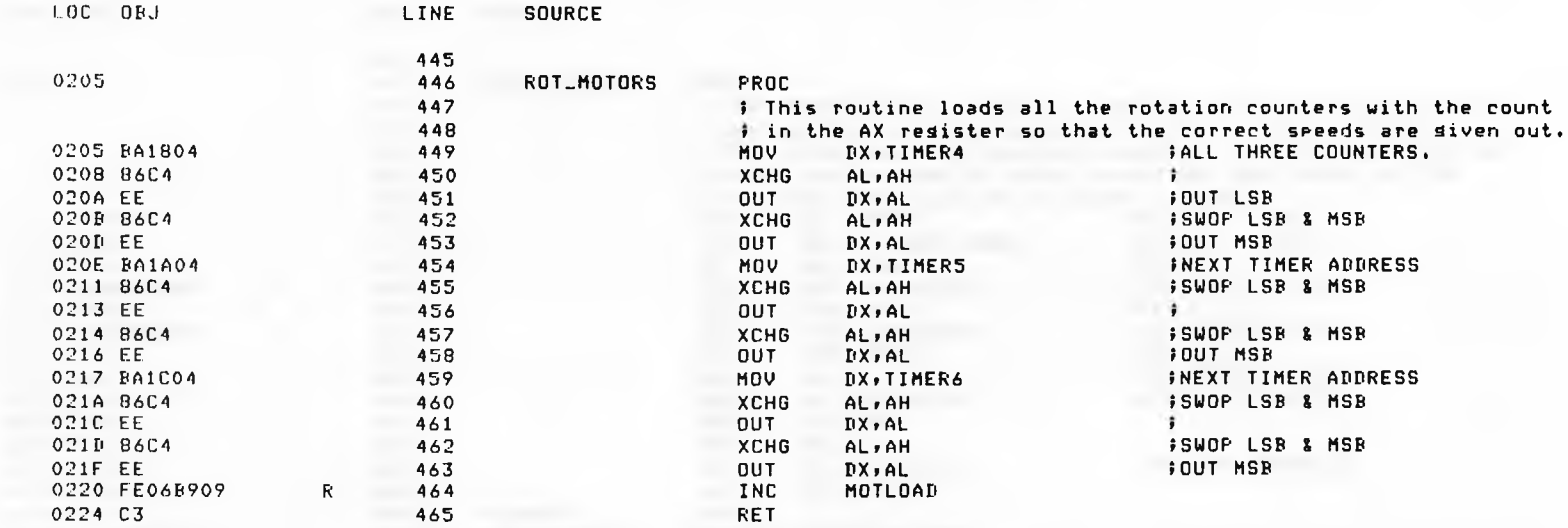

ROT\_MOTORS ENBP

468 +1 ♦EJECT

 $\sim$ 

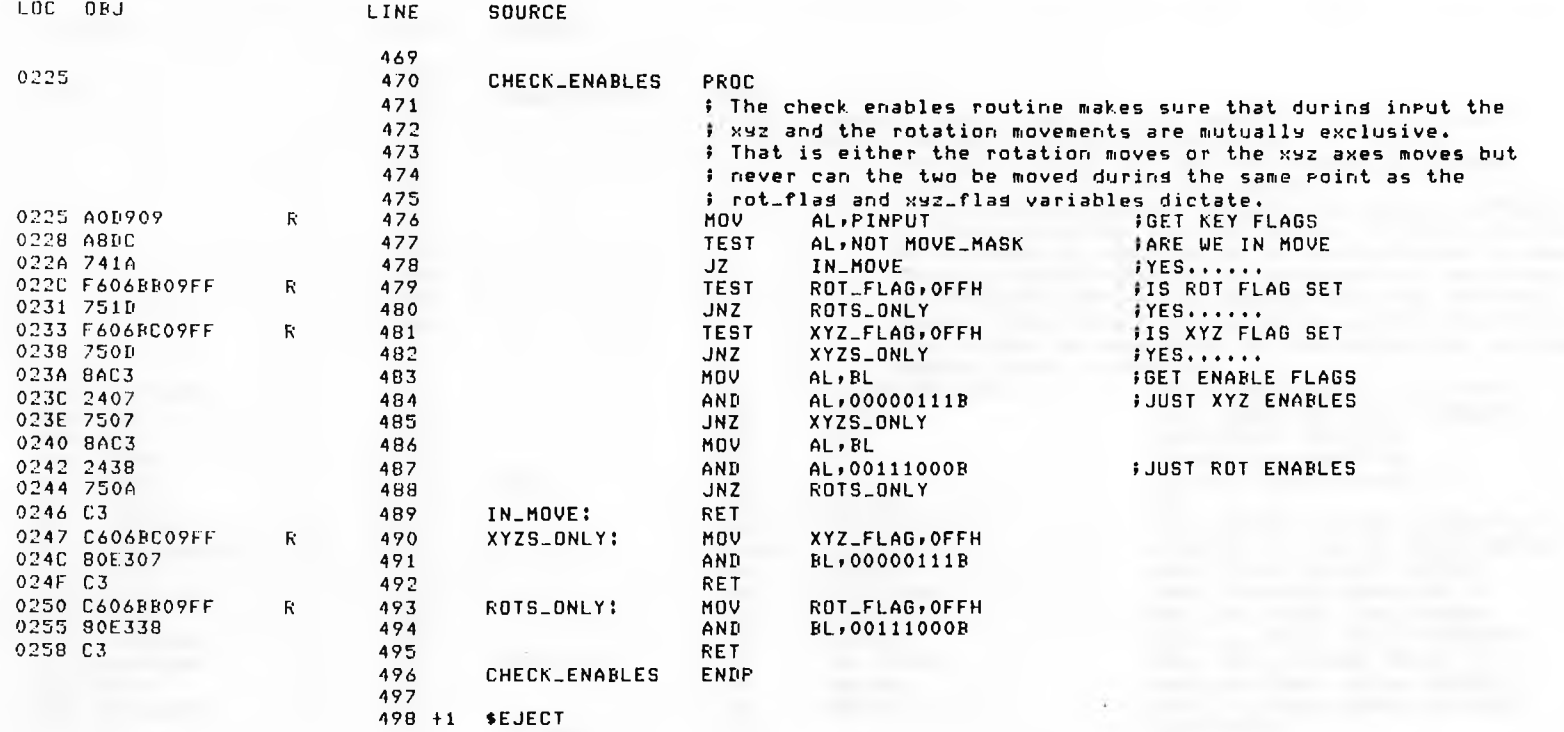
the contract of the contract of

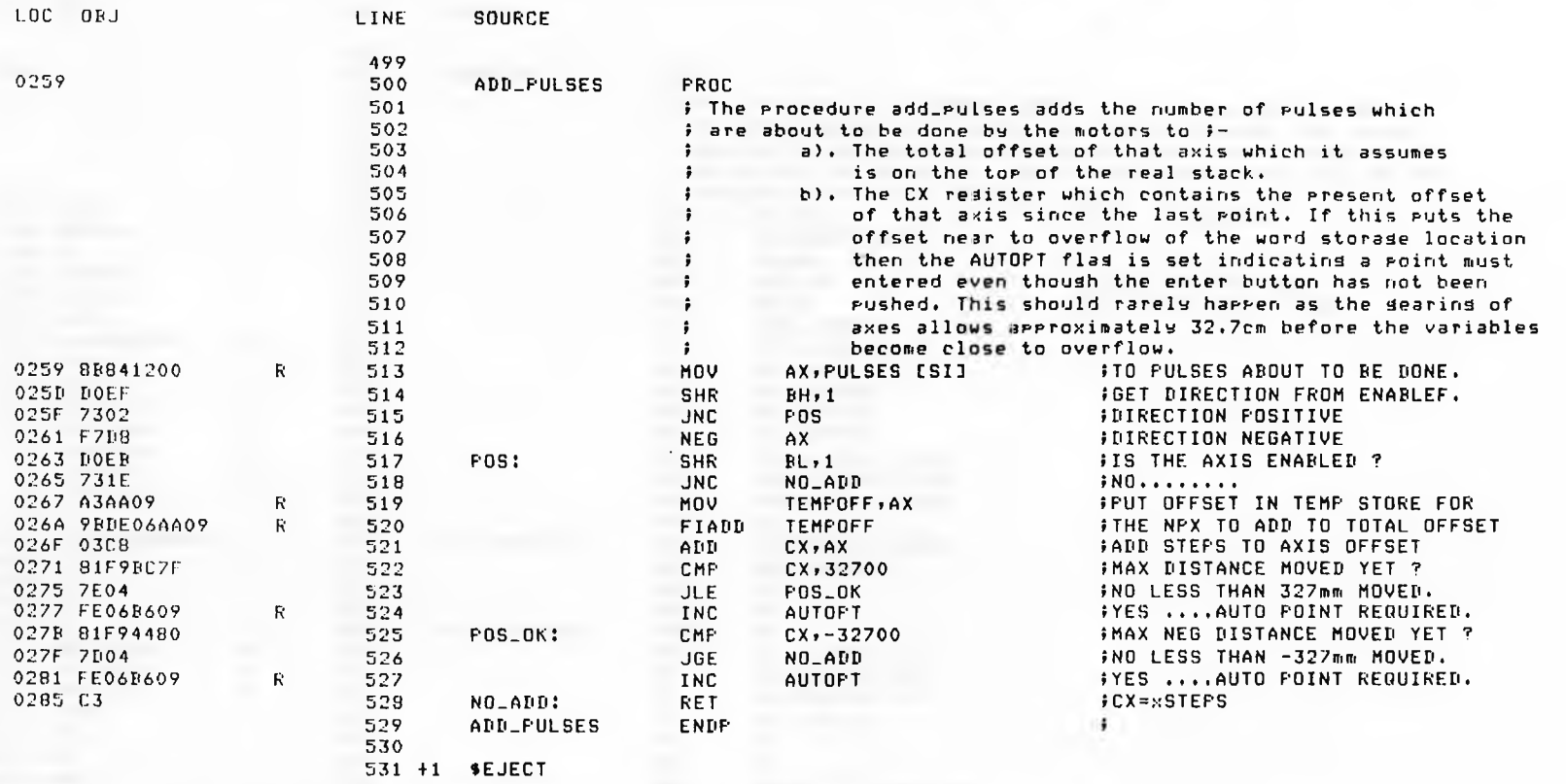

**Contractor** 

**Contractor** 

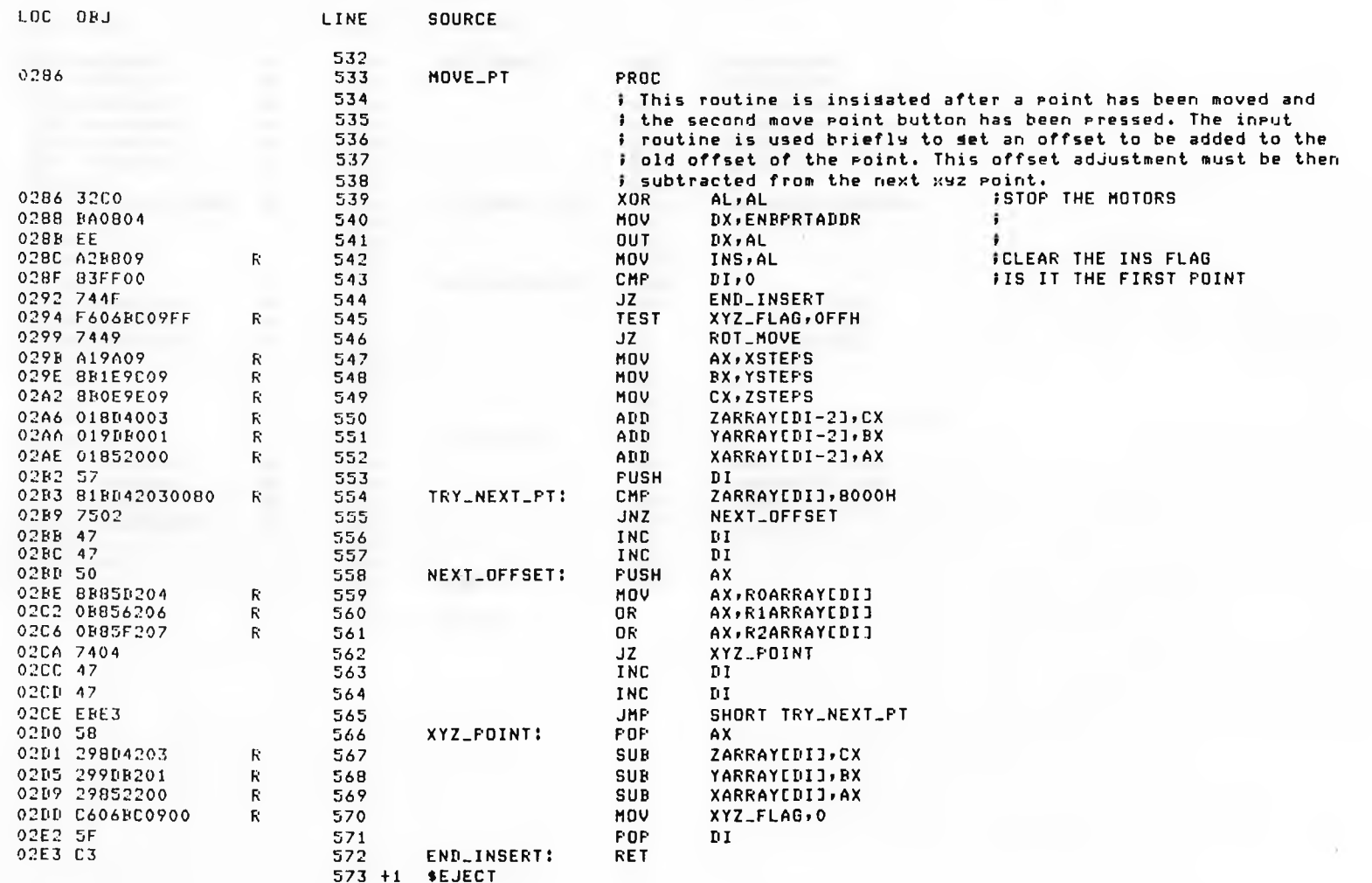

٠

-

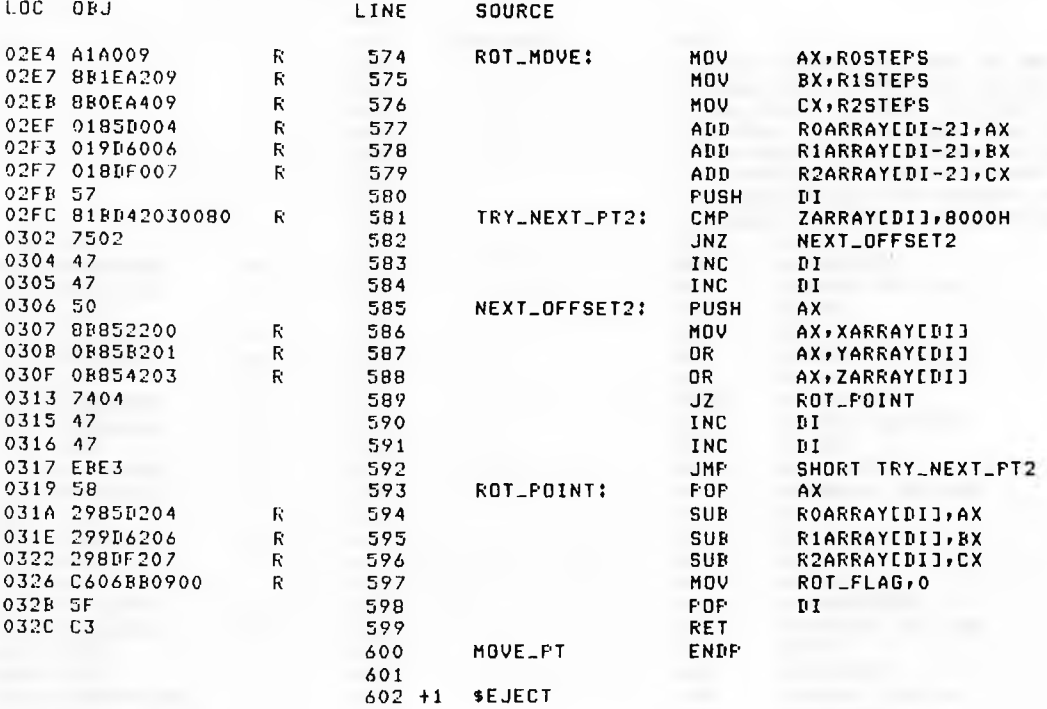

 $\sim$   $\sim$ 

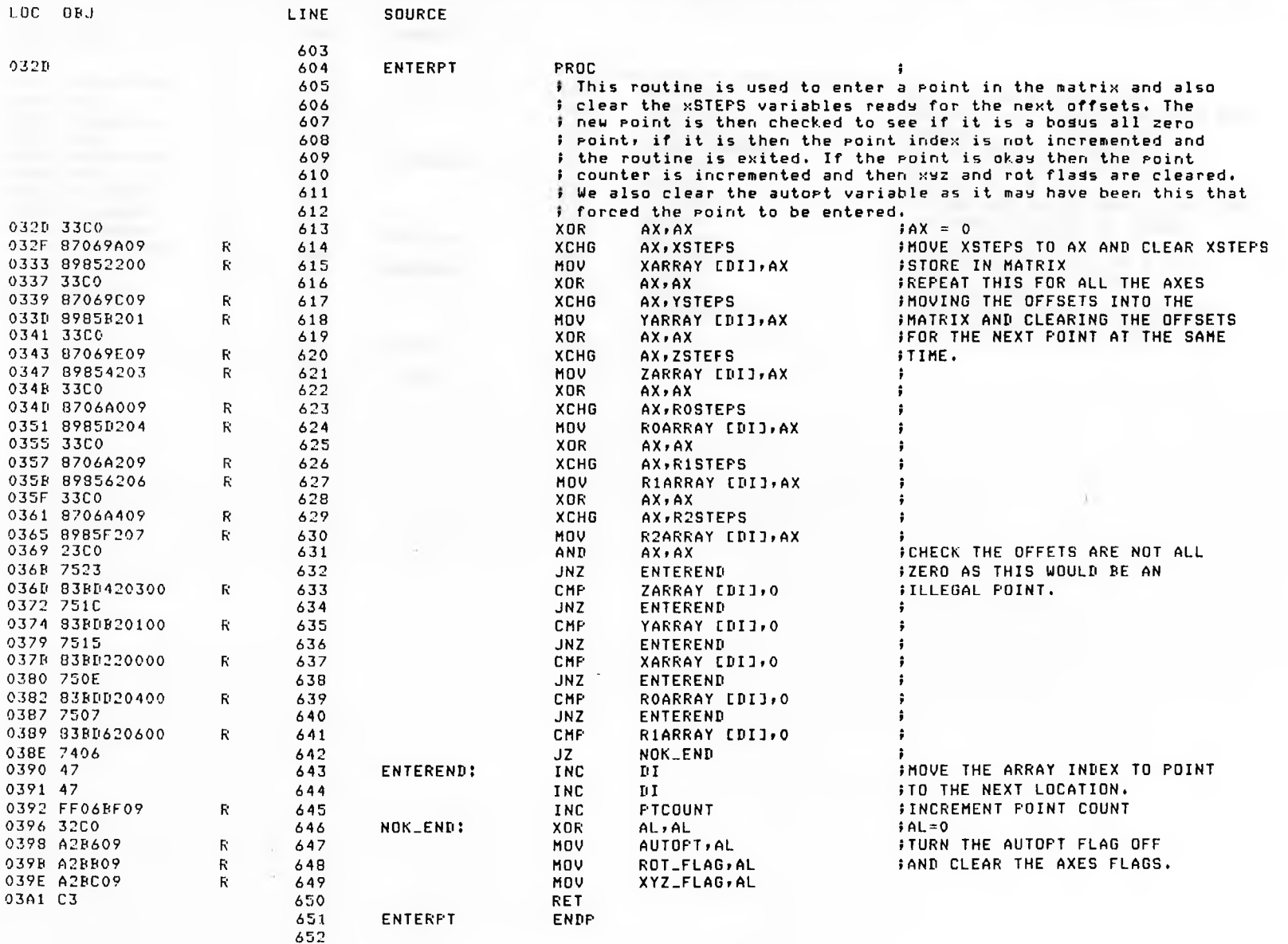

 $\sim 10^{-1}$ 

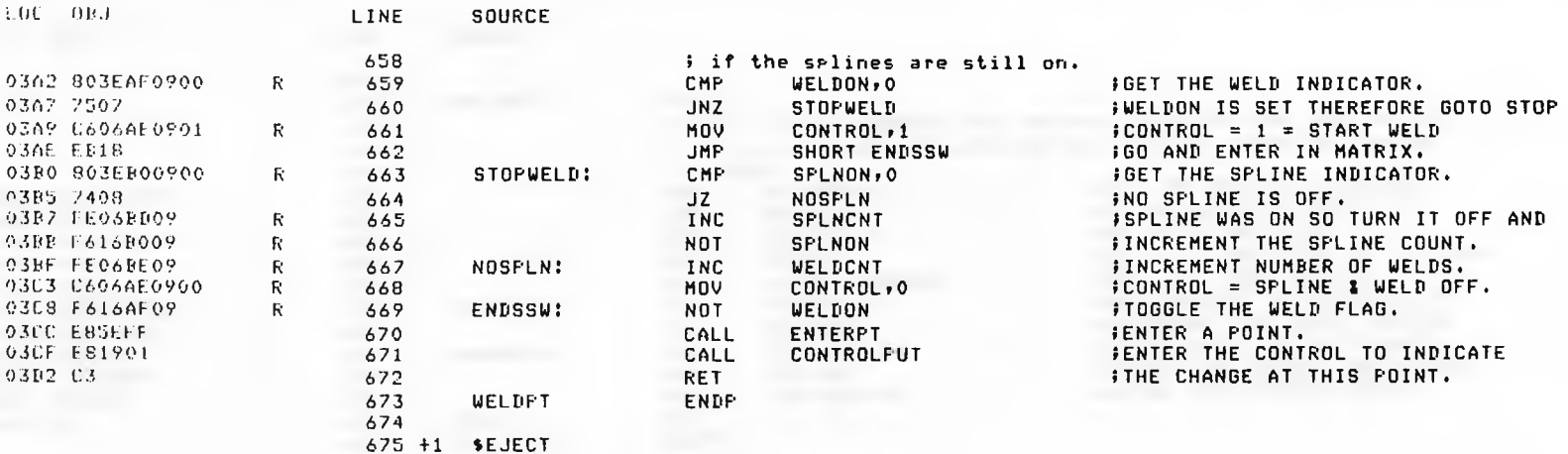

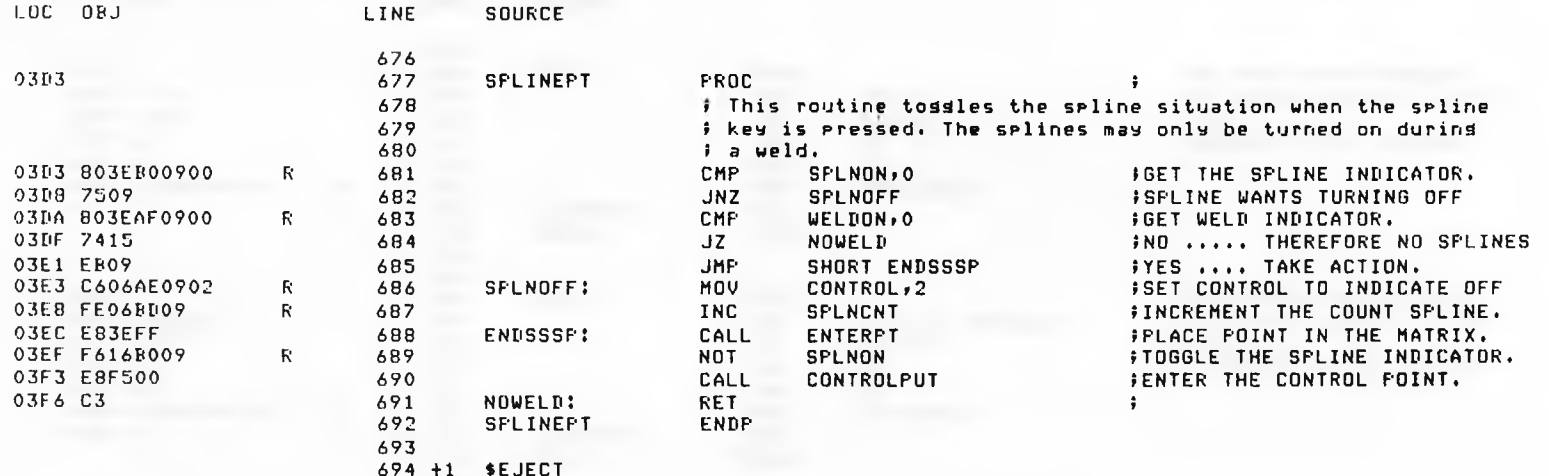

8086/87/88/186 MACRO ASSEMBLER SUPERWELD PATH INPUT, EDITOR AND TRACE DRIVER VER 86/4, 15:45:48 09/03/85 PAGE 21

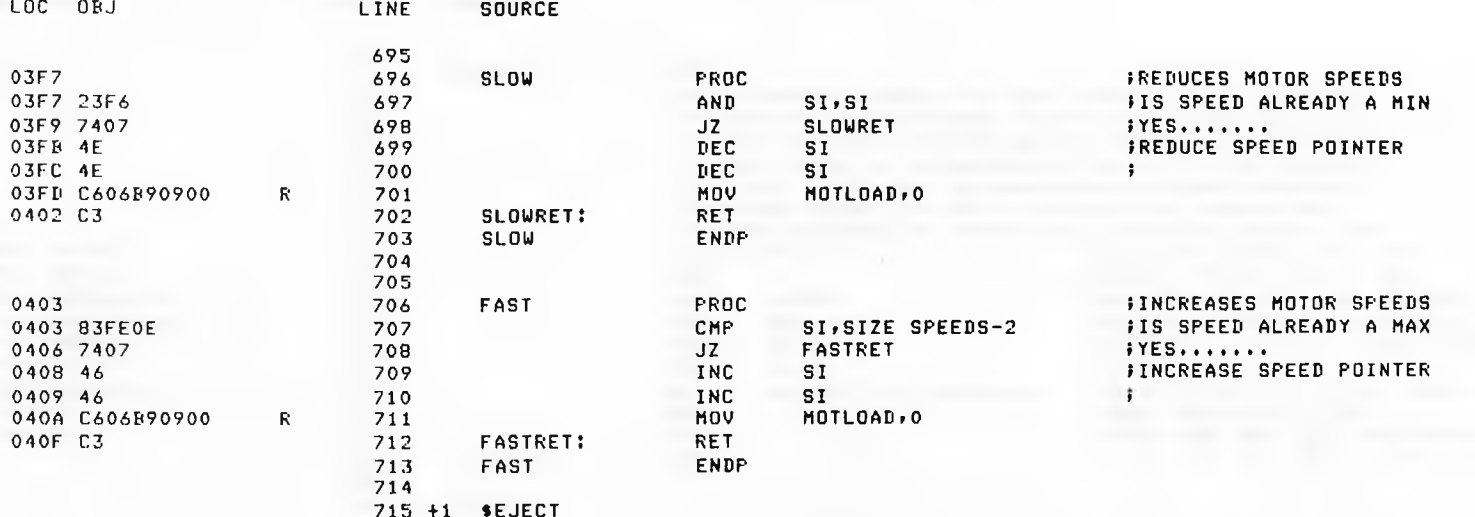

3

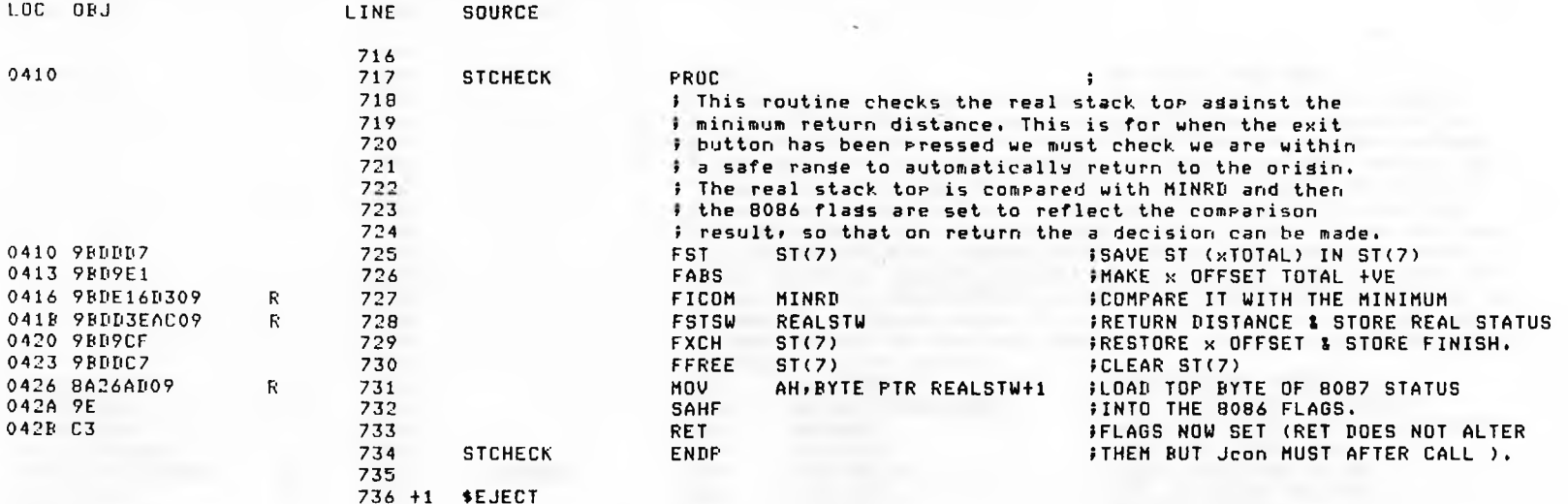

- 6

 $\sim 30$   $\sim$ 

 $\sim$ 

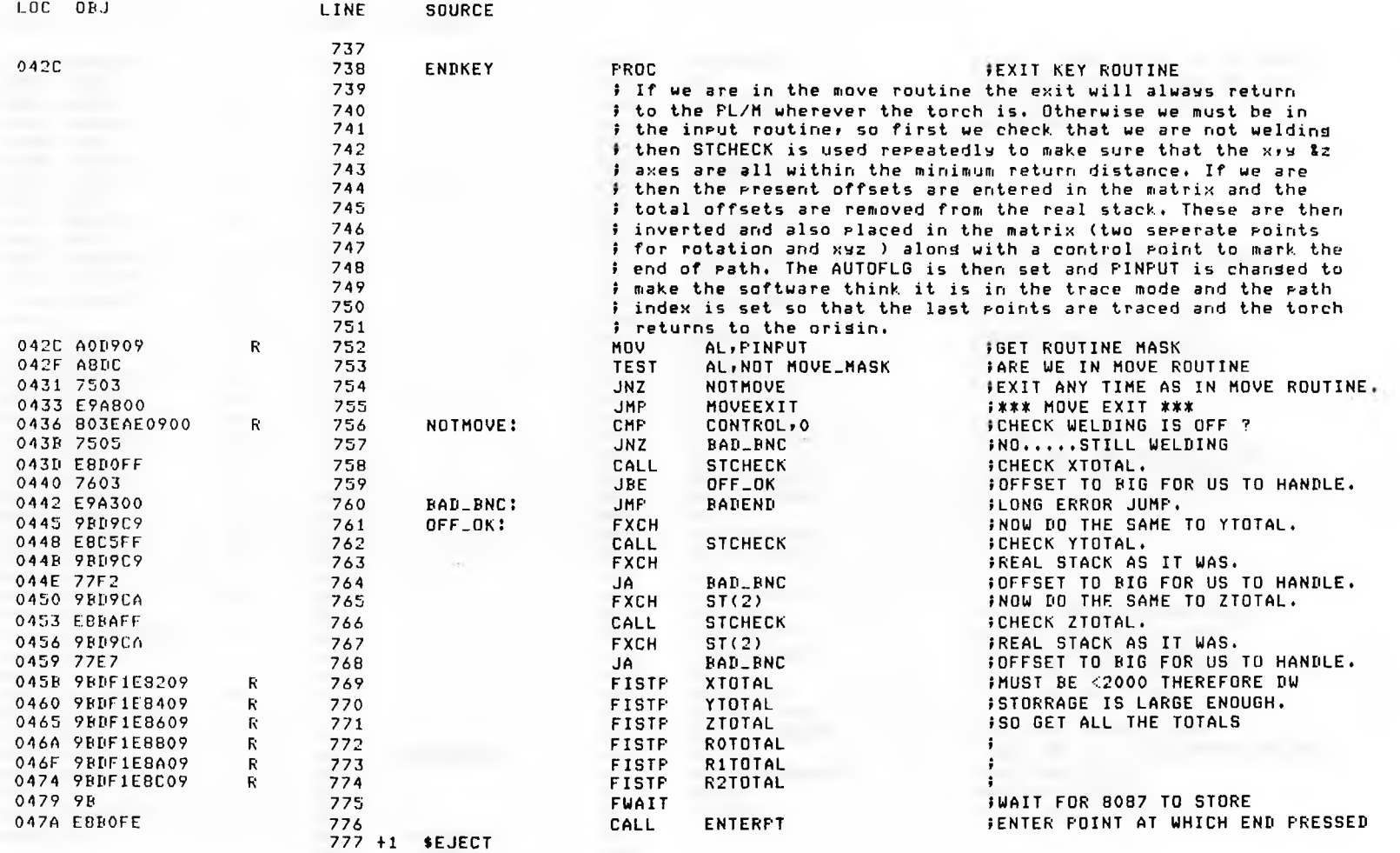

 $\mathcal{T}$ 

SUPERWELD PATH INPUT, EDITOR AND TRACE DRIVER VER 86/4, 15:45:48 09/03/85 PAGE 24

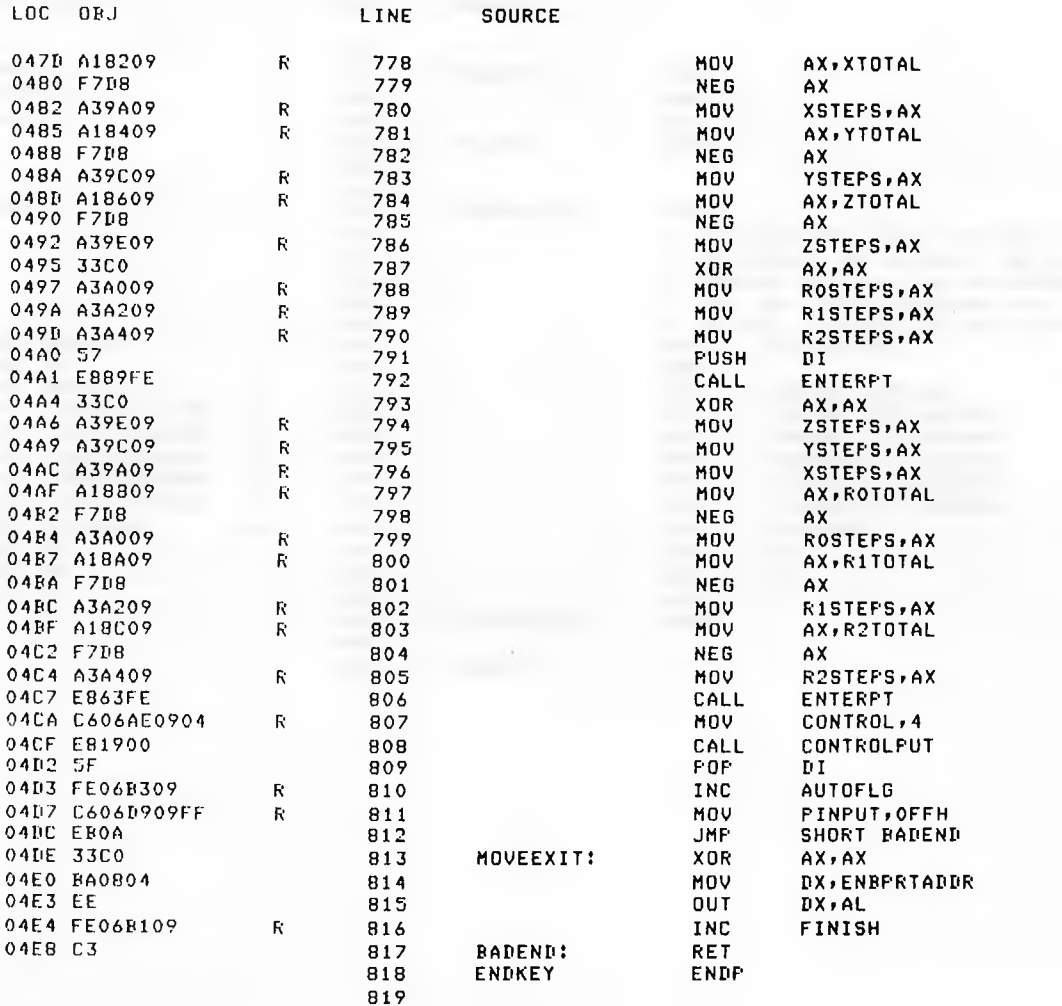

820 +1 \$EJECT

**FNOT ALL TOTAL OFFSETS MUST JBE NEGATED.**  $\ddot{\bullet}$  $\ddot{\phantom{a}}$ the Children and Children and Children and **‡CLEAR THE ROTATION OFFSETS**  $\ddot{\mathbf{r}}$ *ISAVE THE MATRIX INDEX* **STORE THE XYZ OFFSETS FCLEAR THE XYZ OFFSETS**  $\mathbf{r}$  $\ddot{\phantom{1}}$  $\ddot{\bullet}$ **;LOAD ALL THE ROTATIONS FTHEY MUST BE NEGATED THE ISAME AS THE XYZ OFFSETS**  $\ddot{\bullet}$  $\ddot{\phantom{a}}$ **FENTER THE ROTATION POINT.** FFLACE THE END OF PATH IMARKER IN THE MATRIX. FRESTORE THE FATH INDEX. **FIURN ON AUTO FLAG.**  $\ddot{\bullet}$ FEND NOT REACHED YET. FTURN OFF ALL THE MOTORS BEFORE **FTHE MOVE EXIT.** 

IMOTORS STOPPED. **FTURN ON FINISH FLAG.** 

**STORE FINAL POINT TO BE DONE** FIN THE MATRIX BEFORE WE DO IT.

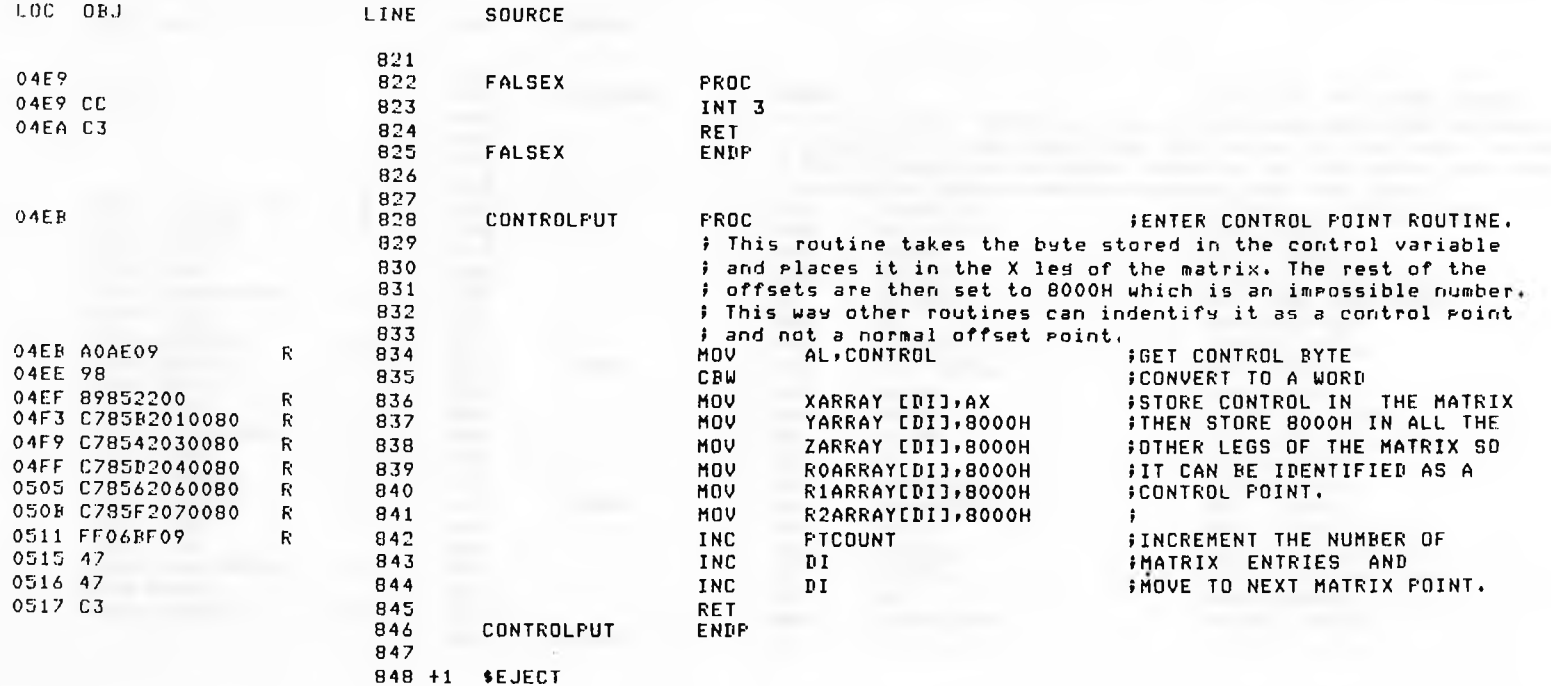

 $\alpha$ 

8086/87/88/186 MACRO ASSEMBLER SUPERWELD PATH INPUT, EDITOR AND TRACE DRIVER VER B6/4. 15:45:48 09/03/85 PAGE 26

 $\overline{a}$ 

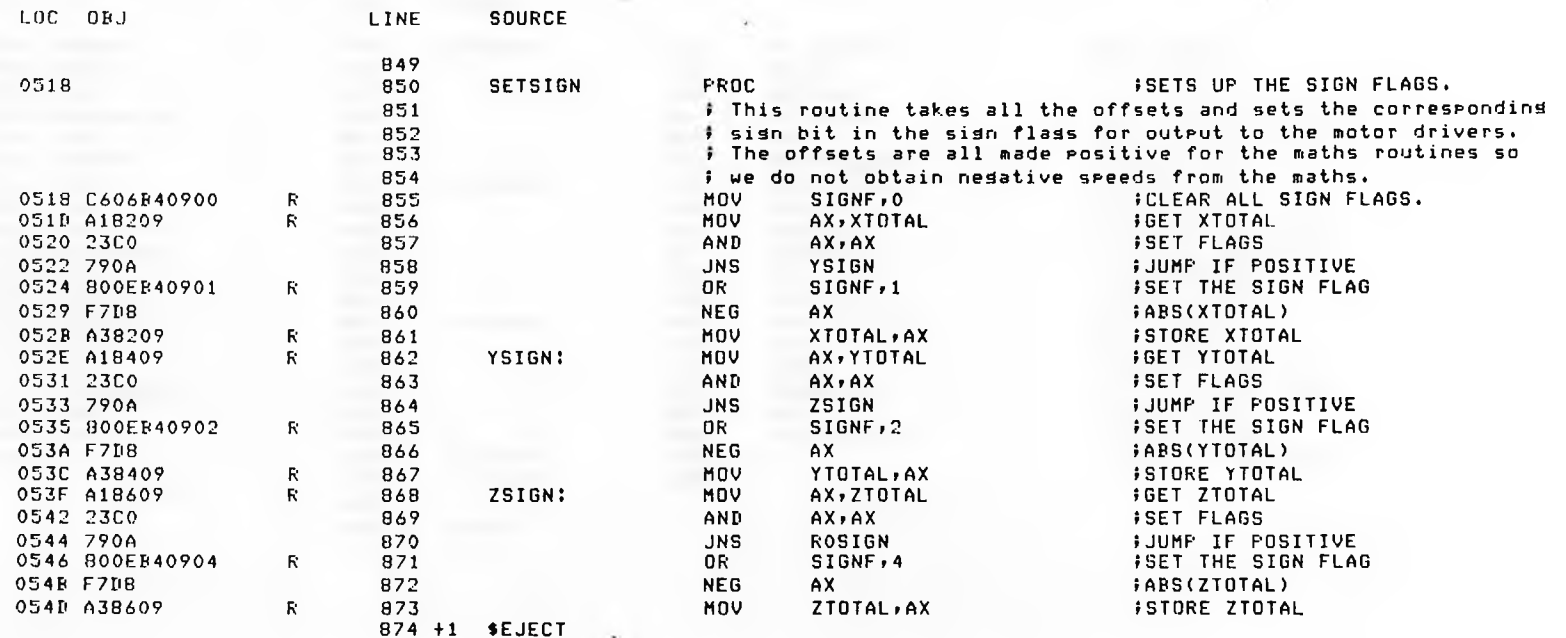

MOV

AND **JNS OR** 

**NEG** 

MOV

**MOV** 

AND **JNS** 

0R **NEG** 

MOV

**MOV** AND

**JNS** 

OR **NEG** 

MOV

**RET** 

**ENDP** 

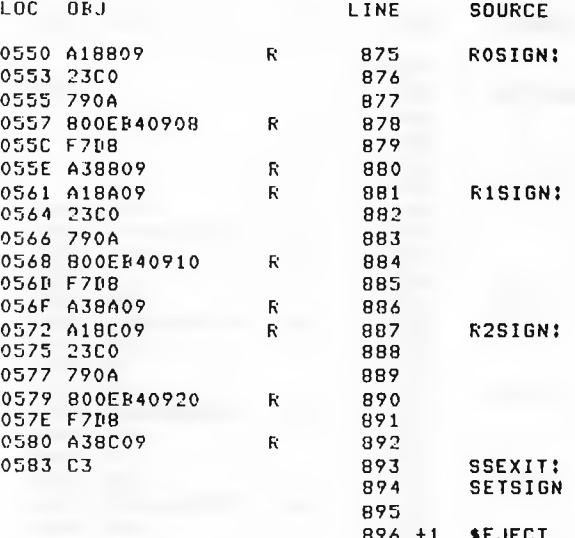

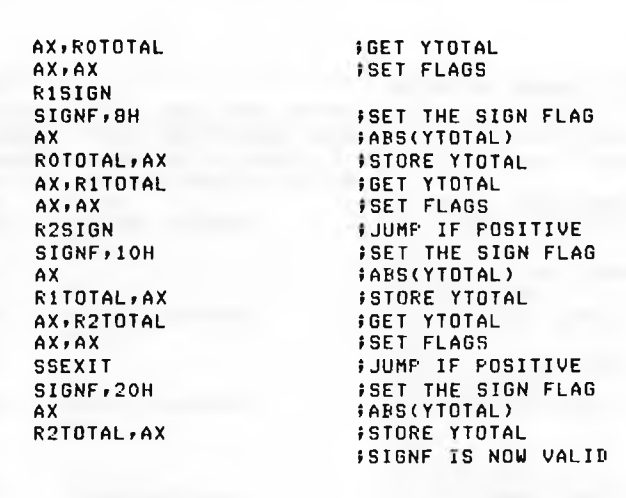

896 +1 **SEJECT** 

 $\mathcal{R}^{\text{max}}$ 

SUPERWELD PATH INPUT, EDITOR AND TRACE DRIVER VER 86/4. 15:45:48 09/03/85 PAGE 28

 $\mathcal{L}$ 

 $\mathcal{L}^{\prime}$ 

 $\times$ 1

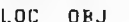

LINE SOURCE

 $\mathcal{L}_{\mathrm{c}}$  , and  $\mathcal{L}_{\mathrm{c}}$ 

 $\tilde{y}=-\frac{1}{2}$ 

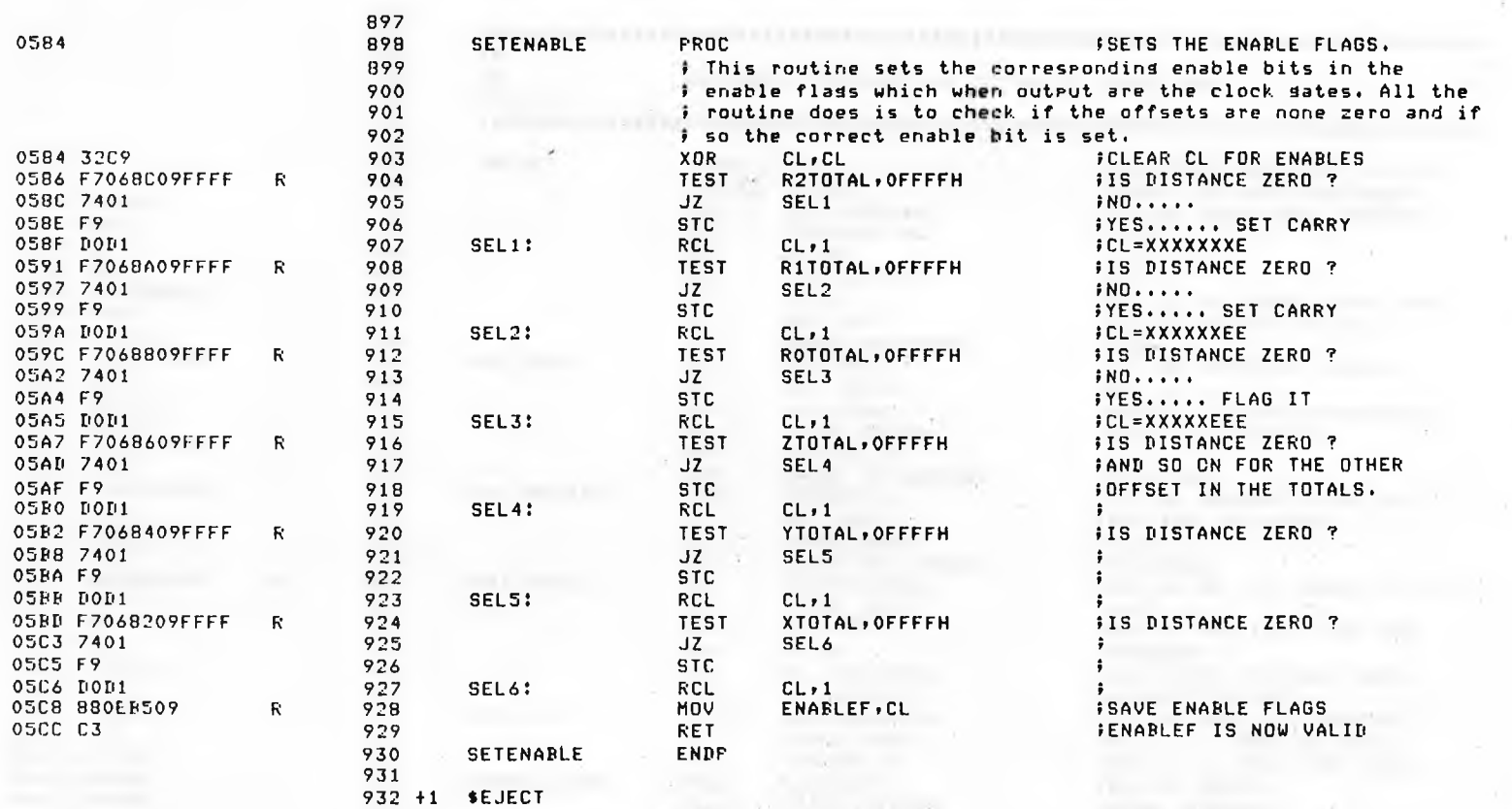

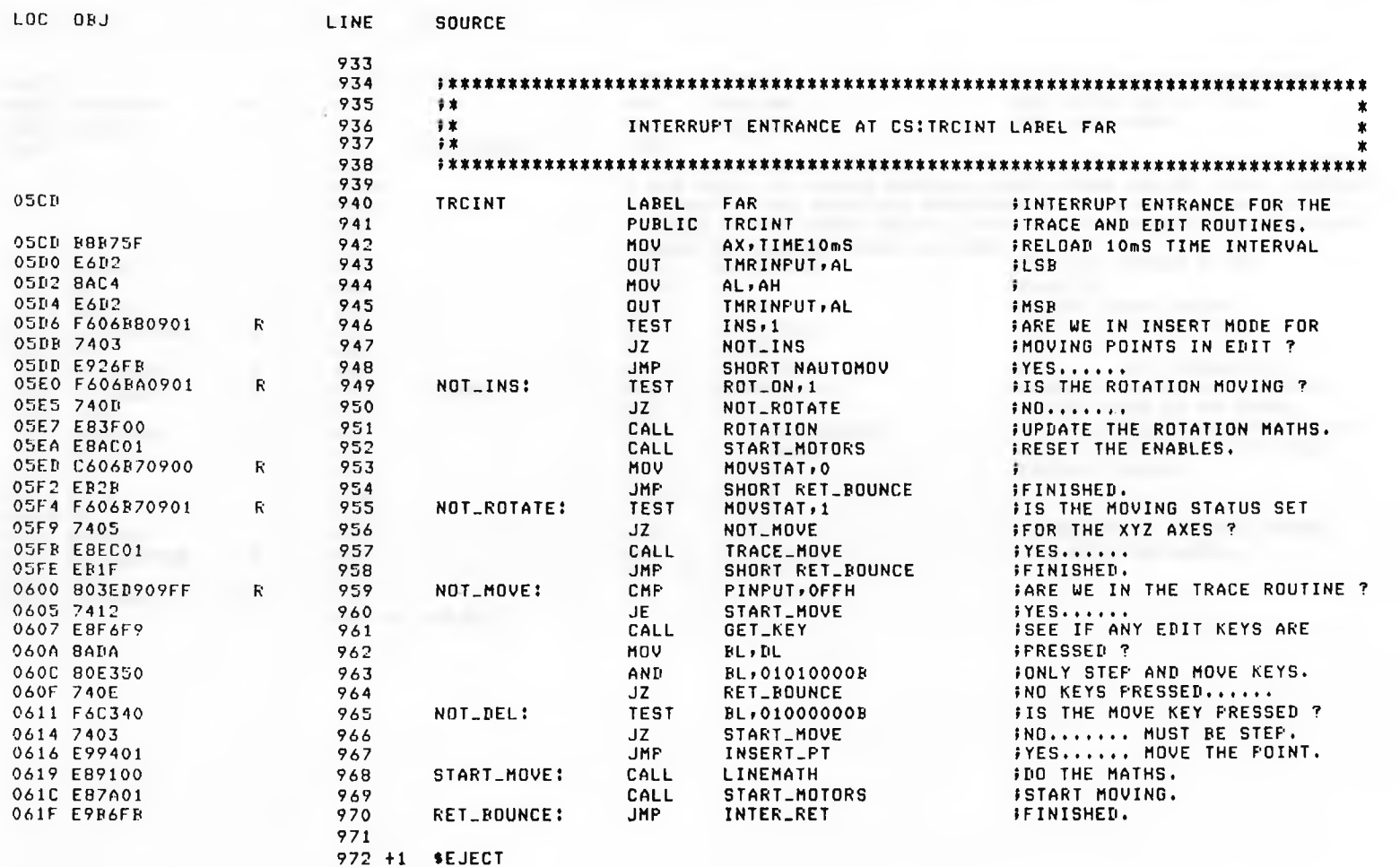

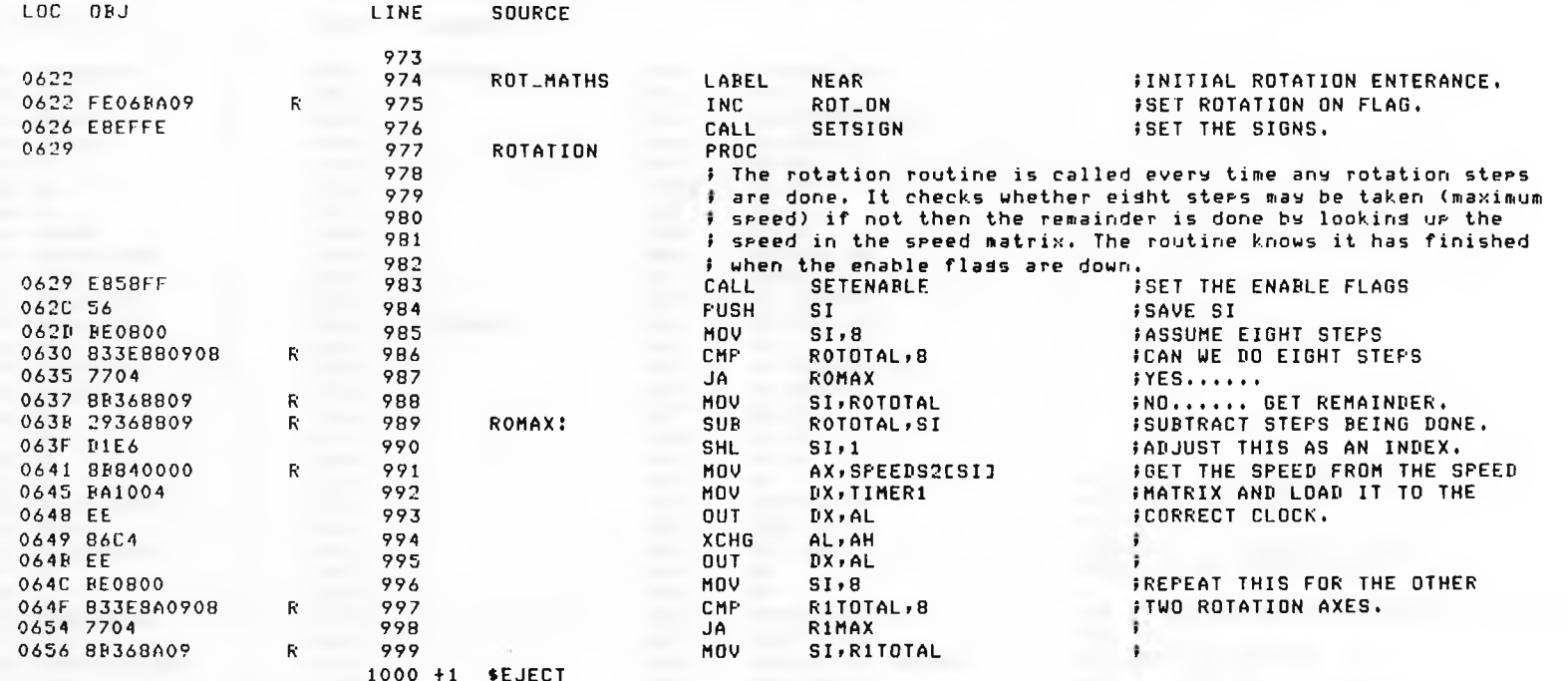

 $\ddot{\phantom{a}}$ 

 $\ddot{\phantom{a}}$ 

 $\cdot$ 

 $\Delta$ 

÷

RITOTAL.ST

DX.TIMER2

R2TOTAL, 8

SI, R2TOTAL

R2TOTAL, SI

DX, TIMER3

ENABLEF, 0

MORE\_ROTS

ROT\_ON, O

MORE\_ROTS

MORE\_ROTS

**FINISH** 

XARRAYEDIJ, 4

ZARRAYEDIJ, 8000H

AX, SPEEDS2[SI]

AX, SPEEDS2[SI]

 $ST+1$ 

 $DX-AL$ 

 $ALI$ 

 $\mathbf{D} \mathbf{X} \bullet \mathbf{A}1$ 

 $SI, 8$ 

R2MAX

 $ST-1$ 

**BX**, AL

AL, AH

 $DX, AL$ 

 $SI$ 

n I

 $II$ 

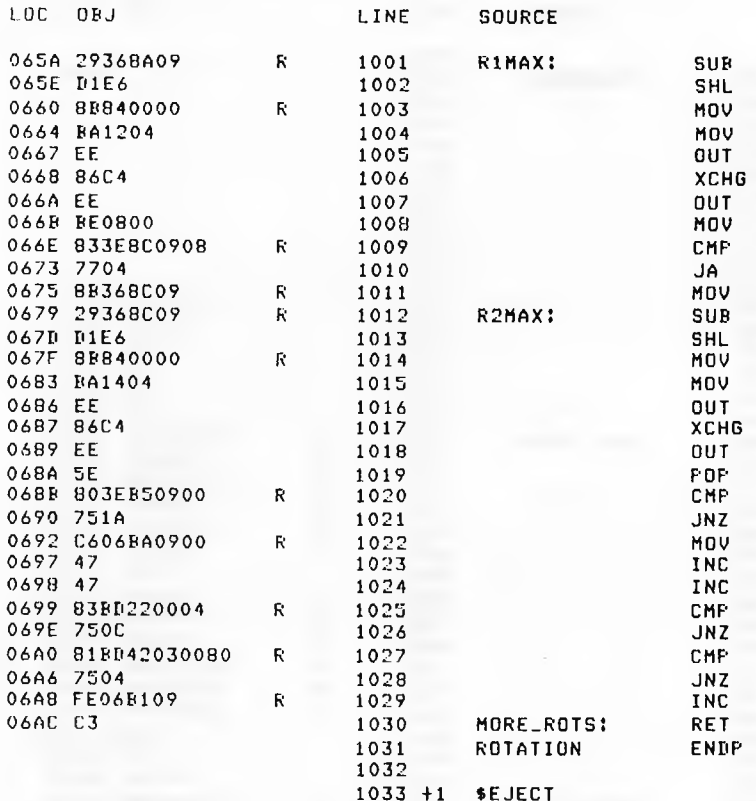

**ITME SOURCE** 

> $\ddot{\cdot}$ FRESTORE THE SI REGISTER. FROTATION FINISHED ?  $IND.........$ **FYES....... CLEAR THE FLAG** IMOVE TO THE NEXT POINT.  $\ddot{\bullet}$ \$15 IT AN END OF PATH POINT ?  $IN0...$ *FWAS THIS A CONTROL ?*  $INU$ ,,,,,,,,, FYES....... TRACE FINISHED.

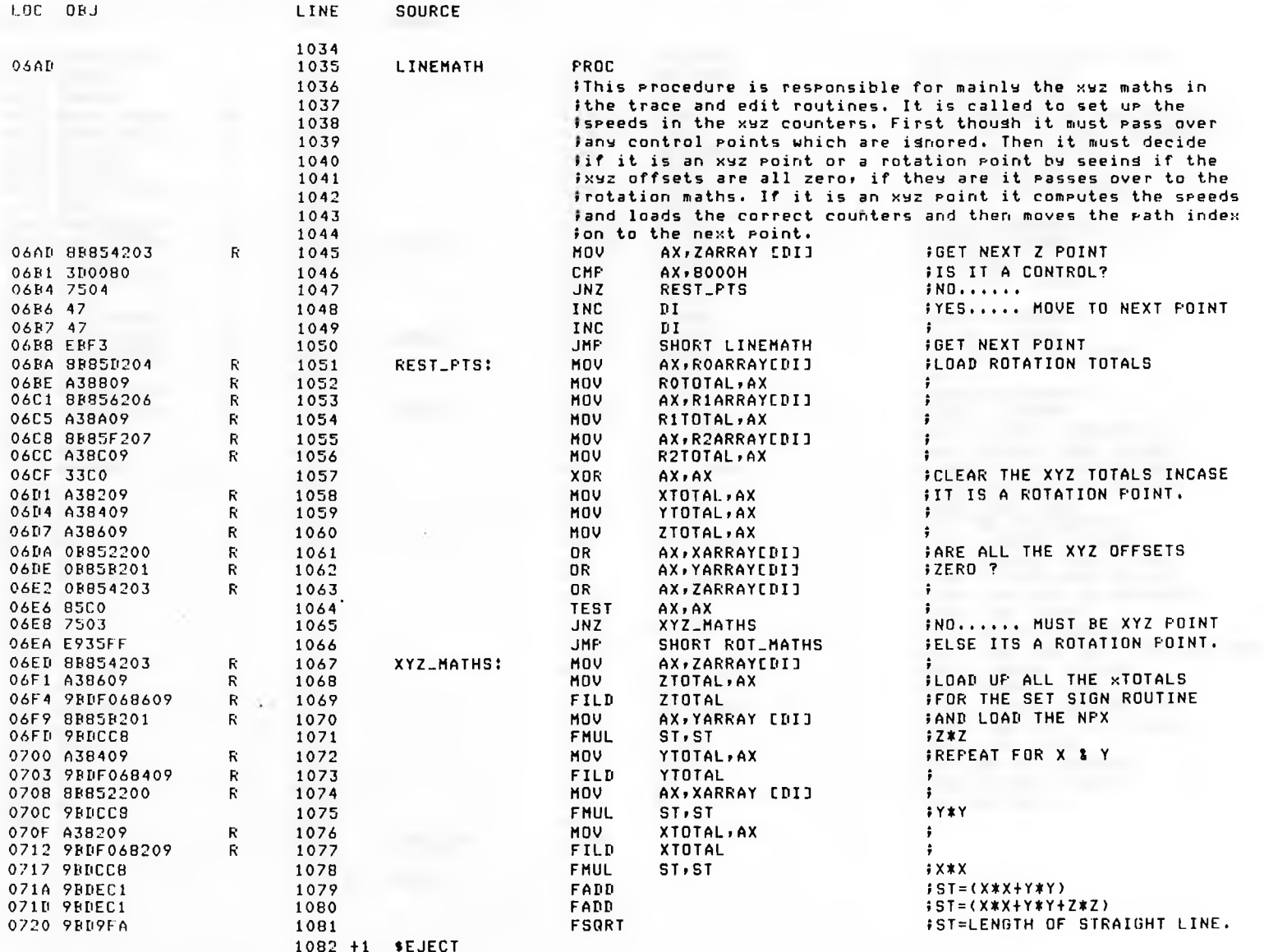

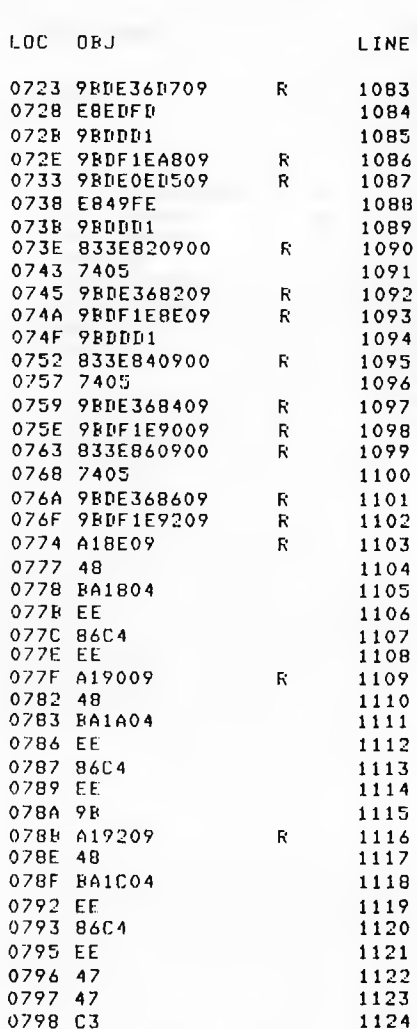

INE. **SOURCE** 

XZERO:

YZERO:

ZZERO:

LINEMATH

1125

1126

1127 +1 \$EJECT

FIDIU

CALL

FISTP

**FIMUL** 

CALL

**FST** 

CMP

 $JZ$ 

FIDIV

**FISTP** 

FIDIU

**FISTP** 

FIDIV

**FISTP** 

MOV

DEC

MOV

 $0U$ 

XCHG

**OUT** 

MOV

DEC

MOV

**OUT** 

**XCHG** 

**FWAIT** 

**OUT** 

MOV

DEC

MOV

**OUT** 

**OUT** 

**INC** 

**INC** 

**RET** 

**ENDP** 

**XCHG** 

**FST** 

CMP

 $JZ$ 

**CMP** 

 $JZ$ 

**FST** 

**TRACSPD** 

**SETSIGN** 

 $ST(1)$ 

**FREQ** 

 $ST(1)$ 

XZERO

**XTOTAL** 

**XSPEED** 

YTOTAL, 0

ZTOTAL, 0

AX, XSPEED

DX, TIMER4

AX, YSFEED

DX, TIMERS

AX,ZSPEED

DX, TIMER6

 $ST(1)$ 

**YZERO** 

**YTOTAL** 

YSPEED

**ZZERO** 

**ZTOTAL** 

**ZSPEED** 

 $DX A L$ 

AL, AH

 $DX A L$ 

DX, AL

AL, AH

 $DX, AL$ 

**IX, AL** 

AL, AH

**DX, AL** 

ĐI

 $\mathbf{H}$ 

AX

AX

AX.

TIMCNT

**SETENABLE** 

XTOTAL, 0

*¡DISTANCE/VELOCITY=TIME* **ISET SIGN FLAGS**  $55T = ST(1) = TIME$ **; SAVE NUMBER OF 10mS PULSES INULTIPLY BY CLOCK FREQUENCY ISET ENABLE BITS.**  $55T(1)=ST=TIME$ **; IS THE XTOTAL ZERO?**  $iNO......$ *iRESULT=XCOUNT+1* **STORE X COUNT**  $\frac{1}{2}ST(1)=ST$ *IIS YTOTAL ZERO?*  $IN0...$ **FRESULT=YCOUNT+1 ISTORE Y COUNT \$15 THE ZTOTAL ZERD?**  $'N0...$ *IRESULT=ZCOUNT+1* **ISTORE Z COUNT FGET X SPEED (XCOUNT+1)** *IWAS XCOUNT+1 NOW XCOUNT* **FLOAD XTIMER ADDRESS AND FLOAD LOW BYTE TO COUNTER ISWOP LSB & MSB FOUT MSB TO COUNTER FGET Y SPEED (YCOUNT) FWAS YCOUNT+1 NOW YCOUNT FLOAD YTIMER ADDRESS AND** *FLOAD LOW BYTE TO COUNTER* **FSWOP LSB & MSB** FOUT MSB TO COUNTER *IWAIT FOR LAST 8087 INSTRUCTION FGET Z SPEED (ZCOUNT)* **WAS ZCOUNT+1 NOW ZCOUNT ILOAD ZTIMER ADDRESS AND JLOAD LOW BYTE TO COUNTER SUOP LSB & MSB FOUT MSB TO COUNTER** FMOVE TO NEXT POINT **FIN THE MATRIX.** 

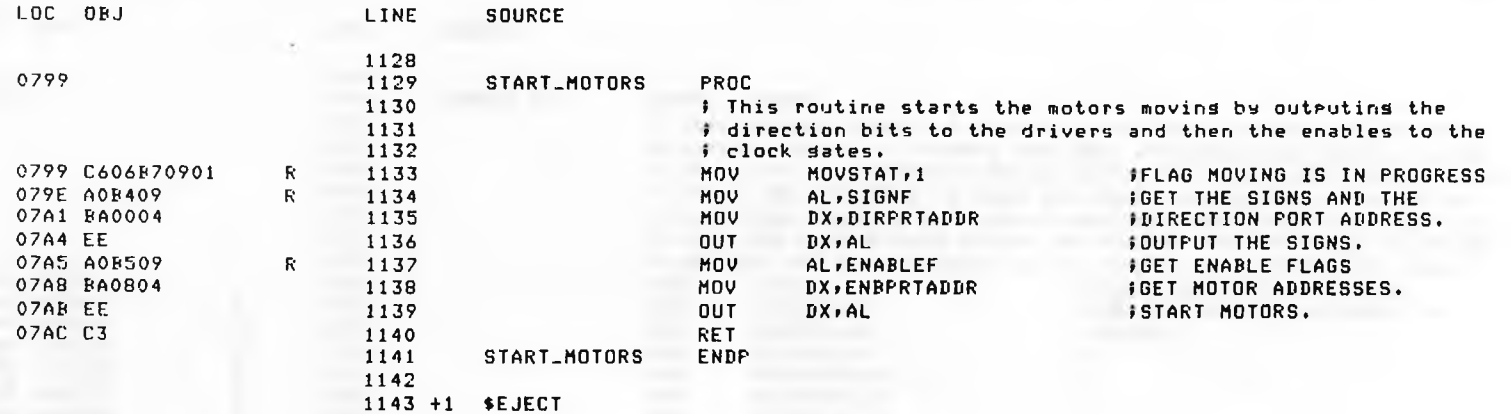

**Contract Contract Contract Contract** 

 $\cdot$ 

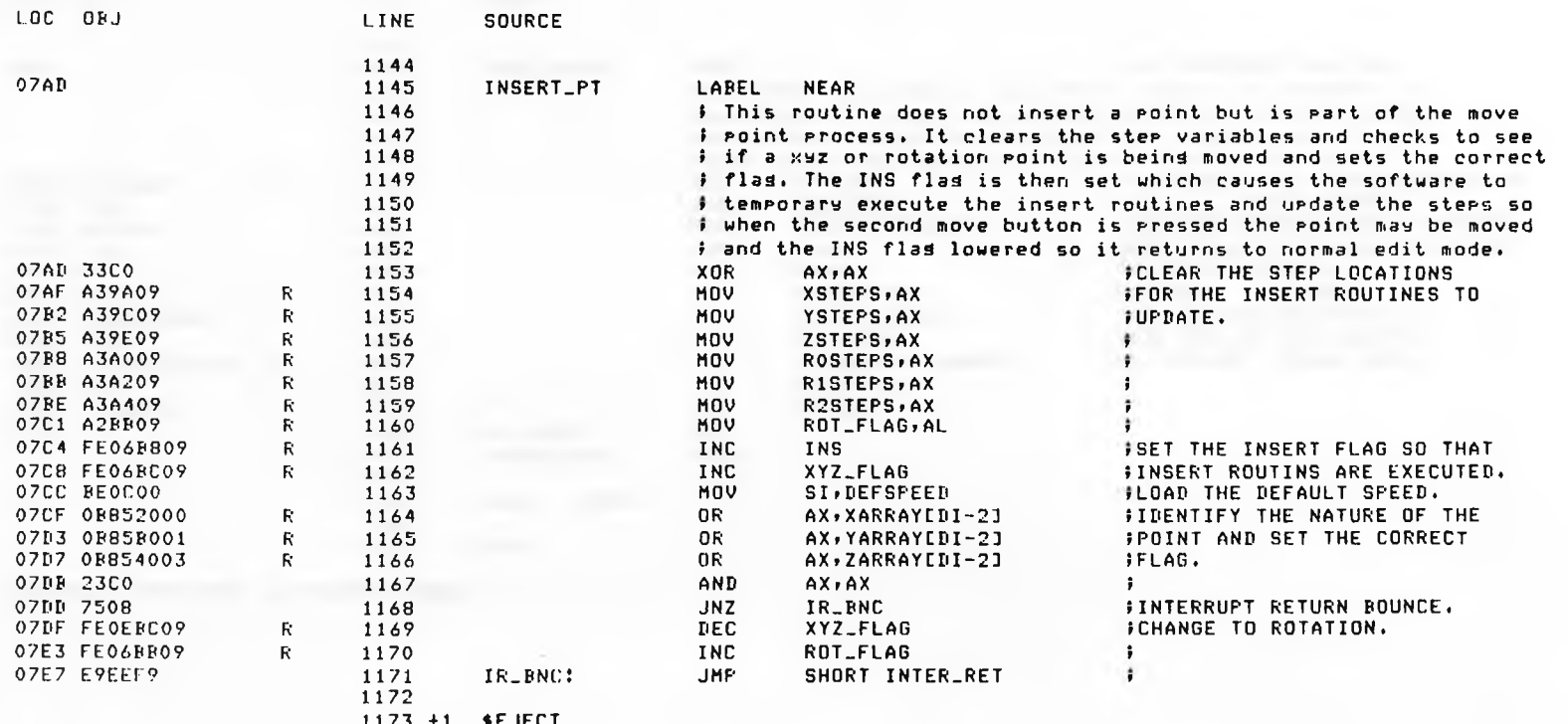

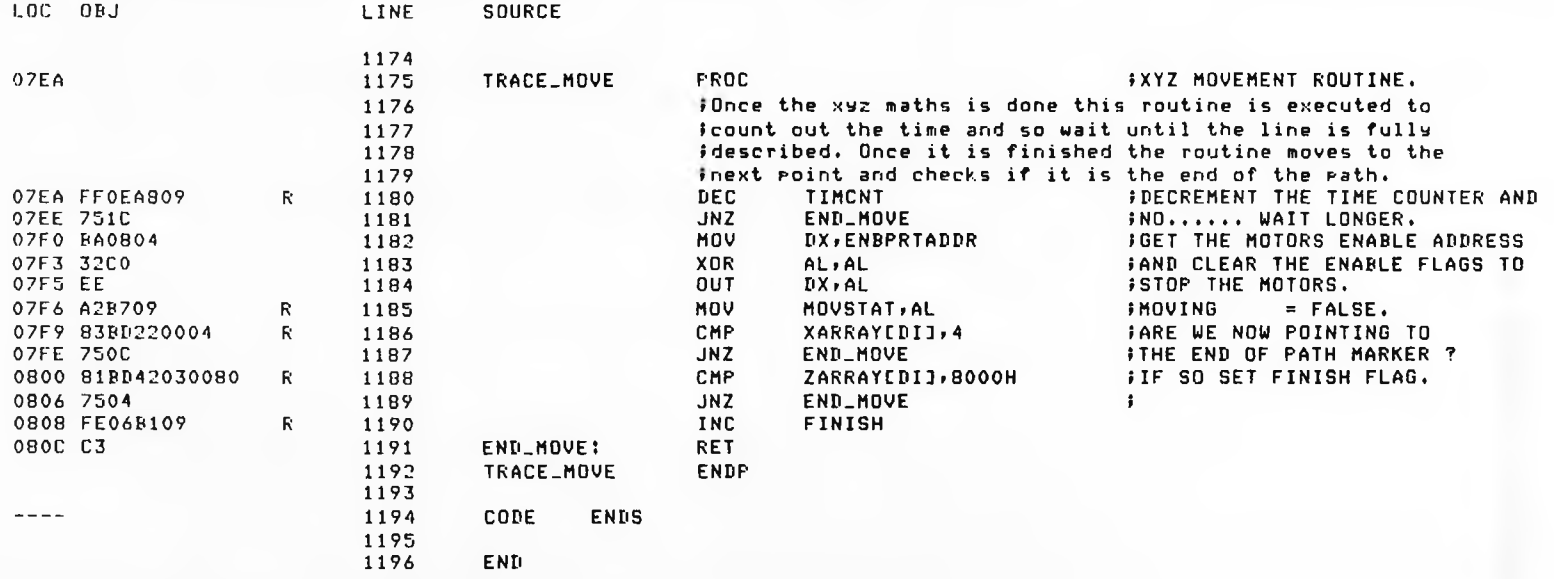

ASSEMBLY COMPLETE, NO ERRORS FOUND

**WELDING PREPARATION TASK.**

### 'L/H-96 COMPILER SUPERWELD WELDING TASK VER 86/2.0 DATE 08/02/85 09/11/85 14132113 PAGE 1

ikrt.v 36 PL. M--H6 02.3 COMPILATION OF MODULE WELDER ODJECT MODULE PLACED IN UELD/PROG.OBJ COMPILER INVOKED BY: :LANG:Plm86 WELD/PROG.P86

♦TITLE ('SUPERWELD WELDING TASK VER 86/2.0 DATE 08/02/85')

»DEBUG »LARGE »OPTIMIZE(O)

WELDER! DO?

 $\boldsymbol{\iota}$ 

»INCLUDE (INC/LITERALS.P86) »SAVE NOLIST »INCLUDE (/INC/RMX86/NCRMBX.EXT) »SAVE NOLIST »INCLUDE (/INC/RMX86/NRCMES.EXT) »SAVE NOLIST »INCLUDE </INC/RMX86/NLU0BJ.EXT) »SAVE NOLIST »INCLUDE (/INC/RMX86/NRSTSK.EXT) »SAVE NOLIST »INCLUDE (/INC/RMX86/NRCUNI.EXT) »SAVE NOLIST »INCLUDE (/INC/RMX86/NSUTSK.EXT) «SAVE NOLIST «INCLUDE (/INC/RMXB6/NSTEXH.EXT) »SAVE NOLIST »INCLUDE (/INC/RMX86/NSTPRI.EXT) »SAVE NOLIST «INCLUDE (/INC/RMX86/NSNMES.EXT) ♦SAVE NOLIST »INCLUDE (/INC/RMX86/NDLMBX.EXT) »SAVE NOLIS! «INCLUDE (/INC/RMX86/NDLSEG.EXT) »SAVE NOLISr »INCLUDE (/INC/RMX86/NCRSEG.EXT) »SAVE NOLIST »INCLUDE (/INC/RMXB6/NSLEEP.EXT) »SAVE NOLIST »INCLUDE (/INC/RMXB6/IASEEK.EXT) ♦SAVE NOLIST ♦EJECT

\$INCLUDE (/INC/RMX86/IADLCN.EXT)

- \$SAVE NOLIST  $\overline{\phantom{a}}$ 
	- \$INCLUDE (/INC/RMX86/IAREAD.EXT)
- = \$SAVE NOLIST \$INCLUDE (/INC/RMX86/IAOPEN.EXT)
- **SSAVE NOLIST**  $\Rightarrow$ \$INCLUDE (/INC/RHX86/IACLOS.EXT)
- $\overline{\phantom{a}}$ **SSAVE NOLIST** \$INCLUDE (/INC/RHX86/IAGTPC.EXT)
- $\frac{1}{2\pi}$  .  $\frac{1}{2\pi}$ \$SAVE NOLIST \$INCLUDE (/INC/RMX86/IWTIO.EXT)
- = \$SAVE NOLIST

## /\*\*\*\*\*\*\*\*\*\*\*\*\*\*\*\*\*\*\*\*\*\*\*\*\*\*\*\*\* LOCALS \*\*\*\*\*\*\*\*\*\*\*\*\*\*\*\*\*\*\*\*\*\*\*\*\*\*\*\*\*\*\*\*\*\*\*

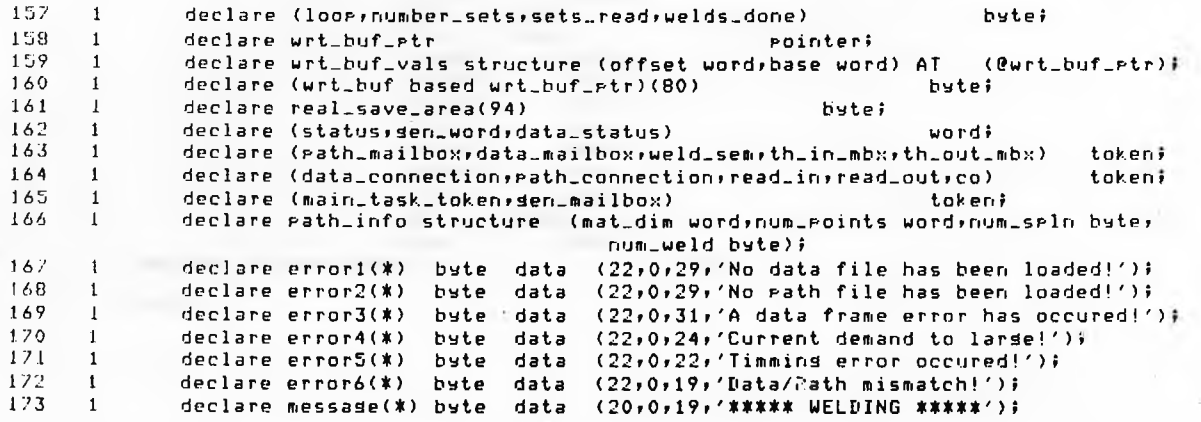

# /\*\*\*\*\*\*\*\*\*\*\*\*\*\*\*\*\*\*\*\*\*\*\*\* REAL DATA MATRIX \*\*\*\*\*\*\*\*\*\*\*\*\*\*\*\*\*\*\*\*\*\*\*\*\*\*\*\*/

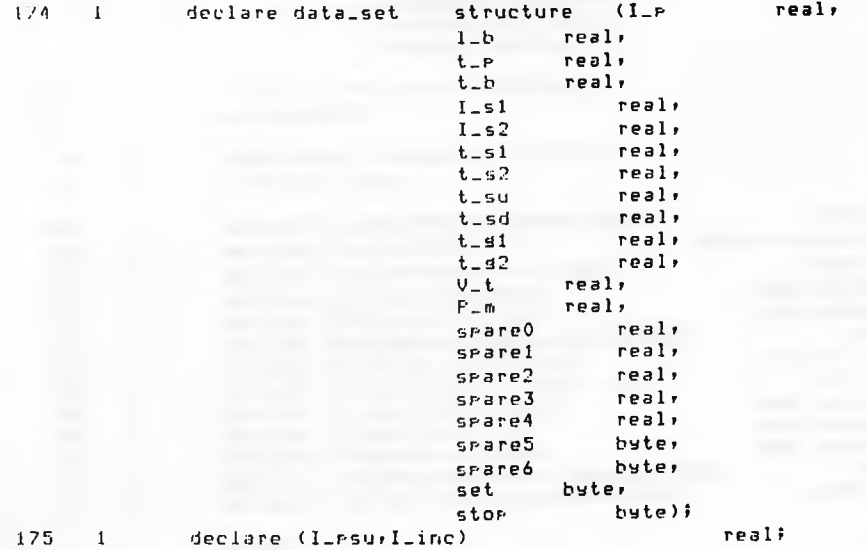

»EJECT

## PL/M-86 COMPILER SUPERWELD WELDING TASK VER 86/2.0 DATE 08/02/85 09/11/86 09/11/85 14:15:05 PAGE 4

# /\*\*\*\*\*\*\*\*\*\*\*\*\*\*\*\*\*\*\*\*\*\*\*\*\*\*\* EXTERNALS \*\*\*\*«\*\*\*\*\*\*\*\*\*\*\*\*\*\*\*\*\*\*\*\*\*\*\*\*\*\*\*/ /\*\*\*\*\*\*\*\*\*\*\*\*\*\*\*\*\*/ /\* FROM ASM PROG \*/ */%%%%%%%%%%%%%%%%%/*

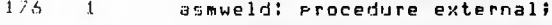

177 2 end asmueldi

178 1 seam\_time: procedure external;<br>179 2 end seam\_time;

end seam\_time;

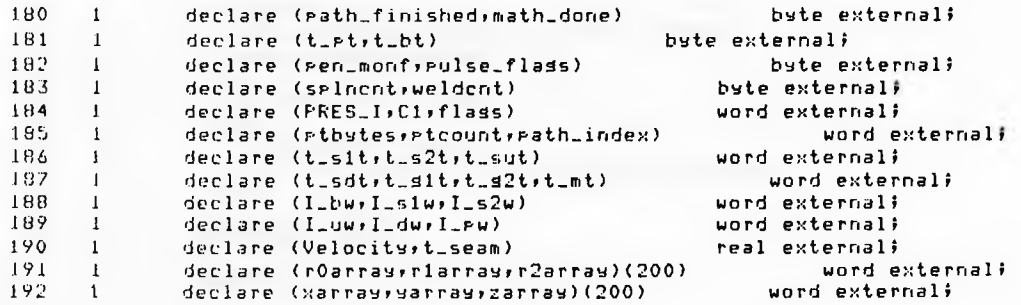

### 

- $193 1$ INSERT\_BYTE: PROCEDURE(byte\_no);
	- /\* This prodecure take a byte number as a parameter and converts it to its ASCII equivalent and inserts the ASCII into the write buffer with its leading zeros supressed with spaces. \*/
- $194 2$ declare byte\_no bytei

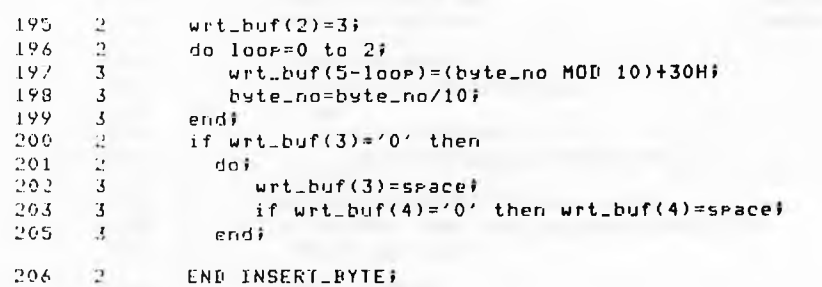

\$EJECT

### FL/H-86 COMPILER - SUPERWELD WELDING TASK VER 86/2.0 DATE 08/02/85

#### $207 - 1$ FIXWORD: PROCEDURE(real\_no) WORD;

 $\mathcal{M}_{\mathcal{A}_1 \cup \mathcal{A}_2}$ 

/\* This routine takes a real number as its parameter and returns it as word number. It is assumed that no overflow will occur and this is assured by the calling routines. Overflow however must be taken care of as the number passes thruosh the Inteser stase, \*/

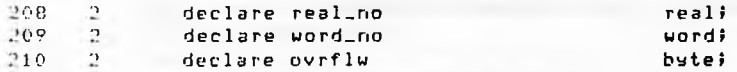

- $211$  $\mathbf{r}$  $ovr$ flw=false;
- $212$ if real\_no>32767.0 then  $\mathbf{r}$
- $213$  $\mathbf{u}$ do) 214  $\mathbf{3}$ ovrflw=true;
- $215$  $real_{0} = real_{0}$  $\overline{3}$
- endi 216  $\overline{3}$
- $212$ word\_no=UNSIGN(FIX(real\_no));  $\sqrt{2}$
- $218$  $-2$ if ovrflu then word\_no=word\_no+32767;
- 229  $\mathbf{r}$ return word\_nof
- $221 2$ END FIXWORD;

#### $222 - 1$ GET\_DATA: PROCEDURE WORD;

/\* This routine gets the data file connection from the data mailbox. If no data file is found there the error is reported to the screen and the weld command aborts. If a data file is found then it is opened and the number of sets of data that it contains is read. \*/

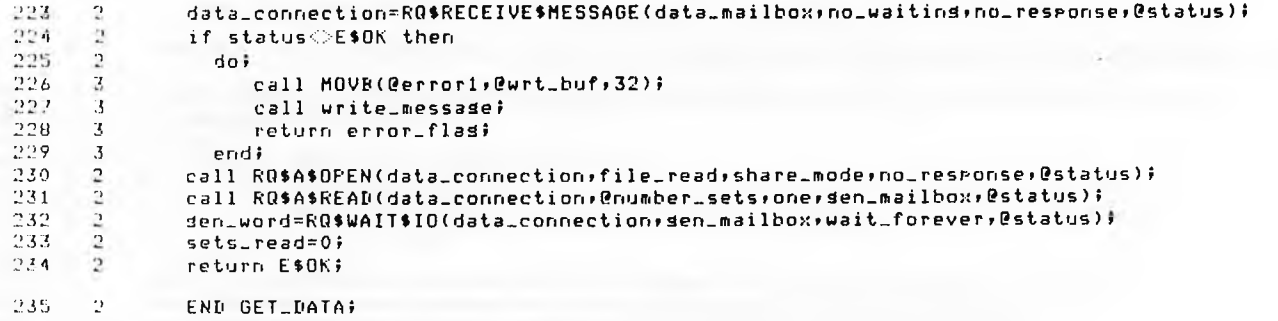

the company's company's company's

**\*EJECT** 

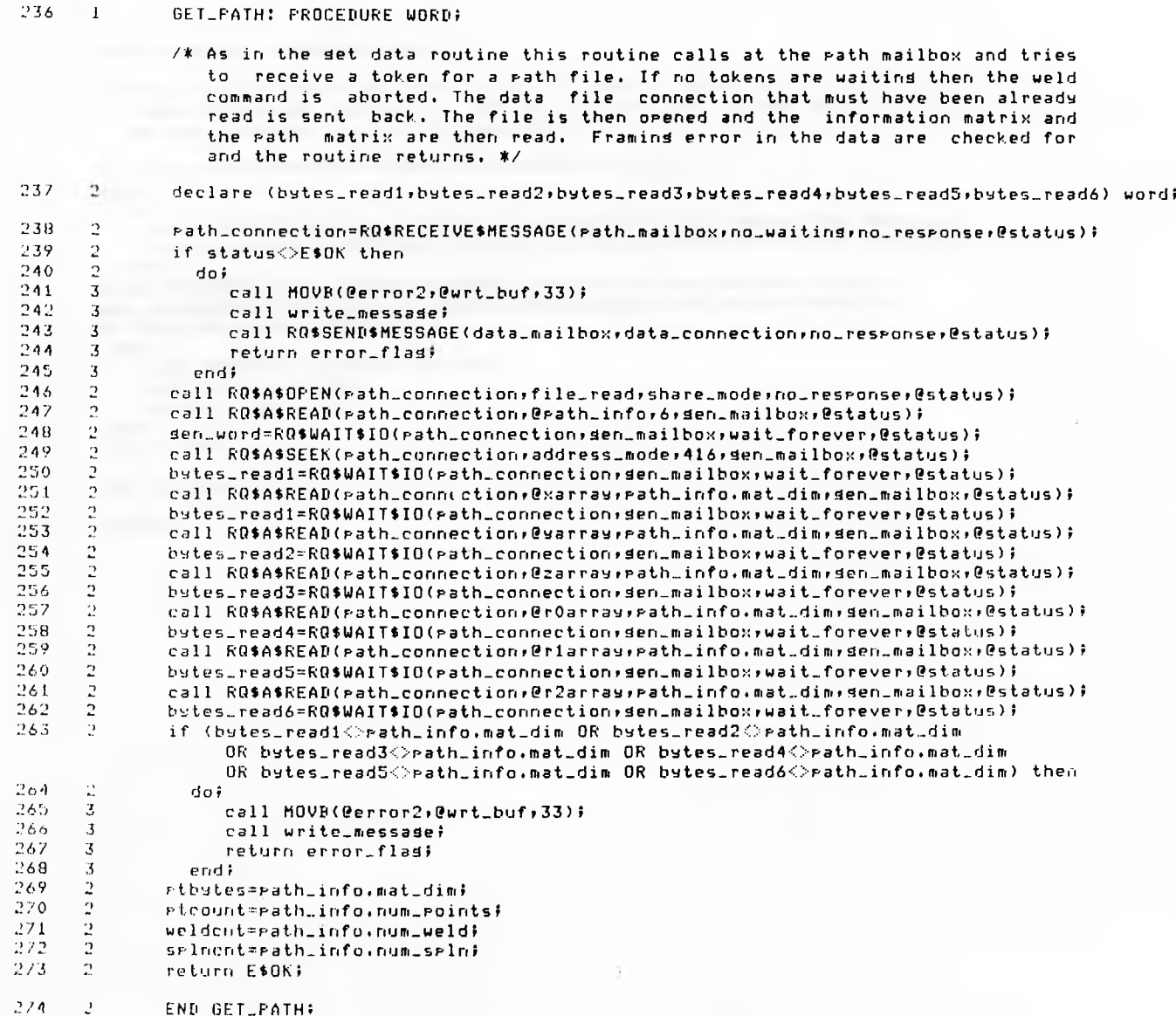

SUPERWELD WELDING TASK VER 86/2.0 DATE 08/02/85 PL/M-86 COMPILER

09/11/85 14:32:13 PAGE 9

l,

t

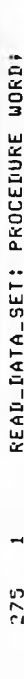

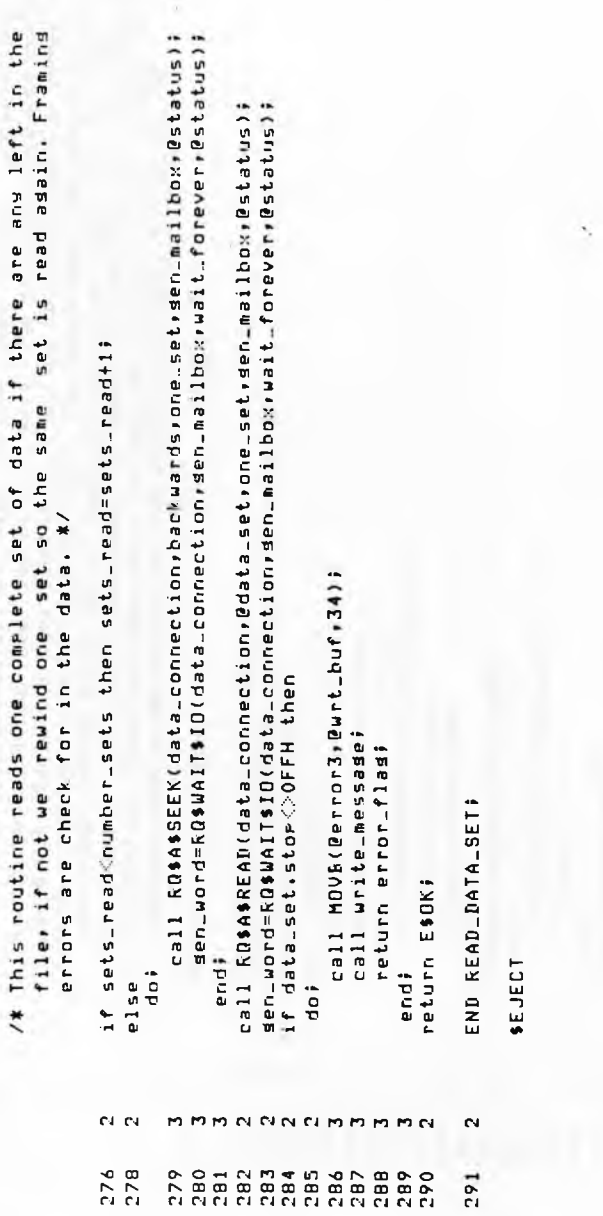

 $\overline{\phantom{a}}$  .

ò.

ś,

\$EJECT

 $\Delta$ 

### PL/M-06 COMPILER SUPERWELD WELDING TASK VER 86/2.0 DATE 08/02/85 09/11/85 09/11/85 14:15:05 PAGE 10

#### .'92 1 PREPARE-DATA! PROCEDURE WORD!

 $\alpha$  data status=read at  $\alpha$  sets  $\alpha$ 

'\* This routine prepares all the data for the asm86 routine. I\_psu is the maximum current the power supply will give. The assembly language routine which calculates the next seam time is called (it is written in ASMBA due to the lack of a souare root in PL/H). The times from the data file are then converted to multiples of lOmS as this is our base unit of time. The current are converted to analogue increments and inlined for the iSBX 328 The current flags are then setup to indicate to the current handler which routines need to be called and the starting currents filled in. \*/

#### 293 2 declare main\_t\_real real, real,

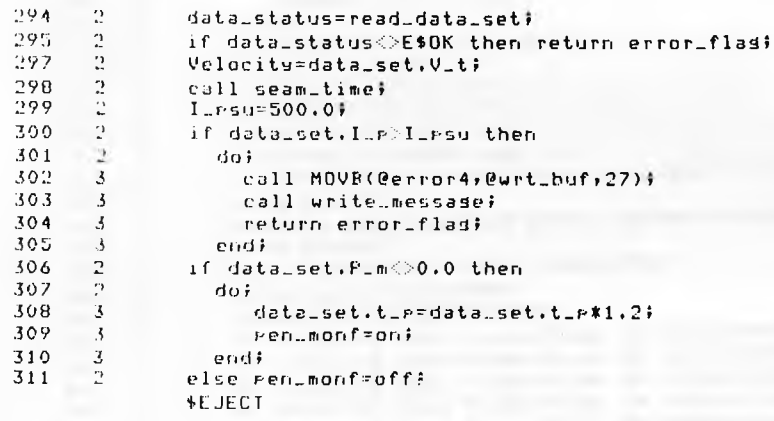

 $\pmb{\lambda}$ 

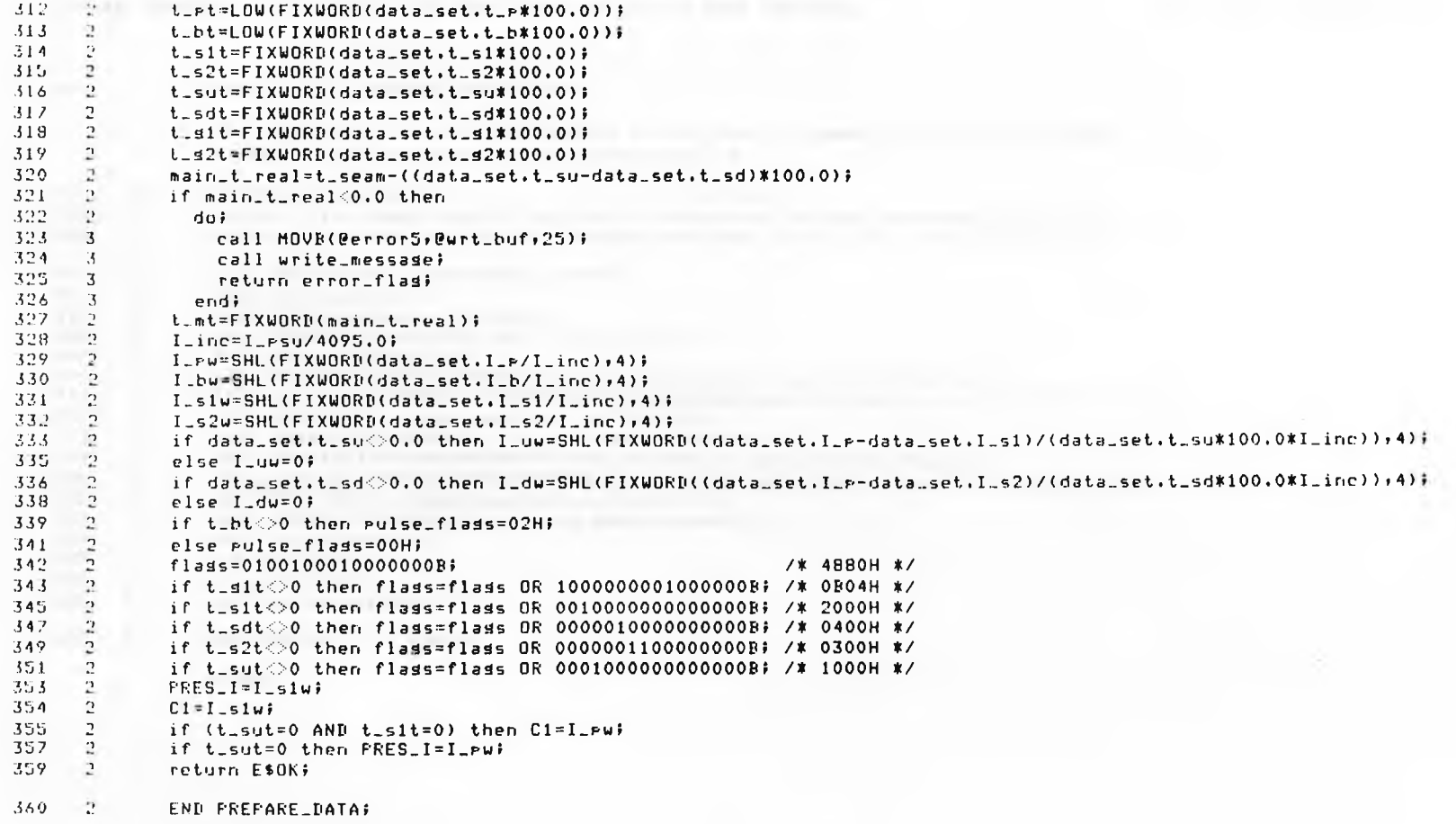

FL/M-86 COMPILER SUPERWELD WELDING TASK VER 86/2.0 DATE 08/02/85

### 09/11/85 14:15:05 PAGE 17

#### $361 1$ DISPLAY\_FILE\_NAMES: PROCEDURE;

/\* This routine simply displays on the screen the names of the path and data files that are about to be welded with. \*/

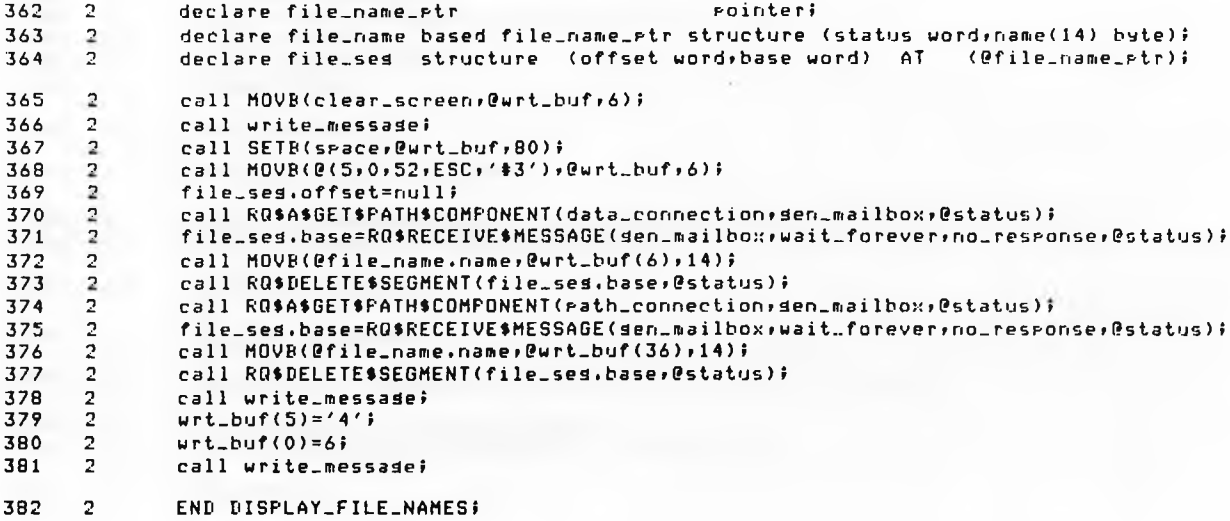

#### 383 1 COMPARE: PROCEDURE BYTE;

/\* This routine displays the number of sets of data under the data file name and the number of seams under the path file name. If then number of sets of data is less than the number of seams the last set of data will be reused. \*/

- 384  $\overline{2}$ call insert\_byte(number\_sets);
- $urt_\text{ubu}f(0)=Bi$ 385  $\overline{2}$
- $urt_buf(1)=4$ 386  $\overline{2}$
- call write\_message; 387  $\overline{2}$
- 388  $\overline{2}$ call insert\_byte(path\_info.num\_weld);  $urt_buf(1)=44j$
- 389  $\overline{2}$
- 390  $\overline{2}$ call write\_message;
- 391  $\overline{2}$ return E\$OK; and a control of the second state of the second state of the second state of the second state of the second state of the second state of the second state of the second state of the second state of the second s
- 392  $\overline{2}$ END COMPARE;
- 393  $\blacksquare$ WRITE\_MESSAGE: PROCEDURE;
- 394  $\overline{2}$ call RQ\$SEND\$MESSAGE(th.in\_mbx;wrt\_buf\_vals.base;th\_out\_mbx;@status);
- 395 wrt\_buf\_vals.base=RQ\$RECEIVE\$MESSAGE(th\_out\_mbx;wait\_forever;no\_response;@status);  $\overline{2}$
- $\overline{2}$ 396 END WRITE\_MESSAGE;
- 397  $\blacksquare$ SET\_EH: PROCEDURE;
- $\overline{2}$ declare e\_h structure (offset word, base word, mode byte); 398
- e\_h.offset,e\_h.base,e\_h.mode=0; 399  $\overline{2}$
- call RO\$SET\$EXCEPTION\$HANDLER(@e\_h,@status); 400  $\overline{2}$
- 401  $\overline{2}$ END SET\_EH;
### /\*iM\*\*\*\*\*\*\*\*\*\*\*\*\*\*\*\*\*\*\*]m\*\*\* MAIN LOOP \*\*\*\*\*\*\*\*\*\*\*\*\*\*\*\*\*\*\*\*\*\*\*\*\*\*\*\*\*\*\*\*\*\*\*\*\*\*/

### $40.2 - 1$ WELD\_TASK! PROCEDURE PUBLIC;

 $\sqrt{*}$  Once the weld task has intialised itself by looking up all the required tokens in the Job directory it waits for one unit at its own semaphore. When this unit is received it suspends the main task and saves the real stack, then creates its terminal communication buffer. It then retrieves the path and data file connections from the mailboxes» checking each is done successfully or aborting by restarting the main task and waiting for the ne;:t semaphore unit. The first data set is then read and the filenames display along with the set and seam information. The path index is then set to the start of the path and the main welding loop is entered. This loop is left on the path\_finished flag being set. If all the welds have not been completed the data is then prepared and the welding message displayed. The task then sleeps to allow the other tasks such as the terminal write task to finish. Its priority is then raised to stop any lower levels of interrupts from occurins. The ASMS6 program is then called, this takes care of all the welding anJ only returns when the path is finished or another set of data is required. Once all the welds are completed this loop is left and the files are closed and detached, the screen is cleared and the real stack is restored. Finally the Supervisor is resumed and the weld task waits for the next unit at its semaphore. #/

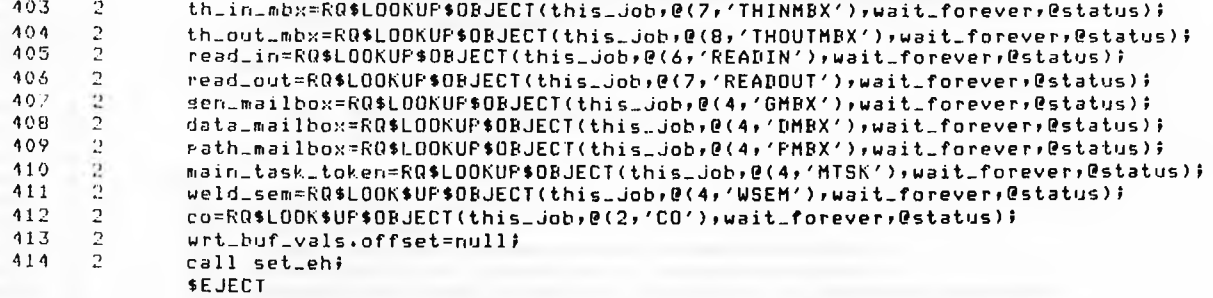

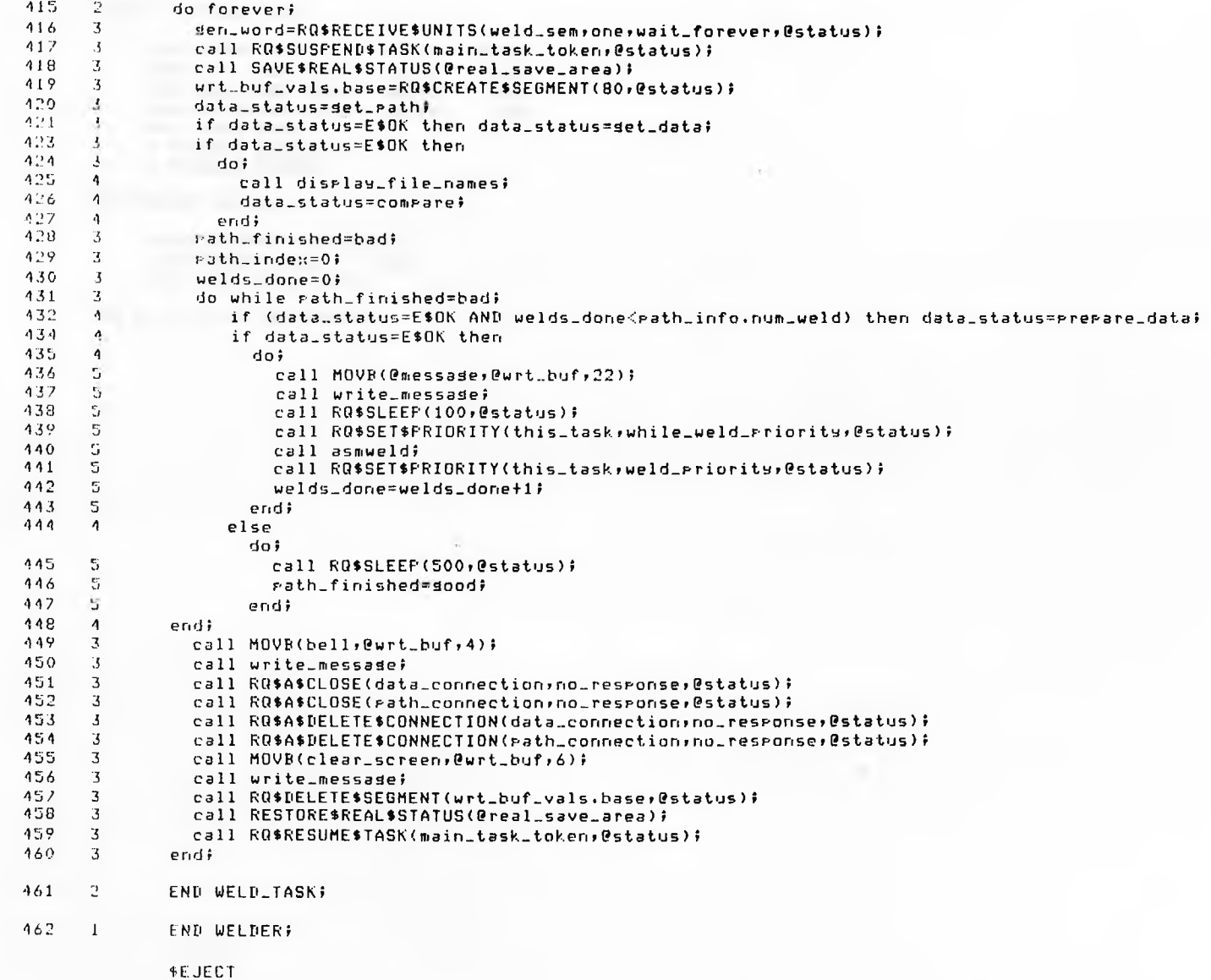

### PL/H-86 COMPILER SUPERUELD WELDING TASK VER 86/2.0 DATE 08/02/85

# 09/11/85 14:15:05 PAGE 16

MODULE INFORMATION!

CODE AREA SIZE = 0DB6H CONSTANT AREA SIZE = 01B4H VARIABLE AREA SIZE = OOFEH MAXIMUM STACK SIZE = 001EH 885 LINES READ 0 PROGRAM WARNINGS 0 PROGRAM ERRORS 351 OD 436D 254D 30D

DICTIONARY SUMHARY:

116KB MEMORY AVAILABLE 16KB MEMORY USED (13/.) OKE DISK SPACE USED

END OF PL/M-86 COMPILATION

# **6. WELDING POWER SUPPLY AND ROBOT DRIVER**

 $\mathcal{D}$ 

# 8086/87/88/186 MACRO ASSEMBLER WELDING-DRIVER 13 ! 05 ! 25 09/02/85 PAGE

 $\mathbf{1}$ 

### iRMX 86 8086/87/88/186 MACRO ASSEMBLER 02.0 ASSEMBLY OF MODULE WELDING-DRIVER OBJECT MODULE PLACED IN DRIVERS/WELD.OBJ ASSEMBLER INVOKED BY! !LANG!ASM86 DRIVERS/UELD.A86

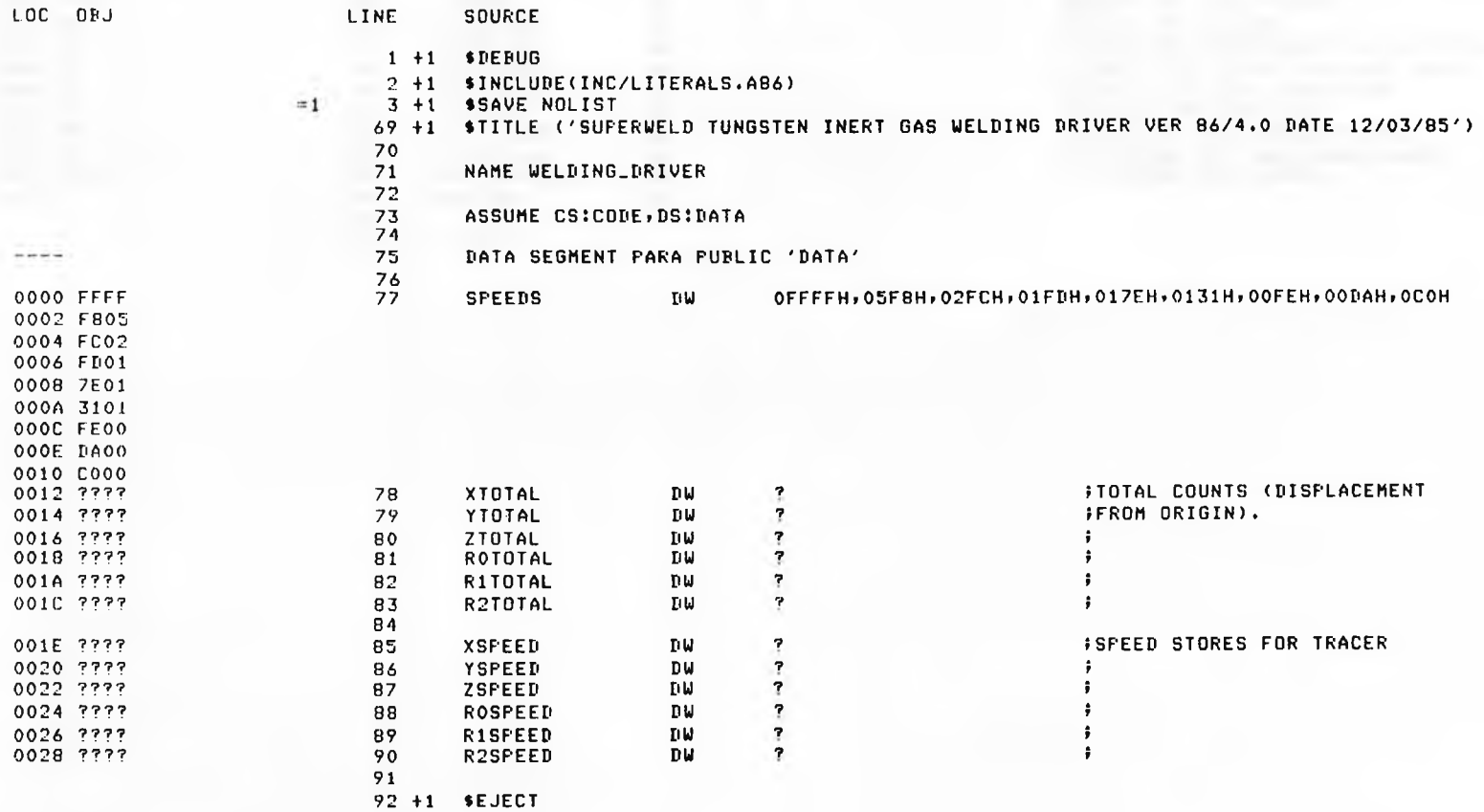

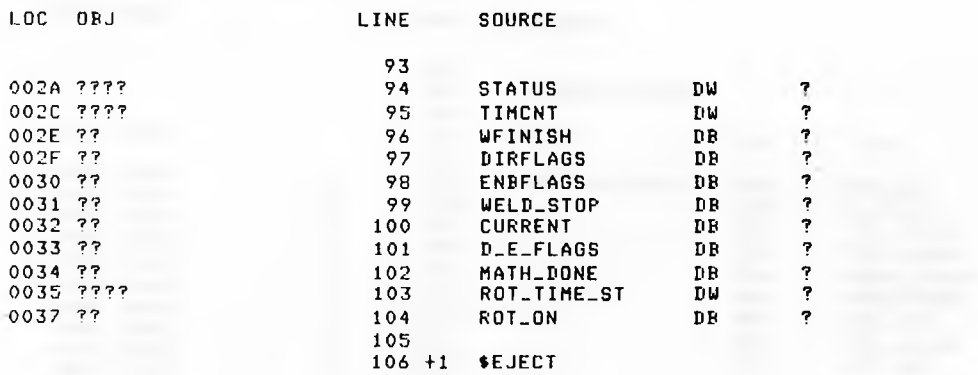

 $\sim$ 

**JERROR WORD FOR RMX CALLS.** FNUMBER OF 10mS PULSES. IEND OF PATH FLAG. FITRECTION SIGN FLAGS FOR AUTO MOVE. FENABLE FLAG STORE FOR AUTO MOVE. **FMOVE WHILE WELD INDICATOR.** 0032 7 7 1 0 0 CURRENT DB 7 ¡CURRENT ON INDICATOR **DIRECTION AND ENABLE FLAGS. CONDICATES IF LINE MATHS DONE.** FROTATION TIME STORE.

- 11

 $\overline{2}$ 

 $\sim$ 

 $\sim 100$ 

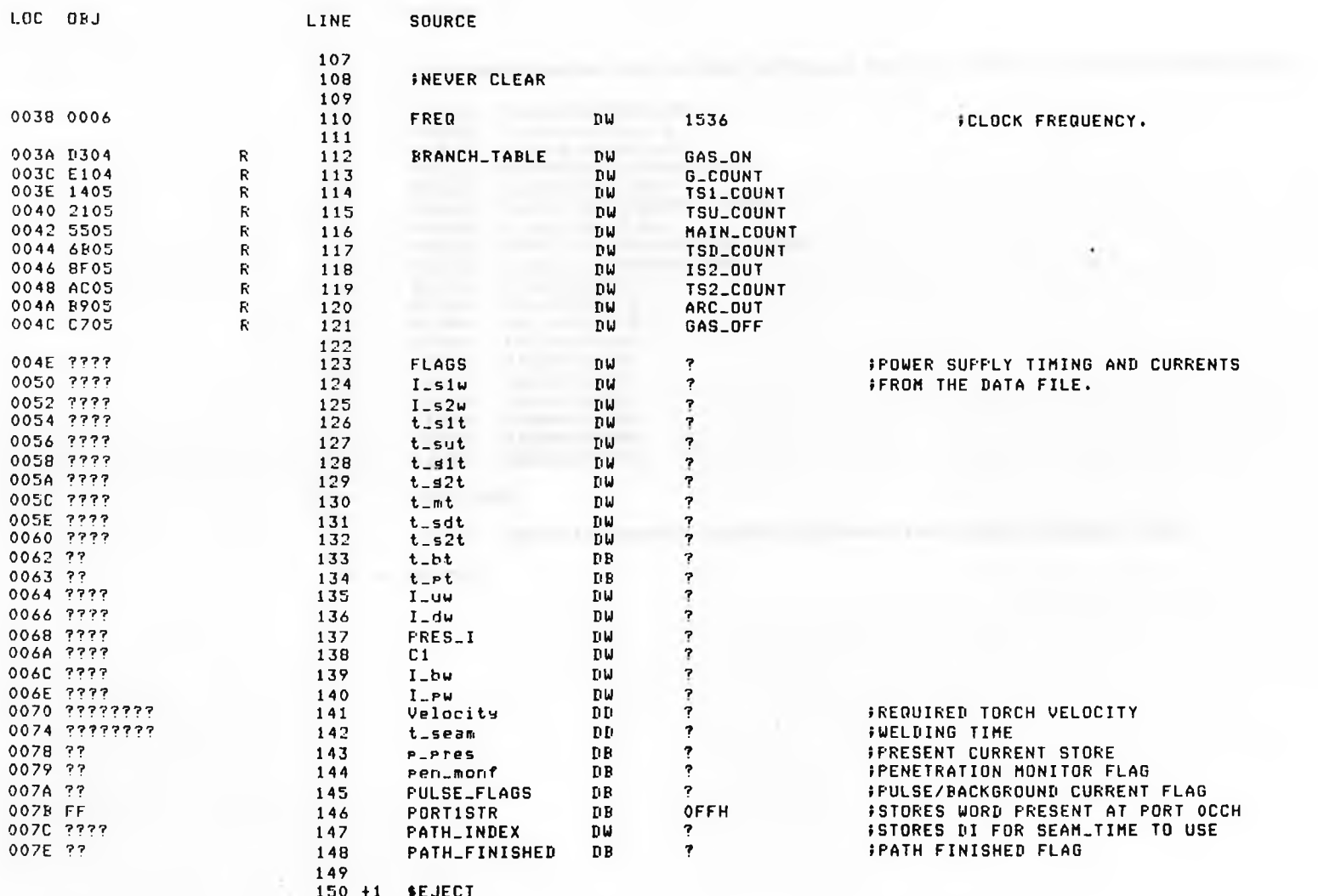

LOC OBJ

**SECURE** 

 $\ddot{\phantom{1}}$ 

 $\sim$ 

 $\sim$  0.1

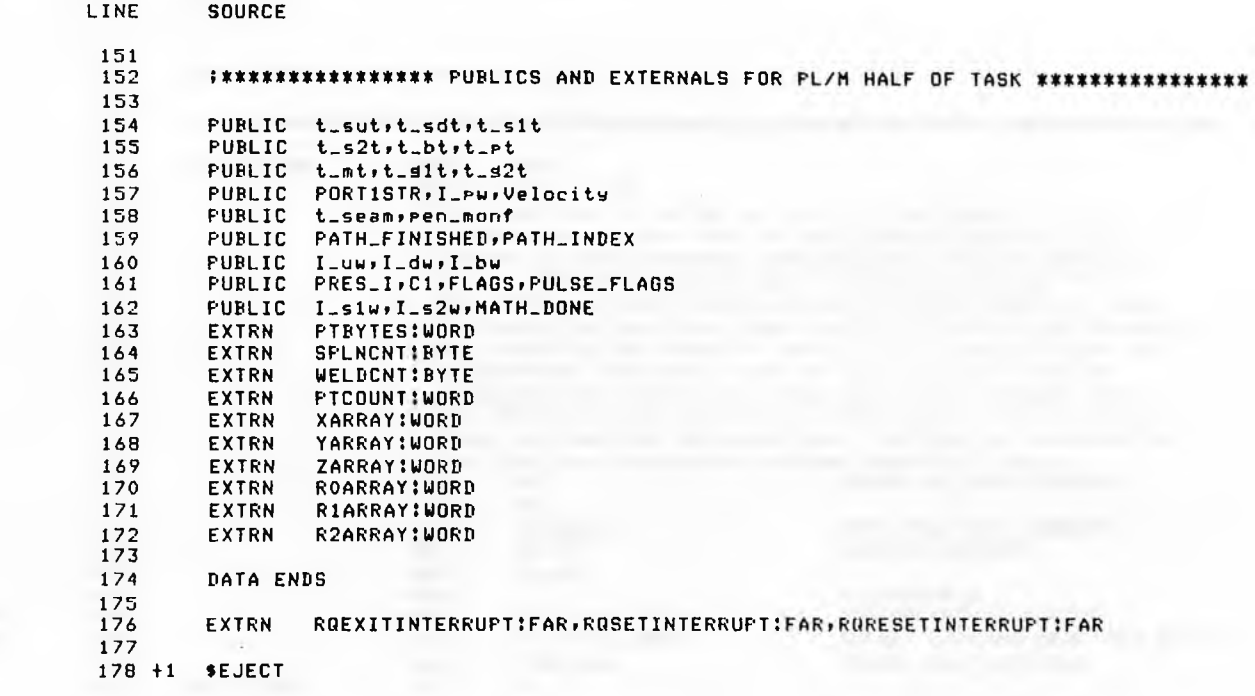

5

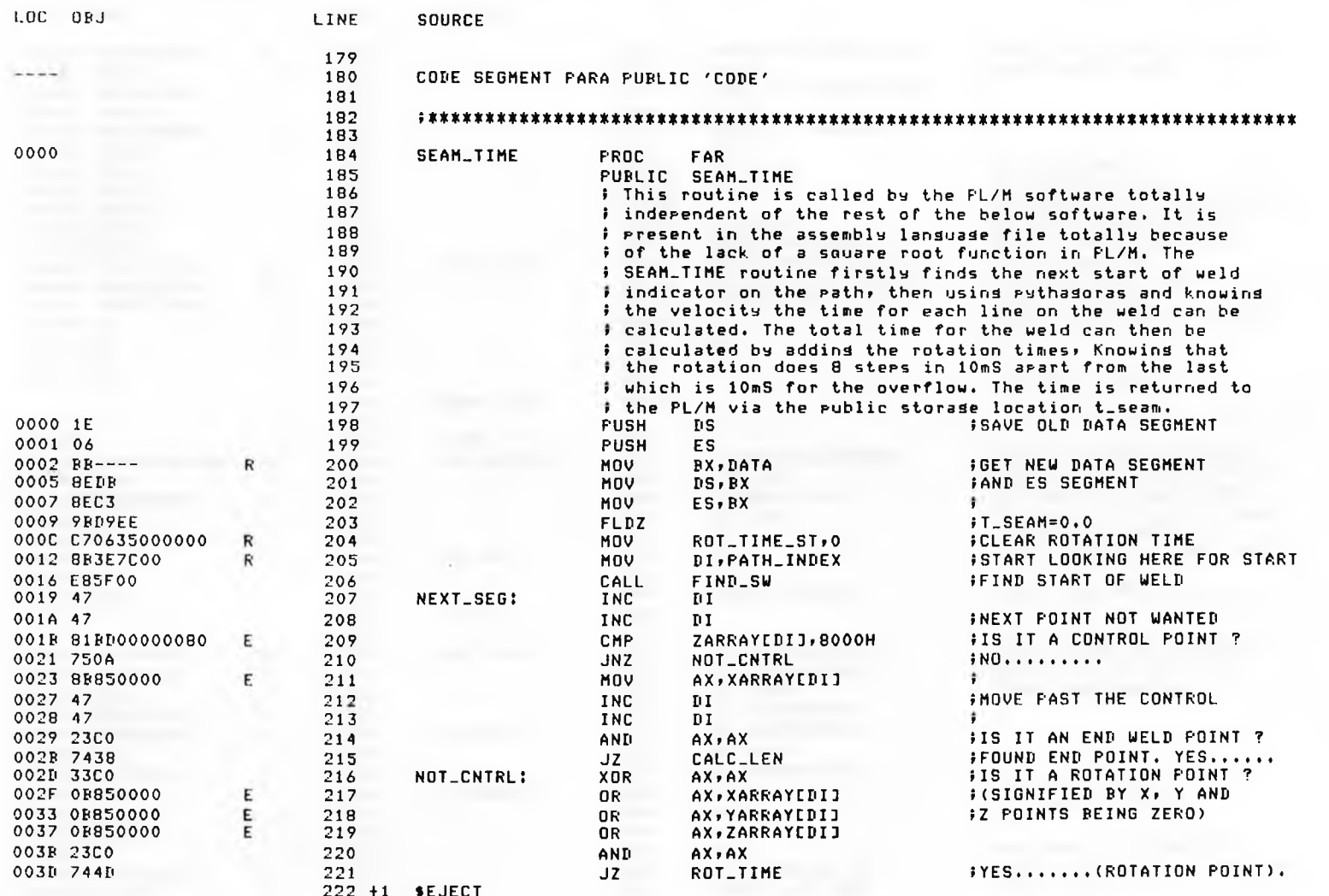

LOC ORJ

SUPERWELD TUNGSTEN INERT GAS WELDING DRIVER VER 86/4.0 13:05:25 09/02/85 PAGE

 $\overline{6}$ 

LINE **SOURCE** 003F 9BDF850000 E 223 FILD WORD PTR XARRAYEDIJ **;LOAD ALL OFFSETS (X,Y & Z)** 0044 9BDCC8 224 **FMUL** ST, ST **JAND SQUARE THEM.** 0047 9RDF850000 E 225 FILD WORD FTR YARRAYIDIO  $\ddot{\phantom{1}}$ 004C 9BDCC8 226 **FMUL** ST.ST 004F 9BDF850000  $E$ 227 FILD WORD PTR ZARRAYEDIJ ÷ 0054 9RDCCB 228 **FMUL**  $ST$ ,  $ST$  $\ddot{\phantom{1}}$ 0057 9BDEC1 229 FADDP  $ST(1)$ . ST  $5ST = (X*X+Y*Y)$ 005A 9BDEC1 230 FADDP  $ST(1), ST$  $5ST = (X*X+Y*Y+ZX)$ 005D 9BD9FA 231 FSQRT **\$ST=LENGTH OF STRAIGHT LINE.** 0060 9BDEC1 232 FADDP  $ST(1), ST$ *i* = TOTAL LENGTH SO FAR. 0063 ERR4 233 **JMP** SHORT NEXT\_SEG **FGO GET NEXT LINE......** 0065 9BD8367000  $\mathbf R$ 234 CALC\_LEN: FDIV DWORD PTR Velocity **ST = SEAM TIME** 006A 9BDE063500  $\mathbb{R}$ 235 WORD PTR ROT\_TIME\_ST FIADD **JADD ROTATION TIME** 006F 9BD91E7400  $\mathbf R$ 236 **FSTP** DWORD PTR t\_seam **ISAVE FOR PL/M** 0074 9B 237 **FWAIT JUAIT FOR STORE TO FINISH** 0075 07 238 **FOP** ES  $\ddot{ }$ 0076 1F 239 **FOP** DS.  $\ddot{\phantom{a}}$ 0077 CR  $240$ **RET** FRETURN TO PLM  $241$ SEAM\_TIME ENDP 242 0078  $243$ FIND\_SW PROC 0078 81FD00000080  $E$ 244 NOT\_CONTRL: CMP ZARRAYEDIJ, 8000H **; IS IT A CONTROL POINT ?** 007E 7508 245  $JNZ$ NOT\_SW **IND....... TRY NEXT POINT** 0080 83BD000001  $E$ 246 **FIS IS WELD START POINT ?** CMP XARRAYCDIJ,1 0085 7501 247 JNZ NOT\_SW **FNO....... TRY NEXT POINT** 0087 C3 248 **RET FOUND WELD START.** 0088 47 249 NOT\_SW:  $\mathbf{I}$ **IMOVE POINTER TO NEXT POINT INC** 0089 47 250 **TNC** DI. 008A EBEC 251 SHORT FIND\_SW **FTEST NEXT POINT....... JMP** 252 FIND\_SW **ENDP** 253 008C 8F850000 E 254 MOV AX, ROARRAYEDIJ ROT\_TIME: **FIRST FIND THE LARGEST** 0090 38850000  $\mathsf{E}$ 255 AX, RIARRAYEDIJ FROTATION AS THIS WILL CMP 0094 7004 256 **JGE** NO\_SWOF **FTAKE THE LONGEST.** 0096 88850000  $\mathsf{E}$ 257 AX, R1ARRAY[DI] MOV 009A 3BB50000 258 E NO\_SWOP: CMP AX, R2ARRAYEDI3 009E 7DFA 259 **JGE** NO\_SWOP 0040 88850000 F 260 MOV AX, R2ARRAY[DI] 00A4 D1E8 261 NO\_SWOP2: **SHR**  $AX, 1$ **FDIVIDE LARGEST BY 8** 00A6 D1E8 262 #(8 STEPS IN 10mS) **SHR**  $AX, 1$ 00A8 D1E8 263 **SHR**  $AX, 1$  $\ddot{r}$ 00AA 40 264 INC **FADD ONE FOR REMAINDER** AX. 00AB 01063500 R 265 ADD ROT\_TIME\_ST, AX **FADD TO TOTAL ROTATION TIME** 00AF E967FF 266 **JMP** SHORT NEXT\_SEG **INEXT POINT** 267

268 +1 \$EJECT

 $\ddot{a}$ 

SUPERWELD TUNGSTEN INERT GAS WELDING DRIVER VER 86/4.0 13:05:25 09/02/85 PAGE 7

 $\sim$   $\sim$ 

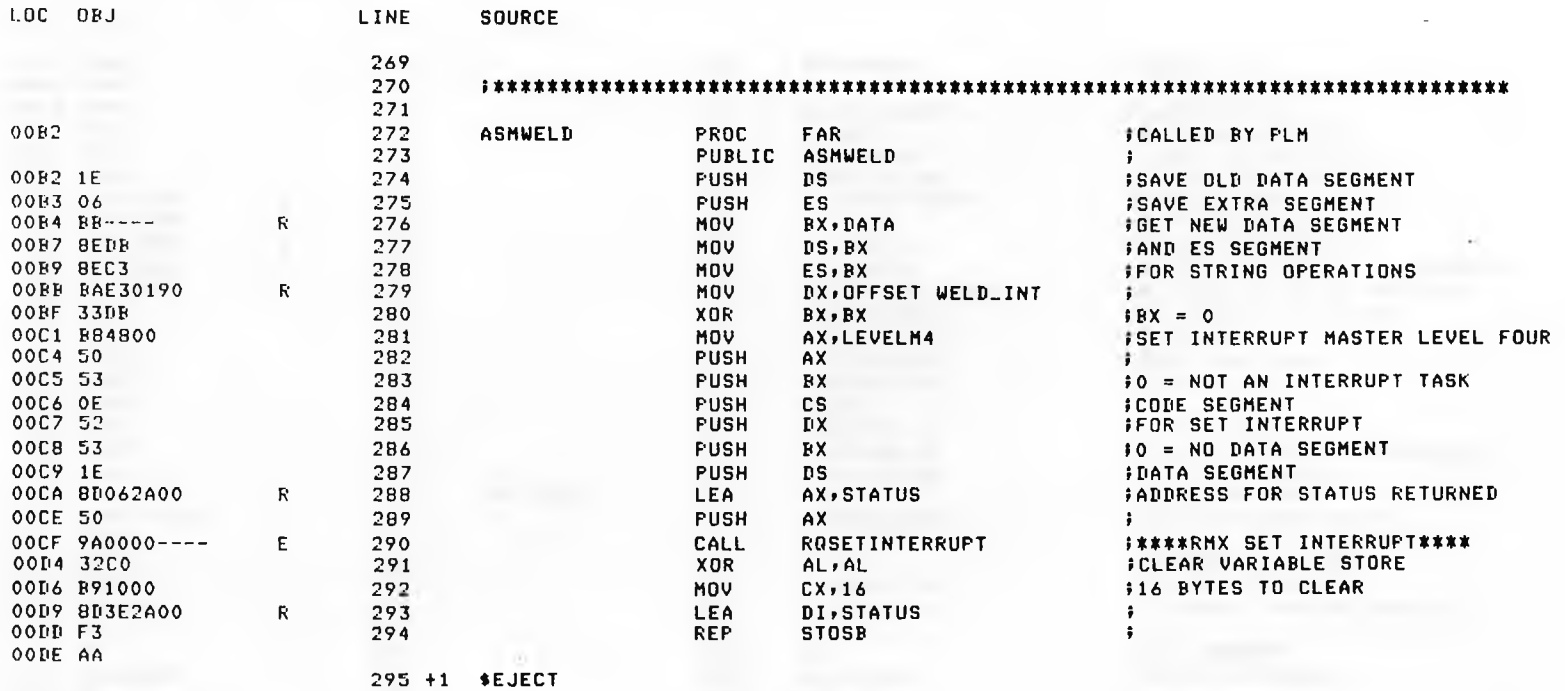

SUPERWELD TUNGSTEN INERT GAS WELDING DRIVER VER 86/4.0 13:05:25 09/02/85 PAGE

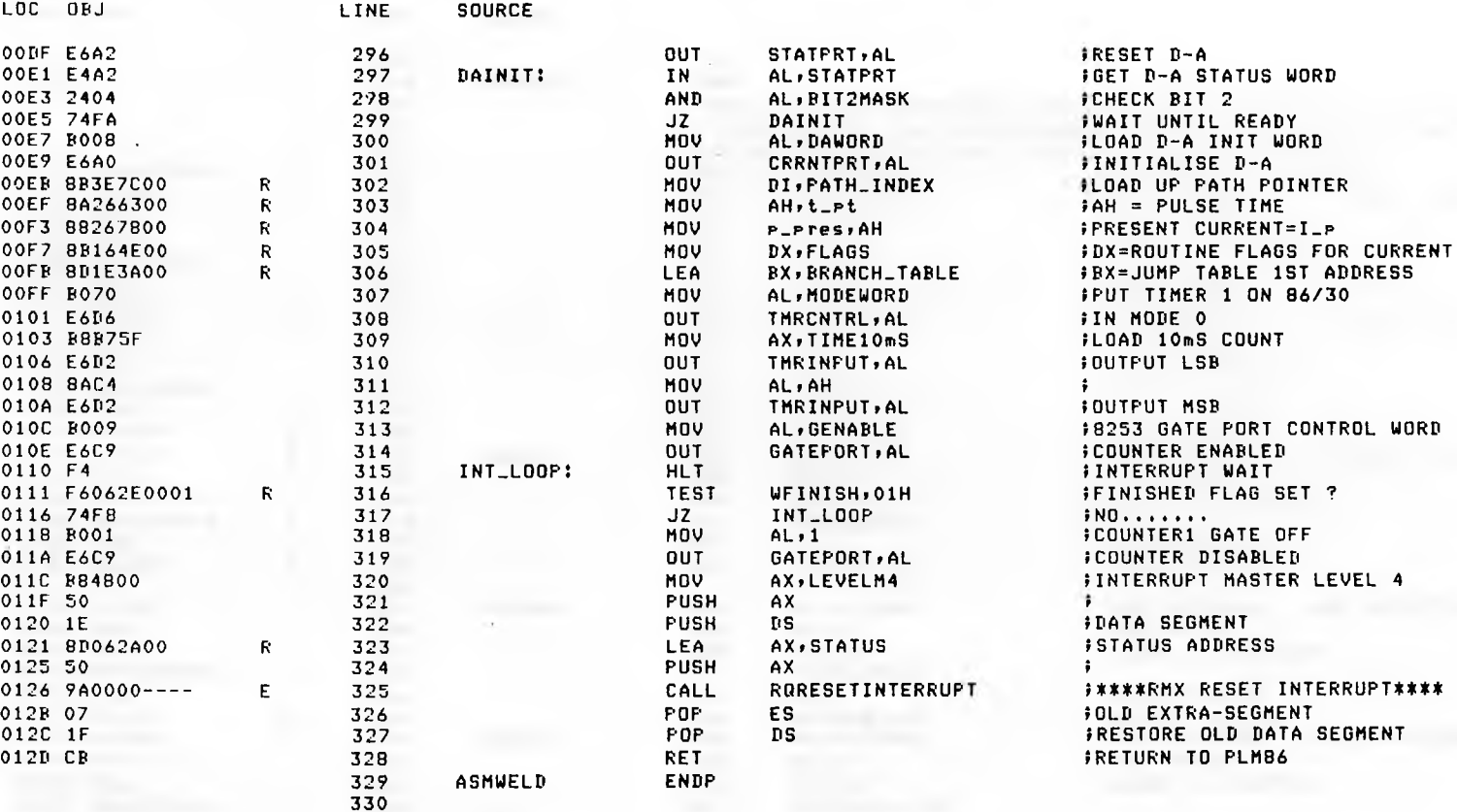

331 +1 \$EJECT

 $\overline{1}$ 

 $\sim$ 

 $\overline{\phantom{a}}$ 

12

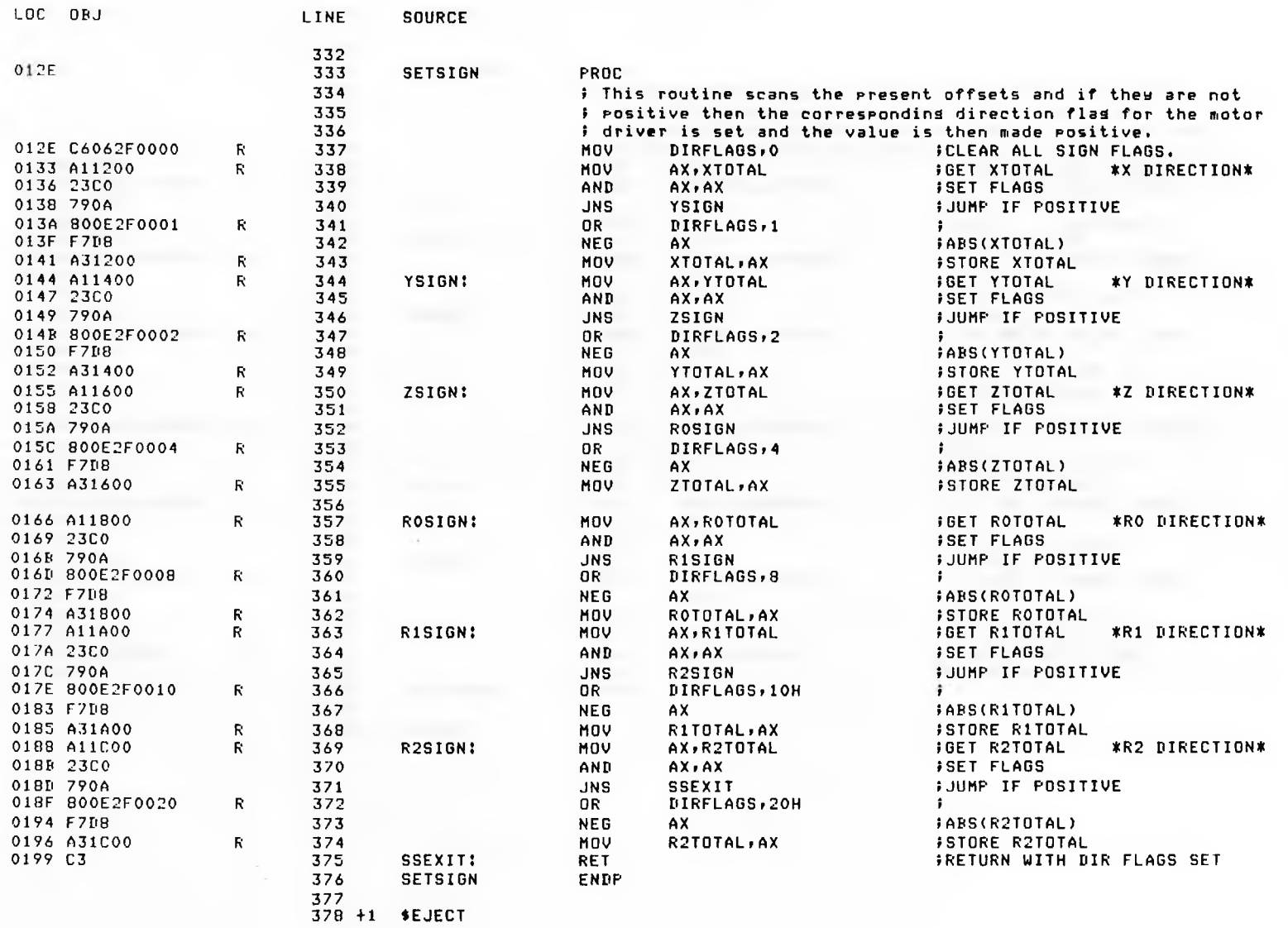

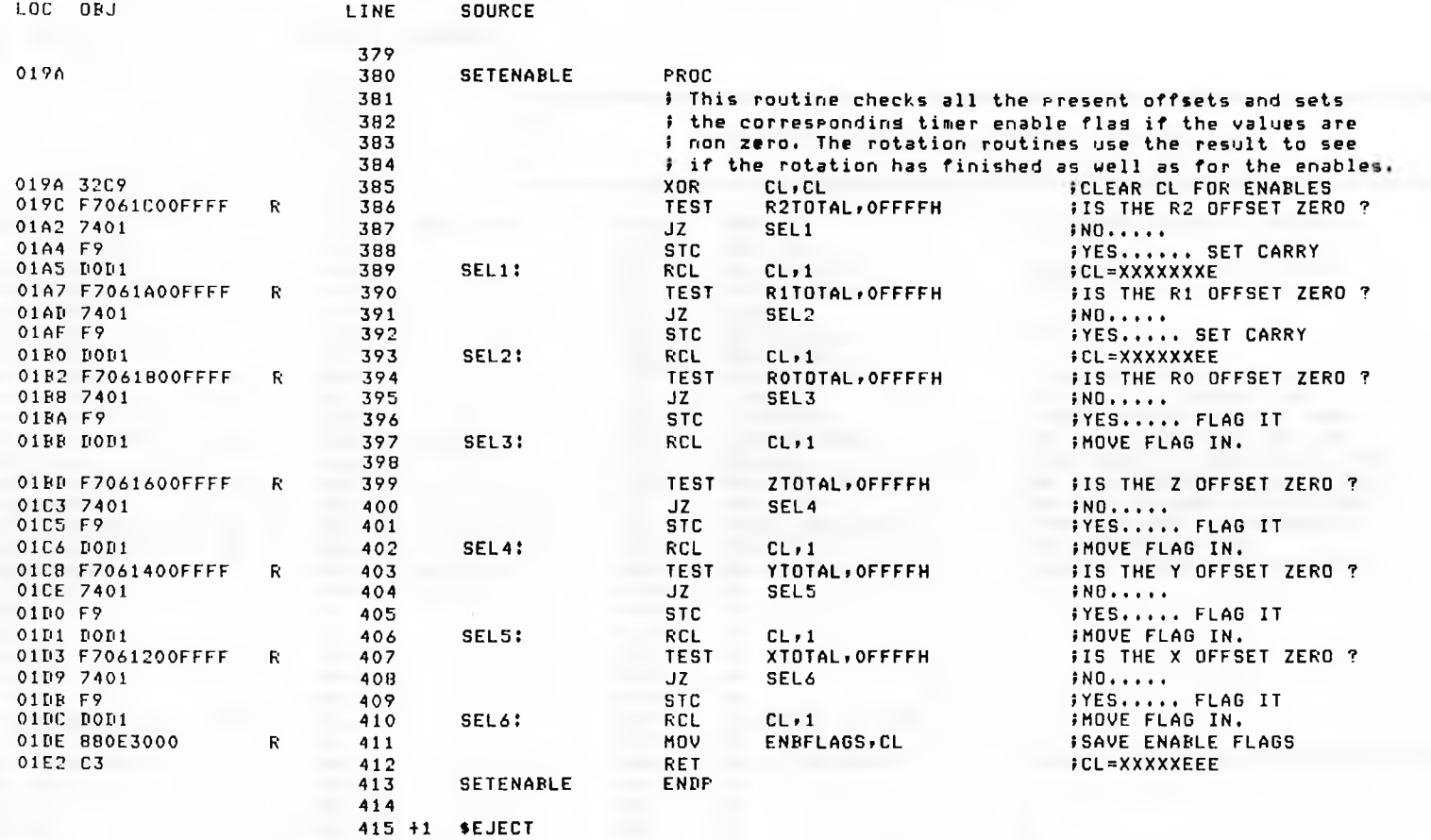

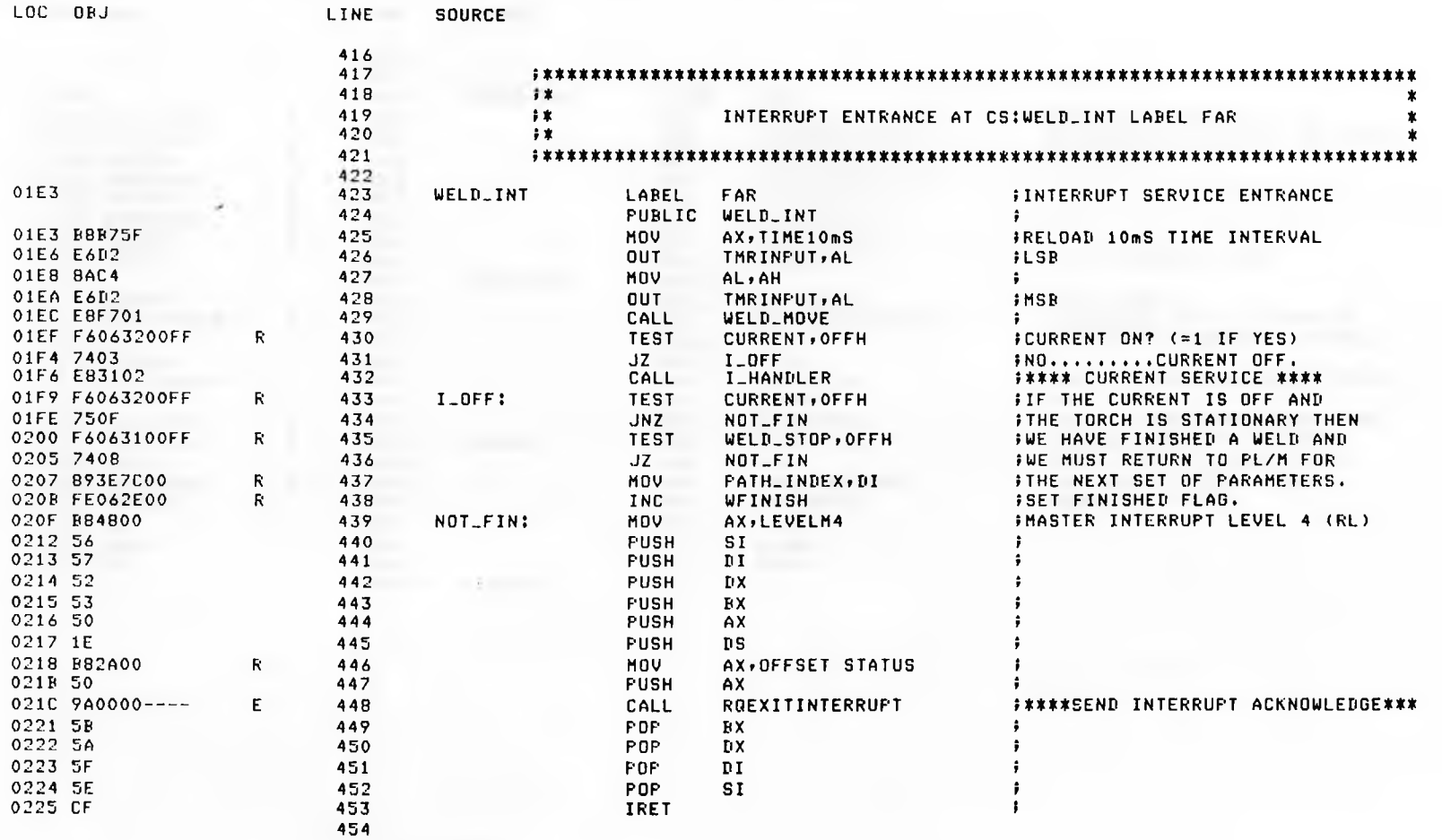

455 +1 \$EJECT

SUPERWELD TUNGSTEN INERT GAS WELDING DRIVER VER B6/4.0 13:05:25 09/02/85 PAGE 12

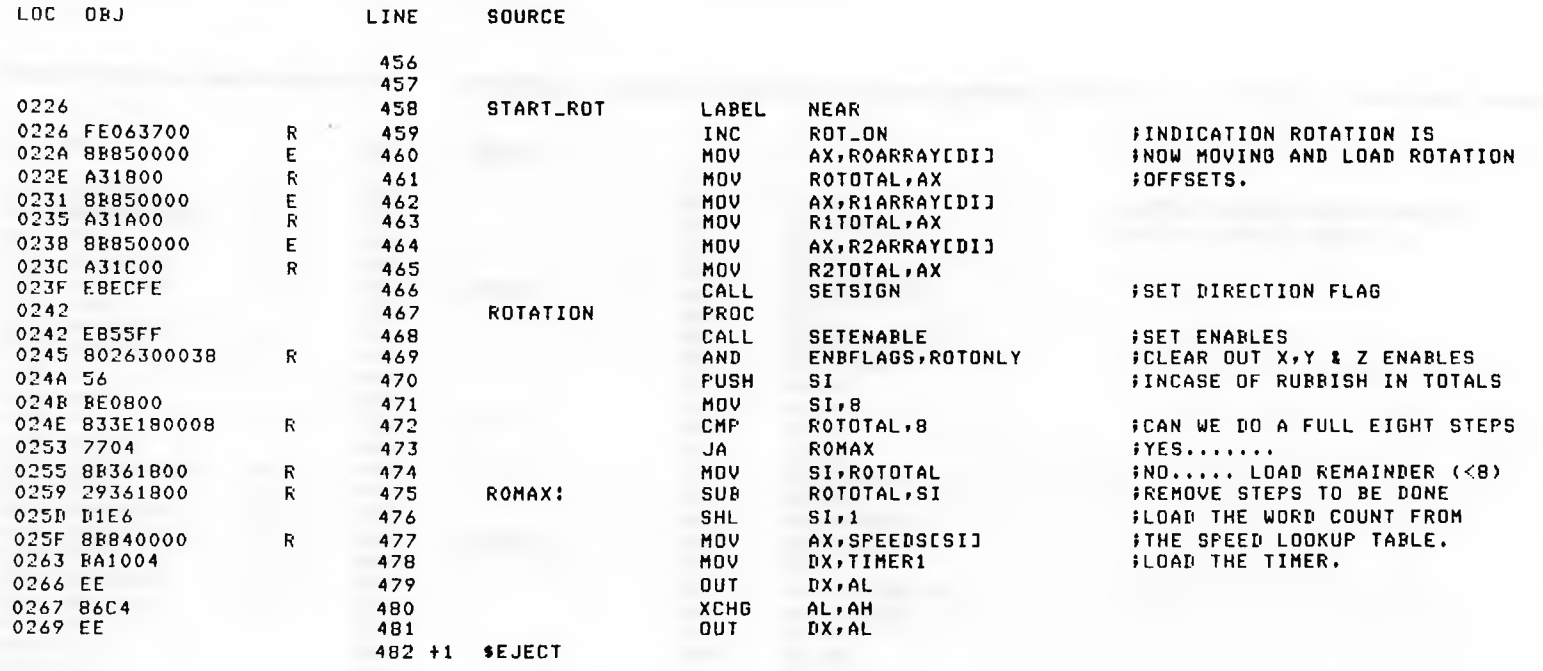

### SUPERWELD TUNGSTEN INERT GAS WELDING DRIVER VER 86/4.0 13:05:25 09/02/85 PAGE 13

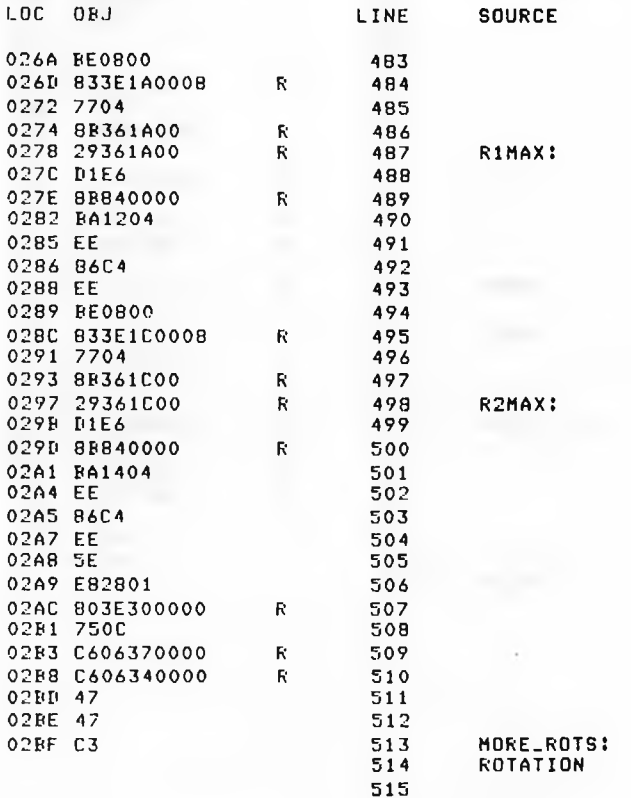

516 +1 \$EJECT

 $SI, B$ R1TOTAL, 8 **RIMAX** SI, R1TOTAL RITOTAL, SI  $SI+1$ AX, SPEEDS[SI] DX, TIMER2 DX, AL **XCHG** AL, AH **OUT** DX, AL MOV  $SI,B$ R2TOTAL,8 R2MAX SI, R2TOTAL R2TOTAL, SI  $SI,1$ AX, SPEEDS[SI] DX, TIMER3 OUT DX, AL **XCHG** AL, AH **DUT** DX, AL SI. CALL START\_MOTORS ENBFLAGS, 0 MORE\_ROTS ROT\_ON, 0 MATH\_DONE, 0  $\mathbf{D}$   $\mathbf{I}$ **INC**  $DI$ **RET** ENDP

MOV

CMP

**JA** 

MOV

**SUB** 

**SHL** 

MOV

MOV

**OUT** 

CMP

**JA** 

MOV

SUB

**SHL** 

MOV

MOV

POP.

CMP

**JNZ** 

MOV MOV

INC

**;REPEAT ABOVE OPERATION FOR FTHE RO AND R1 AXES.** 

*ISET THE MOTORS OFF.* 

FIURN ROTATION FLAG OFF.

 $HSD$ ..........

**FHAVE WE FINISHED THE ROTATIONS** 

INEED LINEMATHS DOING FOR THE FNEXT LINE ON THE PATH.

SUPERWELD TUNGSTEN INERT GAS WELDING DRIVER VER 86/4.0

13:05:25 09/02/85 PAGE

 $14$ 

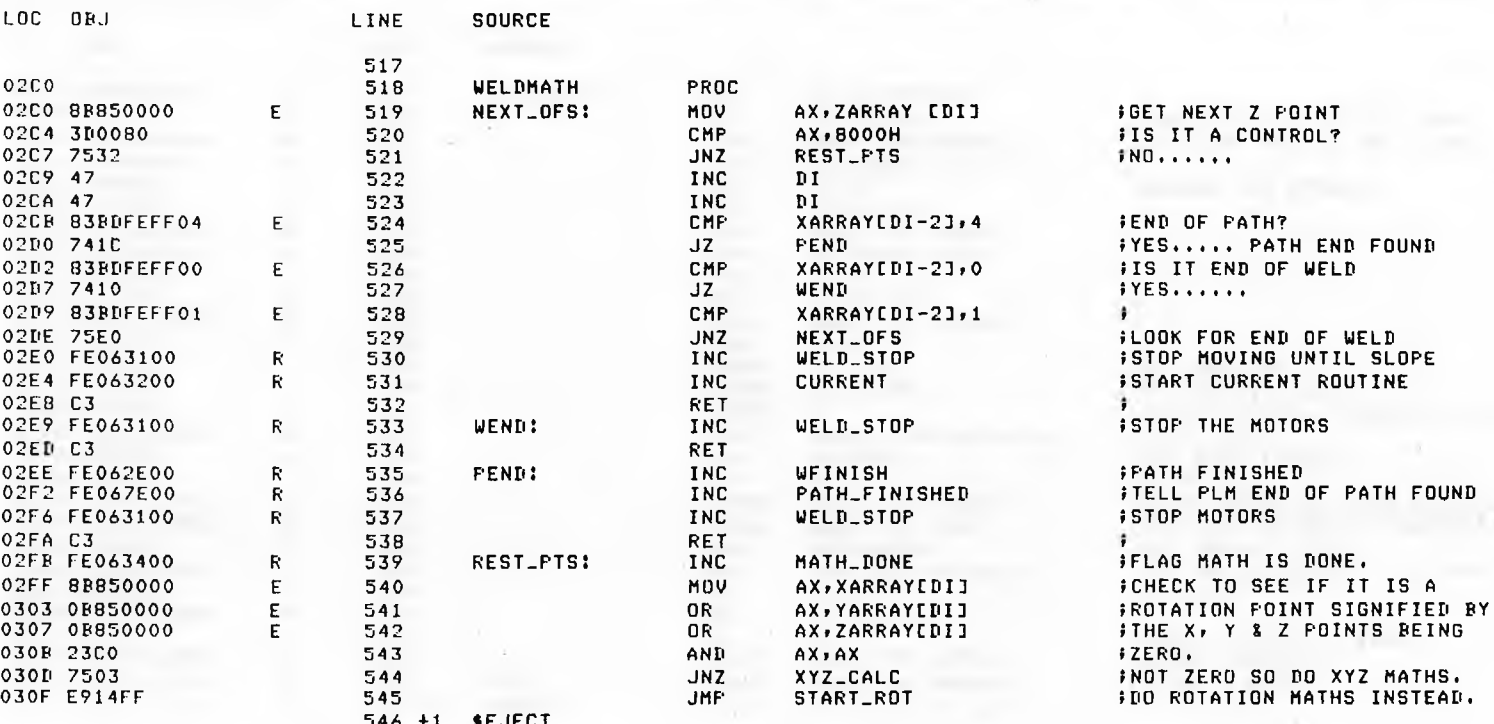

**SOURCE** XYZ\_CALC:

 $X0$ :

**SEJECT** 

### SUPERWELD TUNGSTEN INERT GAS WELDING DRIVER VER 86/4.0 13:05:25 09/02/85 PAGE 15

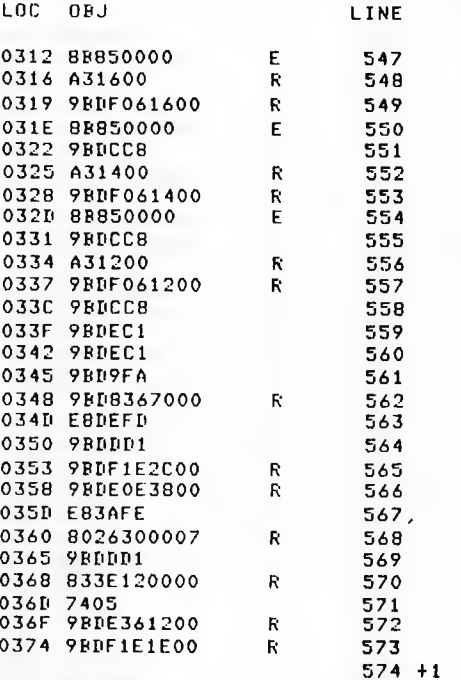

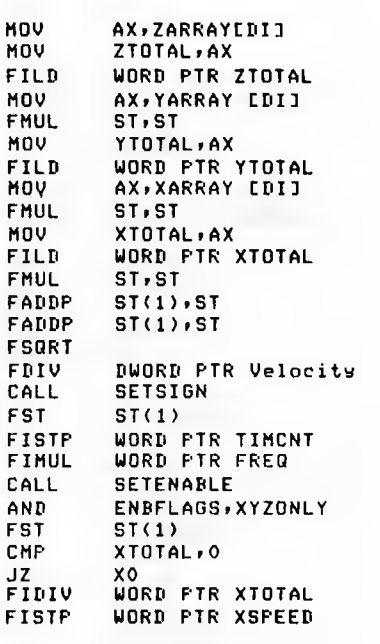

**FLOAD ALL THE OFFSETS ONTO FTHE 8087 AND TO THE TOTALS**  $\ddot{\phantom{1}}$ **SQUARE THE OFFSETS**  $\ddot{\phantom{1}}$  $\mathbf{F}$ Figure 1999 and 1999  $\ddot{\mathbf{z}}$  $\ddot{\phantom{1}}$  $\mathbf{F}$  .  $\ddot{\phantom{1}}$  $5ST = (X*X+Y*Y)$  $5ST = (X*X+Y*Y+Z*)$ *iST=LENGTH OF STRAIGHT LINE.* **FTIME = ST ISET SIGN FLAGS**  $iST=ST(1)$ **\$SAVE NUMBER OF 10mS PULSES** FMULTIPLY BY CLOCK FREQUENCY **ISET ENABLE BITS. FMAY BE RUBBISH IN THE ROTS**  $55T(1)=5T$ **FAVOID DIVIDE BY ZERO** 

**FRESULT=XCOUNT+1** 

**STORE X COUNT** 

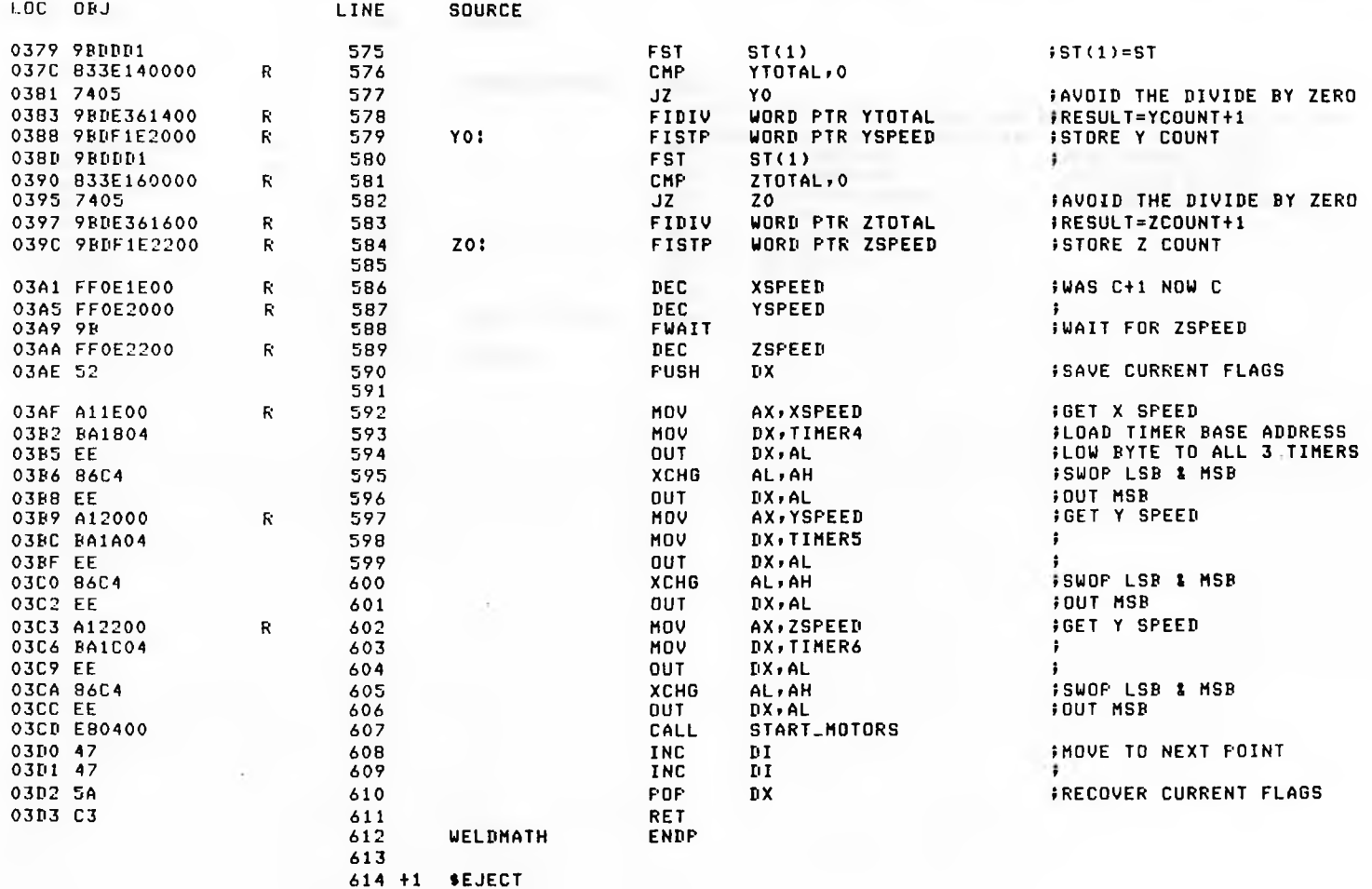

- U

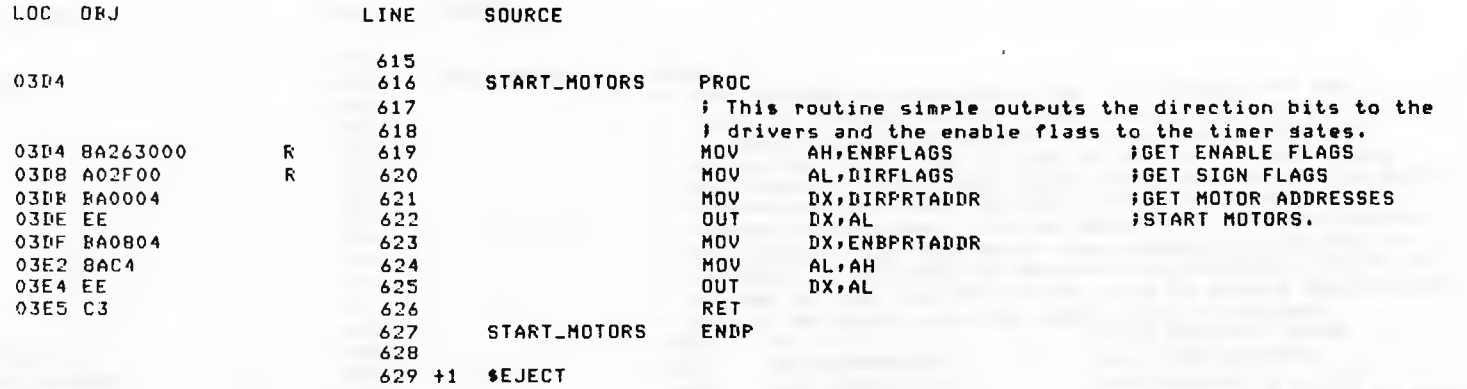

**Contract Contract** 

# SUPERWELD TUNGSTEN INERT GAS WELDING DRIVER VER 86/4.0 13105:25 09/02/85 PAGE 18

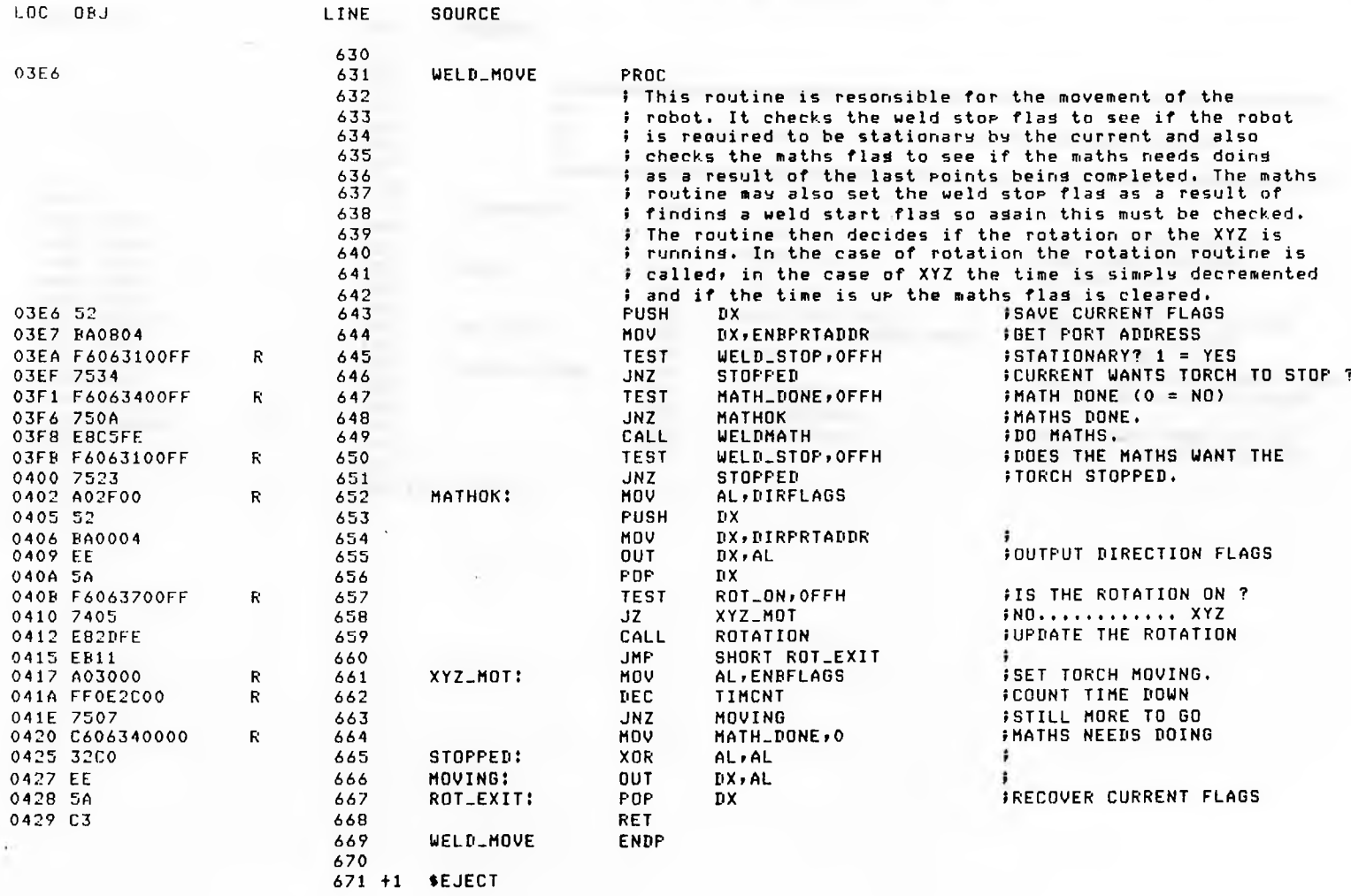

 $\sim$  300  $\sim$ 

 $\sim 10^{-1}$ 

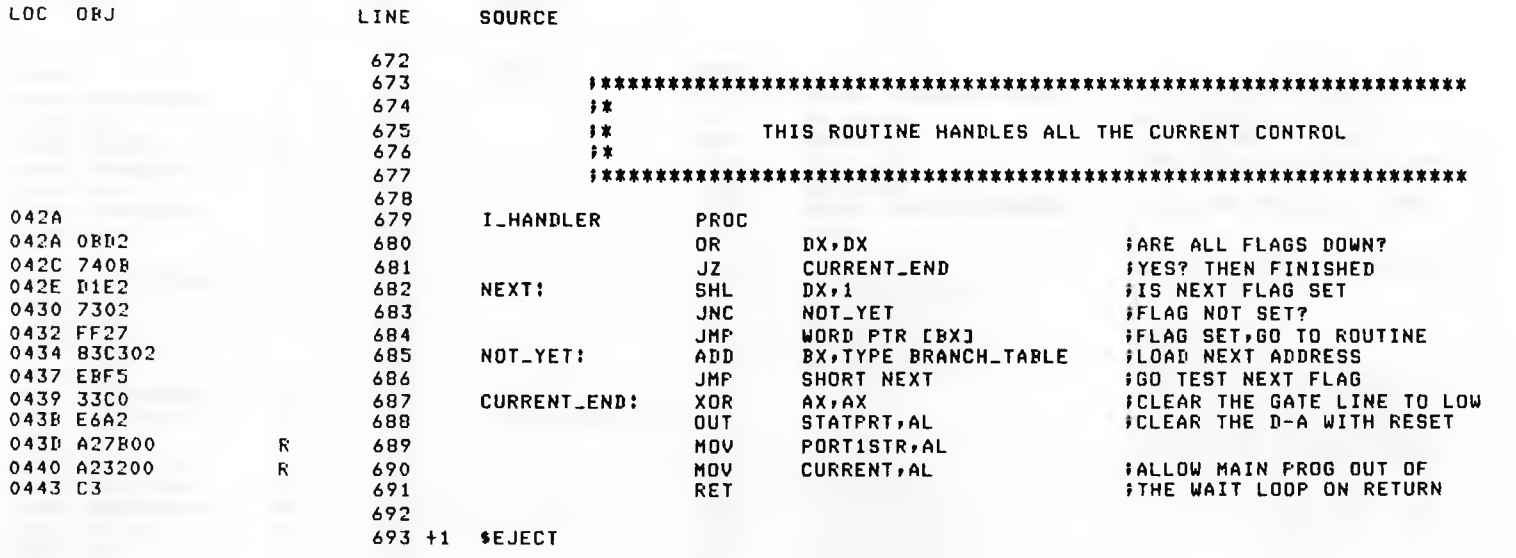

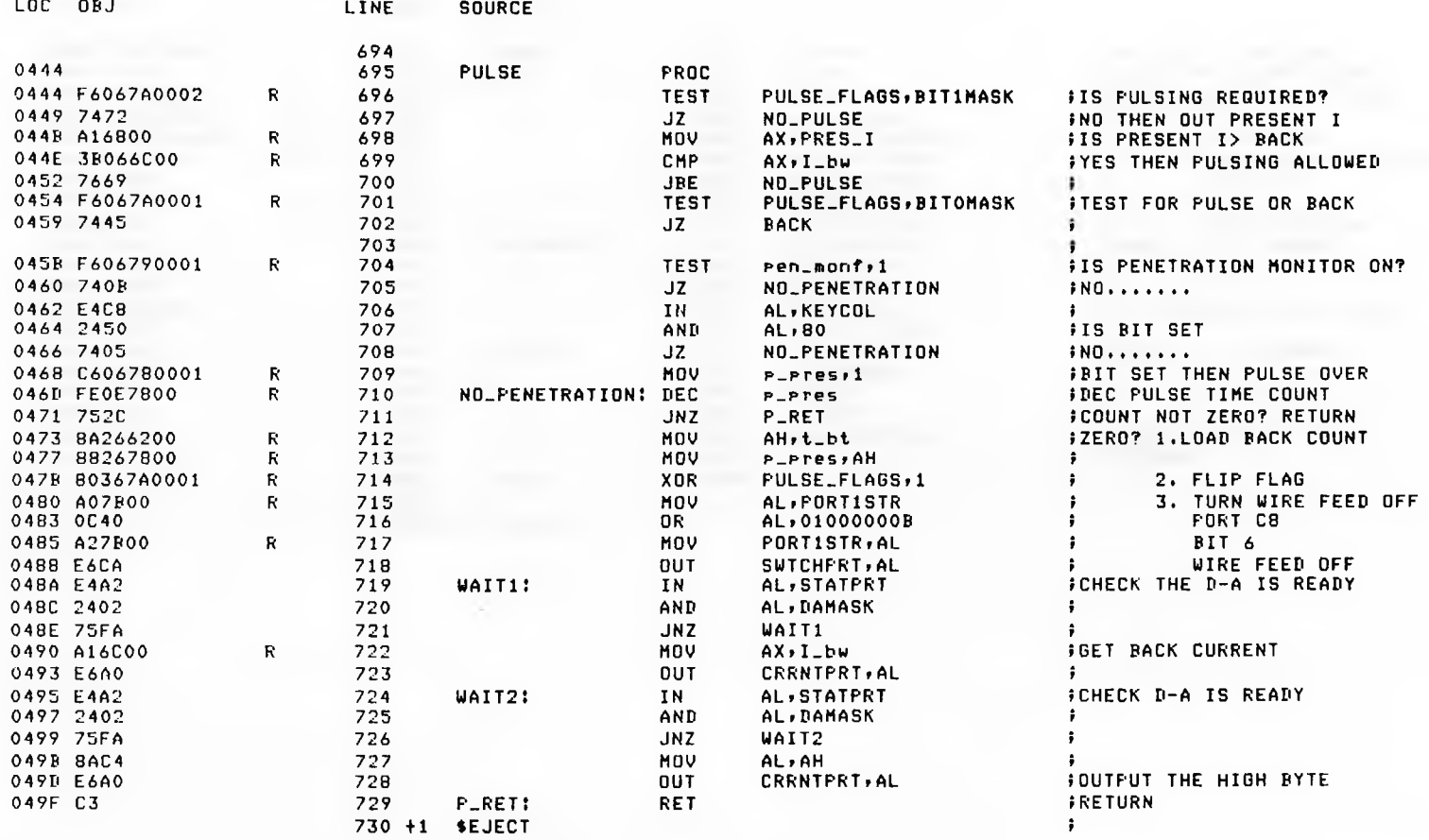

SUPERWELD TUNGSTEN INERT GAS WELDING DRIVER VER 86/4.0 13:05:25 09/02/85 PAGE 21

DEC.

**JNZ** 

MOV

MOU

**XOR** 

MOU

AND

MOV

 $0<sup>T</sup>$ 

IN

AND

**JNZ** 

MOV

OUT

IN

AND

**JNZ** 

MOV

OUT

**RET** 

ENDP

**P\_PTES** 

AH,t\_rt

**P\_PTES**, AH

PULSE\_FLAGS, 1

AL, PORTISTR

AL, BIT6MASK

PORTISTR, AL

SWTCHFRT, AL

AL, STATPRT

AL, DAMASK

AX, PRES\_I

CRRNTPRT, AL

AL, STATPRT

**AL, DAMASK** 

CRRNTPRT, AL

**WAIT3** 

AL, AH

**NO\_PULSE** 

**FLRET** 

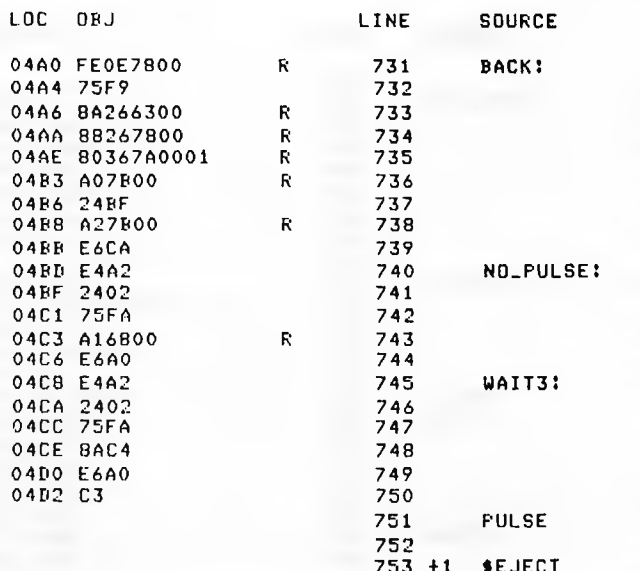

 $-141$ 

**IDEC BACK TIME COUNT FCOUNT NOT ZERO? RETURN ;ZER0?1.LOAD PULSE COUNT** 2. FLIP FLAG  $\bullet$ 3. TURN THE WIRE FEED ON  $\ddot{\phantom{a}}$ PORT C8 BIT 6 WIRE FEED ON  $\ddot{\bullet}$ **JCHECK D-A IS READY** в. **IGET CURRENT AND OUT LSB** ÷ FCHECK D-A IS READY  $\ddot{\phantom{a}}$  $\ddot{\bullet}$ **JOUTPUT THE HIGH BYTE FRETURN** 

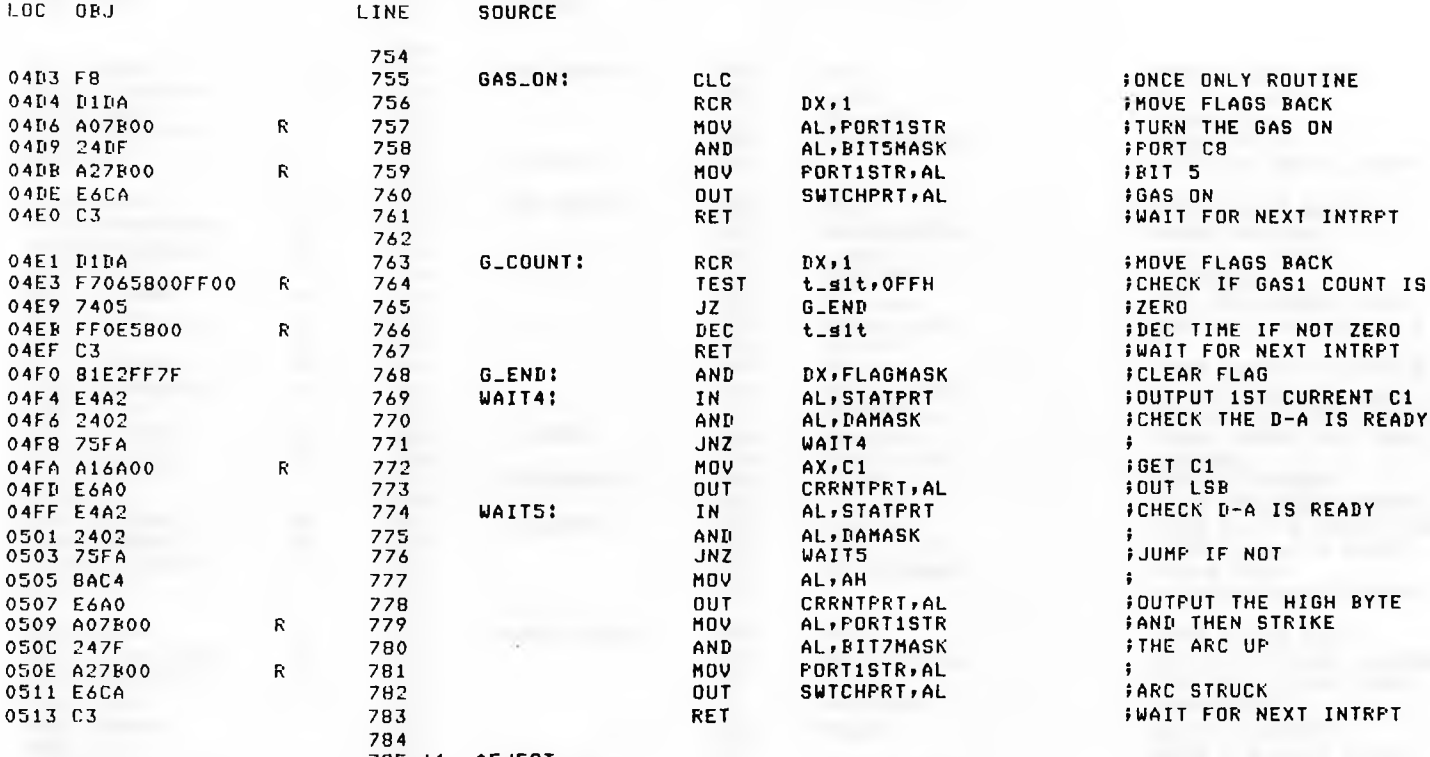

785 +1 «EJECT

**ALC** 

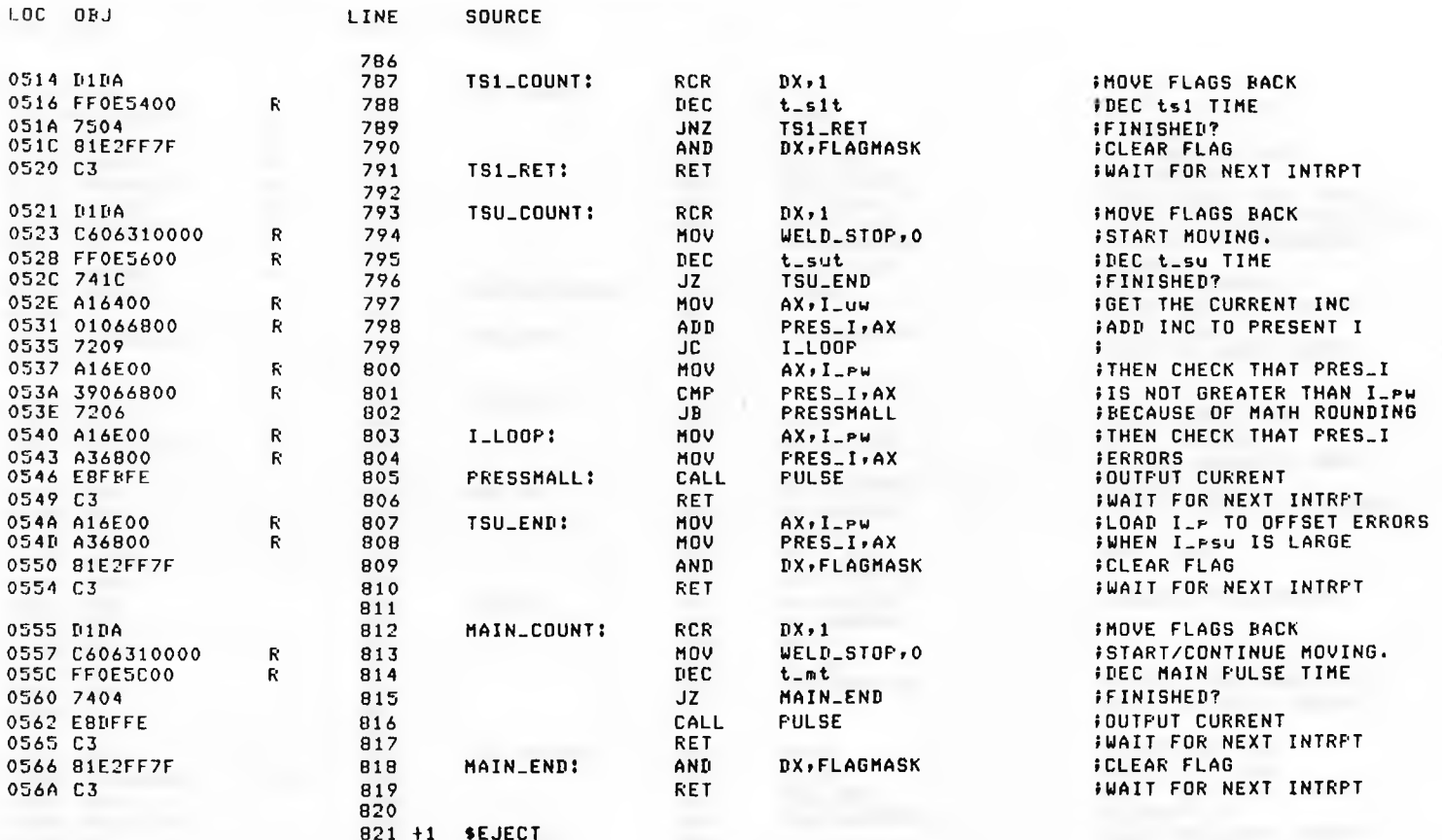

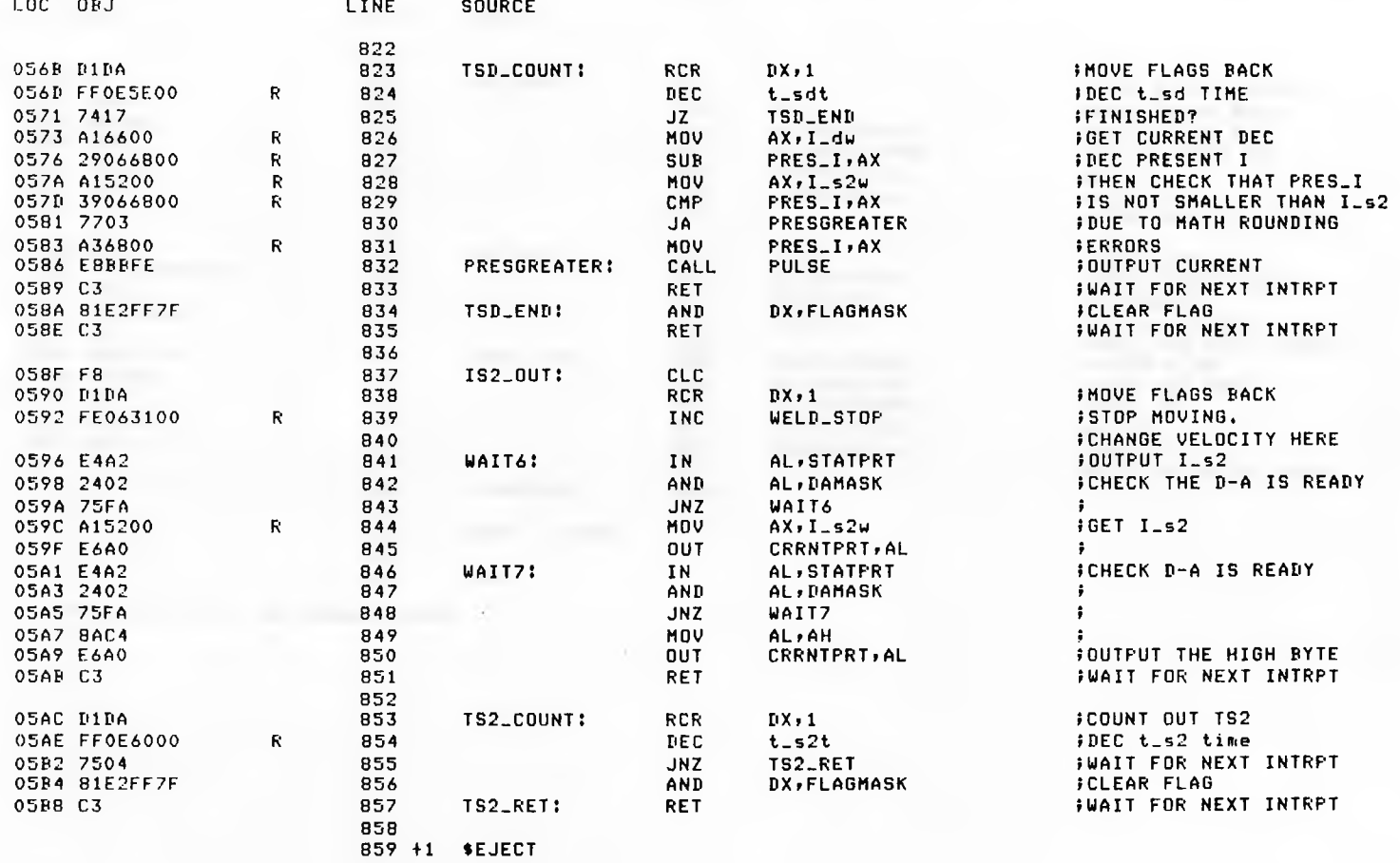

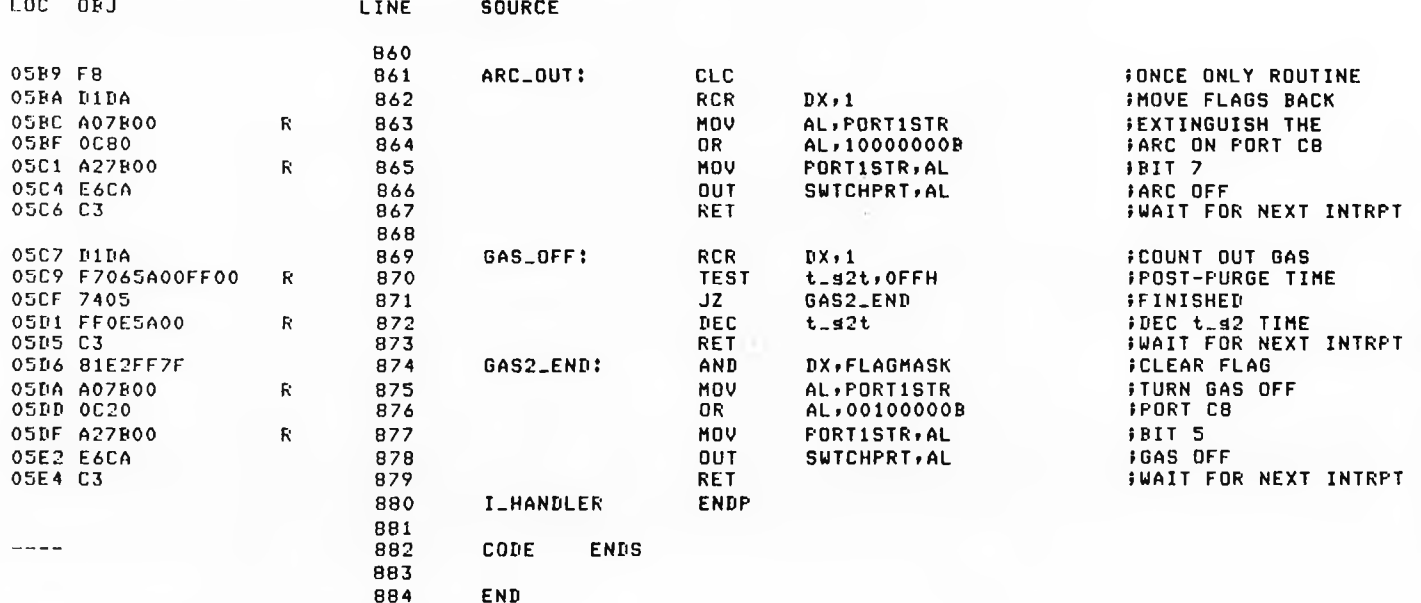

ASSEMBLY COMPLETE, NO ERRORS FOUND

**7. DISK SUPERVISOR TASK**

# PL/M-86 COMPILER FLOPPY DISK SUPERVISOR & SECURITY CHECKER VER 86/2.0

08/27/85 13:14:40 FAGE 1

IRMX 86 PL/M-86 V2.3 COMPILATION OF MODULE FLOPSEC OBJECT MODULE PLACED IN DISK/SUP.OBJ COMPILER INVOKED BY: : LANG: PLM86 DISK/SUP. P86

\$TITLE ('FLOPPY DISK SUPERVISOR & SECURITY CHECKER VER 86/2.0')

\$DEBUG \$LARGE \$OFTIMIZE(3)

 $\mathbf{1}$ 

\$INCLUDE(INC/LITERALS.P86)

 $\sim$ \$SAVE NOLIST \$INCLUDE(/INC/RMX86/NCRMBX.EXT) **\$SAVE NOLIST** *\$INCLUDE(/INC/RMX86/NSNMES.EXT)*  $\sim$ \$SAVE NOLIST \$INCLUDE(/INC/RMX86/NRCMES.EXT) \$SAVE NOLIST \$INCLUDE(/INC/RMX86/NCRSEG.EXT) = \$SAVE NOLIST \$INCLUDE(/INC/RMX86/NDLSEG.EXT) \$SAVE NOLIST  $\equiv$  : #INCLUDE(/INC/RMX86/NGTTYP.EXT) \$SAVE NOLIST  $\pi\pi$  . \$INCLUDE(/INC/RMX86/NLUOBJ,EXT) \$SAVE NOLIST \$INCLUDE(/INC/RMX86/NCTOBJ.EXT) \$SAVE NOLIST #INCLUDE(/INC/RMX86/NUCOBJ.EXT) 24 \$SAVE NOLIST \$INCLUDE(/INC/RMX86/NRCUNI.EXT) \$SAVE NOLIST \$INCLUDE(/INC/RMX86/NSUTSK.EXT) \$SAVE NOLIST \$INCLUDE(/INC/RMX86/NRSTSK.EXT) \$SAVE NOLIST \$INCLUDE(/INC/RMX86/ICRUSR.EXT) **SSAVE NOLIST** \$INCLUDE(/INC/RMX86/ISTUSR.EXT) \$SAVE NOLIST  $\Rightarrow$ \$INCLUDE(/INC/RMX86/IADLCN.EXT) \$SAVE NOLIST \$INCLUDE(/INC/RMX86/IAATFL.EXT) *SAVE NOLIST* \$INCLUDE(/INC/RMX86/IPATDV.FXT) \$SAVE NOLIST \$INCLUDE(/INC/RMX86/IPDTDV.EXT)

*ISAVE NOLIST* 

# PL/M-86 COMPILER FLOPPY DISK SUPERVISOR & SECURITY CHECKER VER 86/2.0

and a stress construction of the complete and the later than the construction of the construction

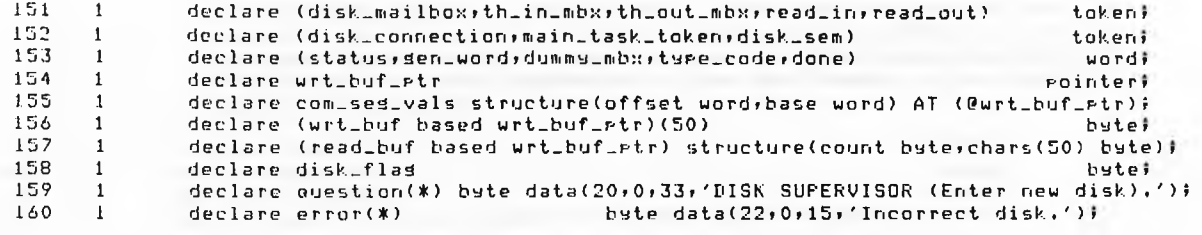

.EJECT

**COLLECT** 

#### FL/M-86 COMPILER FLOPPY DISK SUPERVISOR & SECURITY CHECKER VER 86/2.0

#### $161 - 1$ SET\_UP\_USER: PROCEDURE;

/\* This routine creates a default user so that the disk may be connected properly. In future versions this routine may be modified so that the user must input the user number (instead of 65535 being the default) this number must then correspond to the user number of the disk for security checking.\*/

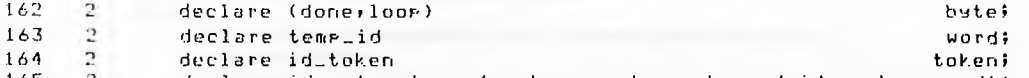

- 165 declare ids structure (number word, count word, id\_number word);  $\mathbf{r}$
- 166  $2^{\circ}$ ids.id\_number=65535;
- 167  $\overline{2}$ ids.number,ids.count=one;
- 168  $2^{\circ}$ id\_token=RQ\$CREATE\$USER(@ids;@status);
- 169  $\mathbf{2}$ call RO\$SET\$DEFAULT\$USER(null>id\_token;@status);
- $170 2$ END SET\_UP\_USER;

#### $171 - 1$ DISK ERROR: PROCEDURE;

/\* This routing uses the write task to display the incorrect disk error. \*/

- 172 call MOVB(@error,@wrt\_buf,18);  $2<sup>2</sup>$
- 173  $2^{\circ}$ call RQ\$SEND\$MESSAGE(th\_in\_mbx;com\_sed\_vals.base;th\_out\_mbx;@status);
- $174$ - 21 com\_ses\_vals.base=RQ\$RECEIVE\$MESSAGE(th\_out\_mbx,wait\_forever,@dumms\_mbx,@status);

 $1752$ END DISKLERROR;

\$EJECT

# FL/M-86 COMFILER FLOFFY DISK SUPERVISOR & SECURITY CHECKER VER 86/2.0

#### $176 - 1$ ATTACH\_DISK: PROCEDURE;

- /\* This routine physically attaches the disk drive AFD1, if a single unit is beind used then the unit is AFD0.\*/
- $177$  $\mathcal{P}$ call RQ\$A\$FHYSICAL\$ATTACH\$DEVICE(@{4,'AFD1'),named\_driver,disk\_mailbox,@status);
- 178  $\mathcal{D}$ disk\_connection=RQ\$RECEIVE\$MESSAGE(disk\_mailbox;wait\_forever;@dummy\_mbx;@status);
- 179  $\mathbb{R}^n$ ture\_code=RQ\$GET\$TYPE(disk\_connection,@status);
- $\sqrt{2}$ if type\_code connection\_code then 190
- 181  $\mathcal{P}$ do;

 $\overline{3}$ 

182

call RQ\$DELETE\$SEGMENT(disk\_connection,@status);

- 183  $\overline{3}$ disk\_flag=bad;
- 184  $\overline{3}$ call disk\_error;
- 185  $\overline{3}$ endi
- $2^{\circ}$ 186 else disk\_flas=sood;
- 187  $\mathcal{P}$ END ATTACH\_DISK;

#### 188 1 DETACH\_DISK: PROCEDURE;

- /\* This routine detaches the disk when required wether it be when the disk is to be changed or the disk originally attached was not the correct one.\*/
- 189 2 call RO\$A\$PHYSICAL\$DETACH\$DEVICE(disk\_connection,not\_hard,disk\_mailbox,@status);
- $190 2$ call RQ\$UNCATALOG\$ORJECT(this\_job,@(4,'DCON'),@status)}
- 191  $\sim$  2. den\_word=RQ\$RECEIVE\$MESSAGE(disk\_mailbox,wait\_forever,@dummy\_mbx,@status);
- 192  $\sqrt{2}$ disk\_flas=bad;
- 193  $\overline{c}$ call RQ\$DELETE\$SEGMENT(sen\_word,@status);
- $\mathcal{L}$ 194 END DETACH\_DISK;

*SEJECT* 

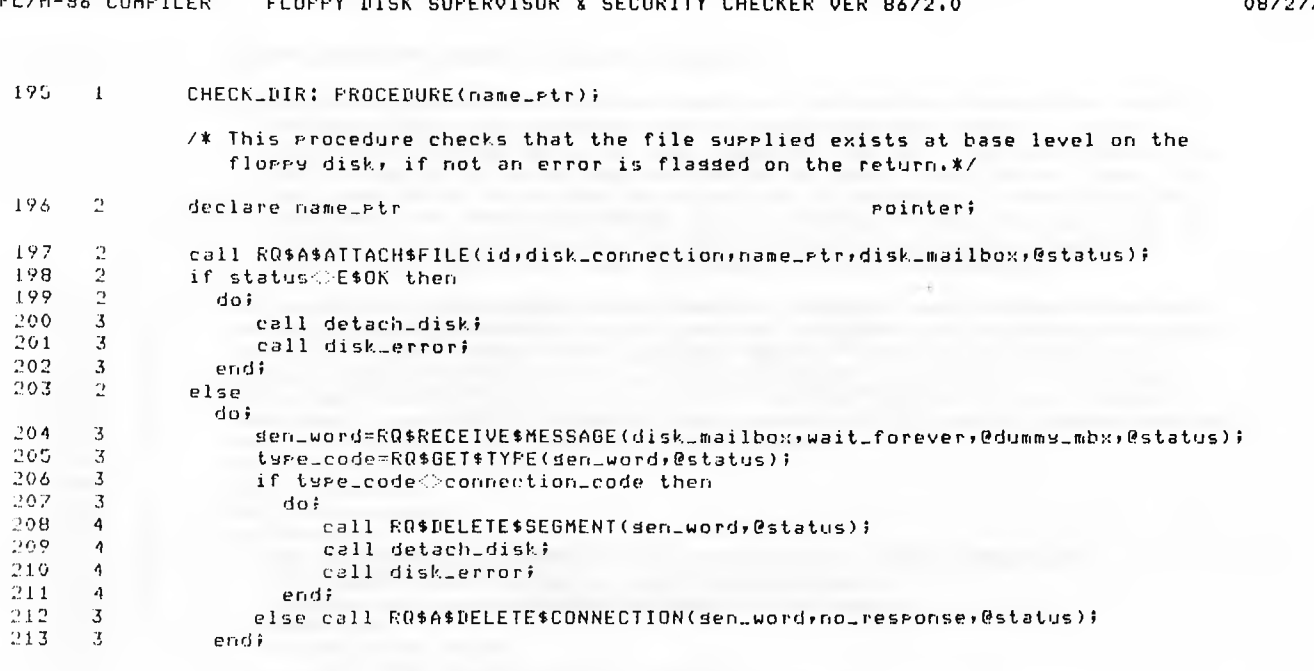

END CHECK\_DIR;  $214 - 2$ 

**SEJECT** 

### **DI /M\_OZ POMPTIPS** FLOREN WYOR OURFENTOOR & SECURITY OUTSIGN UPS ATTACH

08/27/85 13:14:40 PAGE 5

 $\rightarrow$ 

# PL/M-86 COMPILER FLOPPY DISK SUPERVISOR & SECURITY CHECKER VER 86/2.0

### $215 \t1$ FLOPPY SECURITY TASK: PROCEDURE PUBLIC;

REJECT

 $\sqrt{*}$  The main routine in this task looks up the required tokens for reading and writind to the terminal and it's own semaphore token at which it waits for a sindle unit. It then suspends the main task and prompts for the correct disk to be inserted and a carriage return to be typed. The task then tries to attach the drive and if successful checks that the root data and path directories exist. If they do then the main task is resumed and the task waits for the next unit at the disk semaphore. If the disk is inncorrect then the uhole process is repeated.\*/

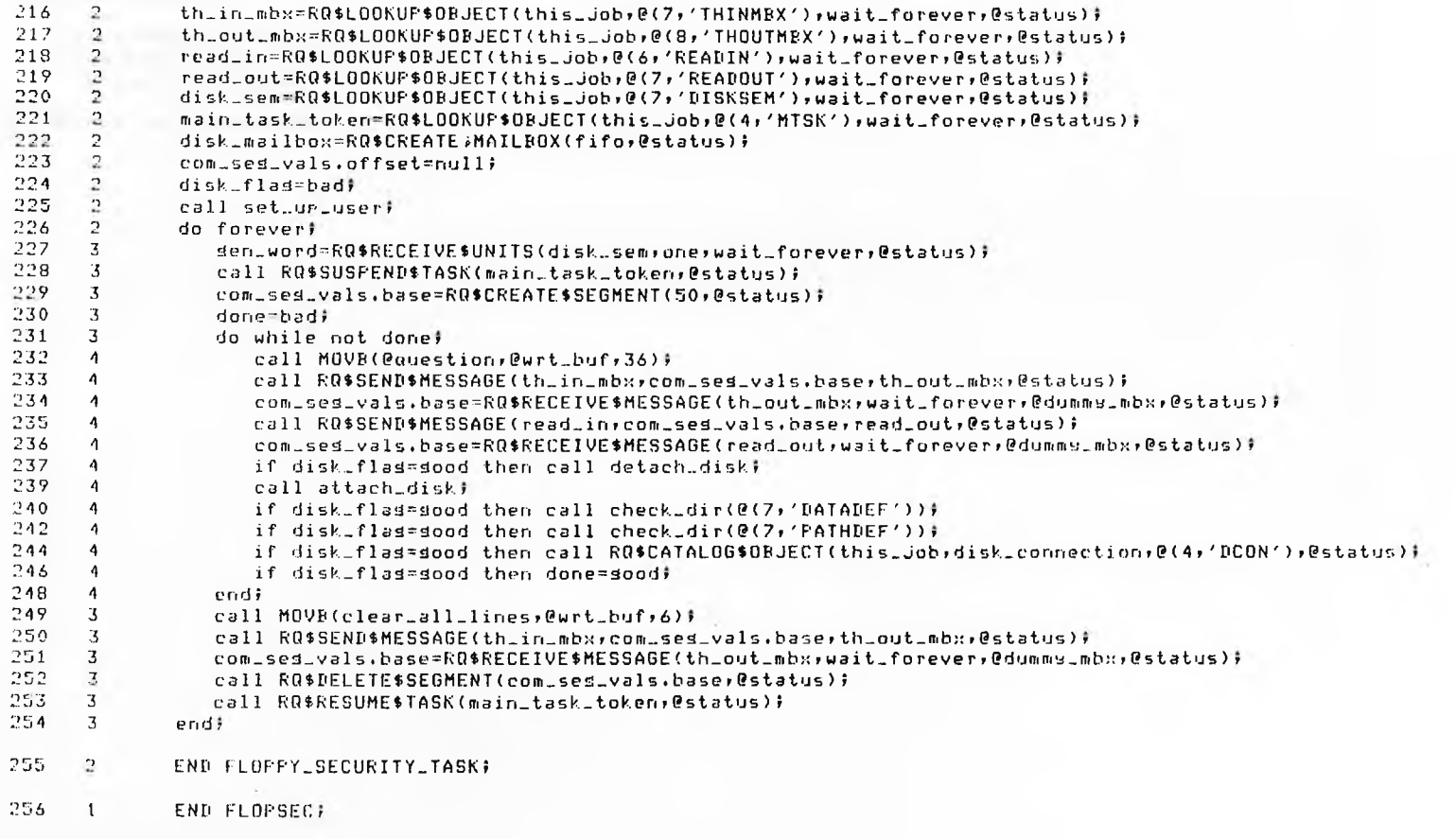
#### FL/H-86 COHFILER FLOPPY DISK SUPERVISOR & SECURITY CHECKER VER 86/2.0

MODULE INFORMATION:

CODE AREA SIZE = 03E5H 997D CONSTANT AREA SIZE = 0088H 136D VARIABLE AREA SIZE = 002BH 43D MAXIMUM STACK SIZE = 0020H 320 559 LINES READ O FROGRAM WARNINGS O FROGRAM ERRORS

DICTIONARY SUMMARY:

116KB MEMORY AVAILABLE 12KB MEMORY USED (10%) OKB DISK SPACE USED

END OF PL/M-86 COMPILATION

# **8. TERMINAL HANDLER VRITE TASK**

#### 08/27/85 12:26:16 PAGE 1

PL/M-96 COMPILER TERMINAL HANDLER WRITE VER 86/2.0

iRMX 86 PL/M-86 02.3 COMPILATION OF MODULE TH.WRITE OBJECT MODULE PLACED IN TH/WRITE.OBJ COMPILER INVOKED BY: : LANG:PLM86 TH/WRITE.P86

»TITLE ('TERMINAL HANDLER WRITE VER 86/2.0')

»DEBUG »LARGE \$OPTIMIZE(3)

 $1$  TH\_WRITE:  $107$ 

♦INCLUDE!INC/LITERALS.P86)

»SAVE NOLIST

»INCLUDE(/INC/RMX86/NCRMBX.EXT)

»SAVE NOLIST

♦INCLUDE(/INC/RMX86/NCfUUJ.EXT)

- »SAVE NOLIST  $\sim$
- » INCLUDE(/INC/RMX86/NSNMES.EXT> ♦SAVE NOLIST
- »INCLUDE (/INC/RMX86/NRCMES .EXT *~* »SAVE NOLIST
- » INCLUDE(/INC/RMX86/IA0PEN.EXT)
- »SAVE NOLIST
- » INCLUDE(/1NC/RMX86/1PATDV.EXT ) »SAVE NOLIST

»INCLUDE(/INC/RMX86/IACRFL.EXT/

 $\equiv$ »SAVE NOLIST

tINCLUDE(/INC/RMX86/IAURIT.EXT) »SAVE NOLIST » INCLUDE(/INC/RMX86/ICRUBR.EXT )  $\sim$ »SAVE NOLIST ♦INCLUDE(/INC/RMX86/IWTI0.EXT) **SSAVE NOLIST** 

> */%* This task simply creates two mailboxes» a segment of memory and a connection to the terminal all of which arc placed in the object directory where other tasks may look them up. The task then waits at the first mailbox (th\_in\_mbx ) until a segment of memory which contains an ASCII string is received. The; ASCII string is to he displayed on the terminal and is rreeeedcd ho X» Y coordinate-:, describing the position on the screen it is to appear at. These figures are converted to ASCII digits and are then placed in the escape string which positions the cursor» followed by the ASCII string» all of which is then written to the terminal connection. The segment is then returned via the second mailbox (th\_out mbx ) at which the sending task may pick it up and the task loops to wait

For the next segment of memory to be sent. ♦/

♦EJECT

## PL/M-96 COMPILER | TERMINAL HANDLER WRITE VER 86/2.0

 $\sim$   $\sim$ 

## 08/27/85 12:26:16 FAGE 2

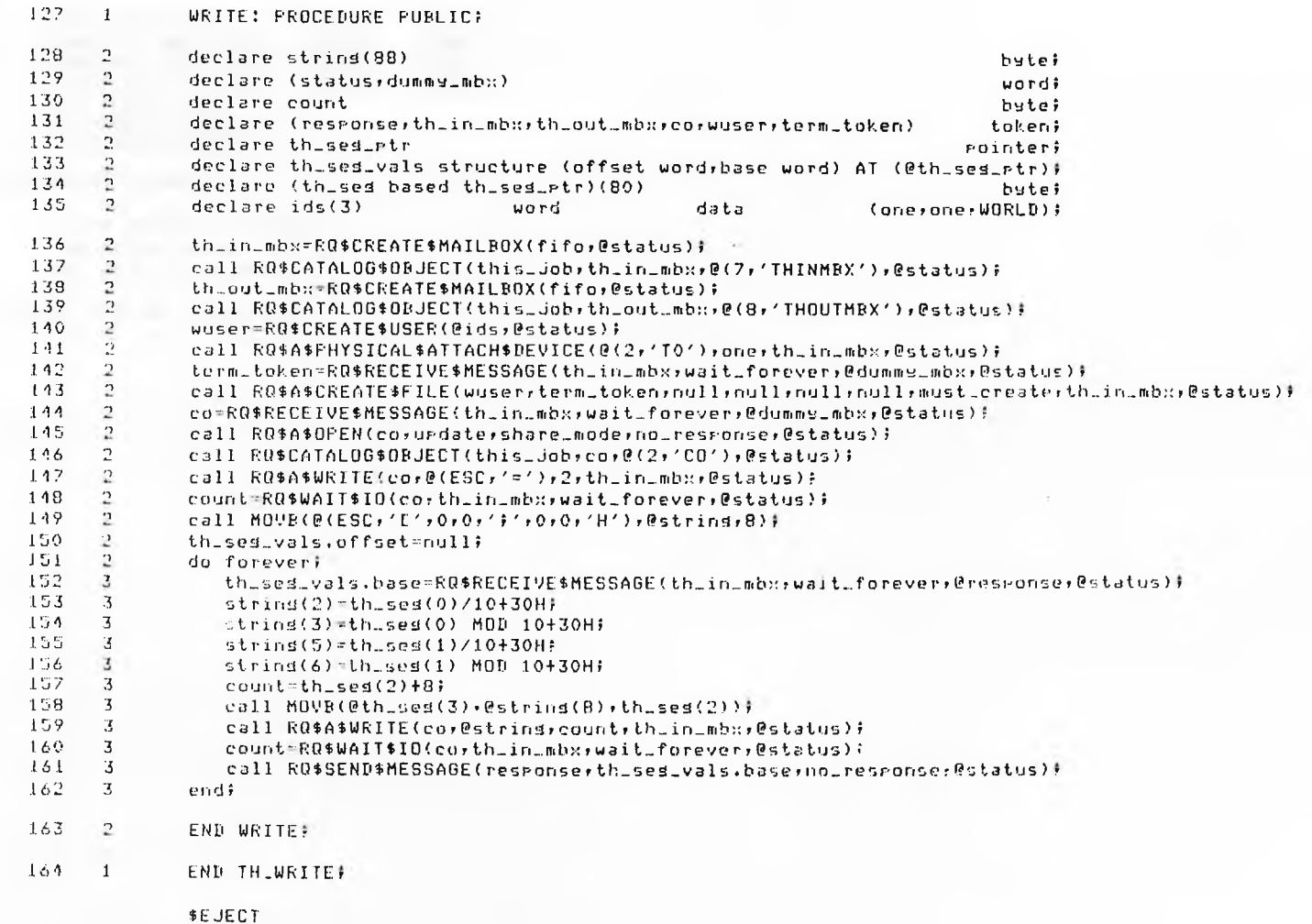

### PL/M-86 COMPILER TERMINAL HANDLER URITE VER 84/2.0

09/27/85 12 126 ! 16 PAGE 3

MODULE INFORMATION!

CODE AREA SIZE = 021DH = 541D<br>CONSTANT AREA SIZE = 0027H = 39D CONSTANT AREA SIZE = 0027H 39D<br>VARIABLE AREA SIZE = 006DH 109D VARIABLE AREA SIZE = 006DH 109D MAXIMUM STACK SIZE = 0020H 364 LINES READ  $\sim$ 0 PROGRAM UARNINGS 0 PROGRAM ERRORS

DICTIONARY SUMMARY I

116KB MEMORY AVAILABLE 9KB MEMORY USED ' *77.:* OKB DISK SPACE USED

END OF PL/M-86 COMPILATION

**9.TERMINAL HANDLER READ TASK**

#### 08/27/85 12:13:39 PAGE 1

#### PL-M-96 COMPILER TERMINAL HONDLER READ TASK VER 9472.0

IFMX SE FL/M-86 V2.3 COMPILATION OF MODULE TH\_READ ORJECT HODULE PLACED IN TH/READ.OBJ COMPILER INVOLED RY: : LONG:PLM86 TH/READ.P86

+FITLE ('TERMINAL HANDLER READ TASK VER 86/2.0')

**IDEBUG MLARGE** FORTIMEZE(3)

THEREAD: 004

 $\mathbf{I}$ 

#INCLUDE(190)LITERALS.PB6) \$SAVE NOLIS: \$INCLUDE(/INC/RMX86/600000J.EXT) \$SAVE NOLISE FINCLUDE (ZINCZRMX23ZAR.10BJ.EX1) **\$SAVE NOLIST SINCLUDE (/INC/RMX86/MCFMBX.EX)) ISAVE NOLTST \$INCLUDE(/INC/RMX86/NSNMES.EXT) #SAVE NOLIST \$INCLUDE(/INC/RMXS6/NRCMES,EXT) #SAVE NOLIST** *FINCLUDE(/INC/RMX86/InREAD.EXT)* **#SAVE NOLIST \*INCLUBE(/1NC/RNX86/INWPIT.EYT) ISAVE NOLTS1 AINCLUDE (/INC/PMX86/IUTIO.EXI)** \$SAVE NOLIST

7% This bask is similar to the "Fh/write Lask. It creates two mailbores and looks of the terminal connection ermsted by the th/urite bask The read task then waits at the reading weilbox until a seament of memory is received. The terminal connection is then road and the carriade return and linefeed are removed hefore the strind is content into the seament with the character count in the first bute. The cedment is then returned to the requesting lask vir the readiou! mailbox. The task also unites to the console te elect the write lim and to rosition the cursor over the answer line before the reading. M/

**FEJECT** 

**GET filename utility task .**

#### 08/27/85 12127147 PAGE 1

#### ME AREA COMPTEER THREE NAME UTTLITY TASK VER 84/2.0

LRMX 86 PL/M-86 V2.3 COMPILATION OF MODULE GNUT OBJECT MODULE PLACED IN UTILS/GNAME.OBJ LOMFILER INVOKED BY: : LONGIFLMS6 UTILS/GNAME.PB6

> **BILILE ('GET NAME UTILITY TASK VER 86/2.0')** <u>The company's company's company's company's company's company's company's company's company's company's company's company's company's company's company's company's company's company's company's company's company's company</u>

**SDEBUG** \$LARGE **\$DPTIMLZE(3)** 

GNUT: DOP COMMERCIAL COMMUNICATION

**Contract Contract Contract** 

 $\perp$ 

**FINCLUDE(YNC/LITERALS.P86)** AND CONTROLLER AND CONTROLLER AND CONTROLLER AND CONTROLLER AND CONTROLLER AND CONTROLLER AND CONTROLLER AND CONTROLLER AND CONTROLLER AND CONTROLLER AND CONTROLLER AND CONTROLLER AND CONTROLLE

#SAVE NOLIST CONTRACT **FINCLUBE(/INC/RMX86/NCTOBJ.EXT)** \$SAVE NOLIST AND ARREST **#INCLUDE(ZINCZERXS&ZNLU-06J.EXT)** \$SAVE NOL1ST **ATNCLUDE C/INC/RMX86/NCRMSX.FXTV** \$SAVE NOLIST \$INCLUDE / / INC/FMX86/NRCMES.EXT) \$SAVE NOLIST \$INCLUDE(/INC/RMX86/NSNMES.EXT) **SAVE NOLTS!** A CONTRACTOR CONTRACTOR

/\* This task creates one single mailbor (sname mor ) at which it waits for a seament of memory. The task then uses the thiurite and thiread tasks to display a grompt on the terminal and ask the user for a fite name. Once the response is received it is checked for illessl chars ple, if the name is acceptable it is returned to the requesting task via the response mailbox whose token is received with the vesment in the initial request. If the file name contains illegal characters, is too short or long, then shother name is requested until the task is satisfied. The sname task then waits for the next request. #/

**BEJECT** 

## PL/M-S6 COMPILER | GET NAME UTILITY TASK VER 86/2.0

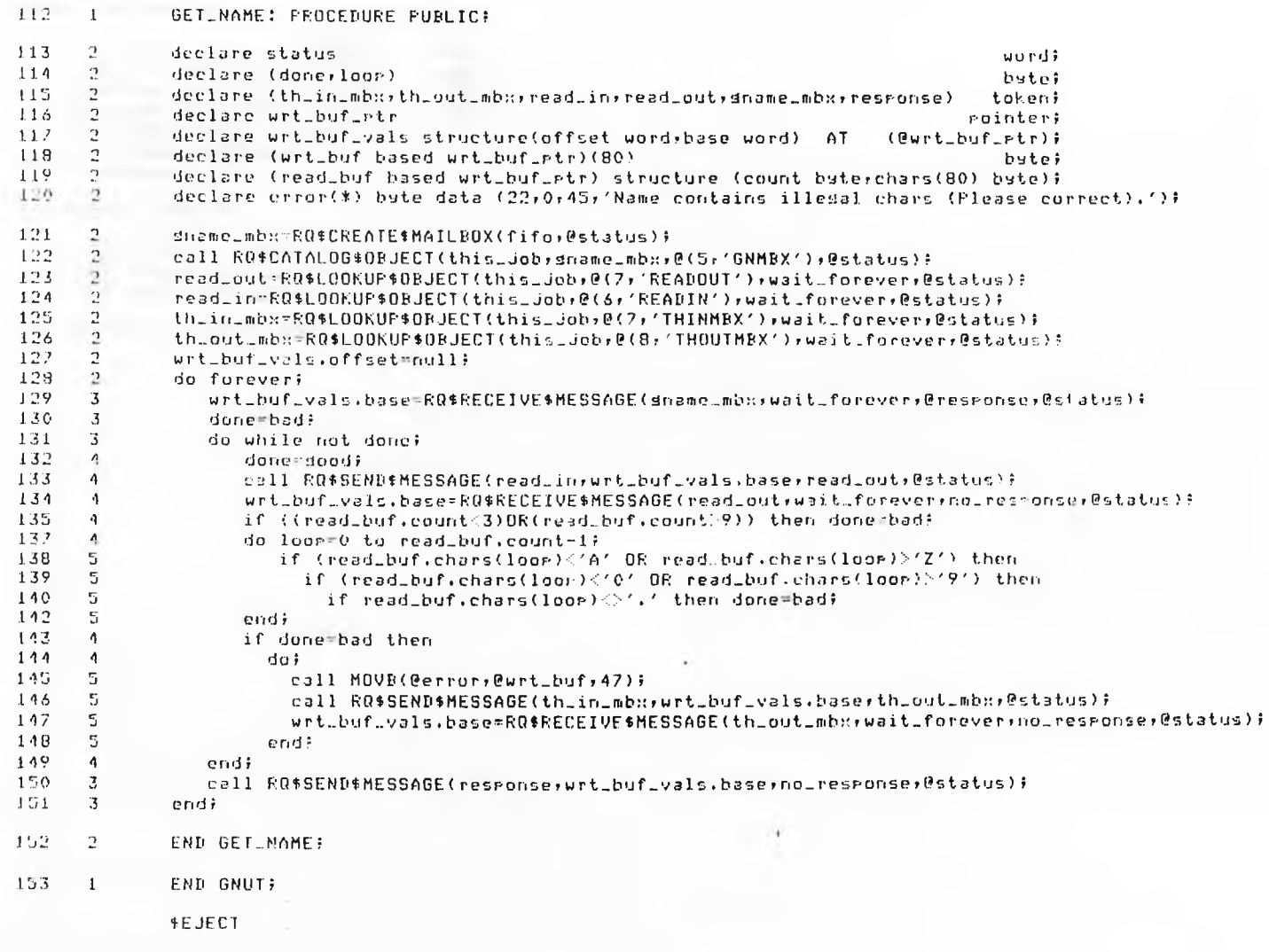

## PL/M-86 COMPILER GET NAME UTILITY TASK VER 86/2.0

MODULE INFORMATION:

CODE AREA SIZE = 01D4H CONSTANT AREA SIZE = 0056H VARIABLE AREA SIZE = 0014H MAXIMUM STACK SIZE - 0014H 272 LINES READ 0 PROGRAM WARNINGS 0 PROGRAM ERRORS 4 6 8 D 8 6 D 20D 2 OD

DICTIONARY SUMMARY:

116KB MEMORY AVAILABLE 8 KB MEMORY USED  $(162)$ OKB DISK SPACE USED

END OF PL/M- 8 6 COMPII. ATIUM

**11. CREATE FILE UTILITY TASK**

#### OUT HERE COMPTIER **CEFAIL FILE TASK UTTLITY UFF 96/2.0**

IRMX 86 FL/6-86 V2.3 COMPILATION OF MODULE CRELUI OPJECT MODULE PLACED IN UTILS/CRE.OBJ COMPILER INVOKED BY: : LANGIFLMB6 UTILS/CRE.PS6

\$TITLE ('CREATE FILE TASK UTILITY VER 86/2.0')

**\$DEBUG ALGRGE** \$OPTIMIZE(3)

CRELUIS DO.

 $1$ 

FINCLUBE (TNC 4 ETERALS.P86) **#SAVE NOLIST MINCLUDE(/100/PhY86/NCESEG.EXT) ISAVE NOLIS! #INCLUDE(/INC/RMK86/MPLSEG.FXT)** \$SAME NOL15T **#INCLUDE(/INC/RMX86/NCRMHXIEXI) FSAVE NOLIST \*INCLUDE(/INC/RHX96/NDLHBX.EXT) #SAYE NOLIST \*INCLUDE(/INC/RMX86/NSNMES.EXF)** #SAVE NOLIST **AINCLUDE (/INC/RMX86/NRCMES.EXT) SSAVE NOLISI INCLUDE / ZINC/RMX86/NUUDEJ.EXT>** \$SAYE NOLIST **\$INCLUDE(/1HC/PMX86/MC10BJ.EXT) \$SAYE NOLIST AINCLUDE(/INC/RMX86/INCREL.Ext)** \$SAVE NOLIST

/# This task is "responsible for ereating all new files in the system. It creates one mailbus of it's own called creatite mbs and estatogues it in the object dimentors. If a tash wishes to create a new file at wort look us this mailbox and send the token of the directory in which the new file is to be rlaced. This task then recoives the directors tolen and sends it straight to the list directors that where its contents are disrlaged on the terminal. A great is then displayed with the write lask to ask for a file name and a sesment is then created and sent to the del file name task which returns a valid file name. The task there tries to create a file with this file name, and returns. The received token back to the requesting took. The requesting task is responsible for checking wether the token returned is a token for a file or an error sedment. If it is an error seament the task must delate it and if it wishes retro the creation routine. \*\*

**FEJECT** 

FL/M-86 COMPILER CREATE FILE TASK UTILITY VER 86/2.0

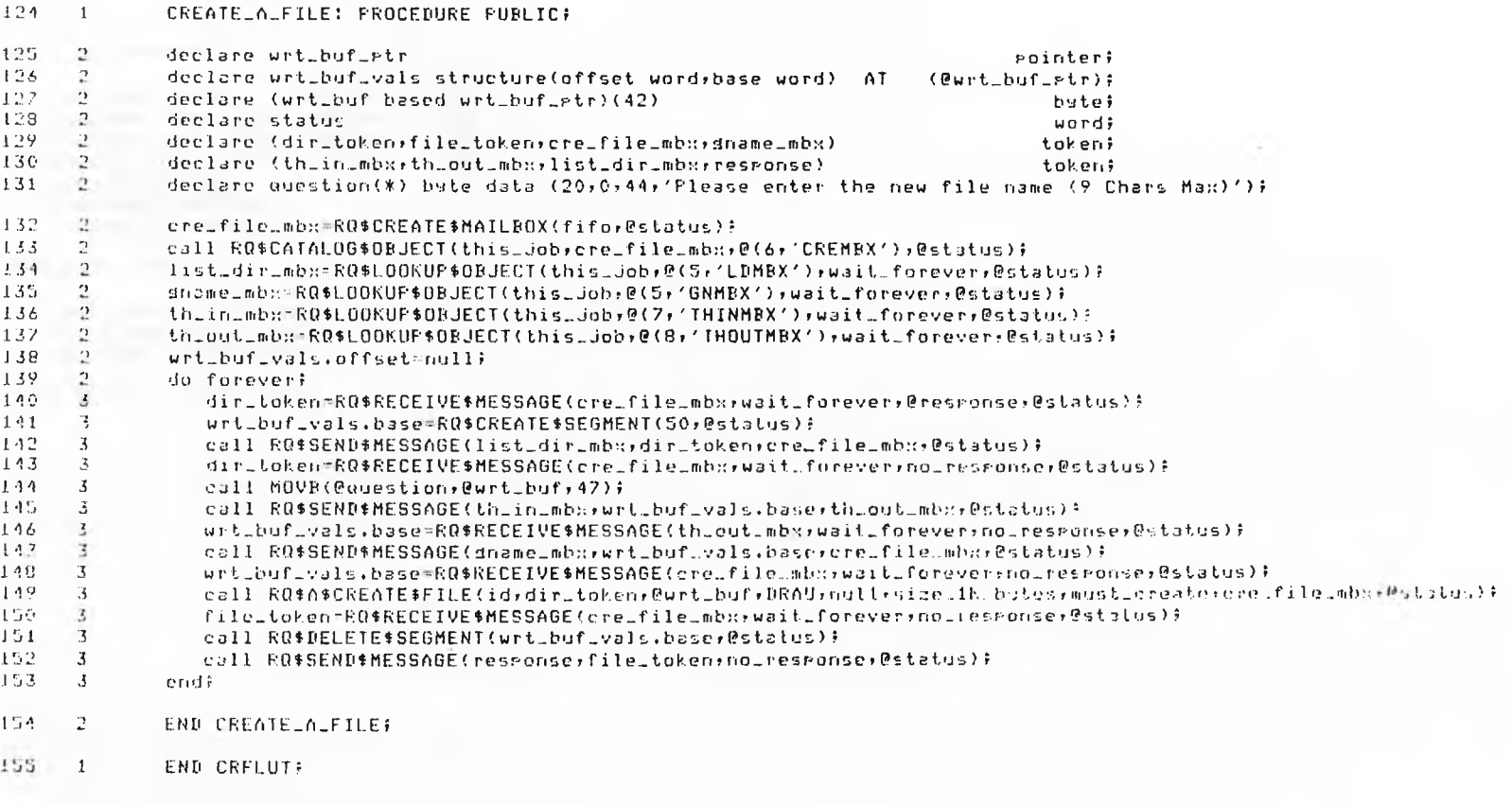

**EEJECT** 

#### KL/M-86 COMPILER CREATE FILE TASK UTILITY VER 86/2.0

 $\epsilon$ 

hUDULE INFORMATION:

CODE AREA SIZE = 01DBH = 475D<br>CONSTANT AREA SIZE = 0053H = 83D CUNSIANI AREA SIZE = 0053H 83D<br>VARIABLE AREA SIZE = 0016H 22D VARIABLE AREA SIZE = 0016H 22D<br>HAXIMUM STACK SIZE = 0020H 32D MAXIMUM STACK SIZE - 0020H 331 LINES READ 0 PROGRAM WARNINGS 0 PROGRAM ERRORS

DICTIONARY SUMMARY:

116KB MEMORY AVAILABLE 9KB MEMORY USED (7%) OKB DISK SPACE USED

END OF PL/M- 8 6 COMPILATION

#### 08/27/85 12123:26 PAGE

**12. ATTACHFILE UTILITY TASK**

#### PL/M-86 COMPILER CONNECT FILE UTILITY TASK VER 86/2.0

IRMX 86 PL/M-86 V2.3 COMPILATION OF MODULE ATFLUT OBJECT MODULE PLACED IN UTILS/ATT.ORJ COMPILER INVOKED BY: : LANG: PLMB6 UTILS/ATT. PR6

\$TITLE ('CONNECT FILE UTILITY TASK VER 86/2.0')

\$DEBUG \$LARGE \$OFTIMIZE(3)

ATFLUT: DO;

\$INCLUDE(INC/LITERALS.F86)

\$SAVE NOLIST

 $\rightarrow$ 

- \$INCLUDE(/INC/RMX86/NDLSEG.EXT) \$SAVE NOLIST
- \$INCLUDE(/INC/RMXB6/NCRSEG.EXT)
- \$SAVE NOLIST *SINCLUDE(/INC/RMXB6/NCRMBX.EXT)*
- $\sim$ **\$SAVE NOLIST** \$INCLUDE(/INC/RMX86/NDLMBX.EXT)  $\mathcal{L}^{\text{max}}$ \$SAVE NOLIST
	- \$INCLUDE(/INC/RMX86/NRCMES.EXT)
- \$SAVE NOLIST \$INCLUDE(/INC/RMX86/NS MES.EXT)
- \$SAVE NOLIST
- \$INCLUDE(/INC/RMX86/NLUOBJ.EXT)
- $\sim$ **\$SAVE NOLIST** 
	- \$INCLUBE(/INC/RMX86/NCTOBJ.EXT)
- *SAVE NOLIST*  $\sim$ \$INCLUDE(/INC/RMX86/NGTIYF.EXT)
- $\mathbb{Z}$ **\$SAVE NOLIST**

\$INCLUDE(/INC/RMX86/IAATFL.EXT)

- **SSAVE NOLTST**
- /\* This tasks Job is to connect a file to the system from a diven directory. The task creates one mailbox called att file mbx and looks up the tokens for the th/write task, list directory mailbox and the set file name task. It then waits at the attach file mailbox until it receives a directors token, this token is immediately passed to the list directory task so that the file names of the files in the directory are all listed on the terminal. When the token is received back the task creates a temporary sedment of memory and sends it to the set name task. The sesment will then be returned containing a valid file name and the task attempts to attach the file of that name. If the call is unsuccessful the whole process is repeated until a file is attached. Once a valid file has been attched the screen is cleared and the file token is returned to the requesting task via the response mailbox which was received along with the directors token in the initial request. The task then sleeps at the attach file mailbox usiting for the nest directors token, \*/

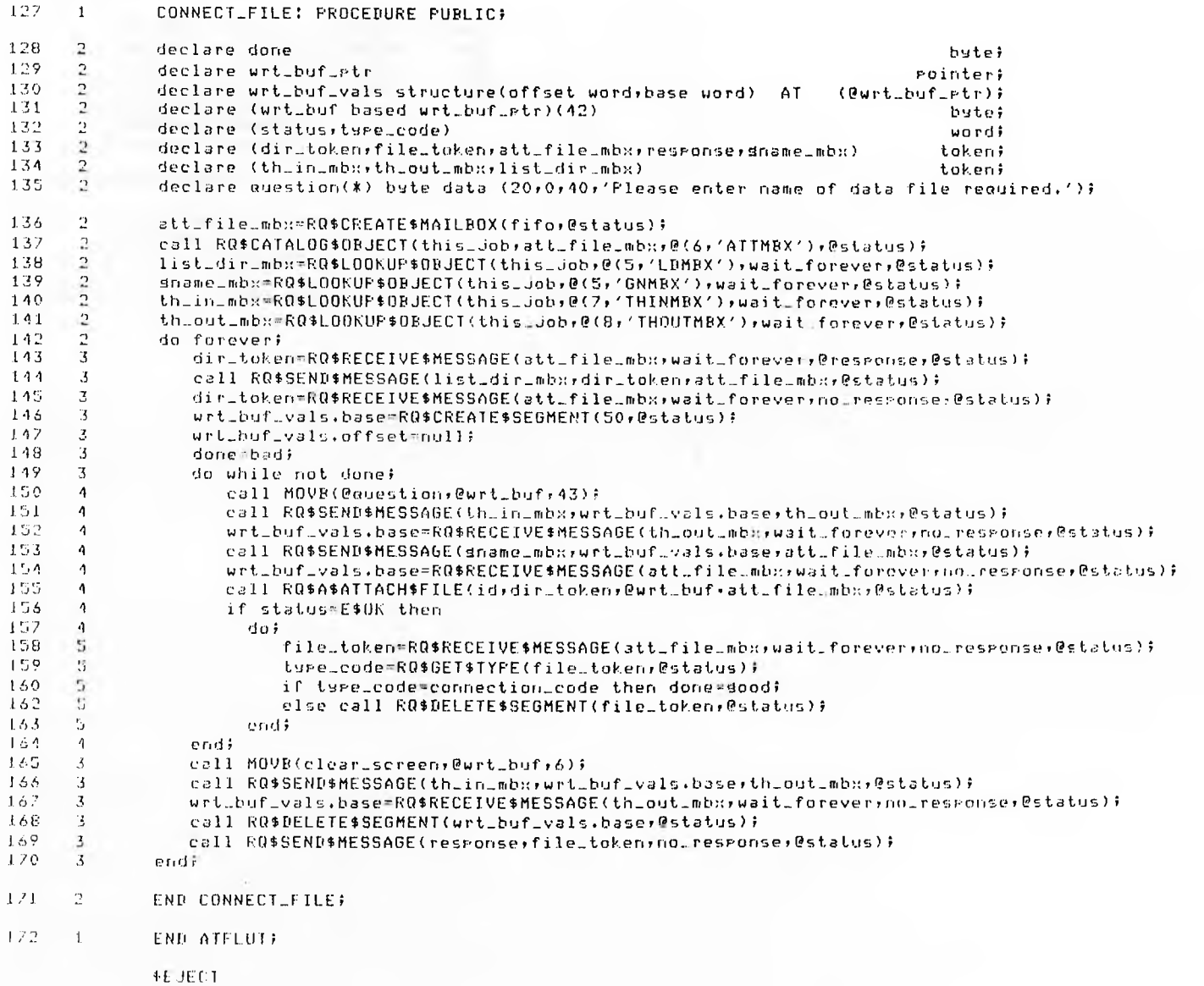

## PL/M-86 COMPILER CONNECT FILE UTILITY TASK VER 86/2.0

MODULE INFORMATION:

CODE AREA SIZE = 0248H 584D CONSTANT AREA SIZE = 0055H 85D<br>VARIABLE AREA SIZE = 0019H 25D VARIABLE AREA SIZE = 0019H 25D<br>MAXIMUM STACK SIZE = 0016H 22D MAXIMUM STACK SIZE = 0016H 349 LINES READ 0 PROGRAM WARNINGS 0 PROGRAM ERRORS

DICTIONARY SUMMARY:

116KB MEMORY AVAILABLE 9KB MEMORY USED (7%) OKB DISK SPACE USED

END OF PL/M-B6 COMPILATION

# **13. LIST DIRECTORY TASK**

#### 08/27/85 12:35:09 PAGE 1

#### PL/M-86 COMPILER DIRECTORY LIST TASK VER 86/2.0

i KMX 36 PL/M-86 02.3 COMPILATION OP MODULE DIRECTORY OBJECT MODULE PLACED IN UTILS/LIST.OBJ COMPILER INVOKED BY: : LANG: PLM86 UTILS/LIST. P86

♦TITLE ('DIRECTORY LIST TASK UER 86/2.0')

♦DEBUG ♦LARGE ♦OPTIMIZE(3>

1 **DIRECTORY: DO:** 

- ♦ INCLUDE(INC/LITERALS.P86)
- ♦SAVE NOLIST
	- ♦ INCLUDE </1NC/RMX36/NLU0BJ.EXT)
	- ♦SAUE NOLIST ♦INCLUDE(/INC/RMX86/NCT0BJ.EXT)
	- ♦ SA0E NOLIST
- ♦ INCLUDE(/INC/RMX86/NCRSEG.EX I)
- ♦SAVE NOLIST
- ♦INCLUDE(/INC/RMX86/NDLSEG.EXT>
- ♦SAVE NOLIST
- ♦INCLUDE(/INC/RMX86/NSNME3.EXT)
- $\sim$ ♦SAVE NOLIST
- ♦ INCLUDE(/INC/RMX86/NRCMES.EXT)  $\sim$ ♦SAVE NOLIST ♦ INCLUDE(/INC/RMX86/NCRMBX.EXT >  $\sim$ ♦SAVE NOLIST
- ♦INCLUDE(/1NC/RMX86/IAGTDE.EXT)  $\sim$ ♦SAVE NOLIST
	- /\* This task is to list the contents of a directory on the terminal. It creates a single mailbox called list\_dir\_mbx, then enters it in the Job directory. If a task wishes to list a directory on the screen it simply looks up the token of the mailbox and sends the directory token. This task then receives the token, creates a segment of memory and clears the screen usind the th/urite task. Then using the del directory entry call it sends the segment of memory to be filled in with the entries file name and again after checking the entry is valid sends the file string to the th/urite task to be displayed. Once the end of directory code is received the segment of memory is deleted and the directory token is returned to the reauesting task. The task then sleeps at the list\_dir\_mbx waiting for the next directory token. \*/

♦EJECT

#### FL/M-86 COMPILER DIRECTORY LIST TASK VER 86/2.0

LIST: PROCEDURE PUBLIC;

121

 $\overline{1}$ 

#### 122  $\overline{2}$ declare (entry\_number,status,condition) word;  $123$  $\mathcal{D}$ declare (list\_dir\_mbx+dir\_token+response+th\_in\_mbx+th\_out\_mbx) token; 124  $\alpha$ declare (sed\_rtr, wrt\_buf\_rtr) rointer; 125 n declare wrt.buf.vals structure (offset word, base word) AT (@wrt\_buf\_Ftr); 126  $\mathbf{a}$ declare (wrt\_buf based wrt\_buf\_ptr)(16) byte; 127  $\overline{ }$ declare sed\_etr\_vals structure (offset word, base word) AT  $(0$ seg\_rtr); 128  $\overline{c}$ declare (entry based sed\_ptr) structure (condition word;name(14) byte); 129  $\mathbf{r}$ th\_in\_mbx=RQ\$LOOK\$UP\$OBJECT(this\_job;@(7;'THINMBX');wait\_forever;@status); 130  $\overline{2}$ th\_out\_mbx=RQ\$LOOK\$UF\$CBJECT(this\_job,@{8,'THOUTMBX'),wait\_forever,@status); 131  $\mathbf{a}$ list\_dir\_mbx=RQ\$CREATE\$MAILBOX(fifo,@status); 132  $\overline{ }$ call RQ\$CATALOG\$OBJECT(this\_job;list\_dir\_mbx;@(5;'LDMBX');@status); 133  $\mathbf{r}$ sed.rtr\_vals.offset=null; 134  $\mathcal{L}_{\mathcal{L}}$ wrt\_buf\_vals.offset=null# 135  $\sqrt{2}$ do foreveri 136  $\mathbf{z}$ dir\_token=RQ\$RECEIVE\$MESSAGE(list\_dir\_mbx;wait\_forever;@response;@status); 137  $\overline{3}$ wrt\_buf\_vals.base=RQ\$CREATE\$SEGMENT(32,@status); 138  $\overline{3}$ call MOVB(clear\_screen, @wrt\_buf, 6); 139  $\overline{3}$ call RO\$SEND\$MESSAGE(th\_in\_mbx+urt\_buf\_vals.base+th\_out\_mbx+@status)  $1.10$  $\overline{3}$ wrt\_buf\_vals.base=RQ\$RECEIVE\$MESSAGE(th\_out\_mbx.wait\_forever.no\_response.@status); 141  $\mathbf{3}$ condition=E\$OKF 142 -3 entry\_number=null; 143  $\mathbf{3}$  $wrt_lwt$ 144  $\mathbf{Z}$  $urt_buf(1)=0;$  $145$ -3  $urt_l$ buf(2)=14; 146  $\mathbf{3}$ do while ((condition=E\$OK)OR(condition=E\$EMFTY\$ENTRY))} 147  $\Delta$ call RQ\$A\$GET\$DIRECTORY\$ENTRY(dir\_token;entry\_number;list\_dir\_mbx;@status); 149  $\Lambda$ sed\_ptr\_vals.base=RQ\$RECEIVE\$MESSAGE(list\_dir\_mbx;wait\_forever;no\_response;@status);  $149$  $\boldsymbol{\Lambda}$ entry\_number=entry\_number+1} 150  $\ddot{q}$ condition=entry.condition; 151  $\Lambda$ if condition=E\$OK then 152  $\Lambda$ doi 153  $\overline{\mathbb{Z}}$ call MOVB(@entry.name,@wrt\_buf(3),14); 154 -S call RQ\$SEND\$MESSAGE(th\_in\_mbx;wrt\_buf\_vals.base;th\_out\_mbx;@status); 155. S. wrt\_buf\_vals.base=RQ\$RECEIVE\$MESSAGE(th\_out\_mbx;wait\_forever;no\_response;@status);  $156$ -5  $wrtLbuf(1)=wtLbuf(1)+20$ 157 -5 if wrt\_buf(1)>60 then 158 -15 dol 159 6  $wrt_bw_f(1)=0;$ 160 6  $wrt_bwf(0) = wrt_bwf(0) + 1$ 161 6 endi 162 ÷, endt  $163$  $\Lambda$ call RQ\$DELETE\$SEGMENT(seg\_rtr\_vals.base,@status);  $164$  $\sqrt{1}$ endi 165 -3 call RQ\$DELETE\$SEGMENT(wrt\_buf\_vals.base;@status);

- $105$  $\mathbf{3}$ call RQ\$SEND\$MESSAGE(response,dir\_token,no\_response,@status);
- 168  $\mathbb{Z}^n$ **END LIST:**

endi

 $\mathbb{R}$ 

 $167$ 

## 169 1 END DIRECTORY;

MODULE INFORMATION:

CODE AREA SIZE = 01E3H 4B3D<br>CONSTANT AREA SIZE = 001DH 29D CONSTANT AREA SIZE = 001DH 29D<br>VARIABLE AREA SIZE = 0018H 24D VARIABLE AREA SIZE = 0018H 24D<br>MAXIMUM STACK SIZE = 0014H 20D MAXIMUM STACK SIZE = 0014H 20D 322 LINES READ 0 PROGRAM WARNINGS 0 PROGRAM ERRORS

DICTIONARY SUMMARY I

116KB MEMORY AVAILABLE 9KB MEMORY USED (7%) OKB DISK SPACE USED

END OF PL/M-86 COMPILATION

word∮ tokent **PointerF** 

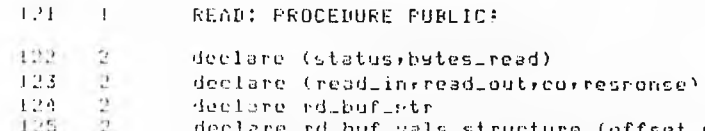

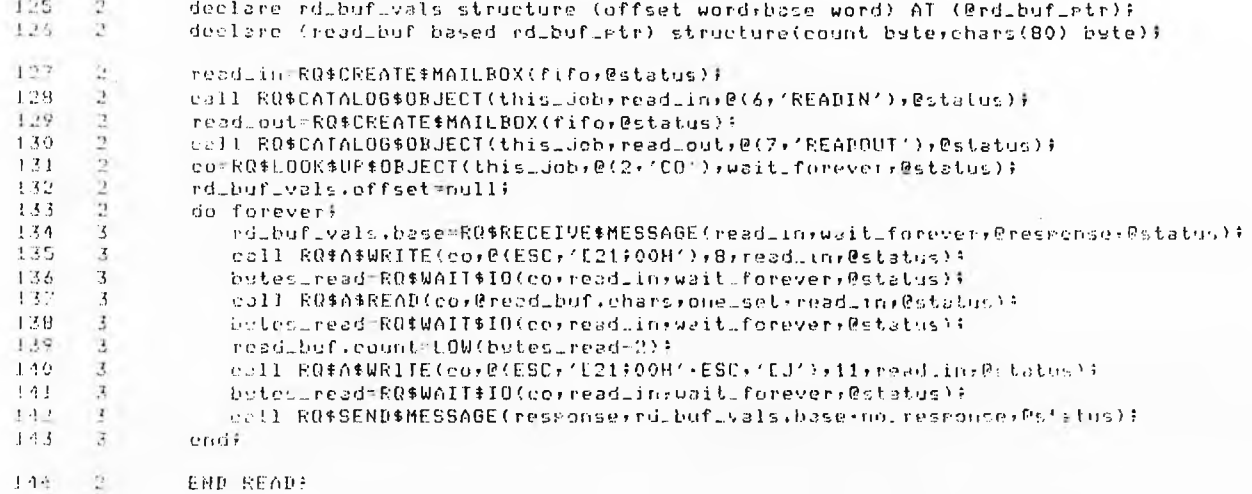

**THU THE END THEREADY** 

mOUULE INFORMATION!

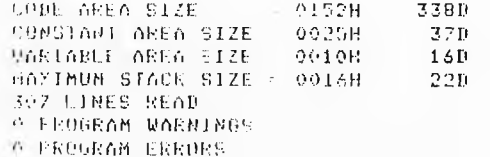

DIEIIONARY SUMMARY

115KB MEMORY AVAILABLE **PEB MEMORY USED : (2X)** ORB DISK SPACE USED

ENPLOT PLIM-86 COMPILATION

14. ASM86 EQUATES DICTIONARY.

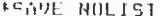

ASM86 DICTIONARY  $\mathbf{x}$ \*\*\*\*\*\*\*\*\*\*\*\*\*\*\*\*  $\mathbf{r}$  $\overline{\mathbf{r}}$ # This file is the equate dictionary for all  $\dot{\mathbf{r}}$ \* the ASM86 modules in the application and is \* 'included' in all such modules  $\bullet$ **BITOMASK** EQU 00000001F **IMASKS FOR BITIMASK** EQU 00000010B **ISPECIFIC** BIT2MASE EQU 00000100B **JBYTE BITS EITSMASK** EQU 11011111B  $\ddot{\cdot}$ BITZMASK EQU 01111111B ÷ BIT6MASE EQU 10111111B  $\ddot{\phantom{1}}$ EIT76MASK EQU 00111111B  $\ddot{r}$ 

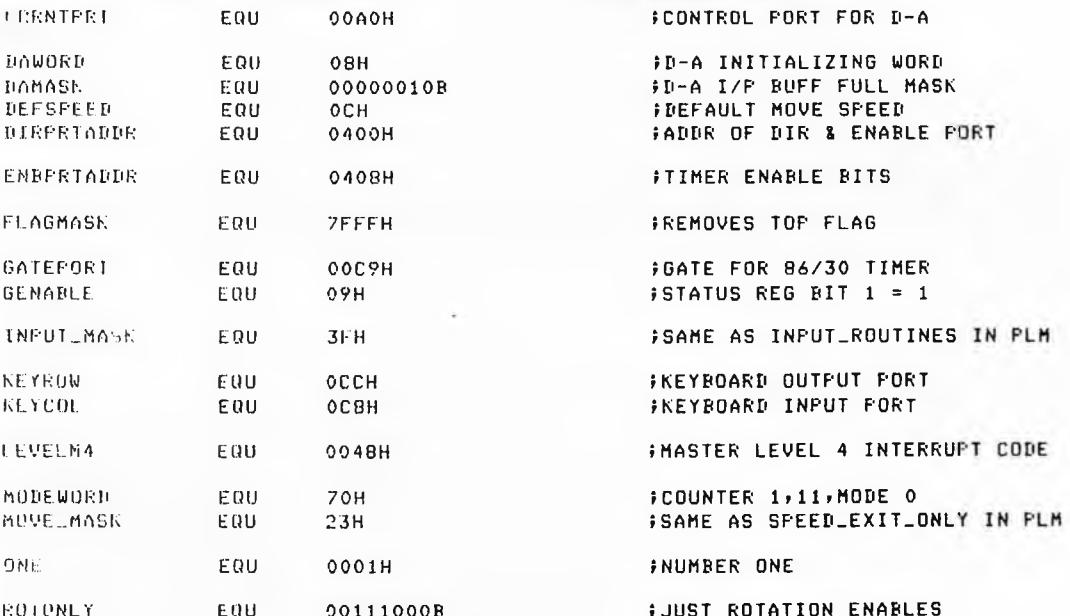

 $\sim$ 

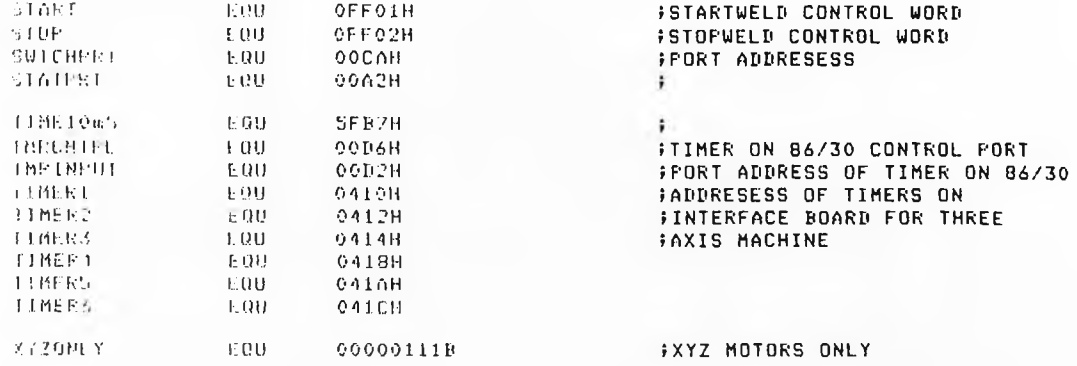

×

 $\pm$ 

**FRESTORI** 

15. PL/M LITERALS DICTIONARY

TON'T HOLIST

 $\star$ PL/M DICTIONARY<br>\*\*\*\*\*\*\*\*\*\*\*\*\*\*\*  $\pmb{\ast}$  $\mathbf{r}$  $\star$ \* This file is the literal dictionary for all \* \* the FL/M modules in the application and is  $\star$ 'included' in all such modules  $\star$  $\pmb{\times}$ 

## 

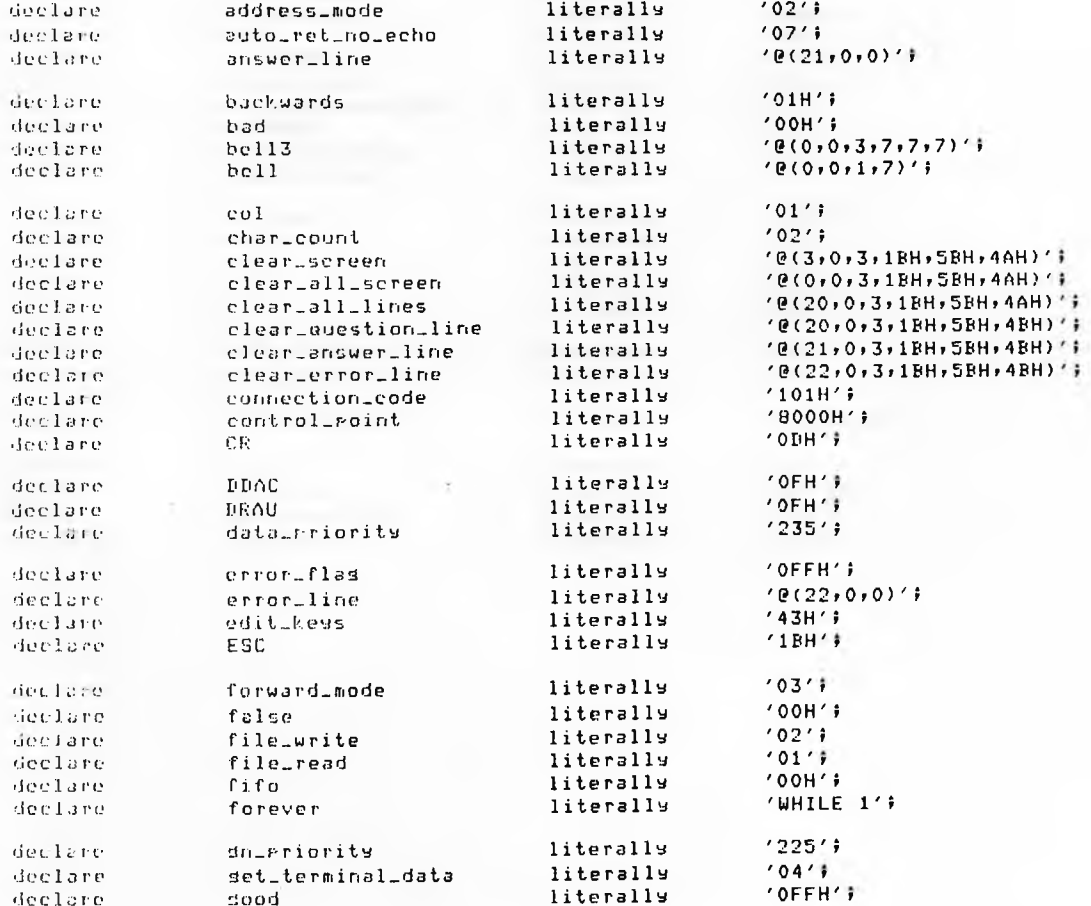

a s

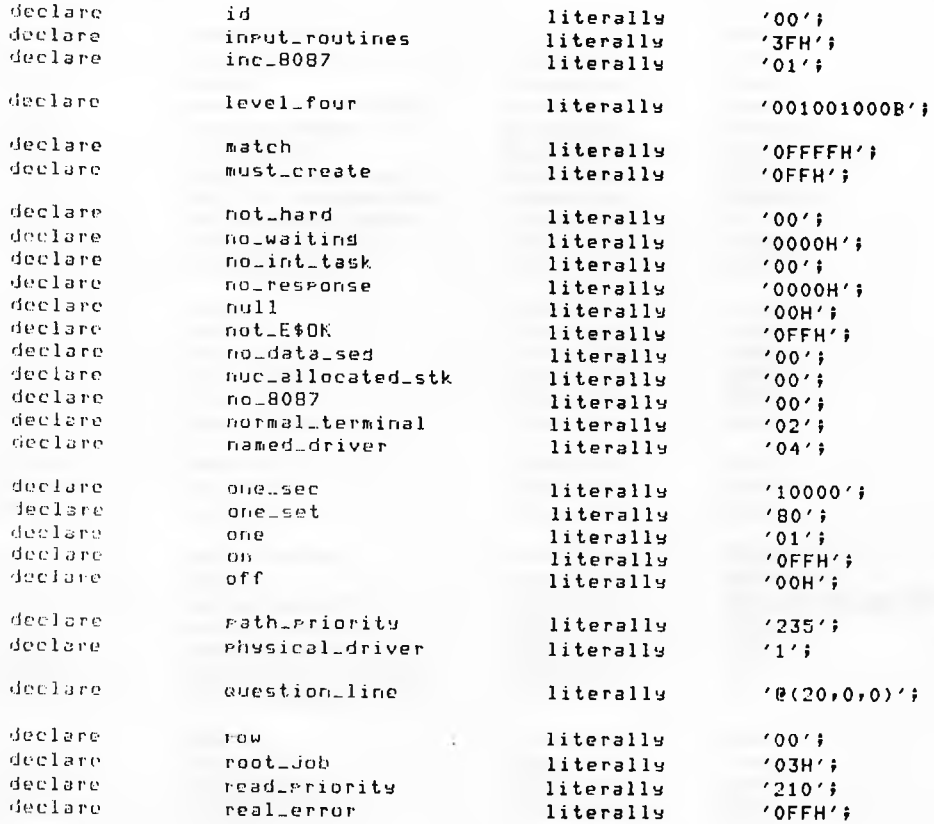

 $\mathcal{L}_{\mathcal{A}}$ 

 $\sim$ 

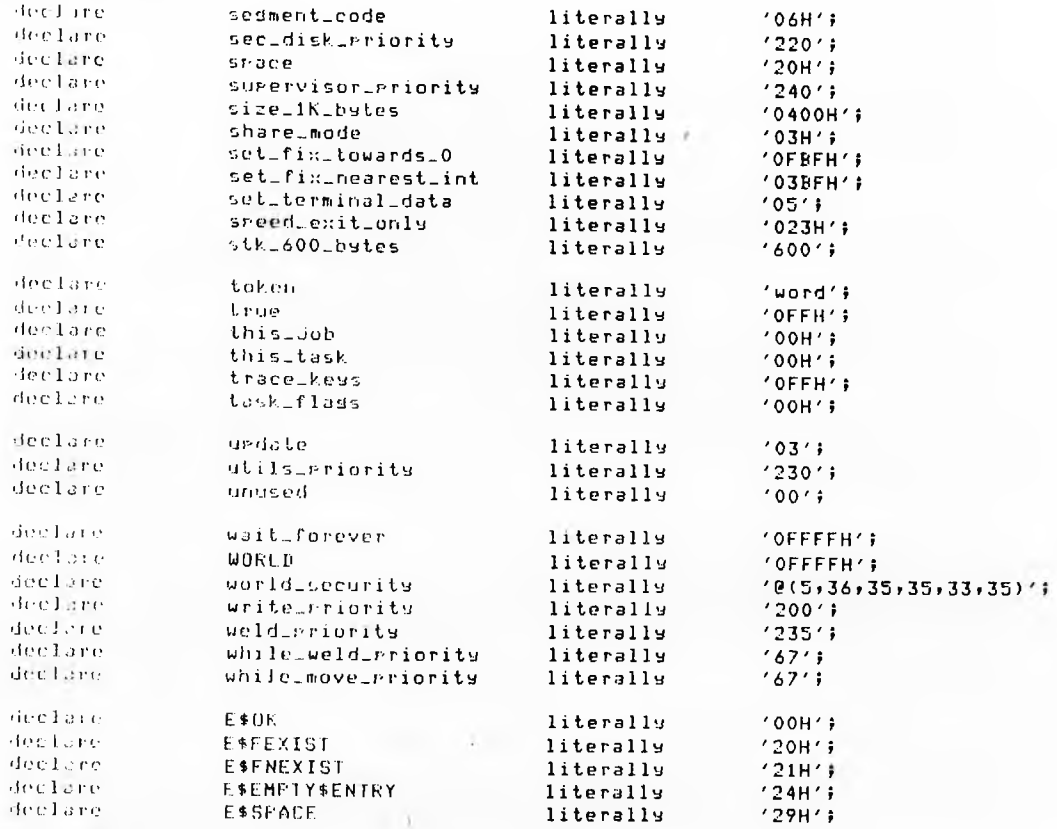

**FRESTORE** 

# **16. MACHOS.**

- **A ) . PL/M FILE REPAIR MACRO**
- **B ) . ASM86 FILE REPAIR MACRO**
- **C ) . LINK MACRO FOR APPLICATION CODE.**
- **D ) . LOCATE MACRO FOR APPLICATION CODE.**
- **E ) . REPAIR MACRO TO REPLACE APPLICATION CODE IN**

**FULL SYSTEM**

```
\pm 9
...THIS FILE REPAIRS THE SUPERVISOR MODULE BY ASSEMBLING
, *THE FILE INFUT AND THEN USES THE LINK AND LOCATE *
7*MACROS WITH THE REPAIR MACRO TO COMPLETE THE OPERATION *
#ALL OUTPUT IS SENT TO THE FILE LOG
; *USE: SUBMIT CSD/REPA(ASSEMBLER_FILE)
; *; ********************************
\div x\ddot{ }DELETE LOG
ASM86 %0.A86 EF NOMR
SUBMIT CSD/ALINK TO LOG
SUBMIT CSD/ALOC AFTER LOG
```
SUBMIT CSD/AREP AFTER LOG

```
主宰
    THIS FILE REPAIRS THE SUPERVISOR MODULE BY COMPLING
5 *
, *THE FILE INFUT AND THEN USES THE LINK AND LOCATE *
7*MACROS WITH THE REPAIR MACRO TO COMPLETE THE OPERATION
                                                 - se
\hat{r} *ALL OUTPUT IS SENT TO THE FILE LOG
5k子牙
          USE: SUBMIT CSD/REPA(PL/M_FILE)
, ***************************
\ddot{x}\ddot{\phantom{a}}DELETE LOG
FLM96 ZO.F86
SUBMIT CSD/ALINK TO LOG
SUBMIT CSD/ALOC AFTER LOG
SUBMIT CSB/AREP AFTER LOG
```
 $\pm$   $\pm$  $\pm$  + THIS FILE TAKES ALL THE PROGRAM MODULES AND 主体 LINKS THEM WITH THE NUCLEUS, BASIC I/O AND 子平 8087 LIBRARIES, THE RESULTING OBJECT FILE IS  $\frac{1}{7}$   $\frac{1}{4}$ FROG/APPL.LNK, WITH THE LINK MAP IN PROG/APPL.MP1 主要。  $\ddot{\ddot{\tau}}$ LINK95 MAIN/CLI.OBJ. TH/WRITE.OBJ: TH/READ, OBJ: UTILS/LIST.OBJ, UIILS/ATT.OBJ: UTILS/CRE.OBJr  $\mathbf{R}$ UTILS/GNAME.OBJ, **FISK/SUP.OBJ,** PATH/LIB.OBJ:  $\mathbf{R}$ DRIVERS/MOIS.OBJ, DATA/LIB.OBJ: **WELD/PROG.OBJ.** ደ DRIVERS/WELD.OBJ, FLIB/RMX86/RFIFL.LIB, /LIB/RMX86/IFIFL.LIB. /LIB/NDP87/8087.L1B

TO PROGZAPPL.LNK MAP PRINT(PROGZAPPL.MP1)

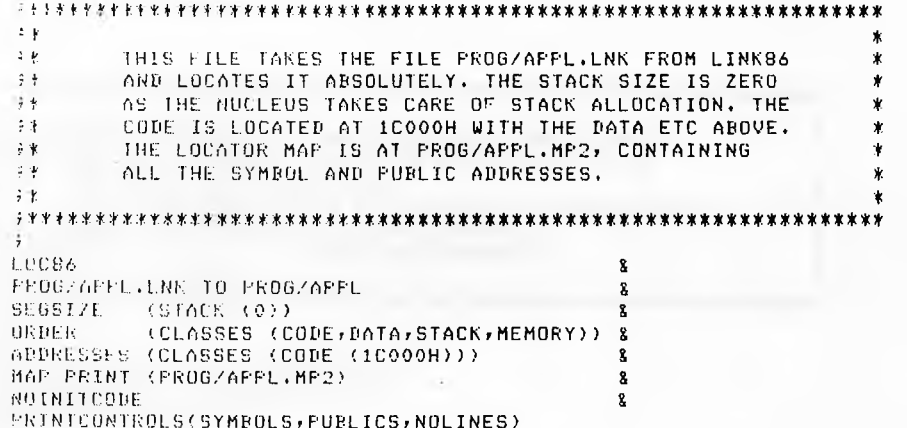

 $\sim$ 

 $\pm$   $\pm$  $\frac{1}{2}$   $\frac{1}{2}$ THIS FILE DELETES THE SUPERVISOR MODULE FROM 金老 ... THE APPLICATION SYSTEM AND REPLACES IT WITH 手术 THE NEW ONE IN PROG/APPL. IF A DISK IS IN :F1: IT ATTEMPTS TO REPLACE ANY - 7 年  $\ddot{\tau}$  ł FILE ON IT CALLED :F1:SYSTEM/RMX86,  $\frac{1}{2}$   $\frac{1}{2}$ \*\*\*\*\*\*\*\*\*\*\*\*\*\*\*\*\*\* 文字  $F$  $-100$ 1.1585 TH LETE PROG/APPL.SYS(SUPERVISOR) APP FROG/AFFL TO PROG/AFFL.SYS LIST PROGRAPPL.SYS **EXIT** 

COPY PROSTAPPLISYS OVER IF1ISYSTEM/RMX86